# JOGOS & AVENTURAS

# A PRIMEIRA REVISTA SILEIRA DE MICROCOMPUTADORES

ANO XIV - Nº 151 - RS 4,50

# *\* INFORMATICA* **NA EDUCAÇÃO<br>USANDO SHAREWARE**<br>NACIONAL SUNGSASIG

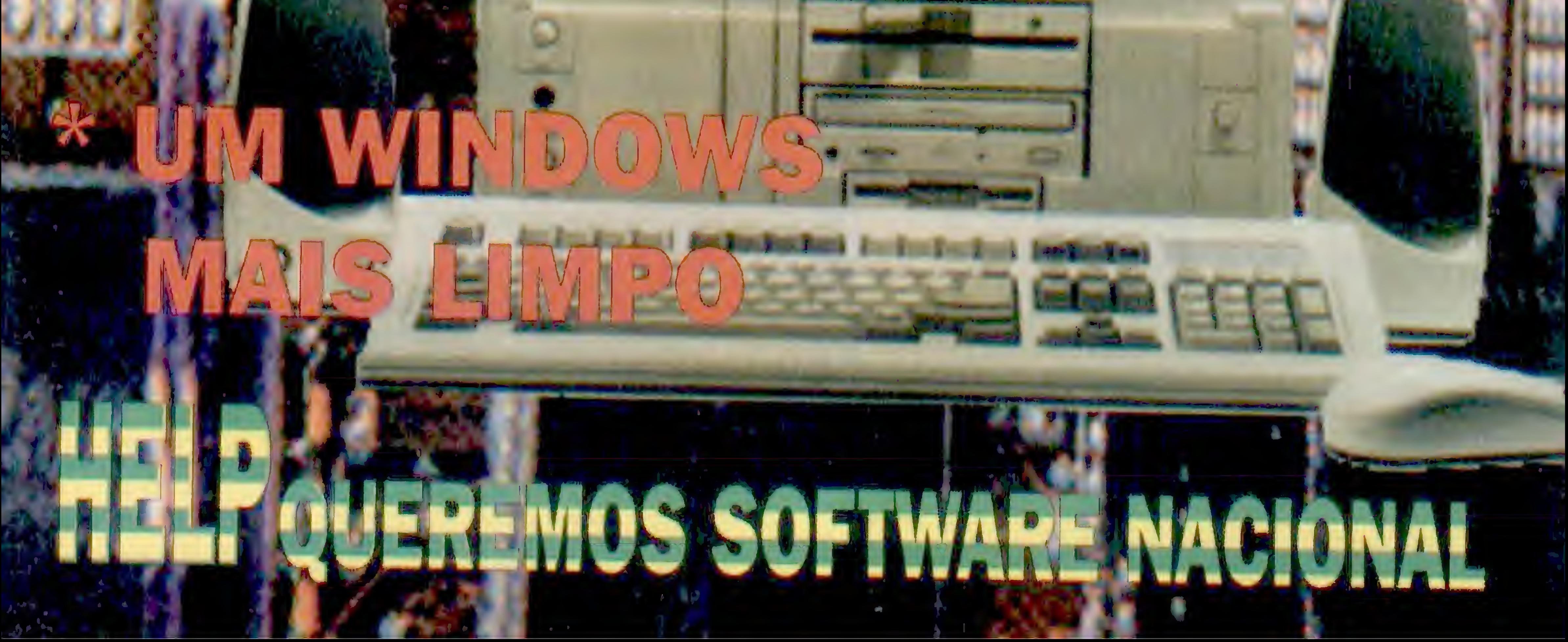

# O CONGRESSO FENASOFT95

# 17 - 21 julho'95<br>Palácio de Convenções do Anhembi - São Paulo

Em 10 anos mais de 2.000 Palestrantes e 30.000 Congressistas participaram de um mundo fascinante em que Aprender, Evoluir, Construir são as palavras de ordem. Em 95 temos um novo Congresso com uma didática moderna e revolucionaria que integra o Congressista com as tendencias da informatica mundial.

# **Congresso Técnico**

Desenvolvido para os profissionais de informática, oferece 20 Seminários Técnicos e 72 Palestras nacionais e internacionais ao longo dos dias de Congresso.

A nova didática permite ao Congressista uma liberdade maior e uma concentração nos assuntos que mais lhe interessam. A cada dia o Congressista poderá escolher entre 5 Seminários Técnicos e 18 Palostras os assuntos de seu interesse.

O Congressista poderá escolher entre duas opções de inscrição:

Integral - 4 dias de trabalho, podendo participar de 4 Seminários a sua escolha além de poder assistir às Palestras nacionais e internacionais. Diaria - O Congressista escolhe o(s) Seminário(s) que the interessa(m) e se inscreve para um ou mais dias especificos.

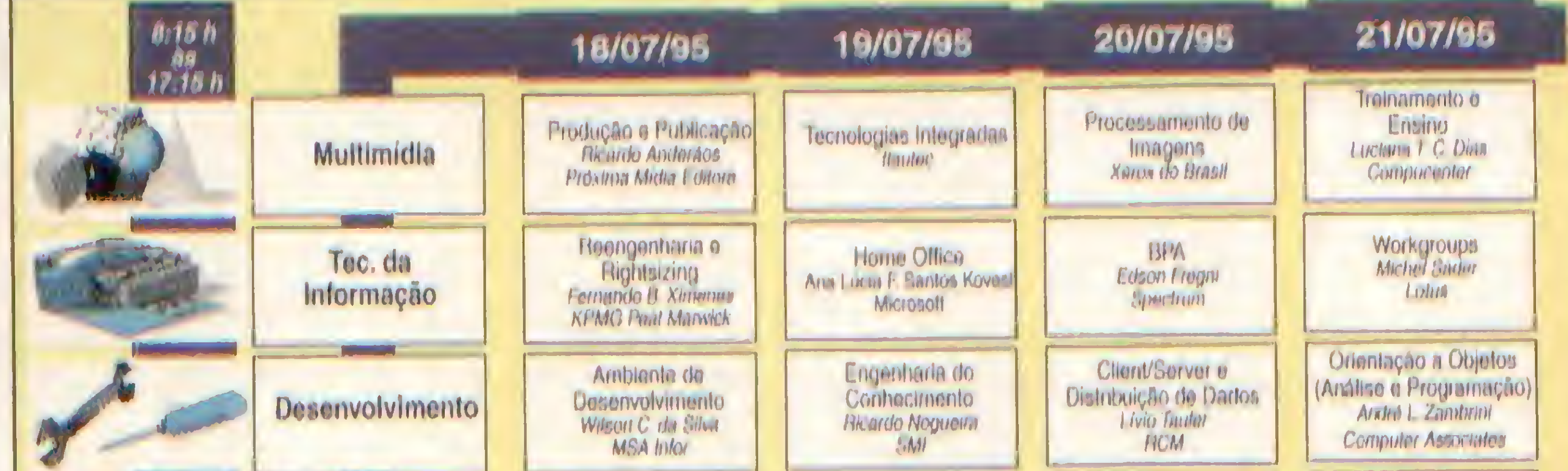

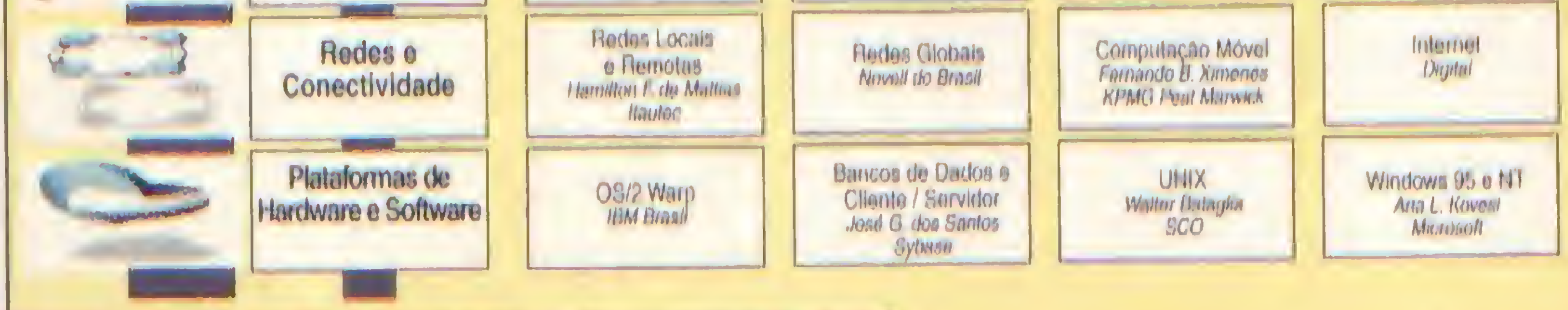

# **Congresso Usuário**

Este é o segmento do congresso destinado a usuários específicos, permitindo sua atualização com o que está sendo oferecido pelo mercado na área de seu interesse.

Sorão 8 horas de informação e para participar basta escolher o(s) Seminário(s) de interesse e efetuar uma inscrição Usuário para cada um.

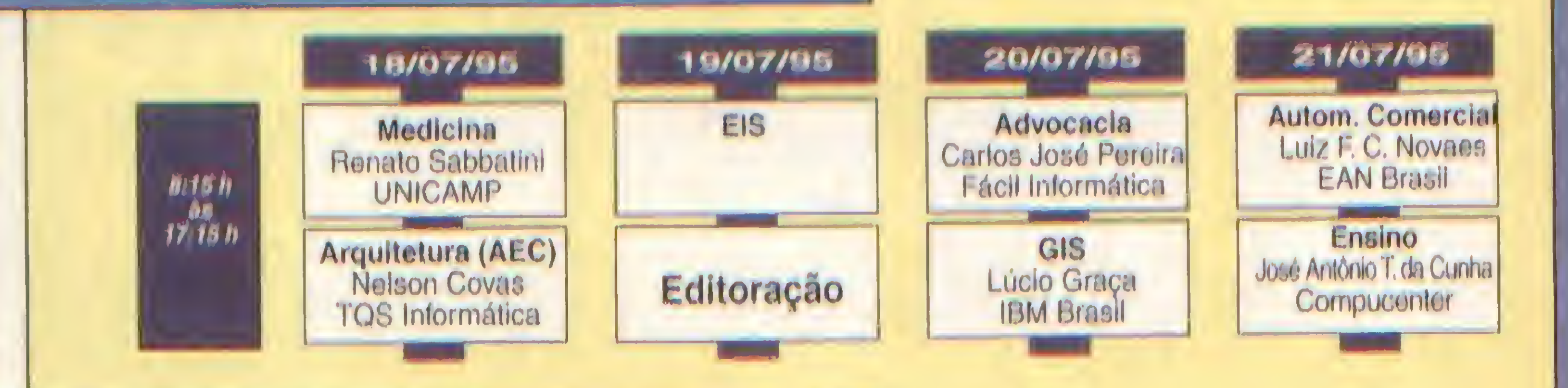

# **Congresso Aberto**

É o canal direto do Congresso Fenasoft com a<br>sociedade. Serão Encontros e Plenárias onde todos os Congressistas poderão participar.

Os Eventos do Congresso Aberto dia 17/07/95 e dos demais dias são liberados a todos os Congressistas

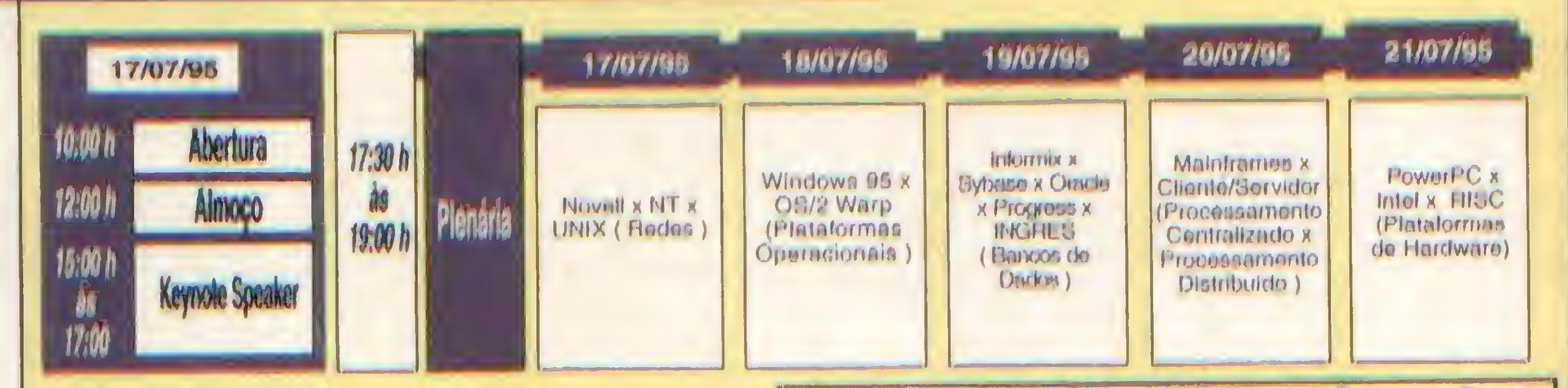

### Reserve sua inscrição no Congresso Fenasoft'95 e garanta<br>os descontos promocionais, basta Preencher os dados<br>abaixo, selecionando os dias dos Seminarios da sua Selecione os dias dos Seminários de sua preferencia proferencia. e marque apenas um Seminário por día: Nome **Congresso Técnico** Cargo Dian<br>18 19 20 21 Emprosa Multterfalls Endorogo ter ridiogin dir informat Bo **Desenvolvimento** Rodon a Contratividado **Cidade** Plataformas de Hardwan, o Liottware **LIF CEP Congresto do Usuarlo FAX** Telefono **Dias Dias** 20 **TELEVENDA** Remeta sua reserva da Advonnour Arquitectura inscrição para: **CIA Madicina** Tel.: (011) 828.0107 Fenasoft Feiras Comerciais Ltda. Fax: (011) 820.4938<br>Das 9:00 as 22:00 hs. Av. Prof. Osmar Cunha 251 Automnene Committed CEP 88015-100 - Florianópolis - SC ditoragão **Unsuri**c

# **PRECOS Congresso Técnico** Diaria Integral até 15/06/95 R\$ 275,00 **R\$ 650,00** após 15/06/95 **R\$ 350,00 R\$ 800.00 Congresso Usuário Diaria** até 15/06/95 **R\$ 175,00** após 15/06/95 **R\$ 200,00**

# Programação sujeita a alterações

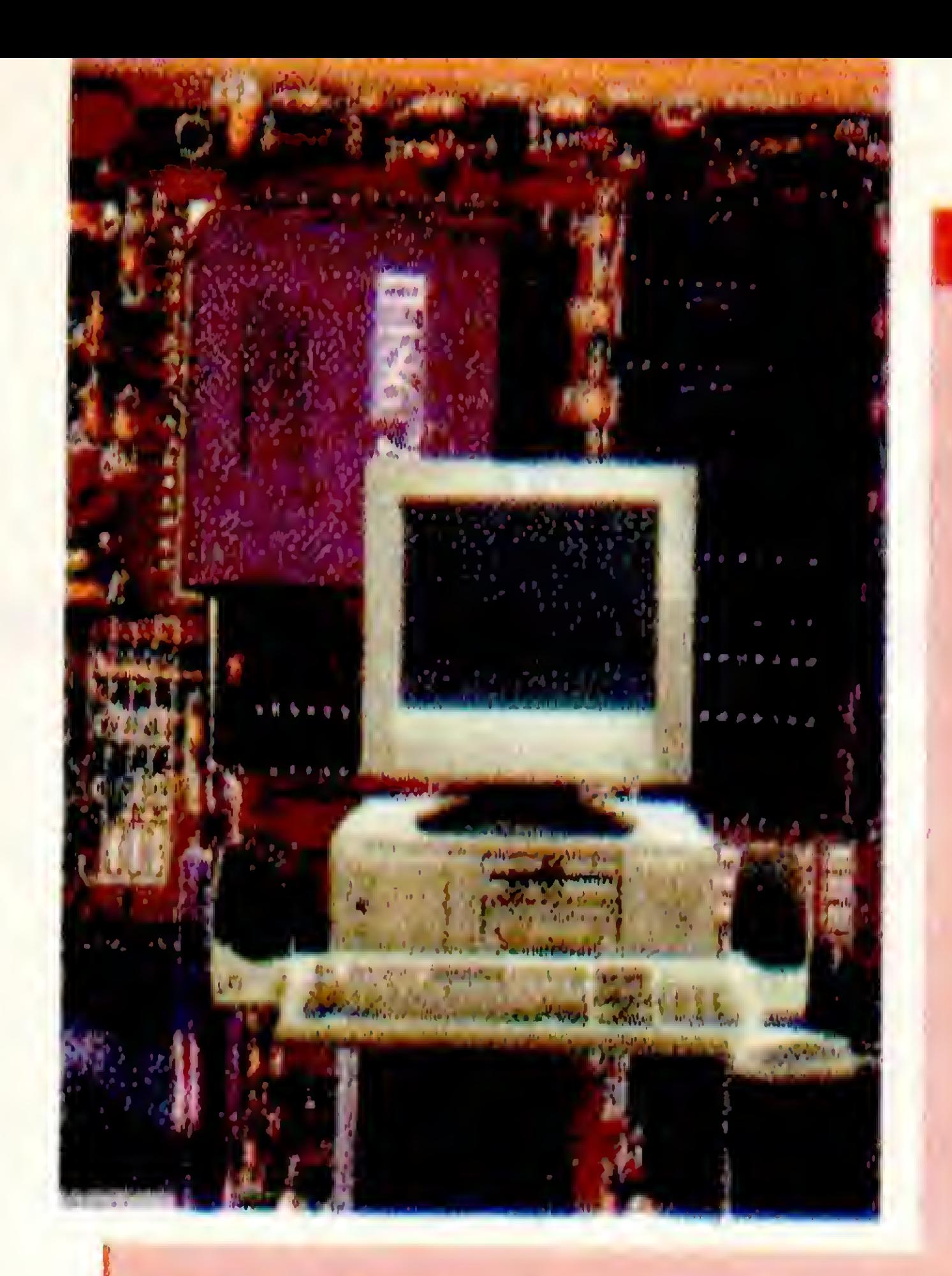

EDITOR GERAL: Renato Deglovani REDAÇÃO: Marcía Corrêa e Claudia Siqueira PRODUÇÃO GRÁFICA: Marcelo Zochio CONSULTORIA TÉCNICA: Cleuton Sampaio de Melo Jr

# ANO XIV - Nº ISI - JULHO 95

CAPA

Anatomia de um micro Laércio Vasconcelos ................... 42

# ARTIGO

Informática na Educação Victor M. Sant'Anna....................... 8

Programando em Turbo Basic Frederico Guilherme da S. Ramos 28

Um Windows mais limpo Edson Cury..................................58

# Ao Leitor

O mercado de hardware está . num daqueles momentos de euforia total. Preços baixos, · placas de alta performance, . máquinas de dar água na boca, jetc, etc, etc. Vivemos o final mais que anunciado da dinastia 386 e o auge da dinastia 486. O Pentium? Bem, ainda está muito caro para um micro popular, mas é só dar tempo ao tempo.

Máquina multimídia? Já é o padrão mínimo para quem está chegando agora e para aqueles . que querem se manter "up to date". CD Rom é peça funda-· mental em qualquer máquina moderninha. Modem então, : imprescindivel. Enfim, a velha · e conhecida festa do hardware. E para que o leitor possa . "navegar" nesse novo universo, apresentamos nesta edição a · primeira parte de um trabalho sobre essas "engenhocas": um : perfil super detalhado dos mi-· cros modernos, assinado por ninguém menos que Laércio Vasconcelos.

### COLABORADORES:

CARLOS RODRIGUES SARTI: LAERCIO VASCONCELOS: ALEXANDRE DE AZEVEDO PALMEIRA FILHO; ANDRE CALDAS OLIVEIRA: RICARDO FLORES: MARCOS SANTELLO; **CLOVIS DUARTE:** JOSÉ GERALDO ALBUQUERQUE; CARLOS LUIZ MARQUES CASTANHEIRAS; EDUARDO RIBEIRO POYART.

### **ATENDIMENTO A ASSINANTE**

**São Phulot** Rue Barão de Itapetíninge, 88 s/723 Tel.: (011) 231-1636 Paulo Azambuja Rio de Janairo; Tel/Fax: (021) 280-1086 Clarice Muñoz

### PUBLICIDADE

**São Paulo** José Carlos Roberto Tel.: (011) 231-1636 Rio de Janeiro TOL: (021) 280-1086

**CAPA: Marcelo Zóchio** 

**IMPRESSÃO: Block Editores S.A.** 

DISTRIBUIÇÃO: Fernando Chinaglia Distr. Ltda ASSINATURAS: 1 ano R\$ 54,00 - 2 anos R\$ 100,00

# OPINIAO

Presisamos de Software Nacional José Eduardo Marujo ................... 10

# CURSO

Visual Basic - Parte 17 

# **ASM 86**

Programando em modo 386 Renato Degiovani ....................... 16

# ROTINA

# Shapes na tela

Italo Gomes de Al cantara

Você irá conhecer coisas · como PCI, Local Bus, etc e 18 Sabergue importância isso tom

Os artigos assinados são de responsabilidade única e exclusiva dos autores. Todos os direitos de reprodução do conteúdo da revista estão reservados. e qualquer reprodução, com finalidade comercial ou não, só poderá ser felta mediante autorização prévia. Transcrições parciais de trechos para comentário ou referências podem ser feitas, desde que sejam mencionados os dados bibliográficos de MICRO SISTEMAS. A revista não aceita material publicitário que possa ser confundido com matéria redacional.

MICRO SISTEMAS é uma publicação mensal da ENTER PRESS EDITORA LTDA.

**DIRETORA GERENTE: Elizabeth Lopes Santos** 

### Enderego:

Rua Lourenço Ribeiro, 124 - A Rio de Janeiro - RJ - Cep: 21050-510 Tel/Fax: (021) 280-1086

**JORNALISTA: Dolar Tanus RS-430** 

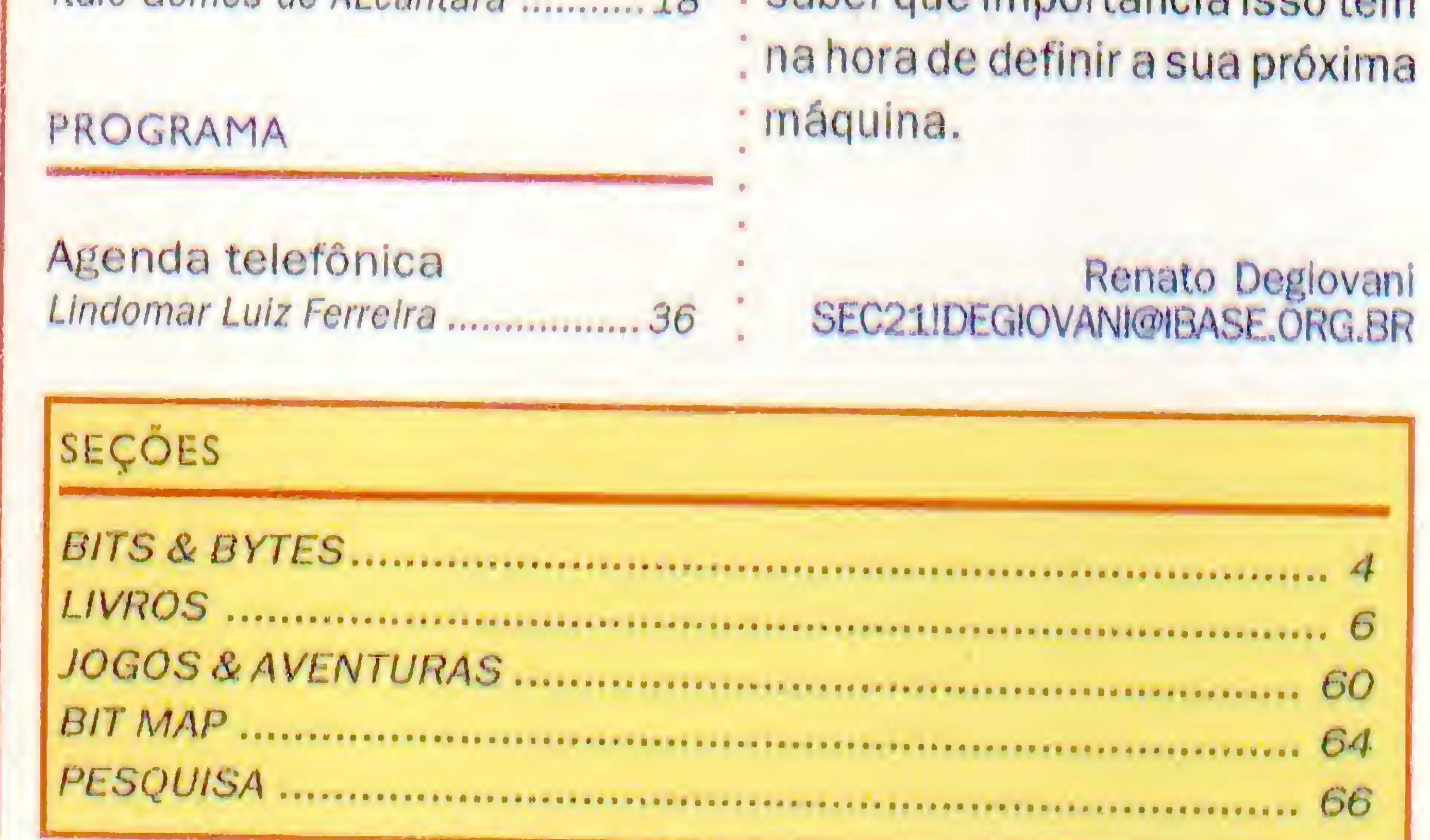

# American Power Conversion lança fonte de potência inteligente

<sup>A</sup> American Power Convercion (APC) está trazendo para o Brasil a linha de fontes interativas de potencia continua de Back-UPS Pro, indicada para computadores, estações de trabalho de engenharia e telecomunicação e outros

# Figir possui inquessoras diferentiadas para escritórios de engentiaria

A Eigin Printers, fabricante de impressoras com tecnologia Sansung e distribuidora exclusiva da Canon no Brasil, traz o mercado nacional a BJ-230 e a BJ-330 dirigidas especialmente para profissionais que utilizam CAD e programas de criação gráfica: engenheirös, arquitetos, designers, publicitários e artistas pláticos, entre outros. "A tecnologia diferenciada dessas impressoras Canon atende as necessidades específicas de necessidades que exigem principalmente, qualidade na reprodução de gráficos e desenhos", explica César Rodrigues Silva, diretor comercial da Engli-Printers.

de plantas é projetos de engenharia o Arquitetura, com resultado comparável a impressão laser.

A BJ-230 possui, ainda, recursos de redução. Ou seja: Os trabalhos produzidos em formato superiores a A-3 podem ser reduzidos em 1/2 e 2/3 através do painel da impressora. Com alimentador automático imbutido, capacidade para 100 folhas A-4, 50 folhas A-3 ou 10 envelopes, este modelo dispensa o uso de bandeja, economizando tempo e espaço. Além de silenciosa, a BJ-230 é econômica: cada cartucho imprime mais de 1 milhão e 400 mil caracteres, com velocidade de 248 CPS e resolucão de 360 PPP.

Entre os diferenciais destes modelos jatos de tinta monocromáticos, está a possibilidade de utilização de papel formato A-3 e papel vegetal, que permite, por exemplo, a reprodução

A BJ 330, também com baixo nivel de ruidos, trabatha em uma velocidade de impressão de: 300 CPS, com resolução de 360 PPP. Além de pápel vegetal, o modelo imprime, ainda, formulário contínuo de uma via para 136 colunas (16") e permite o uso de trasparências.

# BITS & BYTES

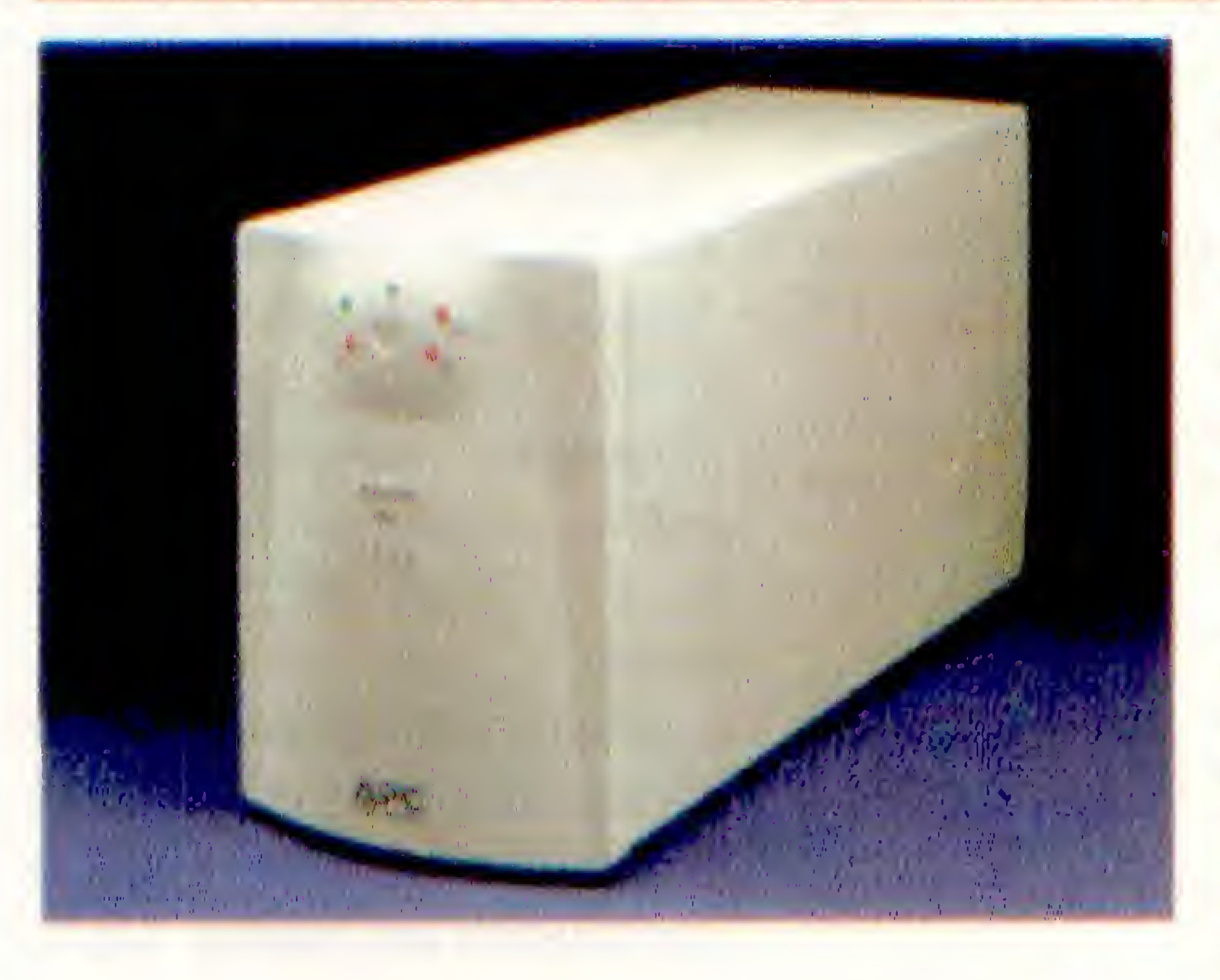

equipamentos eletrónicos avançados, tanto em operação individual como em rede.

<sup>A</sup> série Back-UPS Pro de potência trabalha no sistema UPS (Uninterruptible Power Supply), e incorpora a regulagem automática de tensão (AVR). Estas duas características garantem a segurança do trabalho, realizando simultaneamente as tarefas de distribuir energia através de baterias e de proteger o equipamentos das oscilações de tensão.

0 sistema inteligente de controle inclui um auto-teste para alertar o usuário do estado da bateria, informando quando elas precisam sersubstituídas. <sup>A</sup> troca ó simples e segura: o próprio usuário pode realizá-la através de uma porta na parte inferior da fonte, sem a necessidade de enviar o produto ao fabricante. Além disso não 6 preciso desconectar a fonte do sistema durante a substituição. Outro diferencial da linha Back-UPS Pro 6 a possibilidade de monitoramento do software em que está em operação. Os modelos 420, 650, 1000 e 1400 permitem o desligamento automático dos sistemas de operação durante as interrupções elétricas prolongadas. Quando usados com o software PowerChute Plus ou com os Kits de interface da APC, encerram automaticamente seções de Windows, NT, OS/2, SCO Unix, NetWare, LANtastic, Apple 7, LAN Manager e a maioria dos sistemas disponíveis.

# Sharp apresentou na UD "Organizer" com processador de texto

<sup>A</sup> Sharp apresentou na UD o novo Organizer Zaurus, que trâz 1 Mb de memória e processador de texto semelhante ao WinWord, podendo ser conectado a Fax, e-mail, telefone ou telefone celular para tranferôncla de dados.

Com tela de cristal líquido "soft-touch" , funções de agenda eletrónica, calculadora e calendário, o Zaurus dispõe, ainda, do recurso Scrapbook para inserir mapas, notas e ilustrações no etxto. Outra facilidade é a leitura atravós de infra-vermelho, possibilitando a comunicação entre o Zaurus e outras agendas/ organizcrs Sharp, além de tranfcrlr dados para um microcomputador ou imprimir em qualquer equipamento.

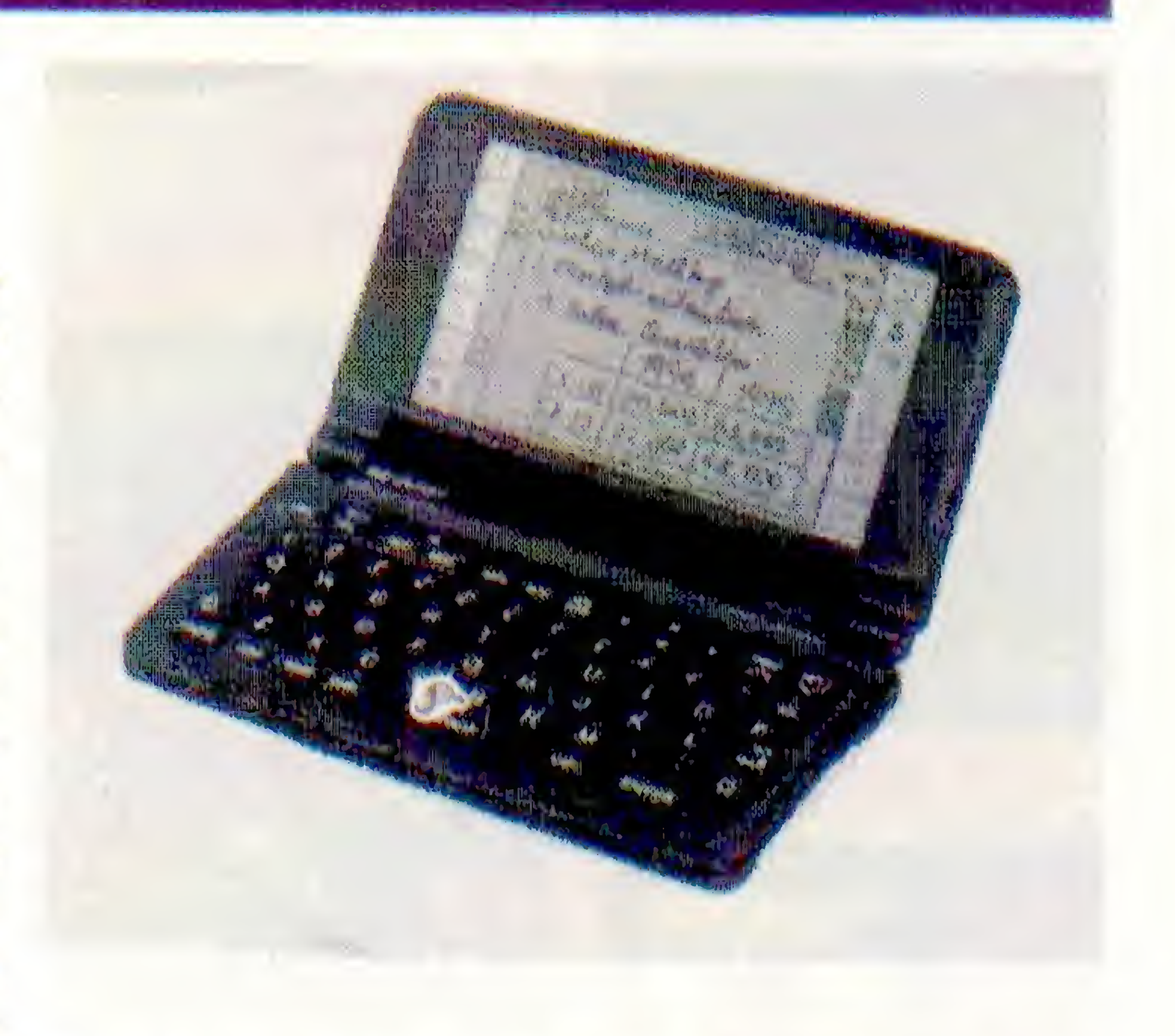

<sup>A</sup> RioSoft lança na Fenasoft 95 um grupo dc softwares totalmente integrados. Trata-se de um sistema de administração empresarial (Compras, Controle de Fstoque Industrial, vendas/faturamento, serviço de atendimento a clientes e financeiro) destinado a pequenas médias e grandes empresas.

<sup>O</sup> Organizer Zaurus tem SLOT PCMCIA, proporcionando a leitura instantânea desses aplicativos para fax/modem, pager, cartões de

memória, Jogos, planilha eletrônica etc, tornando ilimitada as possibilidades do uso. Tem dimensões reduzidas e pesa apenas 380 gramas.

Para o desenvolvimento, foram utilizadas as linguagem C++, com compilador Borland C++ versão 3.1 e Pascal 7.0 e gerenciador de arquivos relacionais Paradox Engine 3.1. Os sistemas Riosoft são totalmente configuráveis às reais necessidades das empresas de qualquer ramo de atividade. Apenas por este aspecto, explica o diretor de desenvolvimento da Riosoft, Rogério César de Aquino, já seria um software de ponta, mas o produto possui ainda outras vantagens que, acredita o diretor, "garantirão sua plena aceitação junto aos usuários de todo o território nacional".

# RioSoft lança sistemas integrados na Fenasoft 95

0 Software gerencial que será lançado no mercado nacional a partir da Fenasoft, faz parto de uma série de oito módulos que vem sendo desenvolvidos pela Riosoft e testado por 150 clientes nos estados de São Paulo, Paraná, Minas Gerais e Amazonas.Além deles a Riosoft está desenvolvendo dois outros módulos, que incluem dois custo industrial e PPCP (planejamento, programaçao e controle de produção )

ambos voltados para indústrias .Todos os módulos se integraram e formaram um grande sistema para administração empresarial.

Entre elas, o acesso às suas operações é controlado por senha para cada usuário, baixa por ficha técnica no sistema de estoque; gera necessidade de produção

> e compra. Assim como software modernos os sistemas riosoft contam também com "Help on line", manual de operação, embalagens modernas e gerador de relatórios, onde os usuários bem treinados poderam criar seus próprios relatórios.

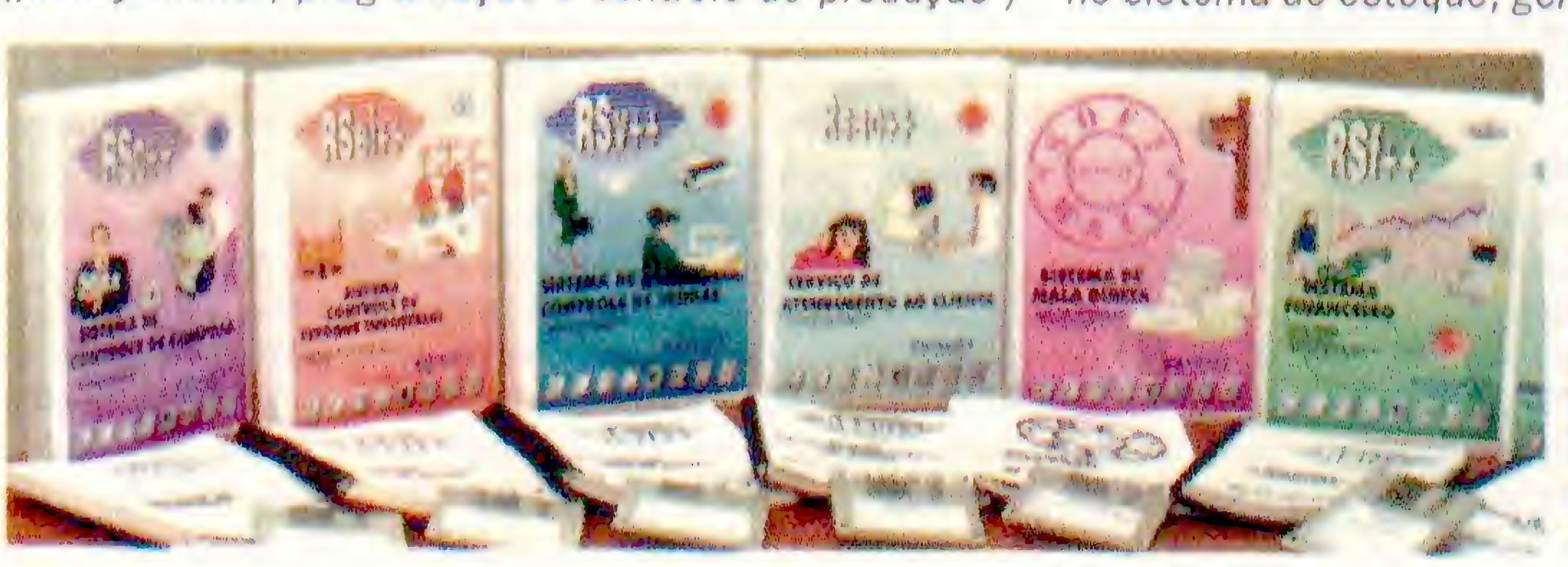

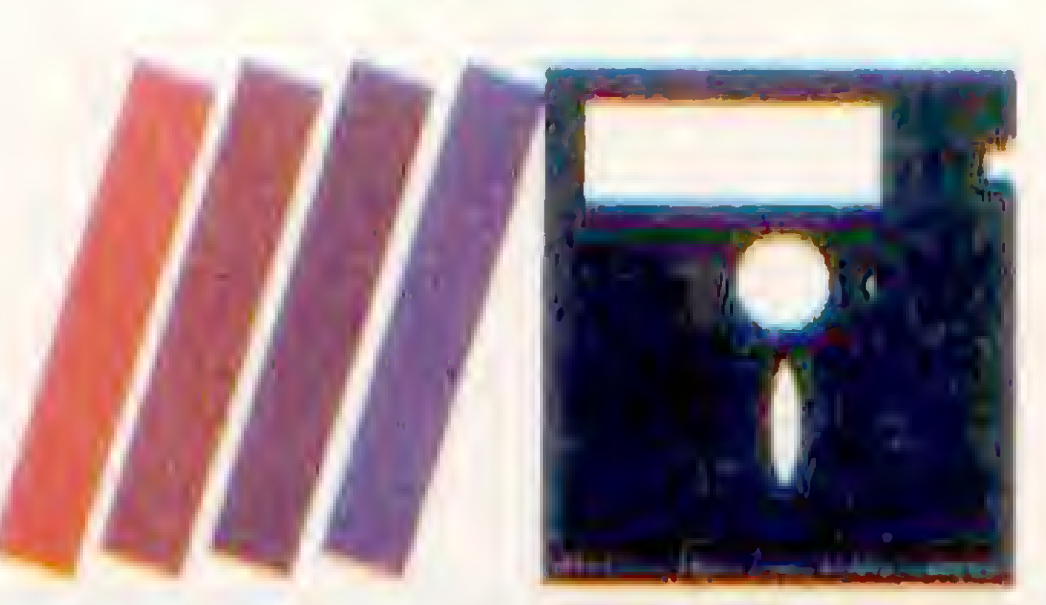

# LIVROS

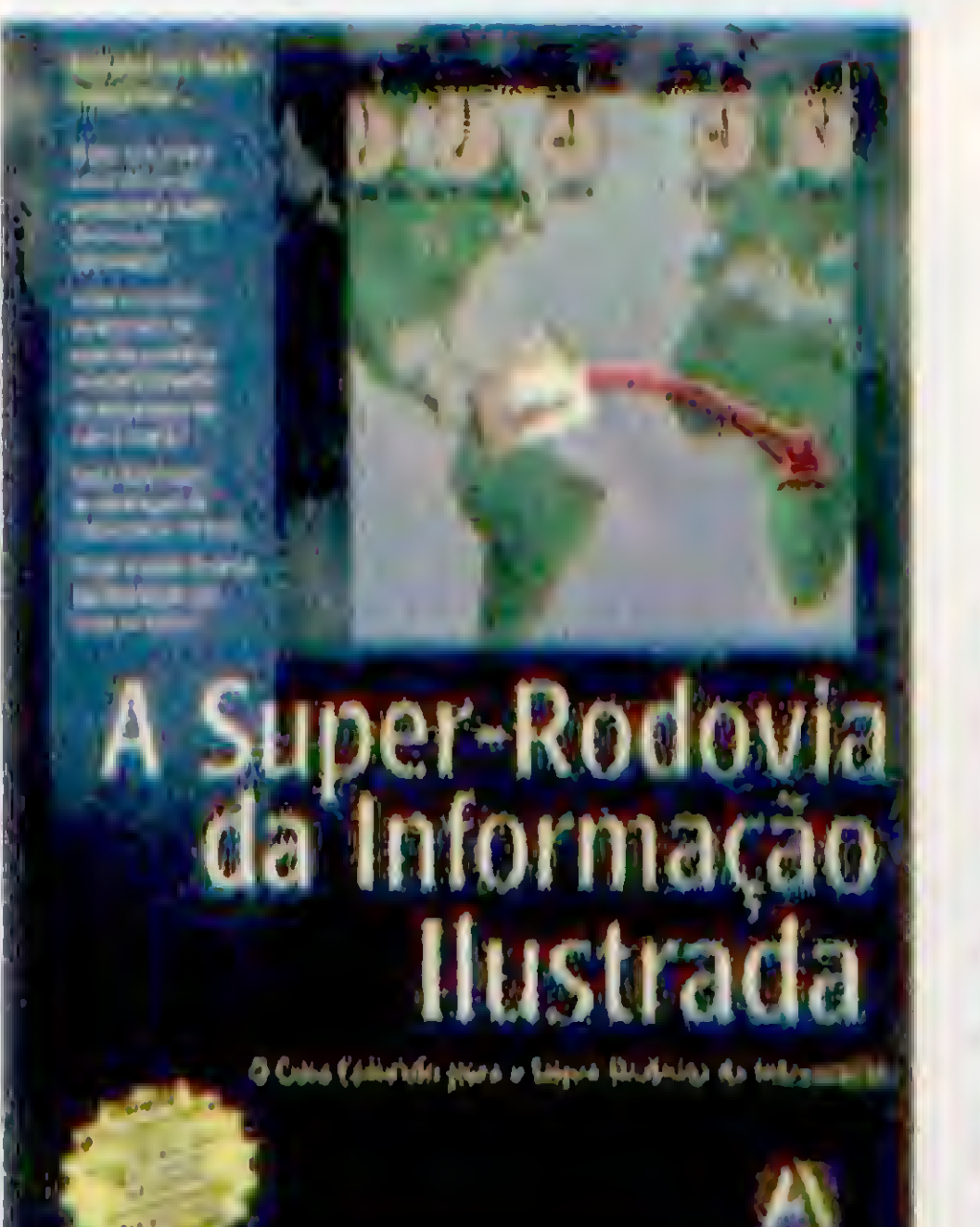

# A Super-Rodovia da Informação Ilustrada Bill Eager

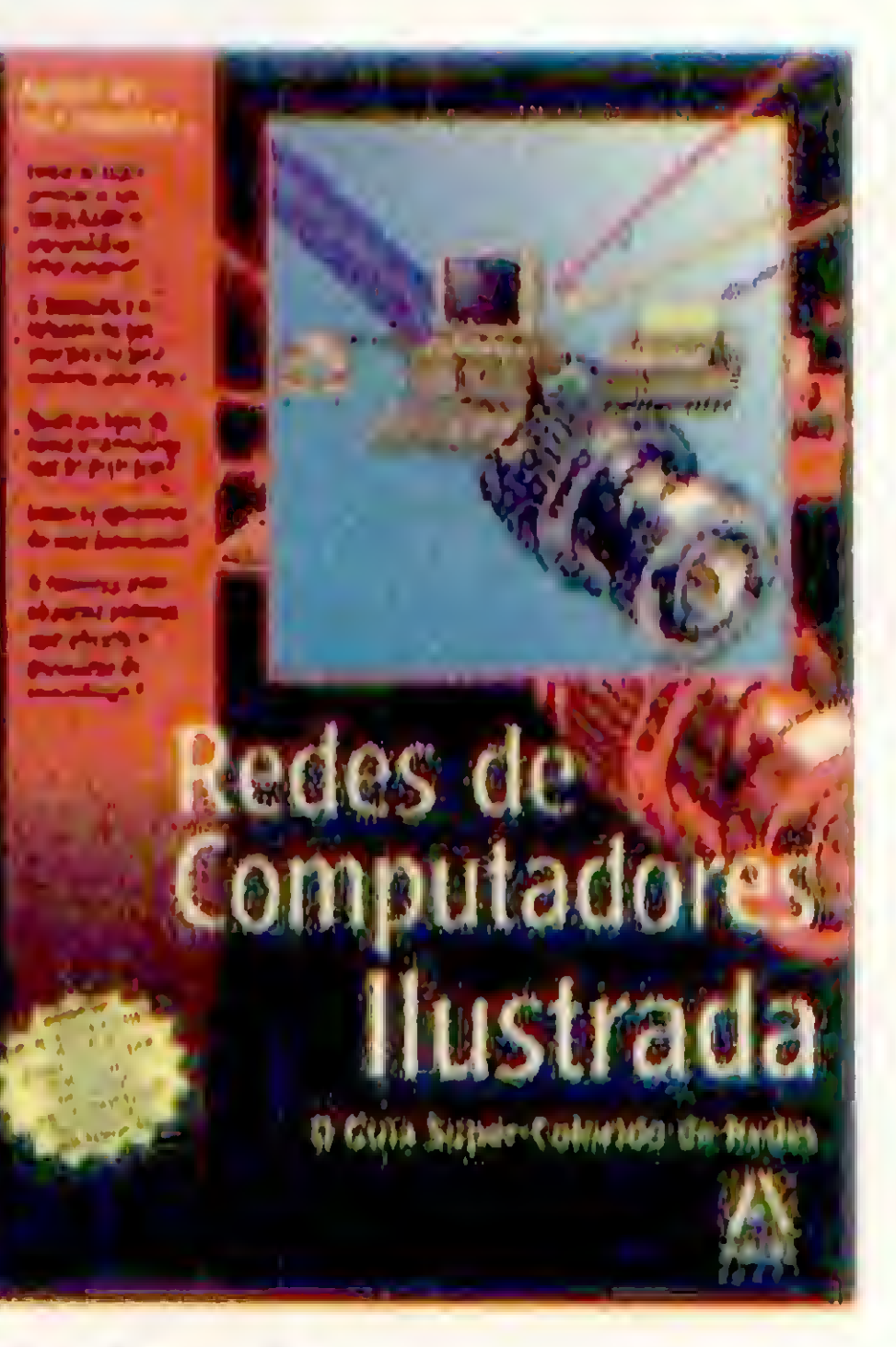

Redes de Computadores Ilustrada Eddie Kee

Multimídia Ilustrada Nat Certler

# Editora Axcel Books

Uma super série completamente ilustrada e colorida de altíssimo nível lançada pela editora Excel Books.

"Multimídia Ilustrada", responde todas as perguntas desta nova tecnologia, como conceitos básicos, imagens, sons, vídeos e animações, como usar a multimídia na educação, pesquisa, negócios e diversão. Centenas de ilustrações coloridas mostram tudo o que acontece nos bastidores. O livro vem acompanhado de um CD-ROM que inclui "the Best of MediaClips" da Aris e mais de 150 clips repletos de som, vídeo e animação. "Redes de Computadores Ilustrada", fala tudo o que acontece dentro de uma rede, os conceitos básicos, como funcionam as pontes, roteadores, servidores de impressão e outros componentes da rede, o livro fala sobre a transferência de dados, passagem de fichas, FDDI, cabeamento, computação em grupo de trabalho e muito mais. "A Super Rodovia da Informação Ilustrada", explica o que é esta tecnologia e para onde ela esta indo. Mostra os conceitos básicos por trás da Internet, dos serviços on-line, dos modens e dos softwares de comunicações, ensina como as novas tecnoligias de comunicações permitem o compartilhamento global de informações, permite descobrir como a Super-Rodovia da informação está sendo construída e como ela vai alterar o modo de utilizarmos os aparelhos do dia-a-dia como telefones e televisores.

O livro utiliza métodos reconhecidamente eficaz no

# Como Usar o PC Suzane Weixel 209 páginas Editora Campus

O livro Ensina como começar a trabalhar com computadores de forma eficiente. Ensina todos os fundamentos básicos de computadores em ilustrações coloridas e fáceis de serem acompanhadas.

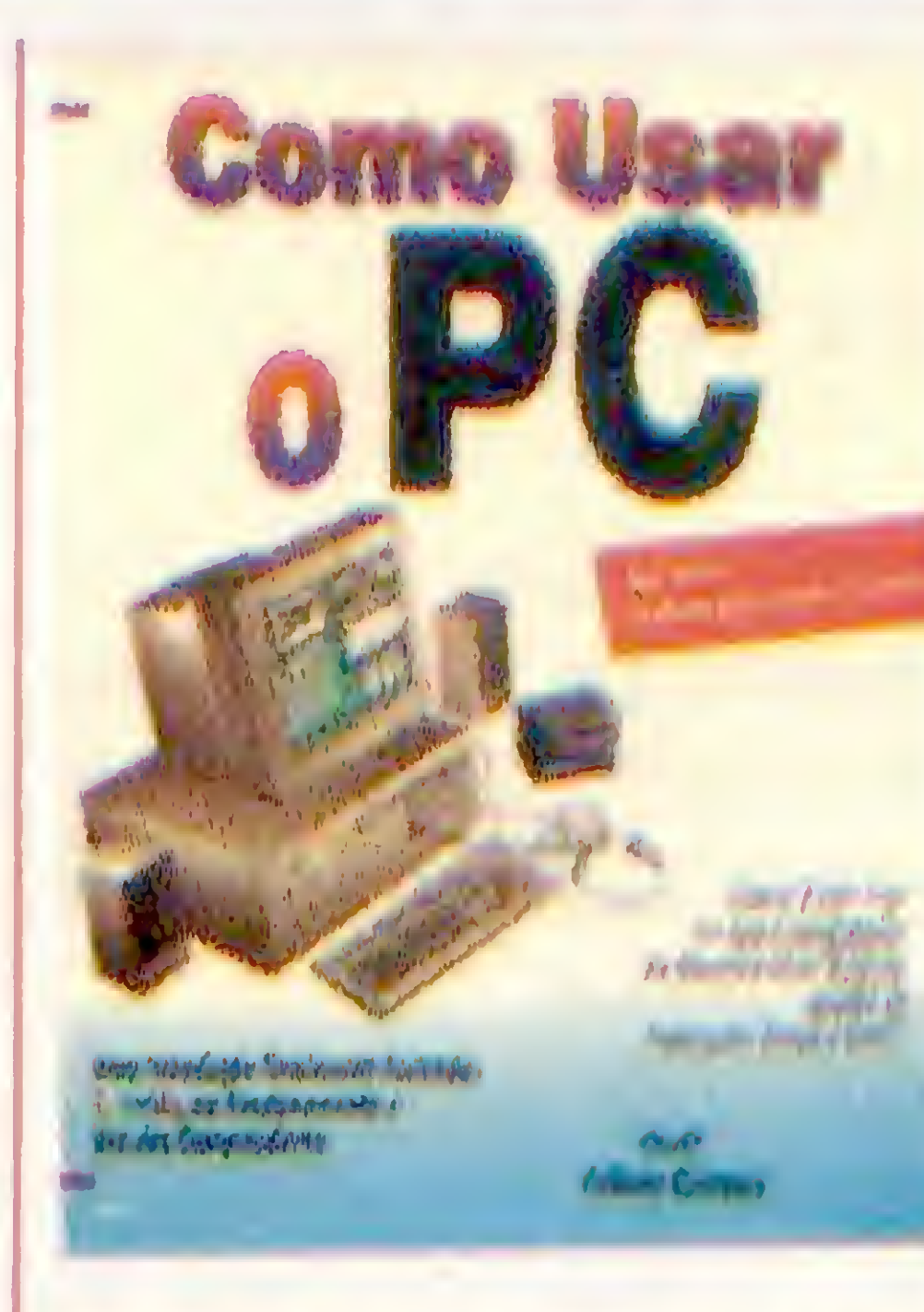

ensino de fundamentos básicos. Nas seções de tarefas, tudo o que você tem a fazer é seguir as instruções, observar os exemplos apresentados nas figuras e fazer você mesmol Possui instruções passo a passo que mostram os componentes básicos de um computador, como funciona o sistema operacional, comandos e procedimentos do DOS e Windows, o que um software pode fazer por você...

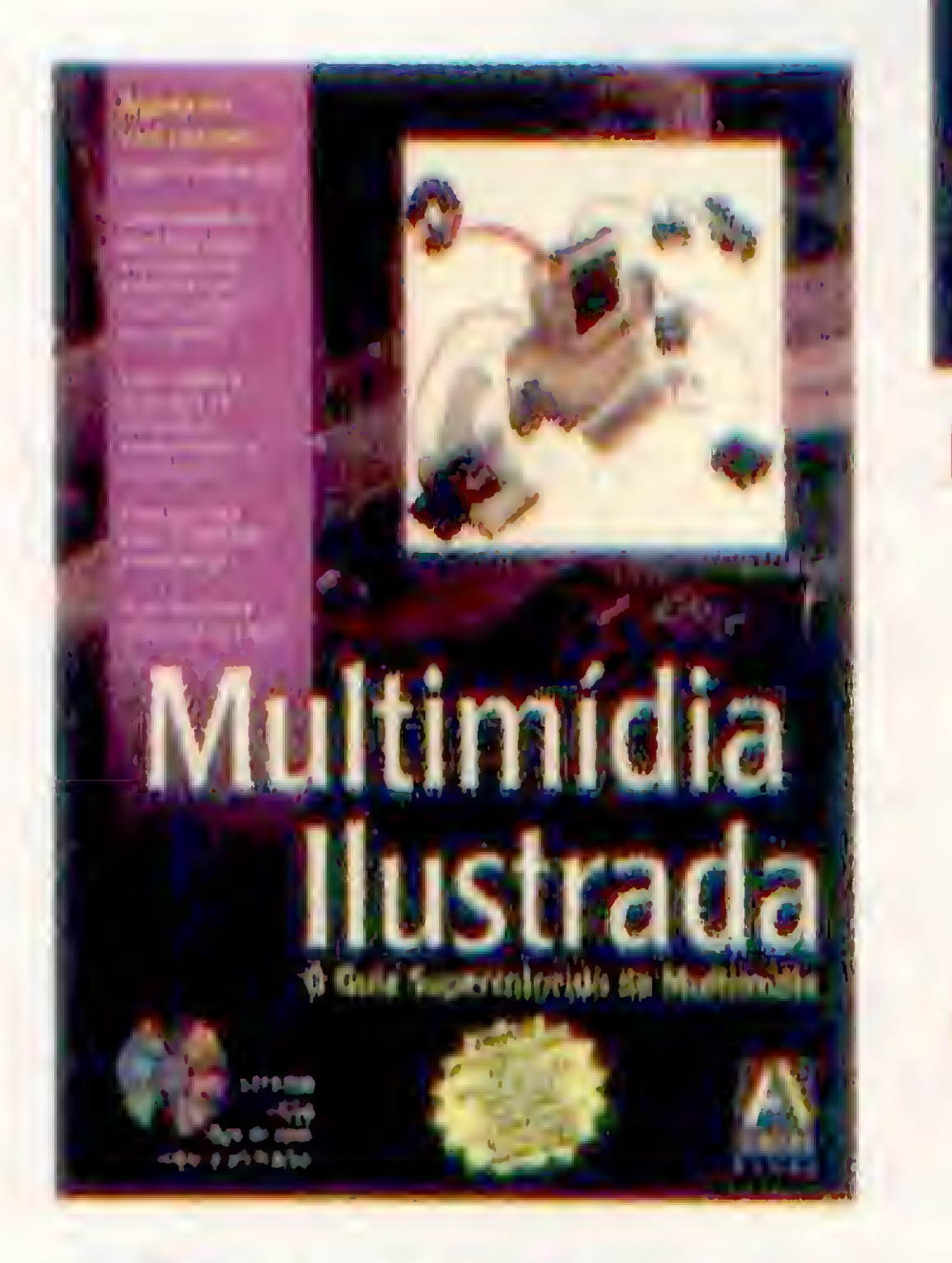

O livro é uma introdução totalmente ilustrada e colorida ao funcionamento e uso de computadores.

# **OWNER OF BU** 87 Monetal de les Derniedes Destructu, Village diosta e Esculpolado no Vau AC

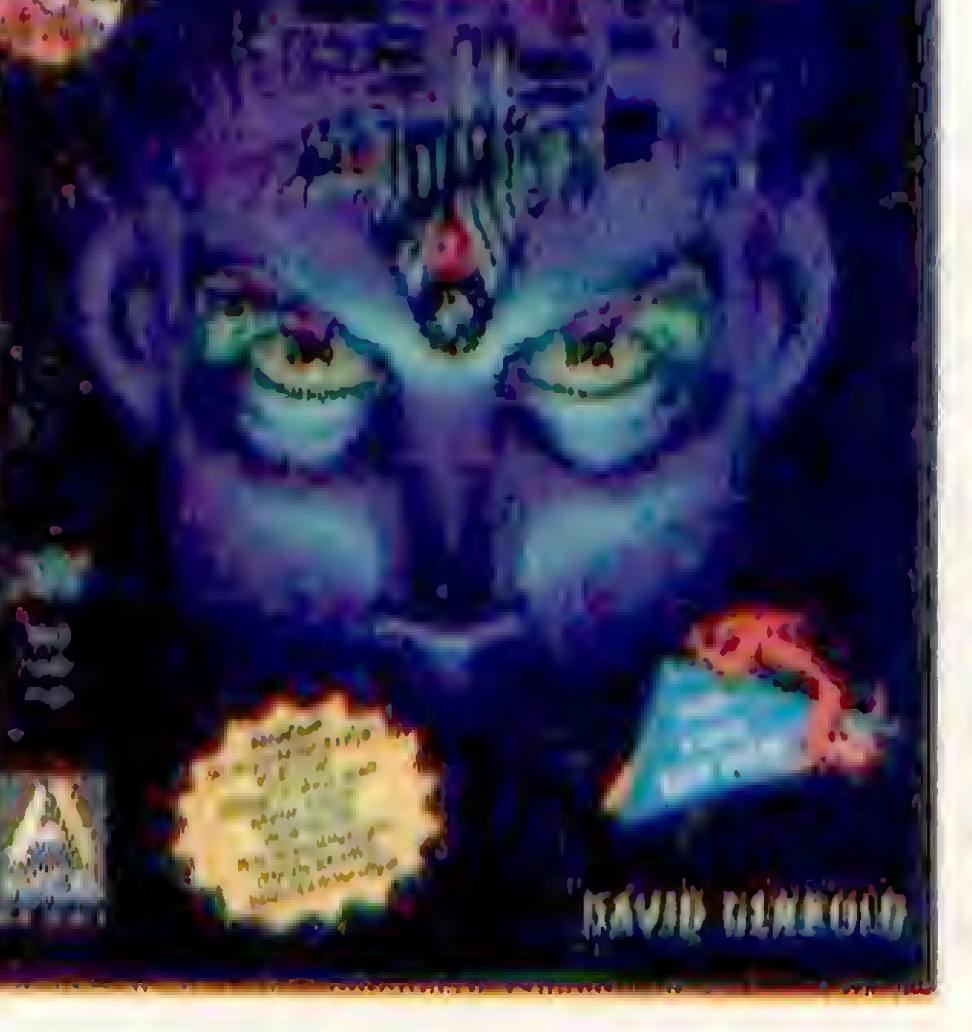

# Distrações Fatais David Gerrold 176 páginas Axcel Books

Este pacote livro/CD-ROM lhe proporciona os arrepios de um fliperama em sua casa, sem o embaraço de ter estranhos por perto ouvindos o seu choro de agonia pela derrota ou gritos de êxtase pela vitória. E não se engana quanto a isso, você estara desesperado bem antes do que imagina.

Esta coleção definitiva dos mais importantes jogos em Shareware para PC inclui praticamente todos os tipos imagináveis de gêneros de jogos \ aventura, simulação, combate, fliperama, calabouço, mesa, texto e jogos de labirinto em alta velocidade. Se você curte desafios de combate e tiroteios como Commander Keen e Duke Nukem, clássicos de todos os tempos como Pac-Man e Chinese Checkers ou o espantoso mundo de realidade virtual encontrado em DOOM, Wolíenstein 3D e Blake Stone, Distrações Fatais tem algo para todos. O autor até indica os jogos adequados para crianças, assim como os seus preferidos. O livro traça descompromissadamente a evolução dos jogos de computador e completa sua trajetória com dicas. Você encontrará capítulos especiais dedicados a Apogee, ID e Epic MagaGames, principais editores de jogos, para que tenha uma amostra da última palavra de sucessos em Shareware. Você poderá escrever suas próprias versões do clássico dos jogos de computador, Adventure, com kit de ferramentas incluido. O CD-ROM incluso tráz os jogos Shareware mencionados no livro.

DE 11 A 14 DE SETEMBRO DE 1995, DAS 14:00H ÀS 22:00H, NO SALÃO DO COLÉGIO SÃO LUIZ (RUA HADOCK LOBO, 400 - CERQUEIRA CEZAR - SÃO PAULO)

# um programą para voce<br>vender mais.

A SOFTKIDS é o ambiente ideal para o grande público conhecer, de forma prática, todas as novidades que a Informática oferece, hoje, à criança e ao adolescente — em softwares educacionais, games, equipamen-» tos, publicações etc.

Enfim,

<sup>E</sup> chega a São Paulo depois de testada e aprovada no Rio — pelos expositores e pelos "ferinhas" da Informática. Com uma infraestrutura e um esforço de mídia que pretende trazer mais de 30.000 pessoas.

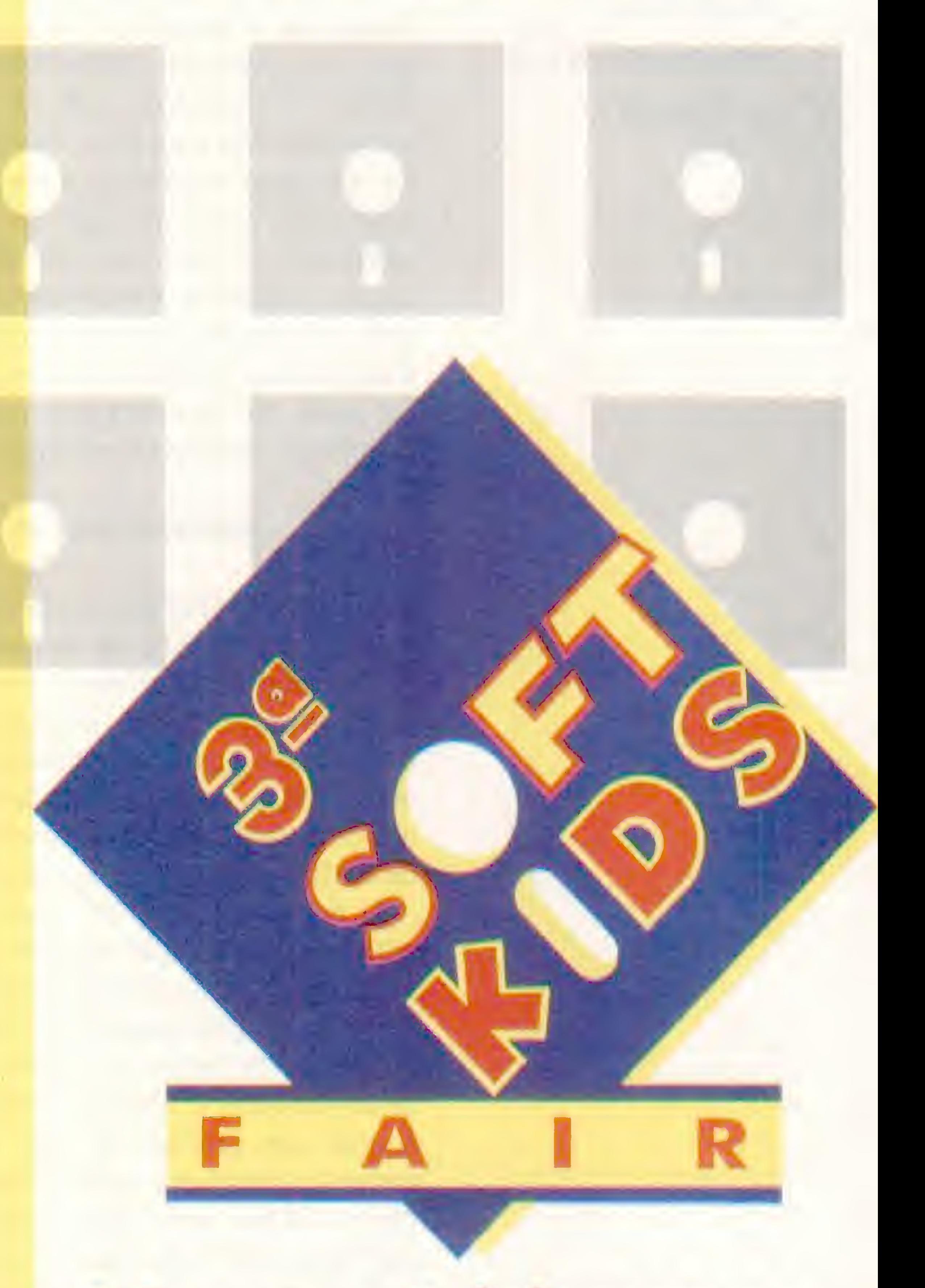

Venha lançar ou mostrar o seu produto, serviço, equipamento ou tecnologia na SOFTKIDS. E, enfim, fechar bons negócios.

RESERVE LOGO O SEU ESTANDE.

# Feira de Informática para Crianças e Adolescentes

INFORMAÇÕES E RESERVAS TEL.:(021) 533-0654 FAX:(021) 220-7468

REALIZAÇÃO .jus tur

 $\mathcal{L}^{\mathcal{L}}$  .  $\mathcal{V}^{\mathcal{L}}$ 

AV. NILO PECANHA, 155 SALA 903 - RIO DE JANEIRO RJ - CEP 20 020 100

# ARTIGO

# A Informática na Educação **Usando Shareware Nacional**

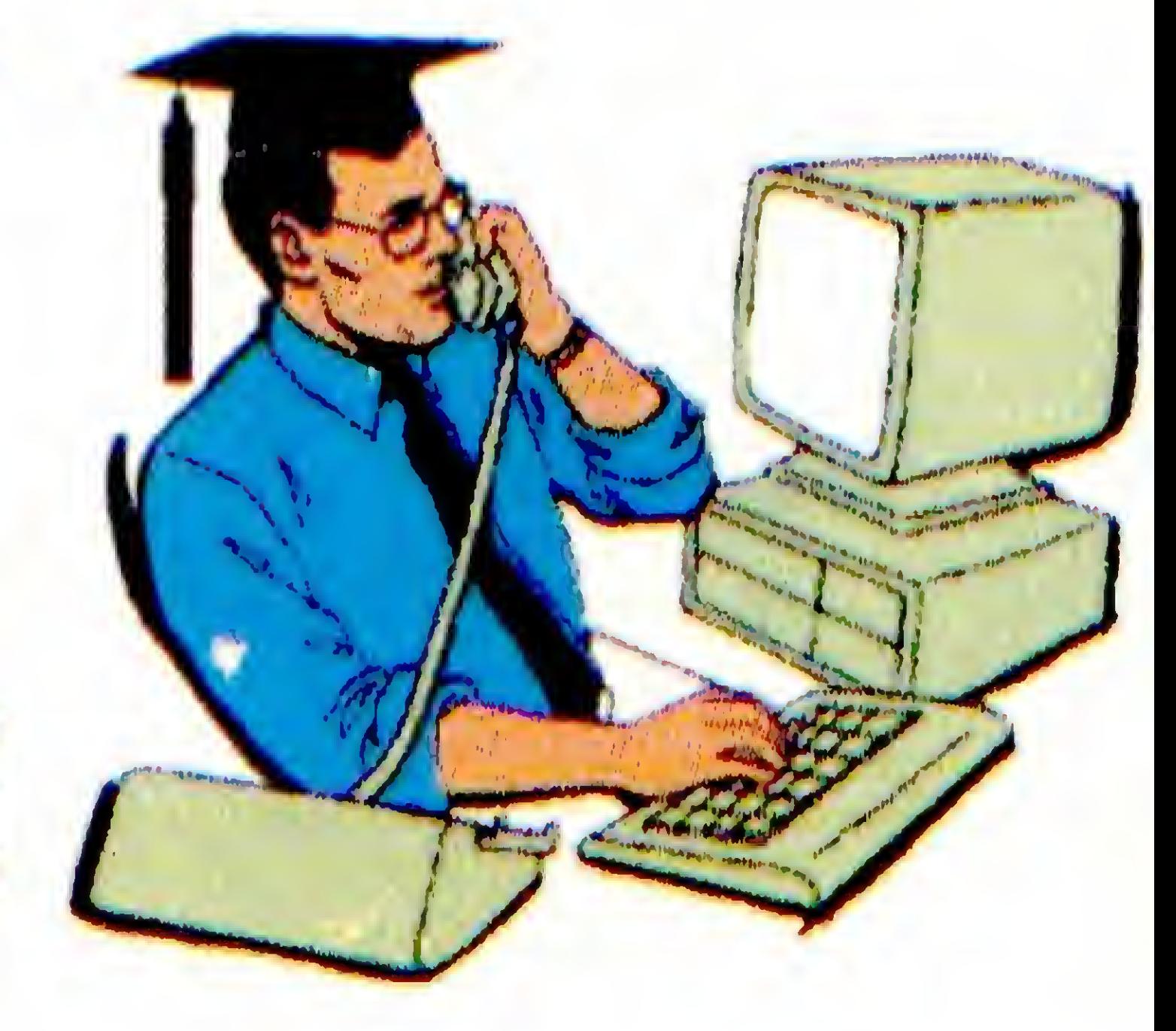

Analise de programes educacionais em Shareware

# Victor M. Sant'Anna

No artigo "Informática na Educação: Problemas e Soluções", falamos sobre o

uso de programas SHAREWARE para re solver o problema da falta de programas educativos nas escolas e, principalmente, da vantagem econômica da aquisiçao de programas share no lugar de programas comerciais. Desta vez vamos analisar alguns programas Shareware para que as pessoas interessadas saibam o que temos à disposição. <sup>A</sup> maioria destes programas faz parte do CD-Share Bra, um CD com programas Shareware nacionais.

como converter as telas desejadas para este formato, muito comum, poderá usar o programa imediatamente. <sup>A</sup> única restrição é quanto ao tamanho do arquivo ".gif" que não

deve ser maior do que 38 Kbytes.

Ambos programas trabalham com resolução 320x200 em 256 cores, VGA, e utilizam o mouse, além de virem acompanhados de diversas telas digitalizadas de exemplo. Nenhum desses programas foi designado especificamente para ser um "programa educativo", mas são, sem dúvida, Ótimas opções.

# AMÉRICA A VISTA

# QUEBRA-CABEÇAS

Este programa foi desenvolvido pela PRODAM - Companhia de Processamento

Existe um programa comercial criado pela Disney, divisão de software, e que custa cerca de 35 dólares. <sup>É</sup> um quebracabeças com temas educativos. Pois existem dois programas similares nacionais que permitem, caso o usuário deseje, utilizar diversas novas telas, educativas ou não, e de custos (registros) muito mais em conta. 0 primeiro é o "QCP". Este programa permite a substituição de qualquer uma de suastelas portelasfornecidas pelo usuário, fotografias digitalizadas, temas educativos ou desenhos feitos em algum editor de telas qualquer. 0 serviço é realizado pela equipe que produziu o jogo, o usuário registra o programa e envia fotografias ou fita de vídeo para serem digitalizadas, pagando para isso apenas cerca de R\$ 2,50 por imagem. Casojá tenha as imagens digitalizadas, o serviço é gratuito. O programa tem diversos níveis.

0 segundo programa é o "Quebra". Tem menos opções, mas uma grande vantagem: Trabalha com telas GIF. Se o usuário tiver

8 MICRO SISTEMAS

Excelente programa que mostra em hipertexto e telas ilustrativas a viagem de Colombo à América. Hipertexto é um texto "à Informática": possui palavras e expressões gritadas que podem serselecionadasdurante o uso do programa e que dao acesso a informações suplementares. Algo semelhante às "notas de rodapé" nos livros impressos, mas de maneira muito mais dinâmica. O programa permite que o aluno percorra a viagem como um marinheiro, médico de bordo ou como o próprio Colombo. Um excelente programa para alunos entre 10 e 16 anos, realizado por professores da UFRJ-COPPE/Sistemas. O programa utiliza monitor EGA/VGA (em outros monitores não há telas ilustrativas) e não necessita registro, isto é, seu uso é gratuito - desde que não seja usado para fins comerciais. Este programa foi desenvolvido utilizando um editor especial para hipertextos.

# INFO 2000 • UMA AVENTURA ESPACIAL

de Dados do Município de São Paulo - para ser usado como treinamento auto-instrutivo em noções básicas de Informática e comandos básicos do DOS. 0 programa é freeware - não necessita registro - contanto que não seja explorado comercialmente. O aluno participa de uma aventura de contra-espionagem pelos planetas do sistema solar e, aos poucos, vai aprendendo noções de microinformática. Contando com o auxílio de um robô simpático, também será informado sobre algumas curiosidades sobre os planetas. Indicado para crianças a partir de 8 anos, já vi cursos de treinamento aplicando este programa em turmas de adultos, apesar da linguagem utilizada ser voltada para os pequenos. 0 programa apresenta os conteúdos e testa sua assimilação por parte do usuário através de exercícios em forma de palavras cruzadas. Este excelente programa é o melhor programa já escrito em qualquer país em sua área e mostra o que nôs, brasileiros, podemos fazer em termos de software. Roda em CGA. Recomendável o uso de disco rígido, mas pode ser usado a partir de um disquete de alta densidade.

pelo computador. Cada vez que acertar, o programa repete a mesma sequência, do início ao fim, acrescentando mais uma cor no final.

WDAMAS é um "jogo de damas" que tem seus comentários e textostraduzidos para o português. Osjogos de tabuleiro sempre têm adeptos defensores de sua utilidade na educação e pode ser uma boa opção na falta de programas de cunho didático. Outros programas como o WINCHESS e WINDAMAS são, respectivamente, jogo de xadrez e de damas encontrados nas principais BBS e no CD-SHARF RRA e podem ser alternativas interessantes.

Existem outros programas em português para WIN-DOWS que podem ser usados na área educativa. São os jogos de estratégia: o uso da lógica e raciocínio tornam estes programas interessantes para o educador, mesmo que eles não tenham o conteúdo didático relacionado com os conhecimentos ministrados nas salas de aula.

CAIPIRA 6 um jogo de estratégia onde o objetivo é, utilizando um adubo especial, reproduzir um jardim tal e qual o mapa mostrado em escala menor. Jogo para adultos, mas pode ser usado, em suas fases iniciais, para incentivar na criança o uso da lógica na resolução de problemas simples. Este programa é um lançamento novo e deverá estar nas próximas edições do CD-Share Bra.

### WINDOWS

VICTORM. SANT'ANNA é profissional de Informática, atuando na área de Educação desde 1987. Trabalha atualmente prestando consultoria para escolas, além de produzirsoftwrare educacional e Jogos para eventos promocionais.

# PROMOÇÃO PAD MOUSE R\$ 1,20 JÁ COM A SUA LOGOMARCA IMPRESSA TEMOS TAMBÉM CAMISAS, BONES, ADESIVOS, ADESIVOS IMANTADOS, <sup>E</sup> 0 BRINDE QUE VOCÊ IMAGINAR. ATENDEMOS EM ÂMBITO NACIONAL SEPRE BRINDES Rua Alcindo Guanabara 19 - Gr. 1311 - 1313 Centro - 20031-130 - Rio de Janeiro - RJ Tel: (021) 533-0899 / Fax: (021) 220-0899

O programa "Os Presidentes" é uma simulação de livro contendo o desenho de cada um dos presidentes do Brasil, desde Deodoro da Fonseca até o período da ditadura militar, acompanhados de algumas linhas de texto sobre cada um. Apesar de ser extremamente simples, o programa é único, já que é muito difícil encontrar programas educativos Shareware em português, mais difícil é encontrar algo em Windows. 0 programa é um demonstrativo do ELD - Editor de livros digitais (Windows) - um kit para educadores e interessados em criar livros digitais para Windows sem nenhuma linha de programaçao, incluindo imagens c textos. Nenhum desses programas faz parte do CD-Share Bra, deverão ser incluídos nas próximas edições.

MEMOSEQ é um jogo de memória com cores. Existem 4 cores diferentes, tento repetir a sequência apresentada

Este artigo deve servir para orientar novos programadores, caso desejem entrar no mercado Shareware. Existe tanta carência que, qualquer programa nesta área, por mais simples que seja, será bem aceito. Analisei os 150 programas educativos americanos que vieram de "carona" no primeiro CD de programas Shareware nacionais, edição FENASOFT 94. Pois os programas americanos, em sua grande maioria e com algumas exceções, são apenas razoáveis, comparados com os brasileiros.

Talvez eu esteja sendo um pouco exagerado, mas é proposital: espero atingir programadores que estejam sem coragem de exibir alguns de seus programas antigos, escondidos em alguma gaveta. Certamente alguém terá uso para este programa e você poderá, ainda por cima, ganhar alguns trocados com ele. O modo Shareware de comércio é, certamente, o mercado mais democrático, honesto e justo, o usuário só paga pelo que vai usar. Se achar que um programa é pouco útil, ele simplesmente deixa de usar o programa após alguns testes.

# OPINIAO

# **Precisamos de Softwares Nacionais**

Tudo começou com um TK 82-C que, para quem não sabe era um micro clone do Sinclair ZX81 com 2Kb de RAM, nenhuma cor, nenhum som e resolução grafica baixa...

José Eduardo Marujo

Depois surgiu o micro TK90X com 16

cores, som e resolução gráfica de 256 <sup>x</sup> 192 pixels. Daí surgiram ZX SPECTRUM 128 e outros, que aqui no Brasil não tiveram produção.

Agora as coisas que podemos realizar com um micro multimídia, seja ele PC, MACINTOSH ou AMIGA sào de longe sonhos que eram inatingíveis quando do lançamento do Sinclair!

O Apple começou a cair como micro profissional e o MSX nascia como padrão para micros domésticos, mas como tudo passa... Nasceu o PC, que incorporou Placa de Vídeo VGA e Placas de Som. Daí CD ROM e tinalmente nasceu a multimídia! Sem contar que o Amiga, que nunca seria produzido aqui, intelizmente teve poucos os usuários).

hoje já são muito mais fáceis de usar do que ha 10 anos atrás.

Todo este crescimento em termos de equipamento nos mostra que o sucesso que as linhas pessoais conquistaram no mercado são decorrentes de um boom de usuários que compram e se interessam por seus equipamentos, produzindo, brincando, estudando, enfim utilizado seu micro.

> Crie coragem, forme grupos, tentem, discutam e vejam o que vai acontecer!

Era simplesmente fantástico quando se via bons gráficos e alguma voz nos programas. Hoje esta prática é quase que obrigatória, pois os sistemas operacionais que serão padrão daqui para frente já são plataformas gráficas, voltados para o usuário (ótimo para os usuários).

JOSÉ EDUARDO MARUJO é proprietário da ESC SOTT, distribuidora de programas Shareware, programador Cobol, Clipper, Baslc e Turbo Pascal.

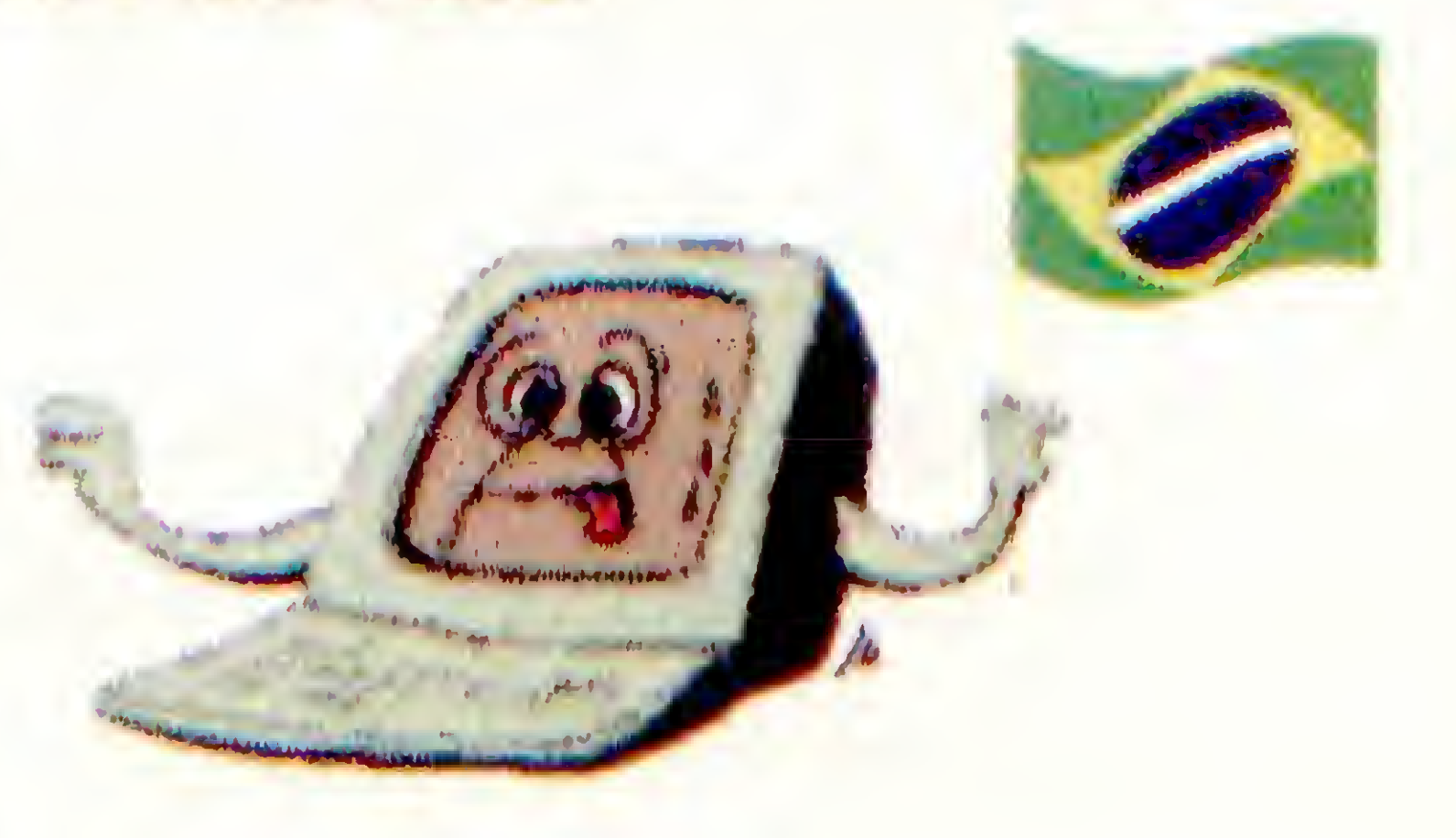

10 MICRO SISTEMAS

Os programadores que eram parrudos e imponentes perderam terreno para os programadores flexíveis e que se preocupam com o usuário e os softwares

Usuários comuns com um equipamento

multimídia poderão produzir verdadeiras maravilhas e com o passar do tempo não se saberá se foi um profissional ou usuário comum quem as criou.

Basta você ter um 386DX com Vídeo VGA Colorido e Placa de Som que as coisas já mudam de figura: os jogos ganham vida e as trilhas sonoras ficam estonteantes!

Agora a Micro Sistemas esta apoiando a criação de Jogos e isto é ótimo pois precisamos despertar o interesse em pesquisar, criar e montar soluções NACIONAIS, pois não é só americano que sabe apertar teclas. Nos podemos avançar e dizer foi um BRASILEIRO quem fez!

Precisamos montar tribos de usuários que desenvolvam softwares para vários propósitos e isto quase não ocorre aqui. É difícil encontrar um grupo de estudantes discutindo o desenvolvimento de um game ou mais raro ainda o desenvolvimento de um demo.

# **FASTGAME**

# JOGOS PARA PC. DIVERSAO INFINITA PARA OS GAME-MANIACOS, ENJOY--US!

DOA AQAQD ESQQENIQQƏ G ƏQME Q NOMENQ DE DISQQS. QUE DEVERÁ SER MULTIPLICADO PELO VALOR CONFORME TABELA ABAIXO. APÓS, ACRESCENTE AO TOTAL R\$ 3,00 (TRES REAIS) A CADA 15 DISCOS. ENVIE CHEQUE CRUZADO E NOMINAL A IVAN BRANDÃO MACHADO, PARA CAIXA POSTAL 43042 - CEP 04198-970 SAO PAULO/SP SE PREFERIR, FACA DEPÓSITO NO BANCO REAL, AGÉNCIA 0004 C/C 5712298 SP/SP, EM NOME DE MARIA AUGUSTA E/OU IVAN B. MACHADO. NAO ESQUECA DE NOS ENVIAR O COMPROVANTE DO **DEPOSITO** 

(011) 947-2796 ATENDIMENTO; SEGUNDA/SEXTA DAS 13 AS 22 HS.

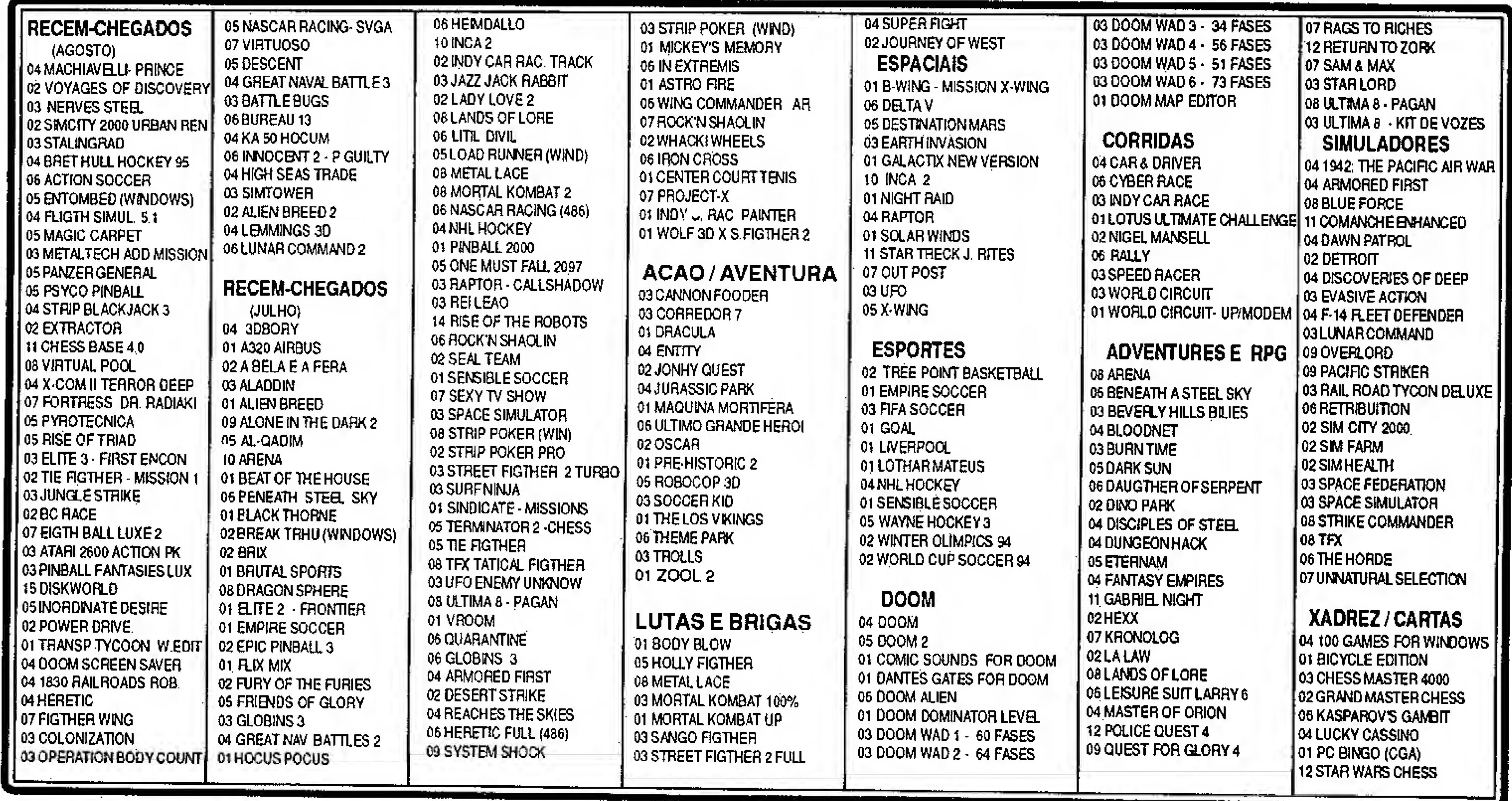

# **FASTGAME VIP**

SEJA SÓCIO DA FASTGAME E DESFRU-TE DE TODAS AS VANTAGENS, EXCLUSI-VAS DE CLIENTE VIP. VOCÊ PAGA UMA TAXA DE R\$ 30,00 (TRINTA REAIS), VALI-DA POR TRÊS MESES E TEM DESCON-TOS EXCELENTES EM CADA CÓPIA DE DISCO (VEJA TABELA)  $V(P)$ . ALEM DISSO, RECEBE UMA ASSINATURA TRIMESTRAL GRATIS NA ATENDBBS, EX-CLUSIVA AOS CLIENTES, COM CENTENAS DE JOGOS, PRA VOCÊ PEGAR DE GRACA.. SEJA SÓCIO DA FASTGAME I I !

# **PROMOCAO**

FR

UMA

**OBI**<br>**OE** 

**5** 

PEDIR<br>ERPACKS<br>, VOCE

Caso não queira ser nosso socio tambem the oferecemos vantagens: a cada disco comprado voce ganha créditos para balxar games na ATENDBBS. Quanto mais comprar mais val ganhar!!! Faça já o seu pedido e mereça regalias que só a **FASTGAME** pode oferecer !!!

# SUPERPACK 100

**SUPERPACK 100 SAO PACOTES DE JOGOS CONTENDO 100 GAMES SELECIONADOS** PRA VOCE. SAO TRES VOLUMES, CADA UM COM JOGOS DIFERENTES. NAO HA REPETICOES. TODOS OS GAMES SAO COMPACTADOS COM O SOFT ARJ. SÃO FOR-NECIDOS EM DISQUETES HD 5 1/4 OU 3 1/2. E COM UM PRECO SUPER-ESPECIAL. **PECA JA O SEUIII** 

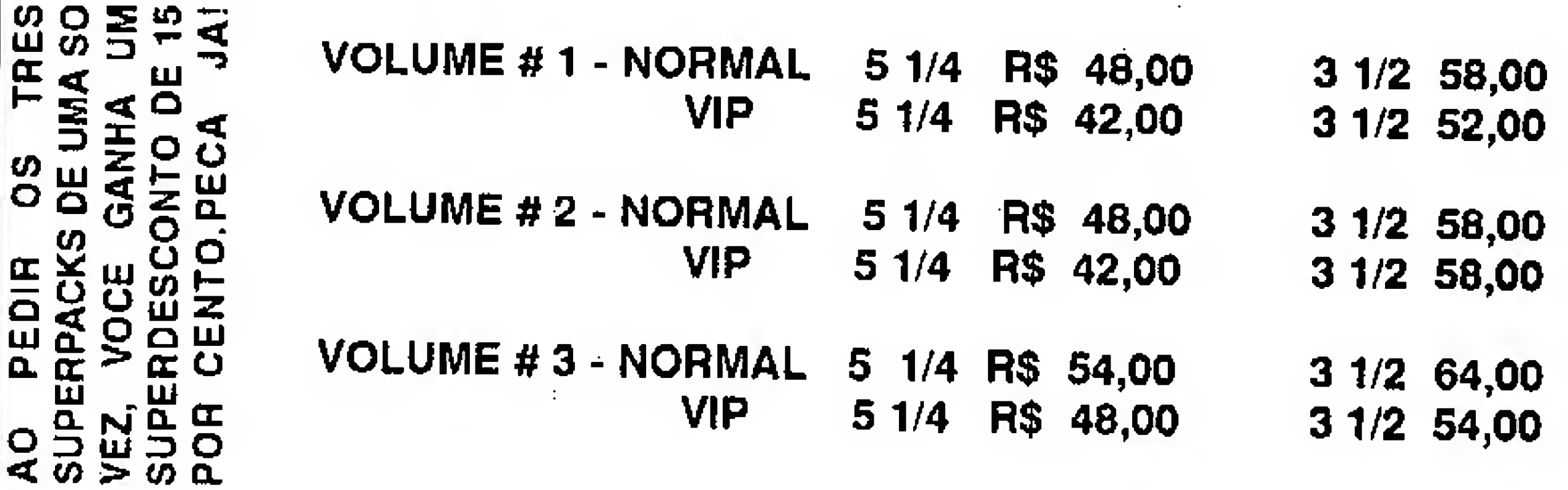

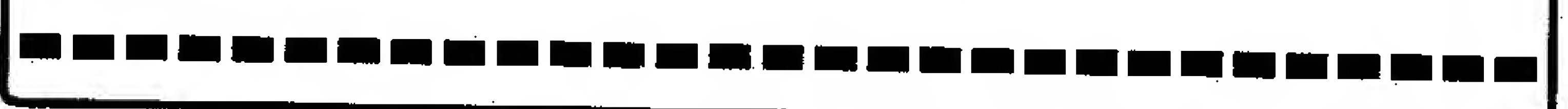

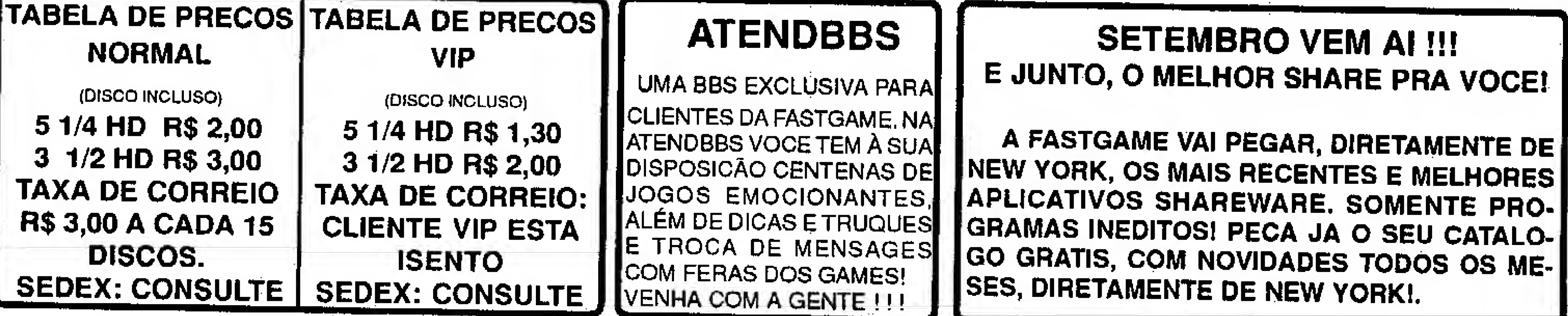

# CURSO

# Visual Basic - Parte 17 Visual Basic - Parte 17

Continuação do tema da edição anterior

# Ricardo Flores

# CÓDIGO BASIC PARA O PROCEDIMENTO GERAL - GUARDAMBIENTE

Ative firmEg  $\setminus$  Acione o Menu View  $\setminus$  New Procedure... \ GuardAmbiente \ OK Sub GuardAmbiente () CorPrimeiroPiano = ForeColor<sup>+</sup>- $CorPreenchimento = FilColor'$  Guarda nas RestaurAmbiente variáveis os valores ' EspessuraDoTraço = DrawWidth' das propriedades. ' TipoDeTraço = DrawStyle' ' ModoDeDesenho <sup>=</sup> DrawMode'-' ForeColor = BackCoior ' Cor de primeiro plano = a do segundo plano.<br>DrawStyle = 2'..... DrawWidth  $= 1$ ' Espessura do traço  $= 1$ pixel. DrawMode  $= 7'$  Ativa Xor Pen. End Sub CÓDIGO BASIC PARA O PROCEDIMENTO GERAL - RESTAURAMBIENTE

Ative frmEg  $\setminus$  Acione o Menu View  $\setminus$  New Procedure... \ RestaurAmbiente \ OK Sub RestaurAmbiente ( )

' Restaura as propriedades aos valores encontrados por GuardAmbiente (). ForeColor = CorPrimeiroPiano DrawMode = ModoDeDesenho ForeColor = CorPrimeiroPiano  $FillColor = CorPreenchimento$  $DrawWidth = EspessuraDoTrago$ DrawStyle = TipoDeTraço DrawMode = ModoDeDesenho End Sub CÓDIGO BASIC PARA FORM - EVENTOS MOUSEMOVE E MOUSEUP • FLAGLINHA Sub Form\_MouseMove (Button As Integer, Shift As Integer, <sup>X</sup> As Single, Y As Single) End lf End Sub CÓDIGO BASIC PARA FORM - EVENTOS MOUSEMOVE E MOUSEUP • FLAQCAIXA Sub Form\_MouseMove (Button As Integer, Shift As Integer, X As Single, Y As Single) lf (Button = 1) Then ' Se botão esquerdo pressionado... **III** lf FlagCaixa Then ' Se botão caixa clicado... GuardAmbiente ' Chama este procedimento. Line (PosinicX, PosinicY)-(CurrentX,

If (Button  $= 1$ ) Then' Se botão esquerdo pressionado...

If FlagLinha Then 'Se botão linha clicado... GuardAmbiente "Chama este procedimento. Line (PosInicX, PosInicY)-(CurrentX, CurrentY)

Line (PosInicX, PosInicY)-(X, Y)

' Chama este procedimento. End lf

 $\frac{1}{2} \frac{1}{2} \frac{1}{2} \frac{1}{2} \frac{1}{2}$ End lf End Sub

Se não redesenharmos ao liberaro botão do mouse, o desenho resultante ficará com o tipo de traço pontilhado. Se tivéssemos mantido o tipo de traço default e não redesenhássemos ao liberaro mouse, a interseção das linhas dos diversos desenhos ficariam "xoradas".

Sub Form\_Mousellp (Button As Integer, Shift As Integer, X As Single, Y As Single) lf FlagLinha Then ' Se botão linha clicado...

Line (PosInicX, PosInicY)-(X, Y)

 $\bullet \bullet \bullet$ End lf End Sub

# ADICIONANDO UM NOVO FORMULÁRIO: PAINEL DE End If the contract of the contract of the contract of the contract of the contract of the contract of the contract of the contract of the contract of the contract of the contract of the contract of the contract of the con

CurrentY), , B Line (PosInicX, PosInicY)- $(X, Y)$ , , B RestaurAmbiente ' Chama este procedimento. End lf

使自由。 End Sub

Sub Form\_MouseUp (Button As Integer, Shift As Integer, X As Single, Y As Single)

Sub Form\_MouseMove (Button As Integer, Shift As Integer, X As Single, Y As Single)

m m m

lf FlagCaixa Then ' Se botão caixa clicado... Line (PosInicX, PosInicY)-(X, Y), , B End lf

88 B B

End Sub

# CÓDIGO BASIC PARA FORM - EVENTOS MOUSEMOVE E MOUSEUP - FLAGCÍRCULO

» wm

lf FlagCírculo Then ' Se botão círculo clicado...

# lf (Button = 1) Then 'Se botão esquerdo pressionado... CRIANDO A INTERFACE COM O USUÁRIO - PAINEL 3D QUE RECEBERÁ LABEL AUDIT SYSTEM

```
GuardAmbiente ' Chama este procedimento.
 Raio! = Sqr((PosInicX - CurrentX) \wedge 2 + (PosInicY -
CurrentY) A 2)' Calcula o raio.
Circle (PosInicX, PosInicY), Raio!
Raio! = Sqr((PosInicX - X) ^ 2 + (PosInicY - Y) ^ 2)
Circle (PosInicX, PosInicY), Raio!
CurrentX = XCurrentY = Y
RestaurAmbiente ' Chama este procedimento.
End lf
ͻV
```
Bevel Width  $[$ = Largura da Superfície]  $4$  [=  $4$  twips distante das 4 bordas]

**Border Width**  $[=$  Largura da Borda]  $=$  3  $[= 3]$ twips]

Caption [~ Legenda] Nada **Height**  $[=$  Altura] 615  $[= 615$  twips]  $Name$   $[= None]$  D/P (Panel3D1)  $D/P =$  Delxar no Padrão

End lf

End Sub

Sub Form\_MouseUp (Button As Integer, Shift As Integer, X As Single, Y As Single)

### $\blacksquare$

```
Raiol = Sqr((PosInicX - X) ^ 2 + (PosInicY - Y) ^ 2)
Circle (PosInicX, PosInicY), Raio!
End lf
```
**U U U** 

Clique o botão "Adiciona Novo Formulário" Encontre e mude as propriedades de Forml: Name: frmPControle BackColor: &HOOCOCOCO& BorderStyle: 3 - Fixed Double Caption: Mais Opções Height: 4110 MaxButton: False MinButton: False Width: 3375

Grave o projeto e digite: PAINELCO (Para nome desse novo formulário.) \ OK

> Duplo clique na ferramenta SSPanel (0 objeto sérá criado no formato padrão.)

Altere as propriedades do objeto SSPanel:

Propriedade O Que Significa Valor 0 Que Significa Allgn  $[$  = Alinhamento]  $1 -$  Align Top $[$  = Alinha sempre no topo] Bevel Inner [= Superfície lntema]l - lnset[= Inserido]

Duplo clique na ferramenta Labei

If FlagCírculo Then ' Se botão círculo clicado... DICA: E bem provável que você encontre dificuldades em Raiol = Sor(PosinieX - X) A 2 + (PosinieV - V) A 2) enquadrar exatamente o Label dentro do Painel3D.

End Sub

CÓDIGO BASIC PARA FORM • EVENTO MOUSEMOVE -

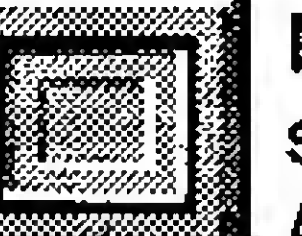

# FLAGAPAGAR

Sub Form\_MouseMove (Button As Integer, Shift As Integer, X As Single, Y As Single)

lf (Button = 1) Then' Se botão esquerdo pressionado...

lf FlagApagar Then ' Desenha à mão, com a cor de segundo plano. Line -(X, Y), BackColor End lf

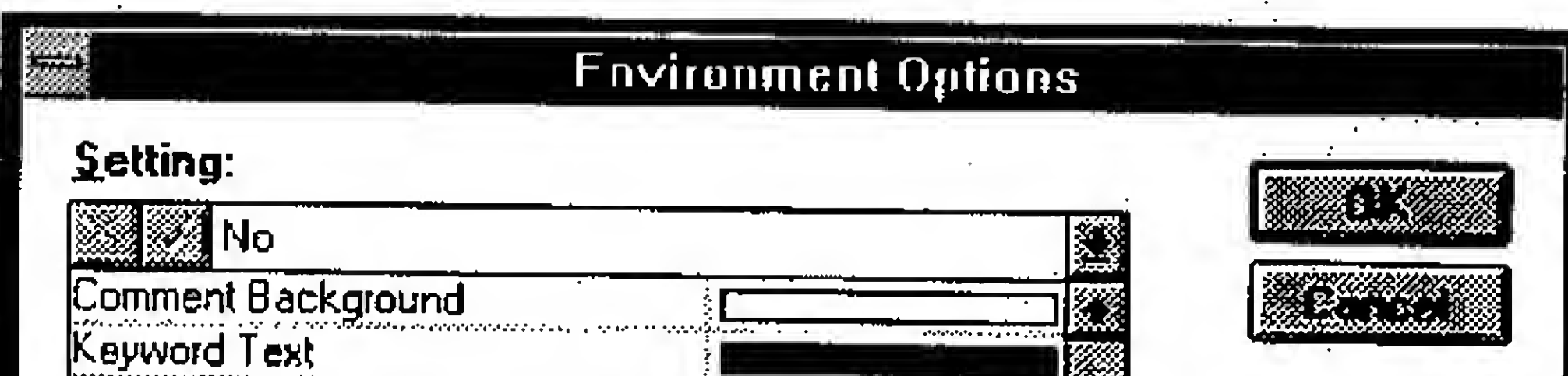

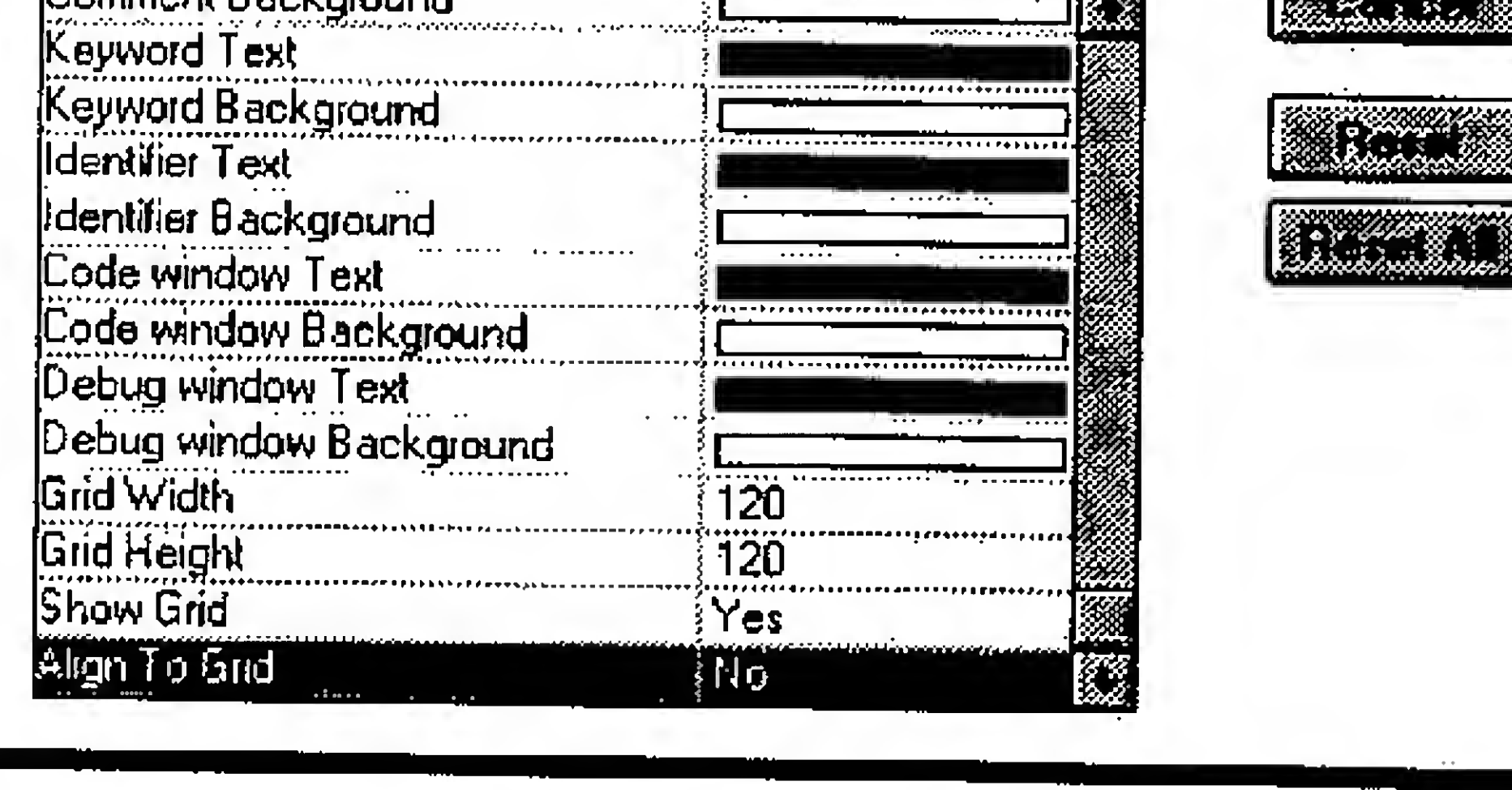

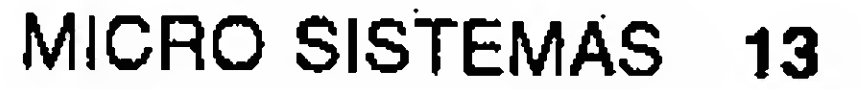

Isto ocorre porque no VB padrão a opção Align To Grid [= Alinhar na Grade] é Sim [= Yes]. Altere isto seguindo os passos a seguir e tente desenhar o Labei dentro do Painel 3D.

Menu Options \ Environment...  $[=Ambiente] \setminus$  Altere Align To Grid para Yes \ OK

Nane Algnment BorderStyle Caption FontSize ForeColor IbINovaCor 2-Center 1-FixedSingle AuditSystem 9,75 &HOOOOOOOO& Rode o projeto para verificar o comportamento do Painel 3D com o IbINovaCor

Altere as propriedades do Labei: (Note que ForeColorserá 100% preta.)

# CRIANDO A INTERFACE COM O USUÁRIO - FRAME 3D COR A ALTERAR (SSFRAME)

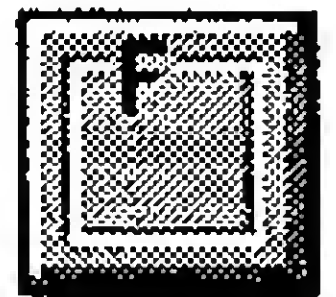

# CRIANDO A INTERFACE COM O USUÁRIO - PAINEL 3D EXIBIRÁ COR DE PREENCHIMENTO

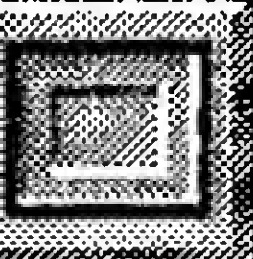

Duplo clique na ferramenta SSPanel (O objeto será criado no formato padrão.) Reposicione, redimensione e altere as propriedades do objeto SSPanel

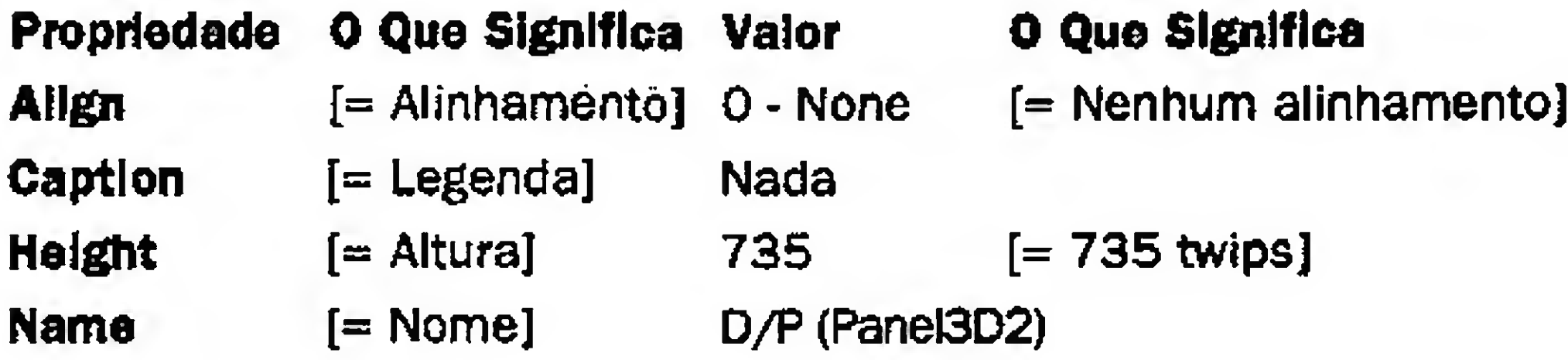

Duplo clique na ferramenta Labei.

Reposicione, redimensione sobre o Panel3D2 e altere as propriedades do objeto Labei:

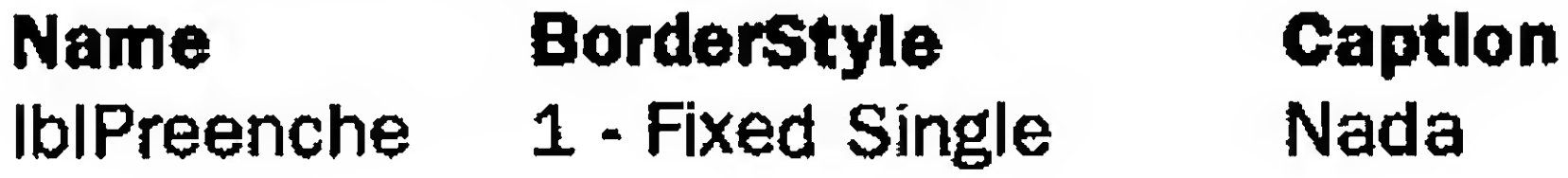

Duplo clique na ferramenta SSFrame (O objeto será criado no formato padrão.)

Reposicione, redimensione e altere as propriedades do objeto SSFrame:

Name Caption Font3D D/P Cor a Alterar 1 - Raised w/light shading

# CRIANDO A INTERFACE COM O USUÁRIO • BOTÃO DE OPÇÃO 3D (SSOPTION)

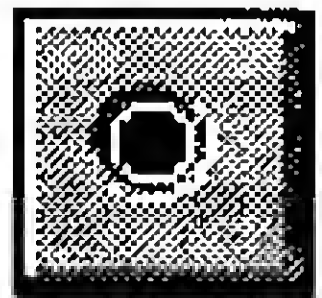

 $D/P$  1 - Horizontal D/P (250) D/P = Deixar no Padrão

250 milisegundos é o padrão, ou seja, cerca de 1/4 de 1 segundo. Quanto maior este valor, mais demorado será o incremento/decréscimo entre o menor e o maior limite estabelecido por você. Quando escrevermos o código Basic, altere este valor para ''sentir" melhor. CONTINUA NA PRÓXIMA EDIÇÃO

Duplo clique na ferramenta SSOption (O objeto será criado no formato padrão.)

Reposicione, redimensione e altere as propriedades do objeto SSOption

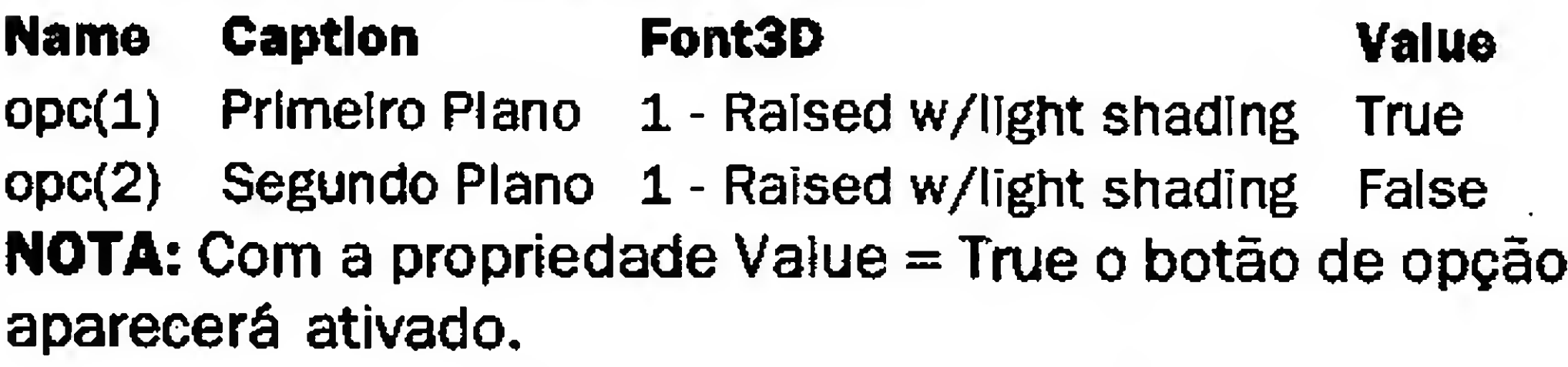

# CRIANDO A INTERFACE COM 0 USUÁRIO - SSRIBBON

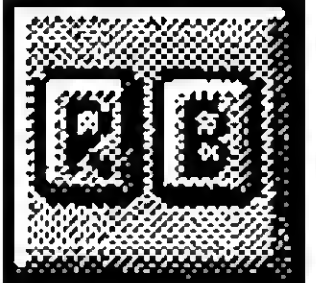

Duplo clique na ferramenta SSRibbon (0 objeto será criado no formato padrão.)

Reposicione, redimensione e altere as propriedades do objeto SSRibbon

Name PictureUp PictureDnChange botPreenchec:\vb\as\20eg02\alvo.bmp 1 - Dither PictureUp' Bitmap

DICA: A figura do Alvo foi criada no Paintbrush da mesma forma que o botão "T" e gravada no subdiretório c:\vb\as\20eg02 com o nome alvo.bmp.

Isto faz a figura Alvo aparecer desbotada quando o botão for pressionado.

# CRIANDO A INTERFACE COM O USUÁRIO - FRAME 3D ESPESSURA (SSFRAME)

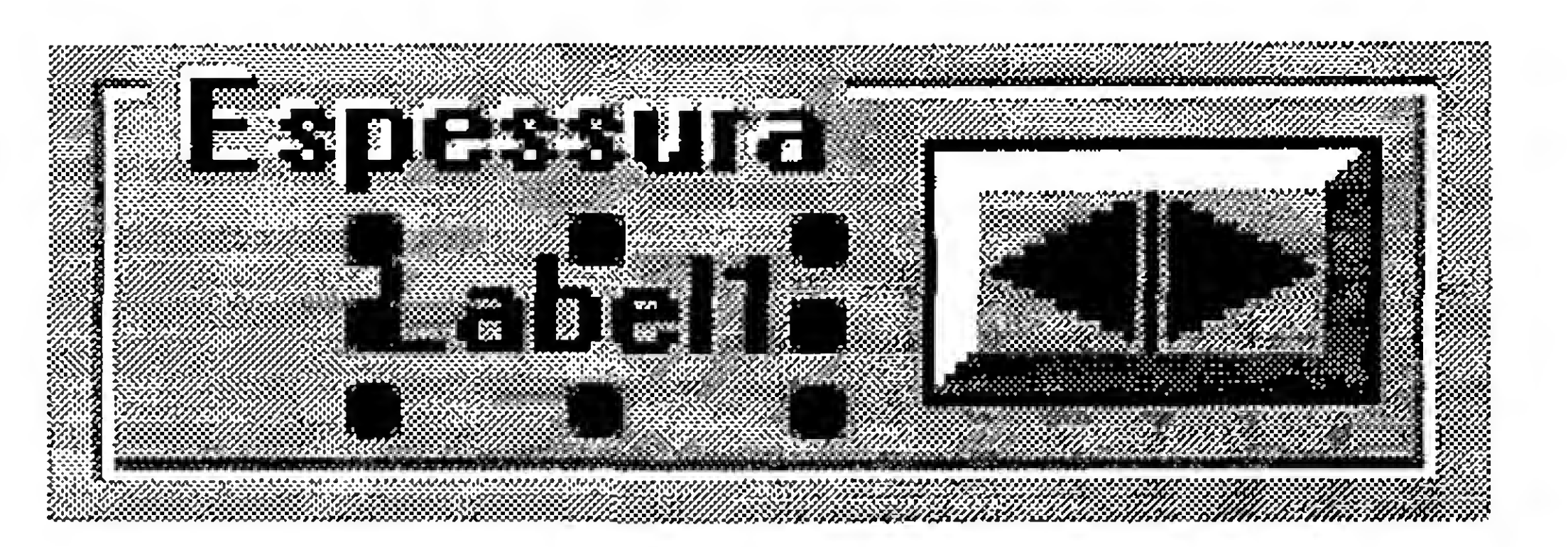

Duplo clique na ferramenta SSFrame / Reposicione, redimensione e altere a propriedade Caption desse objeto para Espessura.

Duplo clique na ferramenta Labei.

Reposicione, redimensione sobre o Panel3D2 e altere as propriedades do objeto Labei:

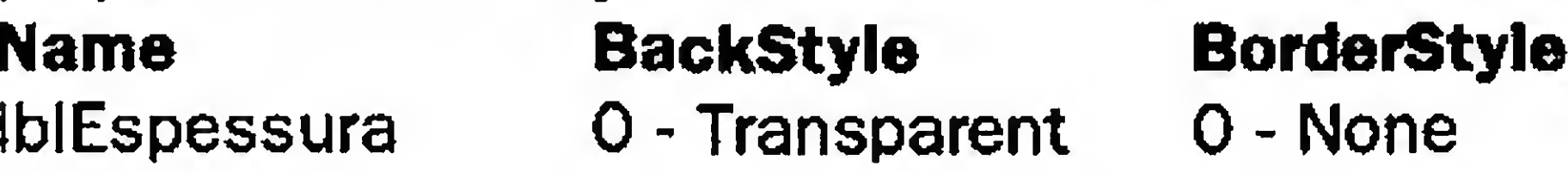

# CRIANDO A INTERFACE COM O USUÁRIO - BOTÃO DE GIRAR (SPINBUTTON)

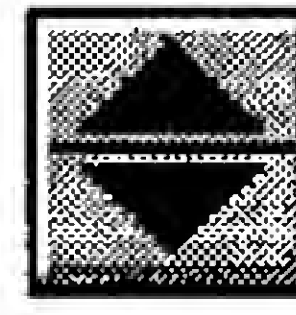

Duplo clique na ferramenta SpinButton Reposicione, redimensione e altere as propriedades do objeto SpinButton.

Name SpinOrientation Delay

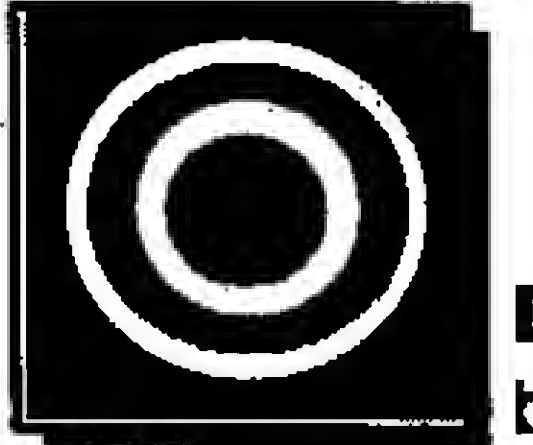

# CRO EMPRESA  $\int\int\int$ O SOFTWARE QUE VOCÊ SONHAVA PARA FAZER TUDO AQUILO QUE SUA EMPRESA PRECISA, POR UM PREÇO INACREDITÁVELI COMPLETE WORKS FOR WINDOWS

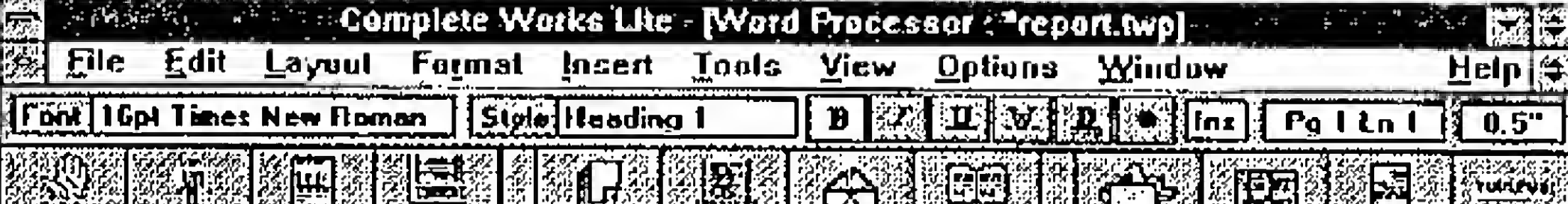

Presentation to Group Steering Committee on Lessons learnt from Implementation of Tilechester Pilot

Computers were introduced into Betabuild Builders Merchants. Tilechester on April 1st 1986 for stock recording. Order entry went hve in January 1987 and the whole system was live on June 1st 1987. The effect was summarised by the Tilechester branch manager-

"Now that we have installed the system I cannot see how any company carrying the number of stock items that we do could remain competitive Benefits include reduced errors and belter without computers. accounting controls, plus staff are freed of mundane clerical details and able to provide a far befter service to our customers."

Se você deseja informatizar uma pequena empresa com programas de qualidade, criados especialmente para o ambiente Windows, e não pode gastar centenas de reais com os pacotes que estão no mercado, chegou a solução. Com o "Complete Works for Windows" nada vai faltar! Ele vern com processador de textos, planilha de

cálculos, banco de dados, gerador de gráficos comerciais e estatísticos, software para criar seus próprios formulários e muito mais...

The lessons fearnt during this time are outlined in the following report under five main headings; staff, Physical, Customer, Computer/Security and Backup.

FRIENINGS PRESIDENT AV FRANKLING FRIEDRICHT I TRAFFILMENT ETT GRAFFILM KINKEN EN FRIEDRICH BART FRIEDRICH EN F<br>PRIEDRICH FRIEDRICH FRIEDRICH FRIEDRICH EIN FRIEDRICH ALLEN IN DER BESTIETEN FRIEDRICH EIN FRIEDRICH EIN FRIED

O "Complete Works for Windows" foi premiado em diversos países e veio agora para o Brasil, distribuído em disquetes de 3 1/2 com instruções de instalação em português! Com ele, sua mala-direta, suas correspondências, tabelas, ficarão mais simples!

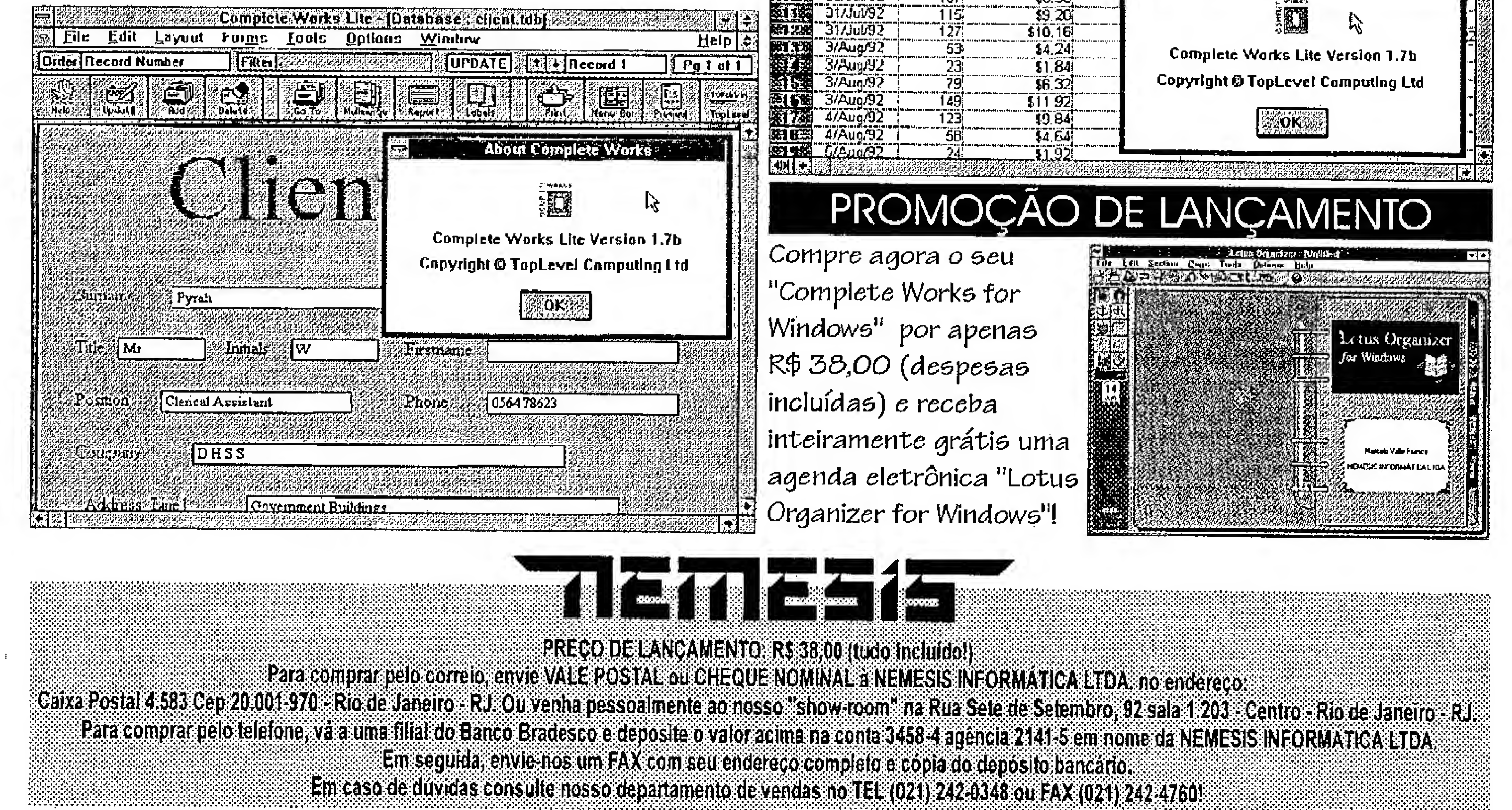

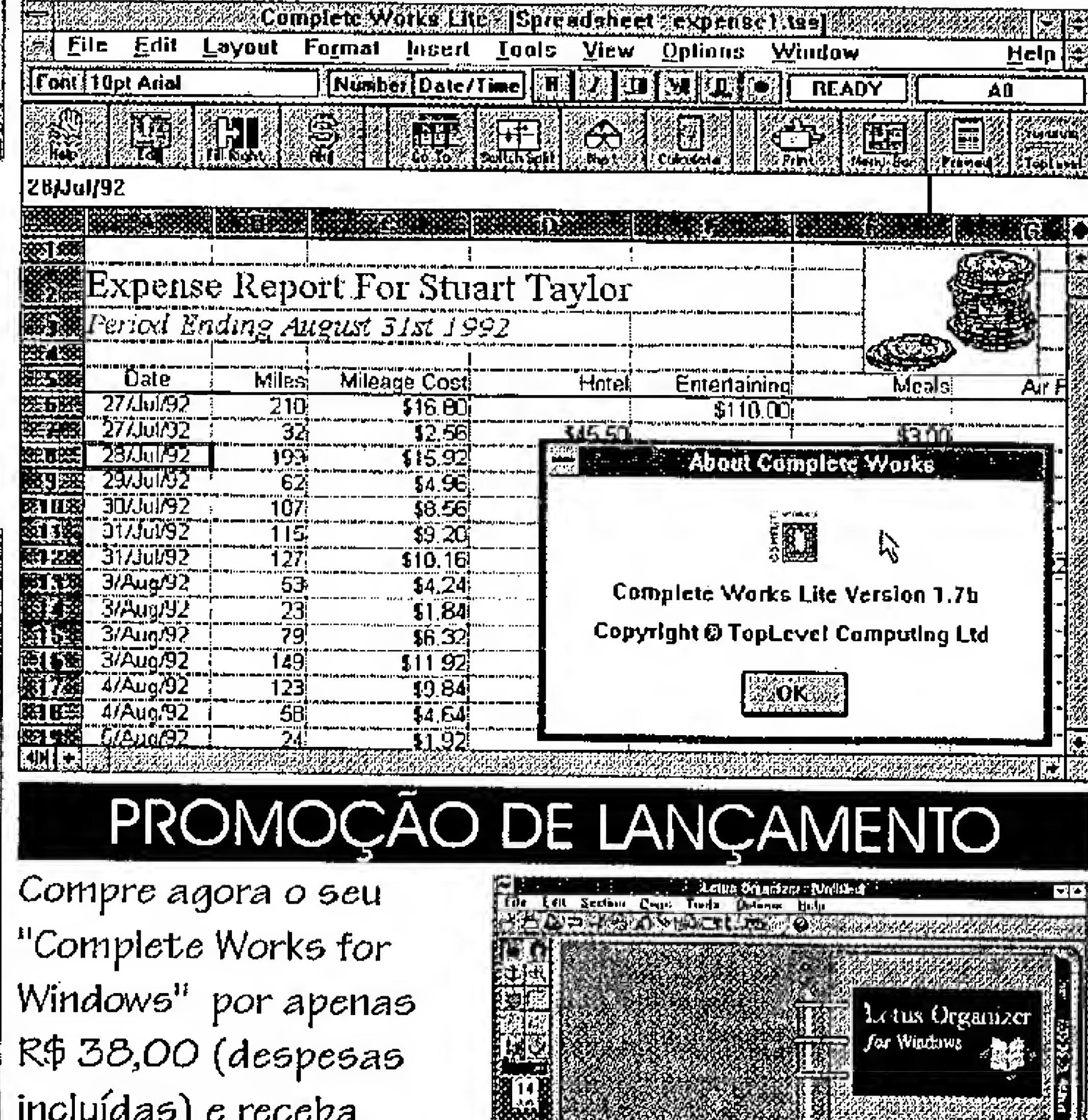

# ASM 86

# Programando em modo 386

Veja como utilizar os principais recursos do Assembier, nos

# micros 386/486

# Renato Degiovani

A programação em linguagem Assembier é extremamente simples de serfeita. Tal simplicidade acarreta, no entanto, algunstranstornos que acabam nos dando mais trabalho ou exigindo uma atenção redobrada com certas instruções. Isso, ê claro, se nos restringirmos apenas ao Assembier básico padrão 8086. Como os micros dos tempos modernos são os 386 e 486, podemos usar certos recursos extras, sem nos preocuparmos com compatibilidade. Mas, ainda ficando restrito à programação em modo real, que ê de longe a mais simples e na qual podemos contar com suporte da BIOS e do DOS.

Para usar as novas instruções, temos que informar nosso compilador que o processador usado é o 386. Para tanto basta incluir a diretiva .386 ficando o início do nosso fonte com o seguinte cabeçalho (sintaxe do Turbo Assem bier):

> .MODEL SMALL .CODE .386

<sup>A</sup> primeira grande mudança é que podemos dispensar a diretiva JUMRS.

> Um dos recursos poderosos do Assembier 8086 ê a possibilidade de executar certas instruções de forma automática. Por exemplo: quando desejamos efetuar uma rotação, ou um

No 386 os saltos condicionais são executados por endereçamento de 16 bits e não em 8 bits. Aquele erro chato, de salto fora da faixa, não mais nos perturbará. <sup>É</sup> certo que a diretivaJUMPS já tinha eliminado esse problema, porém a custo de código, memória e processamento. Veja como isso funciona: supondo o

seguinte trecho de programa:

16 MICRO SISTEMAS

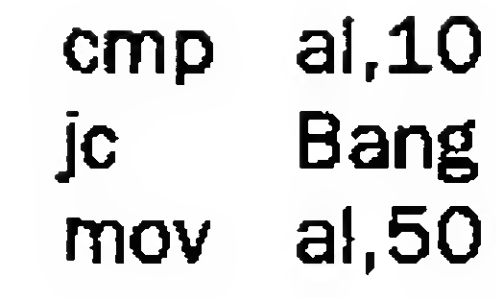

Bang:

mov a!,0

 $\blacksquare$ 

Se o labei Bang estiver distante do ponto de desvio (a instrução jc) mais do que 127 bytes, no Assembler 8086 ocorrerá um estouro de faixa para o salto. <sup>A</sup> diretiva JUMPS simplesmente inverte o sentido do salto, compilando efetivamente como se o programa tivesse sido escrito da seguinte forma:

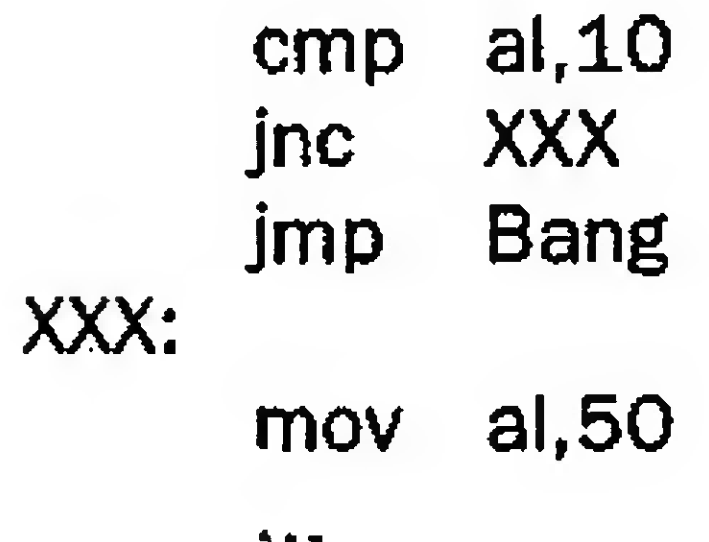

Este recurso foi muito bem vindo, no tempo dos XTs, mas tem o inconveniente de gastar memória, pois todos os saltos condicionais são acrescidos de um salto incondicional. Com o 386 isso não mais acontece, poupando não apenas a memória, como também produzindo uma

performance melhor no desempenho do programa.

# AS INSTRUÇÕES ClCUCAS

shift, podemos usar um indicador de quantidades. <sup>O</sup> código a seguir ilustra isto.

> mov  $al, 1$ rol al,l

> $mov$  al,  $1$ mov cl,5 rol al.cl

Neste caso, o registrador AL será rotacionado para a esquerda apenas uma vez. No Assembler 8086, para se obter um número diferente de rotações, basta usar o registrador CL. Por exemplo:

> mov  $al, 1$ . rol al,5

Isto fará com que o registrador AL rotacione cinco vezes para a esquerda. Nos processadores 386, podemos usar o valor da rotação de modo direto, ou seja:

# OS REGISTRADORES DE 32 BITS

Mas, a maior vantagem de se programar pensando no 386/486 é a possibilidade de usar mais alguns registradores e, além disso, usar os registradores de 32 bits. As novidades são:

Registradores de segmento - além dos normais CS, DS, ES e SS, podemos usar FS e GS como se fossem mais dois ES.

Registradores de uso geral - todos os registradores passam a dispor de um complemento (alto) de 16 bits e para referenciar o novo registrador basta acrescentar a letra "E". Assim, AX fica sendo EAX, BX vira EBX, e assim por diante. Eles passam a ser tratados como registradores de 32 bits, podendo trabalhar com valores entre <sup>O</sup> e 4.294.967.296, ou 4 gigabytes.

# CONCLUSÃO

Os processadores 386 possuem ainda inúmeras diferenças em relação aos seus irmãos menores, mas que são de uso muito específico. Vale lembrar apenas que essas características podem ser usadas em modo real, sem a necessidade de se entrar em modo protegido.

Cadastro completo de seus leitores com o nº do título, nome, endereço, seção onde vota, com campo para observações. Permite consultas e relatórios por rua. bairro, cidade e UF profissão, aniversariante, etc. Emite etiquetas para sua correspodêncfa com os seus leitores. Excelente para políticos e/ou diretórios partidários.

Apesar dessesrecursos extras, que facilitam algumas operações de programação, o Assembler ainda depende em 90 por cento da criatividade do programador para ser eficiente.

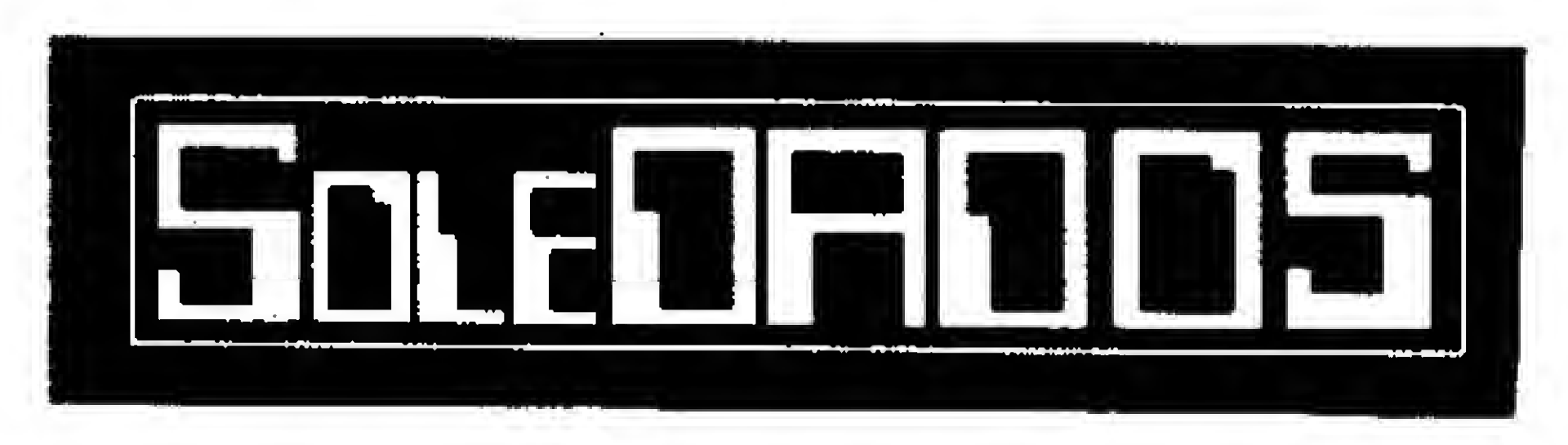

HOME BIBLIO - Controle completo de biblioteca, cadastra livros, revistas, etc... com título, ano dc lançamento, autor, editora, campo para sinopse. Controla os emprétimos de livros por pessoa e data em que você emprestou (para você livrar-se dos "amigos" que levam ns seus livros e não devolvem mais). Super completo.

# Cáculo Estrutural

Vigas, lag&s, pilares, sapatas, escadas (todos com armadura) e treliças. R\$ 25.00

HOME FONE - Agenda telefônica simplificada para cadstros de fone/fax de seus amigos e/ou empresas.

HOME GAME - Controle os Cartuchos de videogames, por título produtor, gênero, sistema, etc.

# FONE/FAX: (054)381-1752 Av. Maurício Cardoso, 632/305 99300-000 - Soledade - RS

# HOME SÉRIES R\$ 32,50 OU R\$12,50 CADA

HOME MUSIC - Controle completo de suas coleções de K7/CD's/LP's por rítimo, autores, gravadoras, etc. com campo para comentários,

Andamentos de Processos - p/ advogados. Cadastro de Autor/réu, tipo de causa e ação, vara, comarca, andamento do fórum, data de Pgíos, audiências, leilões, distribuição, remessa ao tribunal, julgamento, etc... R\$ 25,00

> HOME RÁDIO - Para rádio amadores. Controle completo de QSO'S, com cadastro de "macanudos" com quem você falou, emite etiquetas para o envio de cartões de QSL'S. Registra hora locat/UTC, posição da antena, frequência, ctc. Com campo para comentário sobre o QSO.

# Consultório Médico

Cadastro de pacientes, hitóricos, datas de consultas, e reconsultas, ciclo evolutivo do tratamento, medicamentos receitados, etc... R\$ 25,00

# Vídeo Locadora

HOME VÍDEO - Livre-se dos guiasimpressos, controle você mesmo os vídeos assistidos, cadstro com título do vídeo, diretor, produtor, distribuidora, ano de lançamento e data em que foi assistida, gênero. Com campo para sinópse, etc. Super Completo.

Controle completo de sua locadora com todos os relatórios gerenciais necessários (programa analizado na revista PC-World n\* 32 de fev/95) R\$ 50,00

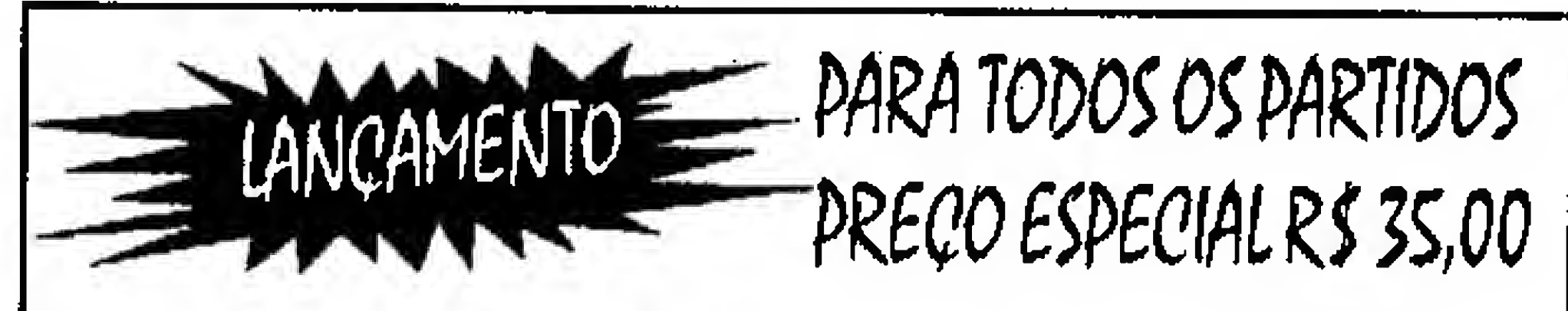

### Sào 9 programas em disco HD 1.2 Kb ou em HD 1.44 Kb

HOME COOK - Cadastro de receitas separado por tipo de prato (peixes, carne bovina, frango, peru, porco, etc) e seleção dos pratos (salgados, doces, dietéticos, bebidas,sorvetes, etc.). Super completo.

HOME MA1L - Mala direta com cadastro por área dc atuação/serviço (editoras, médicos, oficinas, etc.) imprime etiquetas para endereçamento selecionando por qualquer campo do arquivo,

# OUTROS SISTEMAS

Contas a pagar/receber R\$ 25,00, Controle de Obras RS 25,00, Lista de Preços R\$ 25,00, Controle de ART'S R\$ 25,00, Controle de RPA'S, Folha de Pagamento R\$ 25,00, Correção monetária RS 25,00, Livros Fiscais (sem EPP, 132 col.) R\$ 25,00, Contabilidade. R\$ 50,00.

HOME SOFT - Controle completo dc programas que você possui. Campos para produtor, distribuidor, versão, tipo, quantidade de etiquetas, vencimento da taxa de manutenção, ctc. Super Completo.

Pedidos via depósito bancário: Banco do Brasil S/A - Agência 0490-1 (Soledade-RS) - C/C 25.076-7 Titular: Dagoberto L. Dias - Remeter comprovante do depósito, via Correios ou Fax.

# ROTINA

# Shapes na tela

De Volta ao Assembíy... (oba!)

Micro: IBM XT/AT Memória: 512 Kbytes Vídeo: VGA Linguagem:Turbo Assembler Requisitos: Nenhum

18 MICRO SISTEMAS

Italo Gomes de Alcantara

Bob Pixel deu uma sorte danada quando começou sua seção: abordou um assunto que muitos gostam, mas que sempre é tratado de forma muito formal e, quase sempre, profissional.

Nós, que lemos MS, gostamos de ler artigos que falem nua e cruamente sobre a matéria, sem muitas frescuras e lengalengas. Por isso, mando aqui uma ajudazinha aos aficcionados em Assembíy como eu: uma rotina para imprimirshapes de qualquer tamanho.

0 primeiro item (cor) deve conter a cor usada no shape inteiro. Isto ocorre pois tive que optar entre muitas cores e economia de memória. Eu optei por economia de memória. Como o Bob disse, tem doido que só vai ficar alegre quando as suas figuras tiverem cores a perder de vista... para esses, sorry!

<sup>A</sup> forma com que o shape é armazenado na memória é a seguinte: o shape possui 3 partes distintas aqui, descritas abaixo: .Cor

. Número de linhas

. Número de colunas / <sup>8</sup>

O segundo item (Número de linhas) contem o tamanho do shape em linhas no vídeo. Por exemplo, suponha que nós temos um shape que começa na linha 30 e termine na linha 90. Então, o nosso shape terá 90- 30=60 linhas. 0 número de linhas será, logicamente, 60.

Bem, para definir a cor, escolha o número correspondente a ela. Ex.:

 $0 \Rightarrow$  preto

 $1 \Rightarrow$  azul escuro

 $2 \Rightarrow$  verde escuro

etc. Ah! Os números das cores são os mesmos usados no Basic. Você também pode usar valores até 255 se possuir um VGA.

O terceiro item (Número de colunas) é o mais difícil de ser explicado mas vou fazer o possível... Ele contém o tamanho do shape em colunas dividido por 8. Como assim? Bom, imagine que nós tenhamos um shape que começa na coluna 30 e que termina na coluna 48. Assim, ele '

terá um tamanho de 18 colunas, certo?

Agora, raciocine comigo: vamos substituir os pixels por zeros e uns, da seguinte forma: se o pixel estiver aceso, então ele vale 1. Se estiver apagado, então ele valerá 0. Com isso, teremos uma sequência de zeros e uns assim como os bits na RAM do seu micro. Se eles estão como bits, nós podemos agrupá-los 8 a 8, formando bytes. Percebeu a economia? Diminuímos o tamanho do shape numa compressão de 8 para 1. Se você for um menino serelepe, irá adivinhar o motivo de só termos uma cor por shape.

Aqui vale um parênteses: lembra do MSX? Você teve um? Se teve, meus parabénsl Ao contrário do que o Bob Pixel acha, eu considero o MSX um micro muito bom e o considero o melhor micro de 8 bits. Mas isso não vem ao caso. 0 que importaé lembrar como ele se comportava na SCREEN 2. Já tentou colocar um pixel em (30,20) com cor vermelha e, logo depois, outro em (31,20) com cor azul? Se tentou, você deve ter notado que o azul cobriu o vermelho. Isso por causa dos bits explicados acima. 0 MSX pinta octetos de pixels (1 byte). Com isso, o bit que for colocado por último irá "borrar" todos os outros 7 que estejam adjacentes e na mesma linha.

Voltando ao nosso querido PC, falta explicar como desenhar o shape e como a rotina funciona...

Para desenhar o shape, pegue uma folha quadriculada (não sei o nome certo desse troço) e rabisque o desenho nela.

Depois, conte o número de linhas. Anote este número. Vamos chamar este número de ALTURA do shape.

Agora, conte o número de colunas e divida-o por oito. Se o resultado der fracionário, aumente para o próximo inteiro. Não sacou? Então, veja esse exemplo:

Suponha que o seu shape tenha 50 colunas. 50 divididos por 8 dá 6,25. 0 próximo inteiro é 7. Logo, seu shape terá 7 bytes de largura. Apenas como fixação, veja outro exemplo:

Agora, nosso shape tem 78 colunas. 78 por 8 dá 9,75. O próximo inteiro é 10. Logo, o seu shape terá 10 bytes de largura. Pescou?

De posse da cor, altura e largura do shape, falta o dito cujo. Como ele é feito? Lembra da sua folha quadriculada? Pegue-a. Veja o desenho abaixo (considere os "b"s como

sendo pixels acesos e como pixels apagados): .bb..bbb.b. ..b..bb.bb. .bbbbbbbbb......<br>.bb..bbb.b...... .bb..bbb.b. .bb..bbb.b.

Esse desenho (que abusou do direito de ser feio)

possui 5 linhas de altura e 9 de largura. Como sua largura é 9, ele vai ter 2 bytes de largura. (Você pode achar esse 2 fazendo 9/8 = 1,125. 0 próximo inteiro é o 2.)

Vamos transformar este desenho em bytes, para que a rotina o reconheça. Dê uma olhada na primeira linha:

..b..bb.bb.

Convertendo esses "."s e "b"s para bits, fica:

0010011011000000

Vamos separar os bits dessa linha em conjuntos de 8 bits:

```
00100110 11000000
```
015 -> código da cor branca.

005 -> número de linhas (pode contar que vai dar 51). 002 -> número de bytes na largura.

- DB 00100110b,11000000b
- DB 01111111b,11000000b
- DB 01100111b,01000000b
- DB 01100111b,01000000b
- DB 01100111b,01000000b

Agora, o que você precisa fazer é colocar os dados do MEU\_DESENHO em DATA\_SEG e chamar a rotina DRAW\_SHAPE. Mas que valores você precisa passar para DRAW\_SHAPE? Somente um: o offsetde MEU\_DESENHO. Isso é muito fácil, coisa que qualquer programador metido a esperto sabe (ou deveria saber). Se não for o seu caso, não esquenta! Veja como:

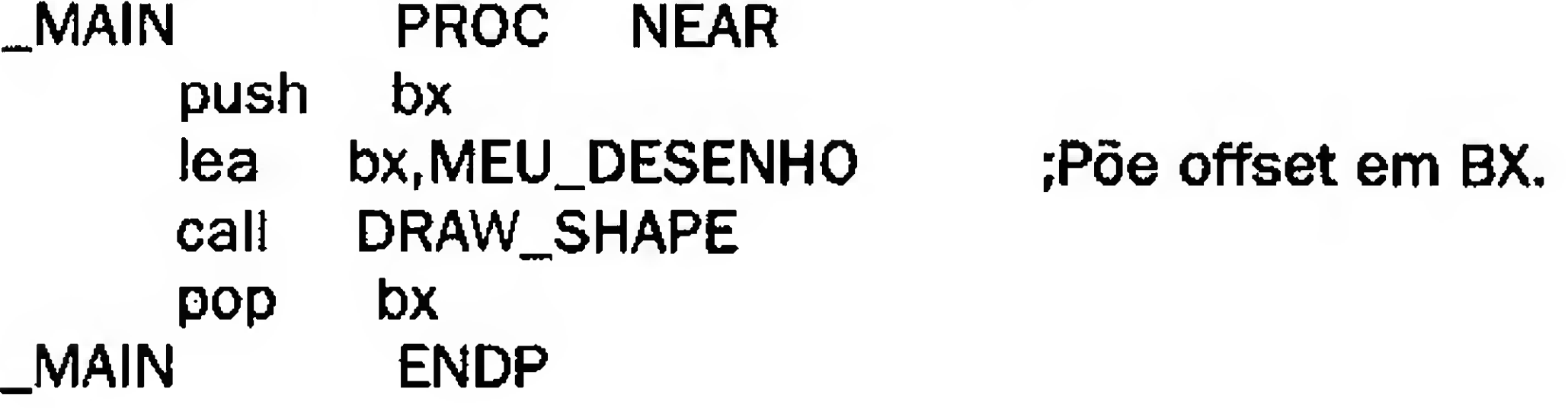

LEA vem de Load Effective Address (carregar endereço efetivo), ou seja, o offset. Assim, LEA BX,MEU\_DESENHO irá por o offset de MEU\_DESENHO em BX e tá resolvido o nosso problema.

Aqui, estou apenas assumindo que CODE\_SEG e DATA\_SEG estejam no mesmo segmento de dados(arquivo .COM).

Aí você vira e diz: existe outro modo de carregar BX com o offset? <sup>A</sup> resposta é "Sim, mas porque você não se contenta com esse, droga?". <sup>O</sup> outro modo seria ALGO PARECIDO com esses dois exemplos: (e CHEGA!)

Agora, transformando para número binário, vem:

### 00100110b,11000000b

Pronto! Para economizar meus dedos e sua paciência, veja como ficaria o desenho inteiro em binário, pronto para ser impresso. Para isso, vamos batizá-lo de MEU\_DESENHO e defini-lo todo como sendo BYTE:

```
Exemplo 1:
_MAIN PROC NEAR
     push bx
     xor bx.bx ;Ou SUB BX.BX... ou MOV
BX,0...
     add bx,offset DS:MEU_DESENHO ;Põe offset em
BX. Esta é a maneira
     ;mais frescurenta que encontrei...
     call DRAW_SHAPE
     pop bx
_MAIN ENDP
Exemplo 2:
_MAIN PROC NEAR
     push bx ,
     mov bx,offset DS:MEU_DESENHO ;Põe offset em
BX. Esta maneira é
     ;praticamente igual a
      ;LEA BX,MEU_DESENHO só que mais
           ;lenta...
     call DRAW_SHAPE
```
### MEU\_DESENHO DB 015,005,002

# Feito! Veja os dados 015, 005 e 002: eles indicam, respectivamente:

# pop bx \_MAIN ENDP

Aqui eu não estou considerando que DATA\_SEG esteja no mesmo segmento que CODE\_SEG. Se estiver, apenas retire os DS acima.

Repare que não me preocupei em retornar para lugar algum após POP BX. Isso eu deixo a cargo dos leitores. O importante é saber como passar o valor correto a BX,

pois a rotina usa DS:BX como par de registros. Assim, eu afirmo que LEA BX,shape\_em\_DS é a MELHOR e MAIS rápida maneira. Se você for do tipo que gosta de enfeitar com rotações, adições com carry e o escambai, eu lavo minhas mãos. <sup>O</sup> problema passa a ser única e exclusivamente SEU.

Prontinho, o seu shape serã desenhado no vídeo. Só que isso será tão rápido (viva o Assembly!) que você não irá nem ver o processo sendo feito.

Apenas quero deixar bem claro que as rotinas DELAY\_IT, SELECT\_PAGE e MAIN\_PROG não fazem parte da rotina DRAW\_SHAPE. DELAY\_IT apenas desacelera um pouco a máquina, SELECT\_PAGE seleciona a página de Vídeo ativa e MAIN\_PR0G é a rotina principal do programa inteiro, pois este programa que estou mandando para a revista é um fonte completo, com início, meio e fim.

AhJ Não se esqueça de que o DRAW\_SHAPE só funciona em modo gráfico. Repare as sub-rotinas auxiliares DELAYJT, SELECT\_PAGE, DRAW\_1\_BYTE, GET\_VIDEO\_PAGE e MUDA\_VIDEO: elas funcionam em modo gráfico SOMENTE. Com exceção de DRAW\_l\_BYTE, as outras são tão banais que não passam de simples uso das ints. Para compreendêlas, veja os cabeçalhos e quais os parâmetros que precisam ser passados para elas. Você poderá usá-las em seus programas, se quiser. Elas estão prontinhas (inclusive DRAW\_1\_BYTE e LE\_1\_BYTE) e funcionam 100% com segurança.

**ENGLET** ITALO GOMES DE ALCANTARA é micreiro há 9 anos. Começou com um modesto MSX 1.0 e hoje possui um AT 286. Programa em Basic, Assembly e "arranha" em Pascal...

Estas macros auxiliam na digitação. Se você deBejar retirá-las, deverá /substituir os PUSHRs, POPRs <sup>e</sup> XORRs da listagem por pushe e pops

Este programa produz uma pequena animação com os shapes publicados numa das seções de Bitmap (que não me lembro qual) para demonstrar como se faz animação de forma rápida e fácil (valeu, Bob!).

IMPORTANTE: lembre-se de assumir DS=DATA\_SEG. Você pode fazer isso com um ASSUME ds:DATA\_SEG. Eu recomendo aos iniciantes que criem programas do tipo .COM, pois assim você não precisa se preocupar com DS,CS,segmentos...

Falando nisso, esse programa é um ".COM". Uma consideração final: as variáveis em DATA\_SEG não podem faltarem seus programas, pois a rotina DRAW\_SHAPE os usa como buffers temporários.

Claro que o objetivo desse seu humilde programador não foi ensinar o Assembly. Assim, somente dei umas dicazinhas quando pude. Quando eu terminar outra rotina REALMENTE interessante, mando para vocês, com a mesma seriedade de sempre...

Vou terminando este artigo por aqui. Mando um alô de micreiro (quase) regenerado para vocês...

E viva o Assembly! (um abraço, Renato!)

# SHAPES.ASM

;equivalentes, Se quiser acrescentar uma, mãos à obra! ; IMPORTANTE: o Turbo Assembler oferece uma vantagem na digitação, No lugar de ; PUSH AX /PUSH BX ;PUSH CX ;PUSH DX ;posso escrever: PUSH AX BX CX DX, PUSHR MACRO push ax bx cx dx ENDM POPR MACRO popdx cx bx ax ENDM XORR MACRO xor ax,ax xor bx,bx xor cx,cx xor dx,dx ENDM Grupos de segmentos e registradores de segmento-- Grupo GROUP C0DE\_SEG,DATA\_SEG ASSUME cs:Grupo,ds:Grupo,ss:Grupo,es:Grupo t

```
;0 ASSUME acima faz todos os
registradores de segmento apontarem para
um
;*nico segmento de 64Kbytes. Isso se deve
ao fato de que este programa deverá
;ser compilado e linkado como sendo um
".COM".
r
;-Header do código
CODE_SEG SEGMENT PUBLIC "CODE"
   ORG 0100H ; 256 bytes para ßrea de
rascunho.
9
?ORG 10OH (256 em decimal) reserva 100H
bytes para o DOS usar e abusar. Uma
;das utilidades _ armazenar aquela linha
de par metro que voc_ passa a um
/programa. Ex.: DEBUG prog.com Al_ al_! _
n_s aqui!
/Se der uma olhada na Srea de rascunho,
voc_ verß os par metros ap_s o DEBUG.
9
;-Rotina principal-
9
/MAIN_PR0G _ o "coração" do fonte. Ele
controla uma pequena animação feita
/para monitores EGA. Também é possível
alterar o modo de vídeo para VGA, mas
/isso irfi trazer problemas com relação a
páginas de vídeo, pois o VGA modo
;013H só possui 1 página. Nesse caso,
deve-se chavear pequenos bancos de
/memória, sacrificando um pouco a
```
animação Pode-se, inclusive, utilizar os /modos SVGA, acima dos 320x200x256. Recomendo, porém, usar resoluções baixas /para ESSA animação, pois o desenho do shape já é bem pequeno. /NOTA: esta rotina foi revisada para os delays de um 296 e não tive paciência /de por uma verificação do teclado para saída do programa. Assim, se o usual /CTRL+BREAK não funcionar, tecle CTRL+ALT+DEL que <sup>o</sup> micro voltará ao

Os lançamentos continuam. Agora é o novo disco Bitmap, com uma super matéria sobre anti-aliasing, animação gráfica por sobreposição de áreas, fractais, retoque em fotografias com o Graphos III SuperVGA, arte com raytracing e muito mais.

O disco ASM 86 contém, além de todas as rotinas SuperVGA, publicadas na Micro Sistemas, o sistema completo de animação Topview.

E, para quem gosta de programação, o pacotão via modem está na medida certa da modernidade.

 $\Box$  ADV-02 - SVGA 512 Kb.. R\$6,00 ASM 86  $\Box$  Disco 1 - SVGA 512...... R\$ 6,00

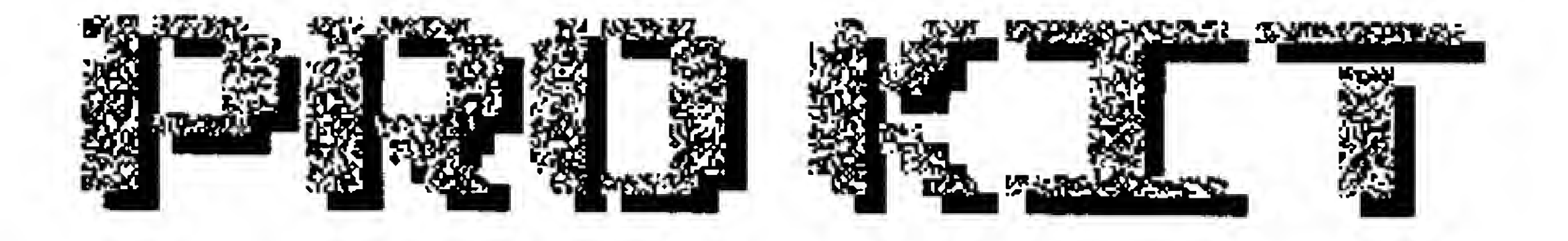

# Graphos SuperVGA

Ao adquirir a nova versão 6.1, você receberá automaticamente mais duas atualizações: 6.2 e 6.3

Ao se inscrever, o usuário recebe todo software necessário para conectar-se ao BBS, além de orientação acerca de como fazer leitura off-line. Por esse processo, o tempo de acesso ao BBS cai para o mínimo necessário (na maioriadoscasos, otempopassa a ser de apenas alguns segundos).

Nos dias de hoje, a comunicação via modem está se tornando a forma mais rápida,fácil e segura para a troca de informações e experiências. A PRO KIT não poderia ficar fora deste universo e, em conjuntocomo BBS Século 21, está lançando um curso de programação Assembler para quem gosta de desafios.

**ETATE LETTIED XINGU** AflGRA <sup>J</sup>

□ Jogos CGA (pacote)............... R\$15,00 Amazônia, Serra Pelada, Guerra no Golfo e Angra-1

**C Jogos VGA (pacote)............. R\$ 15,00** Amazônia, Angra-1 e Nautilus

□ Xingu VGA/256Kb................ R\$15,00

a nanaana

# Assembler sem sair de casa

# **TES** Pacotão via modem

□ Pagamento integral......... R\$ 240,00 Em 3 vezes(3 cheques)... R\$ 80,00

As dúvidas e exercícios são resolvidos on-line, através de mensagens públicas, dentro de uma conferência especialmente definida para isso. Todos os usuários cadastrados participam, como se fosse uma aula normal.

> JOGOS & AVENTURAS  $\Box$  ADV-01 - SVGA 512 Kb.. R\$ 6,00

tBSHBBM «msiauii m ■■■■ tiBi mm ANSA ANAS<br>Externí Mann<br>Itlet Mann arta Mann<br>Mrty Mann<br>Mann Mann mras Mina<br>Mint Mand<br>Milf Mine MUNA MARA<br>MENUMA<del>LI</del>MM MIMBM8 MIII1BM HIlIflBMB ■■■I flf■■ bbi mm ■■■I im ■■■9 BBVi ■■■I mmwu BBBI «MV BBBS1IBBBM IMif■■■■ IIMltMB IIBMBftB ■■ VIB II ■■■« II fVH III (THE)<br>IIII (TEN)<br>SHII (THE) SHEE QYEV<br>Axaa usuf MHAN (1992)<br>Inis Mani<br>I Mhan (1993) «Mt \*\* MS\$<br>\*\* MS\$ t» Güne<br>An Man<br>Bi Man THE BANK<br>IMI I» #111<br>|| AIII<br>!! ●■●■<br>!!...\_!!!!! nich Bran<br>Nach Pran nath Bann<br>Bann Benn<br>Bann Bhan NACH FRAN<br>Bette genn ERVE CENE<br>Desnavning Milion Mars IIBEE IN<br>IIBBOURN « HiBBMBBB fIIB IBM «ui int MDN TIPH<br>Ann Mer<br>Mer Mar<br>Mer Typ ••ti IB<del>Bt</del><br>1920 - 1912 1914 - 1914<br>1922 - 1912 1914 - 1914 BCA<br>BCAN 1997<br>BCAN 1997 na Bara<br>Bosh Bama<br>Fiti Baman<br>Titi Baman IIIB THIN IBM BBBB i e es II BBB **TF** IIIB HflB iii ii**Baata** ii badaan dhamad<br>iibbaan dhamadada HAM SIDE<br>HUR (IBB tler Brey<br>till Brey<br>bedd Band •BBBB IBMB BBAD BBBB BSBBBBBBB<br>Bahanna

«IIMIBBA»<br>III BMI

Além dessas vantagens, o sistema ainda permite que os usuáriosrecebam imediatamente todos os programas, rotinas, exemplos especiais, etc que sejam produzidos. O Acesso ao BBS é integral, ou seja, o usuário dispõe também de contato com diversas conferências sobre programação, inclusive interna cionais (via Internet), programas, textos, imagens e tudo mais que o BBS oferecer aos seusfiliados.

Assembler completo CGA.R\$ 70,00 Assembler completo VGA............ R\$ 115,00 □ Assembler completo SVGA........... R\$ 115,00 □ Biblioteca SuperVGA................... R\$ 25,00

- Curso completo de Assembler para SuperVGA;
- Biblioteca de rotinas para SuperVGA
- Um ano de acesso integral ao BBS Século 21;
- Graphos III versáo 6.0 / SuperVGA;
- **Acesso à conferência PRO KIT;**
- Acesse às conferências de programação da Internet, RBT, Micro Sistemas e BR-Online;

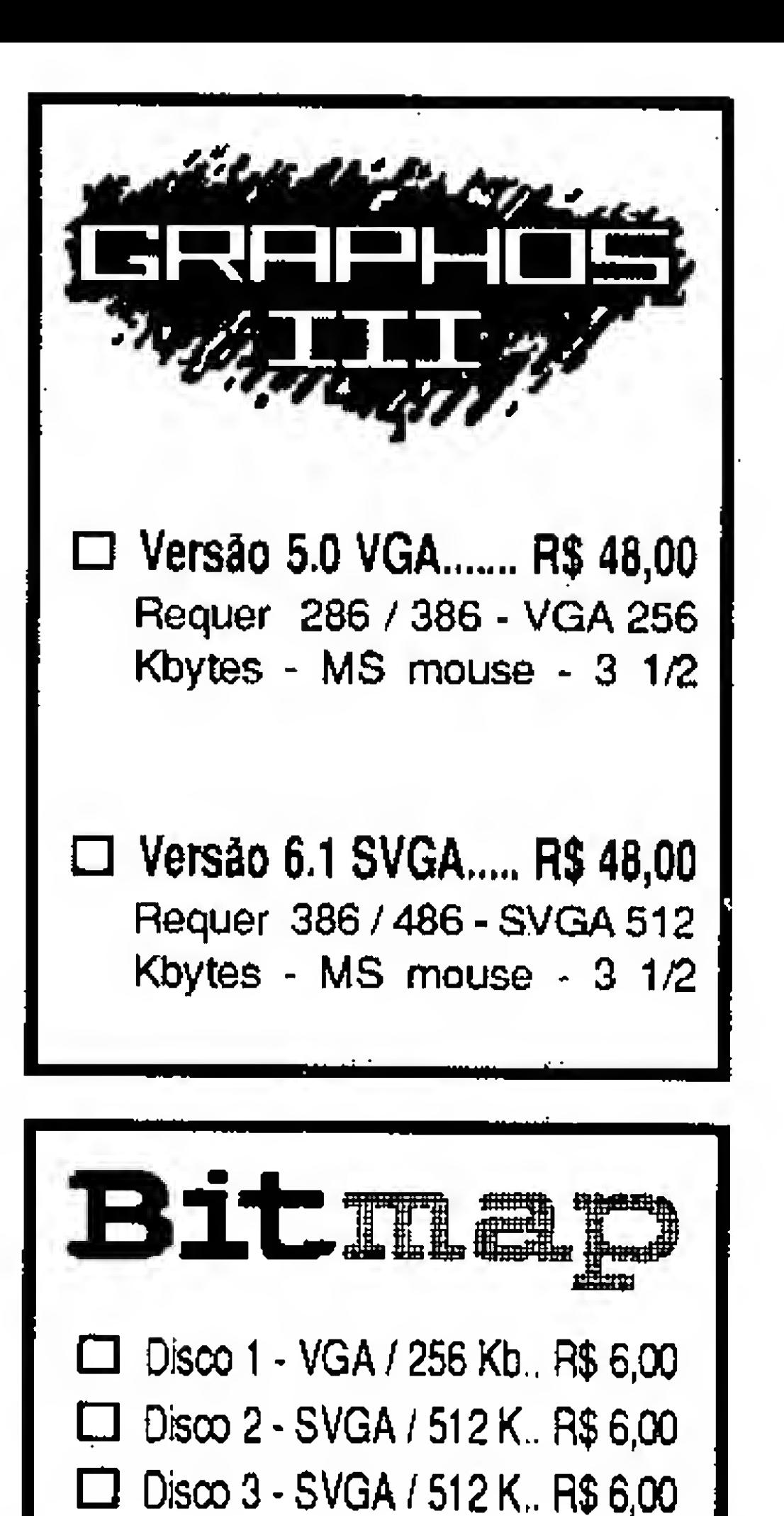

Para maioresinformações, basta escrever para a PRO KIT, ou mandar mensagem para o endereço Internet:

# degiovani@sec21 .ax.apc.org

Para sua segurança, nos pedidos acima de R\$ 20,00, use carta registrada e proteja bem o cheque.

# Como adquirir esses produtos:

Envie cheque nominal à PRO KIT Informática e Editora Ltda - Caixa Postal 108.046 - CEP 24121 -970 - Niterói /RJ

•Ii

■■■■«11BB

Inclui todo o material necessário para editar e compilar os programas, bem como a biblioteca de rotinas correspondente ao modo de vídeo desejado (CGA, VGA ou

Agora está mais fácil ainda estudar programação Assembler, com o curso completo da PRO KIT. Você recebe todas as partes de uma só vêz e estuda de acordo com sua disponibilidade de tempo.

(apostila encadernada com espiral e capa de acetato -o envio é teito por SEDEX)

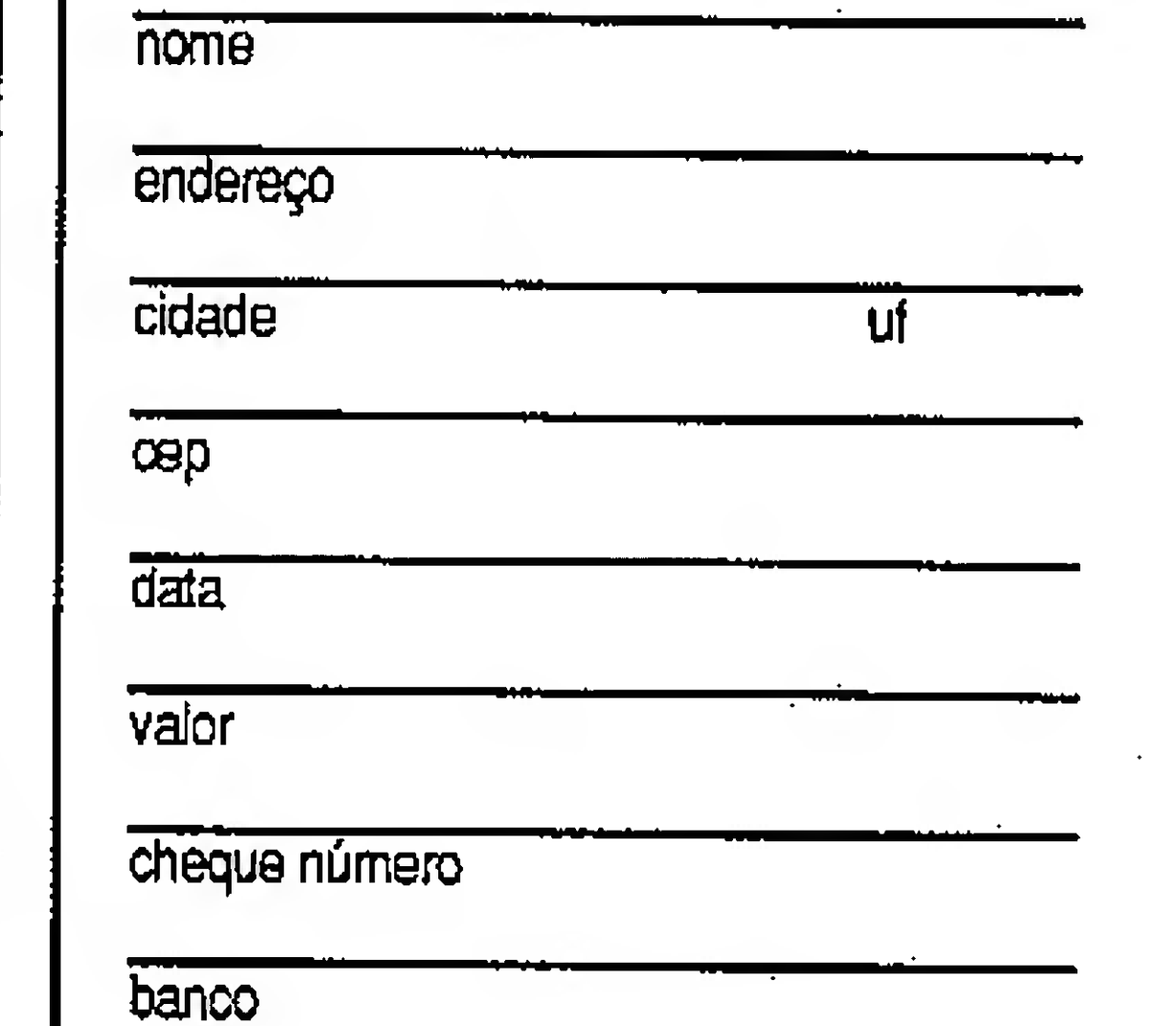

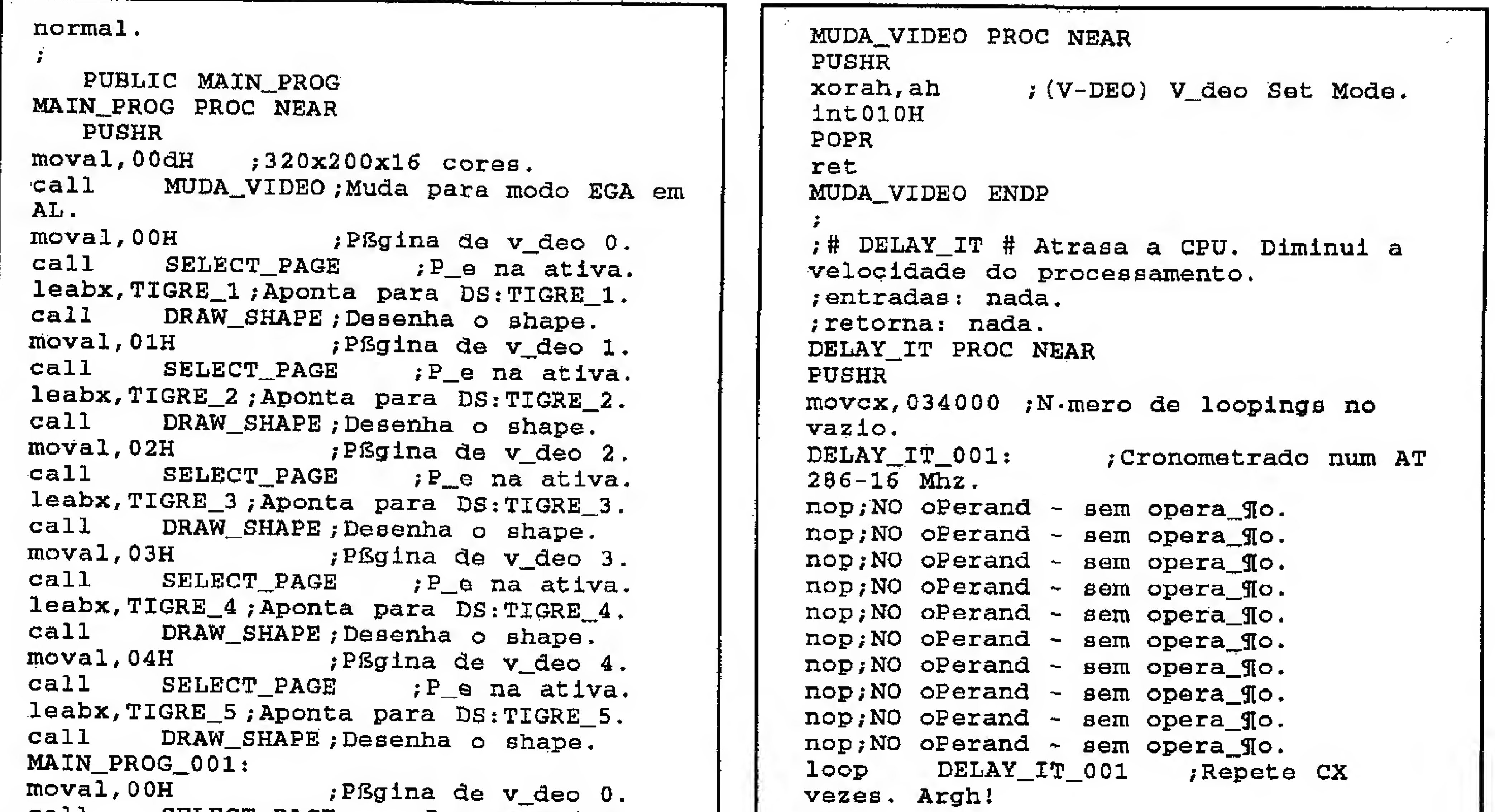

```
call SELECT_PAGE ;P_e na ativa. | | Yeze<br>call SELECT_PAGE ;P_e na ativa. | | POPR
call SELECT_PAGE ; P_e na ativa.<br>call DELAY_IT ; Freia a anima_¶o. ret<br>moval,01H ; PSgina de v_deo 1. DELAY_IT ENDP
moval, 01H ; PfSgina de v_deo 1.
call SELECT_PAGE ; P_e na ativa.<br>call DELAY_IT ; Freia a anima_¶o.
                                                                              international de la construction de la construction de la construction de la construction de la construction d
call DELAY_IT /Freia a animajo. ;# SELECT_PAGE # Seleciona a plSgina de
moval,02H ;Pßgina de v_deo 2.<br>call SELECT_PAGE ;P_e na ativa.
                                                                             jentradas: al = pßgina a ser posta<br>como ativa.
call DELAY_IT /Freia a anima Slo. como ativa.
moval, 03H ,Pßgina de v_deo 3.<br>call SELECT_PAGE ;P_e na ativa.
                                                                             ; importante: os registradores AX, SP,<br>BP, SI e DI s¶o destru_dos durante o
call DELAY_IT ; Freia a anima_¶o. | | BP, SI e DI s¶o destru_dos durante<br>moval,04H ; Pßgina de v_deo 4. | | ; processo, mas (ahß!) a rotina os
moval,04H ; Pfégina de v_deo 4. | | ; processo, mas (ahfil)<br>call sELECT_PAGE ; P_e na ativa. | | recupera antes do RET!
             SELECT_PAGE ; P_e na ativa. | | recupera antes do RET<br>DELAY_IT ; Preia a anima_¶o. | | SELECT_PAGE PROC NEAR
call DELAY_IT ; Freia a anima \mathfrak Ao.
dmpMAIN_PROG_001 ; Mant_m loop de | | PUSHR<br>anima ¶o.
                                                                             push sp bp si di ;Salva regs.<br>destru_dos.
MAIN_PROG_FIM: destru_dos.
POPR ;<-Estas duas movah,05H ;(V-DEO) Select active
 instru es a group is the control of the movan, use the control of the section of the control of the control of<br>Instrumes and the control of the control of the control of the control of the control of the control of the co<br>
int020H ; \leftarrow "desnecessSrias". Est\mathbb{T}o \begin{bmatrix} 1 & 1 \end{bmatrix} int\begin{bmatrix} 0 & 1 \end{bmatrix} and \begin{bmatrix} 1 & 1 \end{bmatrix}popdi si bp sp / ; Recupera regs.<br>quase-destru dos.
MAIN_PROG ENDP ; como boa mania de \begin{array}{c|c} \texttt{MAIN\_PROG} & \texttt{ENDP} \\ \texttt{PCGR} & \texttt{MAN\_PROG} \end{array}programa_¶o
/—Rotinas auxiliares— ret
                                                                             SELECT_PAGE ENDP
/Estas rotinas a seguir auxiliam o 1
                                                                              \tilde{f} , and the set of the set of the set of the set of the set of the set of the set of the set of the set of the set of the set of the set of the set of the set of the set of the set of the set of the set of the set 
programador. Elas n¶o s¶o vitais e podem | | ;As rotinas daqui em diante s¶o<br>;aer removidas. Apenas deve-se ter o | | | FUNDAMENTAIS para o perfeito
; ser removidas. Apenas deve-se ter o interpretamental para o perfection de colocar o vidas em modo
cuidado de colocar o v_deo em modo<br>;grßfico CGA, EGA ou VGA. Ao usar essas || ;do programa. Todas foram declaradas
;grBfico GGA, EGA ou VGA. Ao usar essas /do programa. Todas foram declaradas
rotinas, deve-se lembrar de passar os [11] como p<br>; par metros corretos para os [12] Altere
; par metros corretos para os de la para de la para de la para de la para registradores indicados em "entradas". Se deses dados, se desejar e/ou
registradores indicados em "entradas". Se /esses dados, se desejar e/ou 1
a
                                                                             precisar. N¶o nos responsabilizamos
; rotina retornar algum valor, este serß | | por danos<br>indicado nos registradores indicados | | ; causados por mal uso das mesmas.
indicado nos registradores indicados
                                                                             Podemos, entretanto, garantir 100% de
 t
 i
                                                                             /confiabilidade das mesmas caso sejam 1
 •
                                                                             9 copiadas na _ntegra.
/# MUDA_VIDEO # Muda o modo de v deo. • 1
                                                                              For a set of the set of the set of the set of the set of the set of the set of the set of the \mathbb{H}^1jentradas: al = modo de v_deo. Aceita
                                                                              \ddot{\phantom{a}} 19 \pm 19 \pm 19 \pm 19 \pm 19 \pm 19 \pm 19 \pm 19 \pm 19 \pm 19 \pm 19 \pm 19 \pm 19 \pm 19 \pm 19 \pm 19 \pm 19 \pm 19 \pm 19 \pm 19 \pm 19 \pm 19 \pm 19 \pm 19 \pm 19 \pm 19 \pm 1
desde CGA at_ SVGA.<br>;retorna: nada.
                                                                             ;# DRAW_SHAPE # Desenha um shape. Usar 1
```
LEA BX, Nome\_do\_shape\_em\_DS.

### 22 MICRO SISTEMAS

 $\ddot{\ddot{\cdot}}$ 

 $\sim 10^{-11}$ 

 $\frac{1}{2}$ 

 $\pm$ 

 $\ddot{\ddot{\cdot}}$  $\sim 10^{-1}$ 

 $\frac{1}{2}$  .

 $\pm$  .

ret DRAW\_SHAPE ENDP /# DRAW\_1\_JBYTE # Desenha o byte em AL. ; Vers¶o 2.0 revisada e melhorada. /entradas: Fornecidas por DRAW\_SHAPE. ;retorna: nada. PUBLIC DRAW\_1\_BYTE DRAW\_1\_BYTE PROC NEAR PUSHR movcx,08 ;Loop de <sup>8</sup> bits. call  $GET_VIDEO_PAGE; BH = pfg1na de$ 

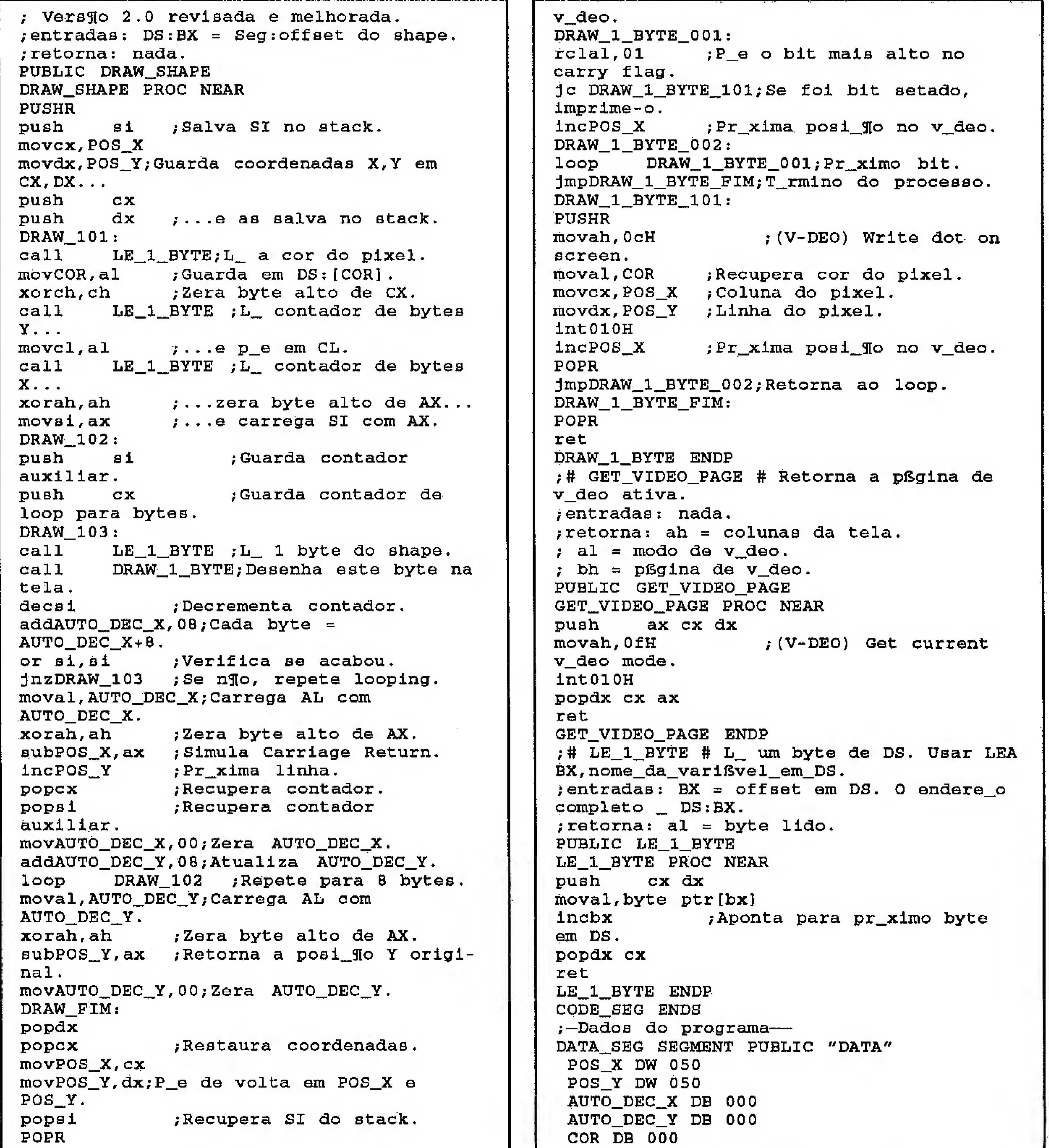

TIGRE\_1 DB 00ÊH,010H, 003H ;Cor, <sup>Y</sup> linhas, <sup>X</sup> blocos de bytes. DB 00000000b,00000000b,00000000b DB 00000000b, 00000000b, 00000000b DB 00000000b,00000000b,00000000b DB 00000000b,01111100b,00000000b DB 00100001b,11111111b,10000000b DB 01111111b,11111111b,11000000b DB 11111111b,111111111b,01100000b DB 11111111b,111111111b,00110000b DB 00001111b,11111110b,00011000b

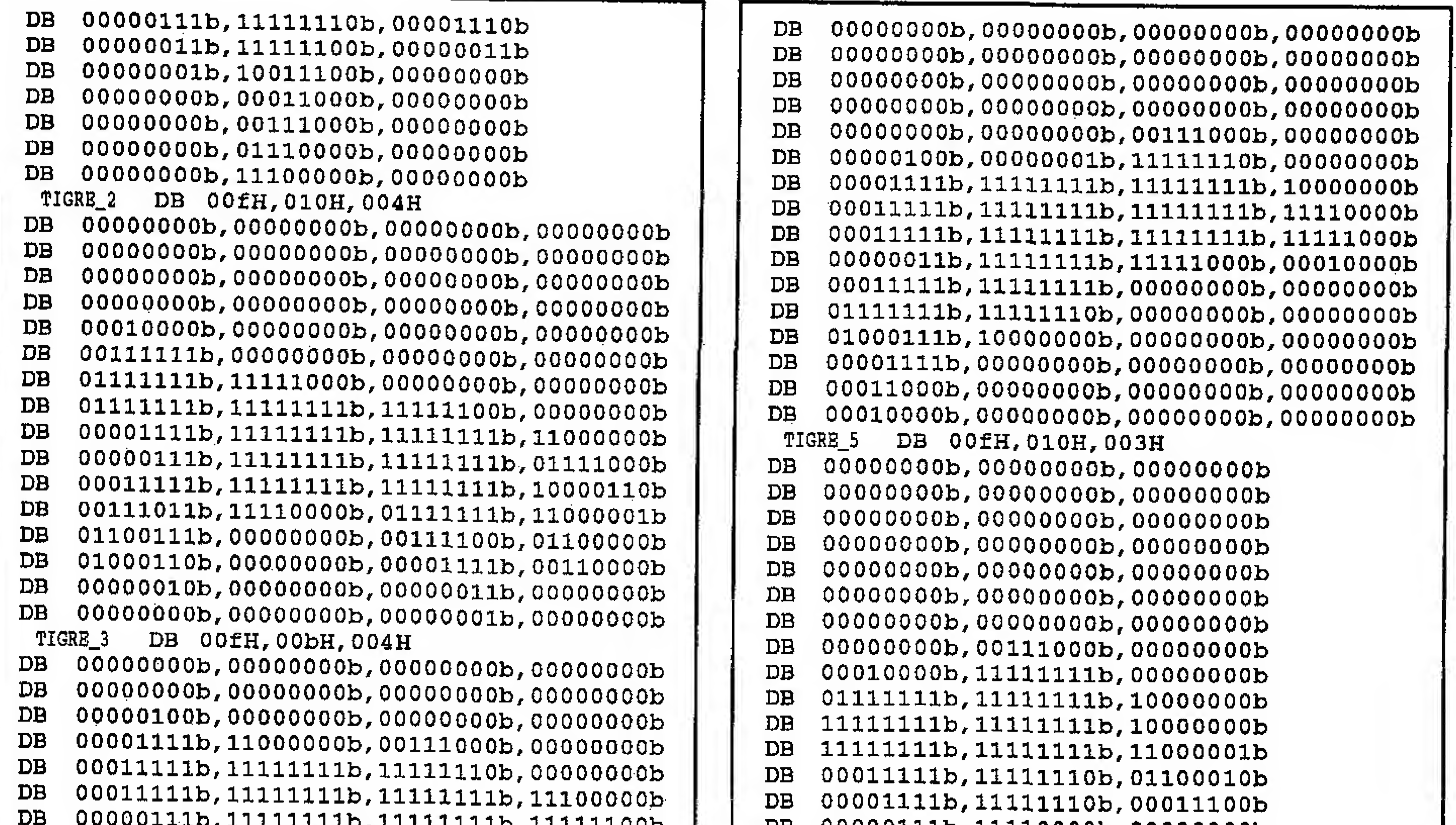

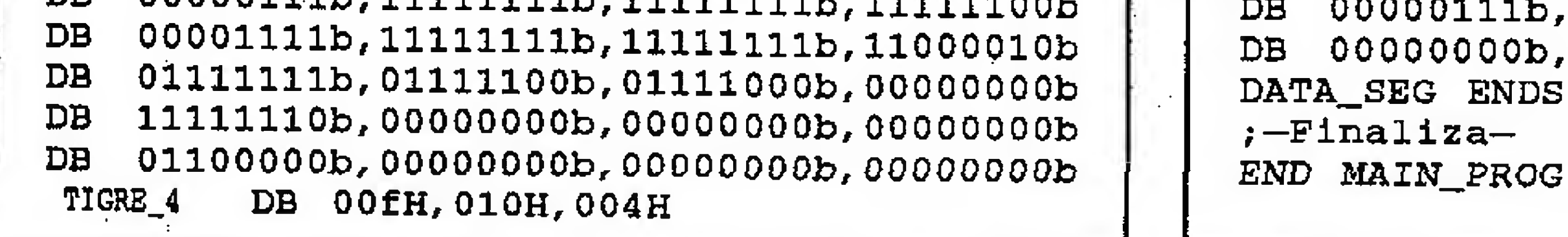

11110000b,00000000b 01111100b,00000000b

# RAISFERE SHAREHOUSE - BELO HORIZONTE  $\frac{1}{2}$  and  $\frac{1}{2}$  and  $\frac{1}{2}$  and  $\frac{1}{2}$  and  $\frac{1}{2}$  and  $\frac{1}{2}$  and  $\frac{1}{2}$  and  $\frac{1}{2}$  and  $\frac{1}{2}$  and  $\frac{1}{2}$  and  $\frac{1}{2}$  and  $\frac{1}{2}$  and  $\frac{1}{2}$

NERVES OF STEEL

**STALINGRAD** 

**ACTION SOCCER** 

**MAGIC CARPET** 

PANZER GENERAL

PSYCHO PINBALL

CHESS BASE 4.0

**VIRTUAL POOL** 

**EXTRACTOR** 

a kamala da wasan ya matu wa <u> 1800 het aantike en de de de die die o</u> K KATERIS SEKOSKI IE ASKAS OD SORACI <u> 1884 obec de la provincia de Caracea</u> E MARINA A SA KATI YA MATU WA NASA WA 2009 YA 2009 YA 2009 

FAÇA JÁ O SEU PEDIDO! 031-496-6840

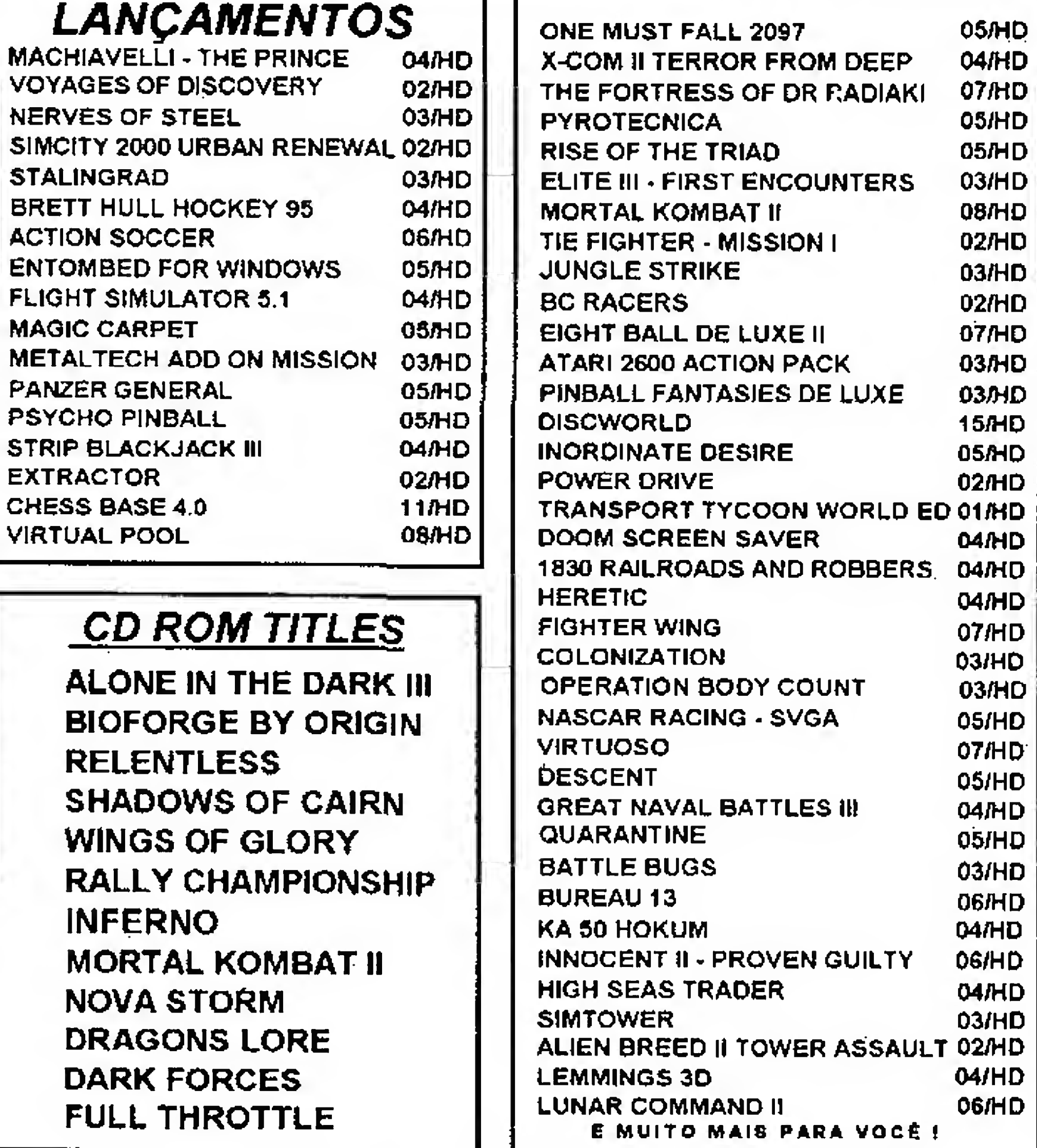

AV. XANGRI-LA, 75 - C125 - BRAÚNAS

**BELO HORIZONTE - MG** CEP: 31.365-640

**PREÇO POR DISCO (INCLUSO)** 5.1/4 DD 360 R\$ 1,60 5.1/4 HD 1.2 R\$ 2,30 5.1/4 HD 1.4 R\$ 2,50  $3.1/2$  HD 1.4 R\$ 3,00

**CD ROM** 

**ALONE IN TH BIOFORGE B RELENTLESS SHADOWS O WINGS OF GI RALLY CHAN INFERNO MORTAL KON NOVA STORN DRAGONS LO DARK FORCE** FULL THROT

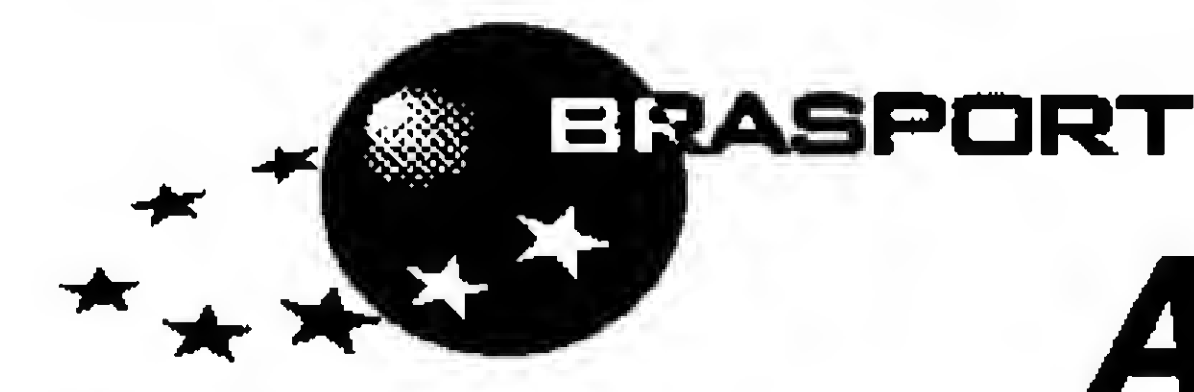

# Mania de Qualidadel Apresenta seus lançamentos!

# Série Simplificando o Word for Windows 6.0

Aborda as diferentes aplicações profissionais a que o software pode ser submetido.

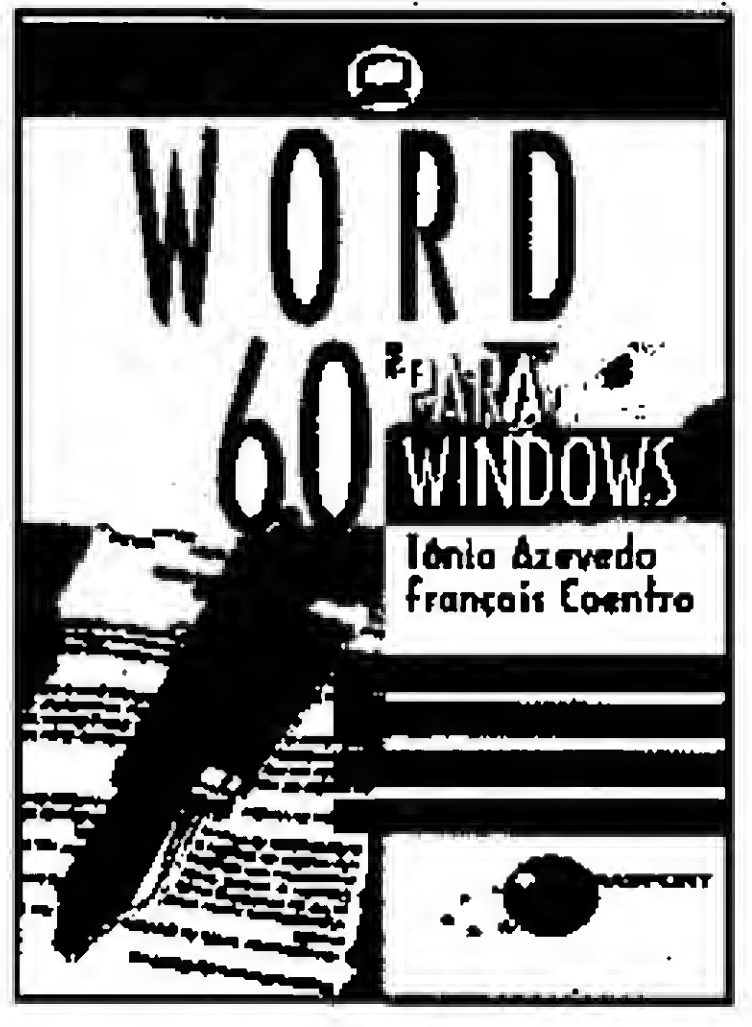

WORD 6.0 200 pp./Câd. 01 R\$ 29,00

# Série Fundamental

Cada livro explora um programa diferente, ensinando, de forma fácil e eficiente, como aproveitar todas as potencialidades dos principais softwares do mercado.

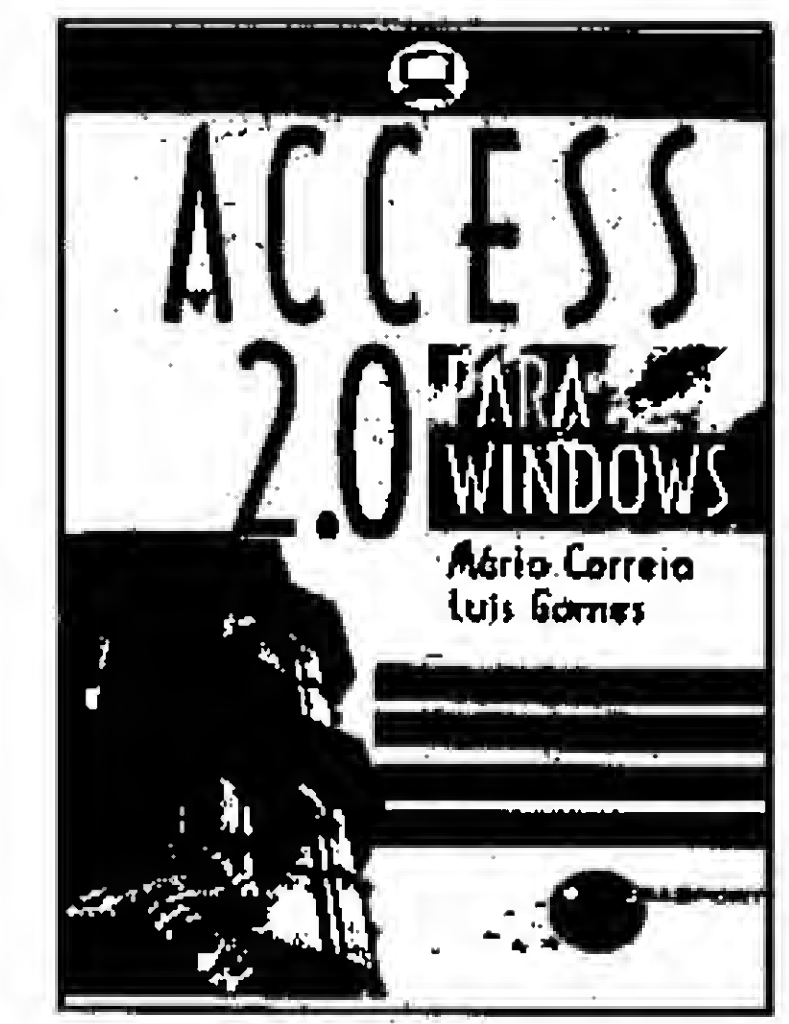

**ACCESS 2.0** ISO pp./Cód. 02 R\$ 21,00

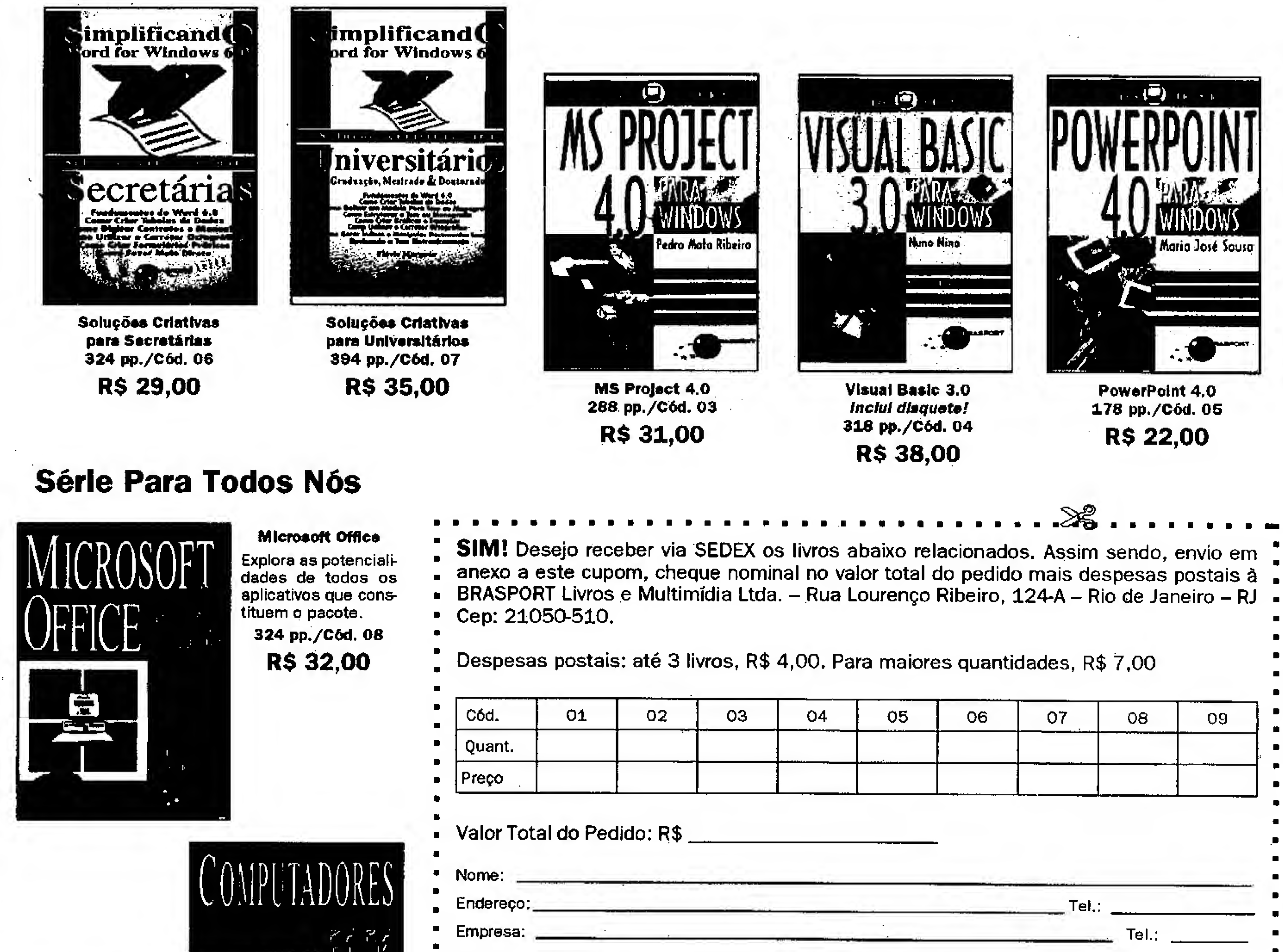

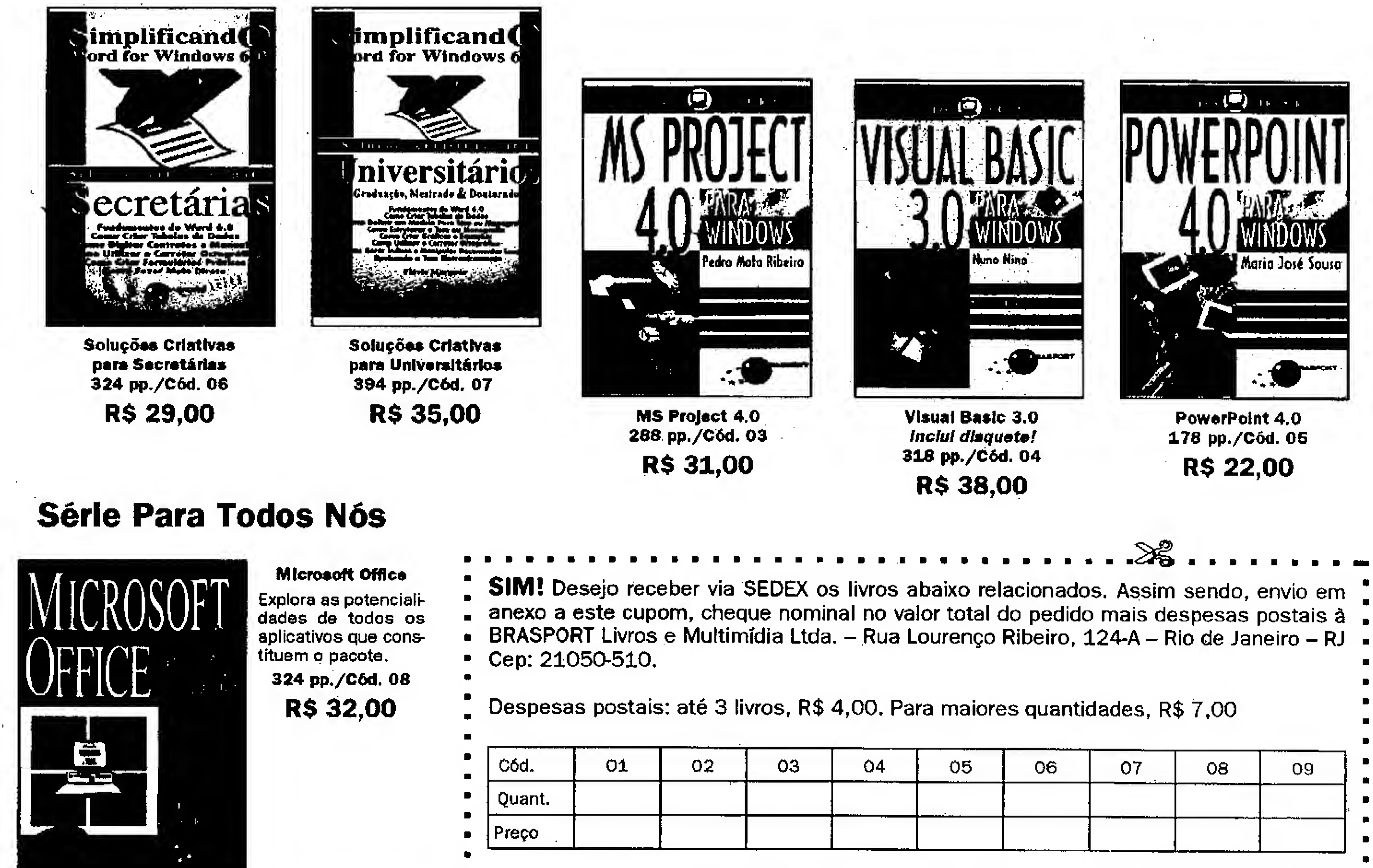

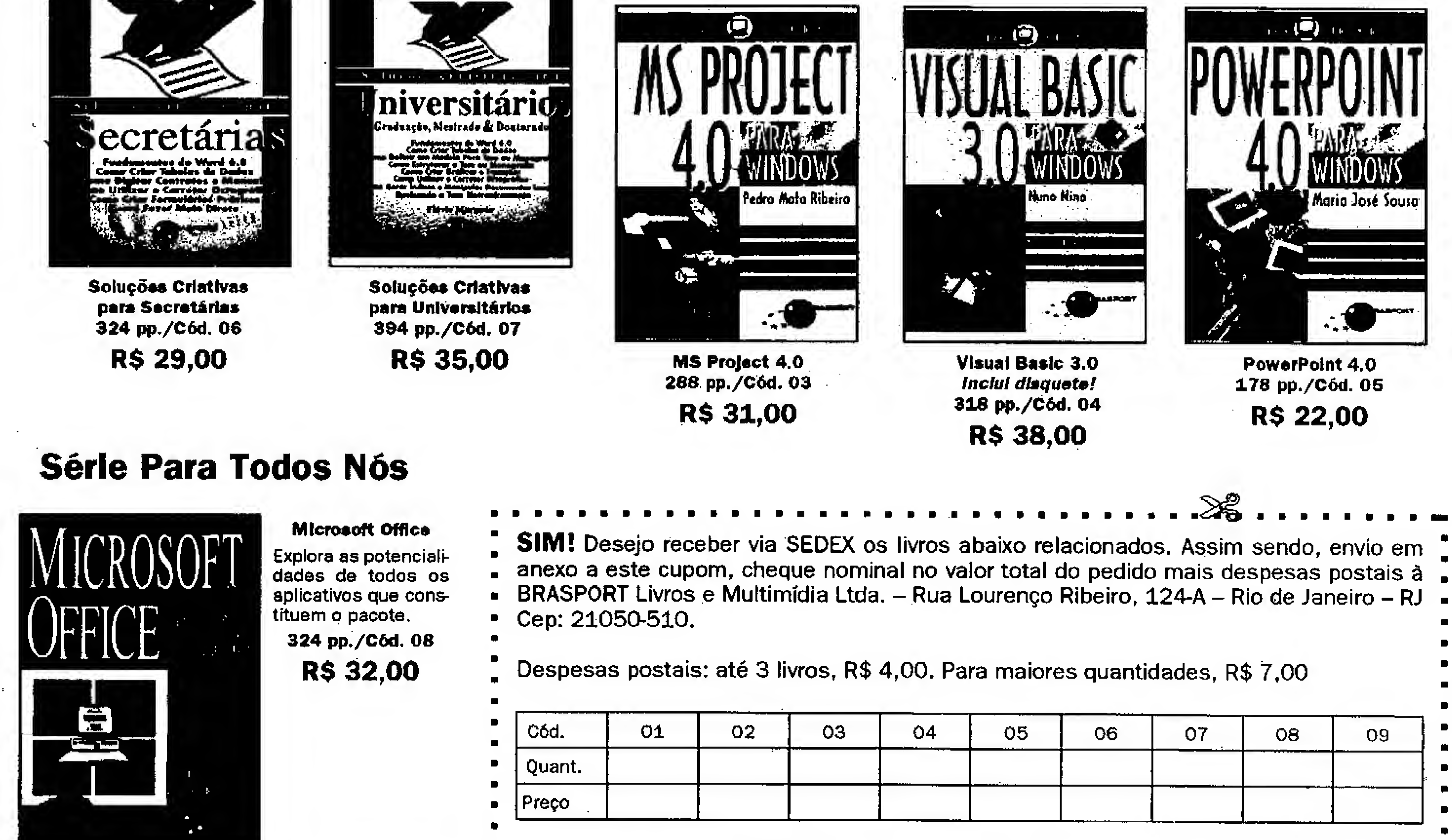

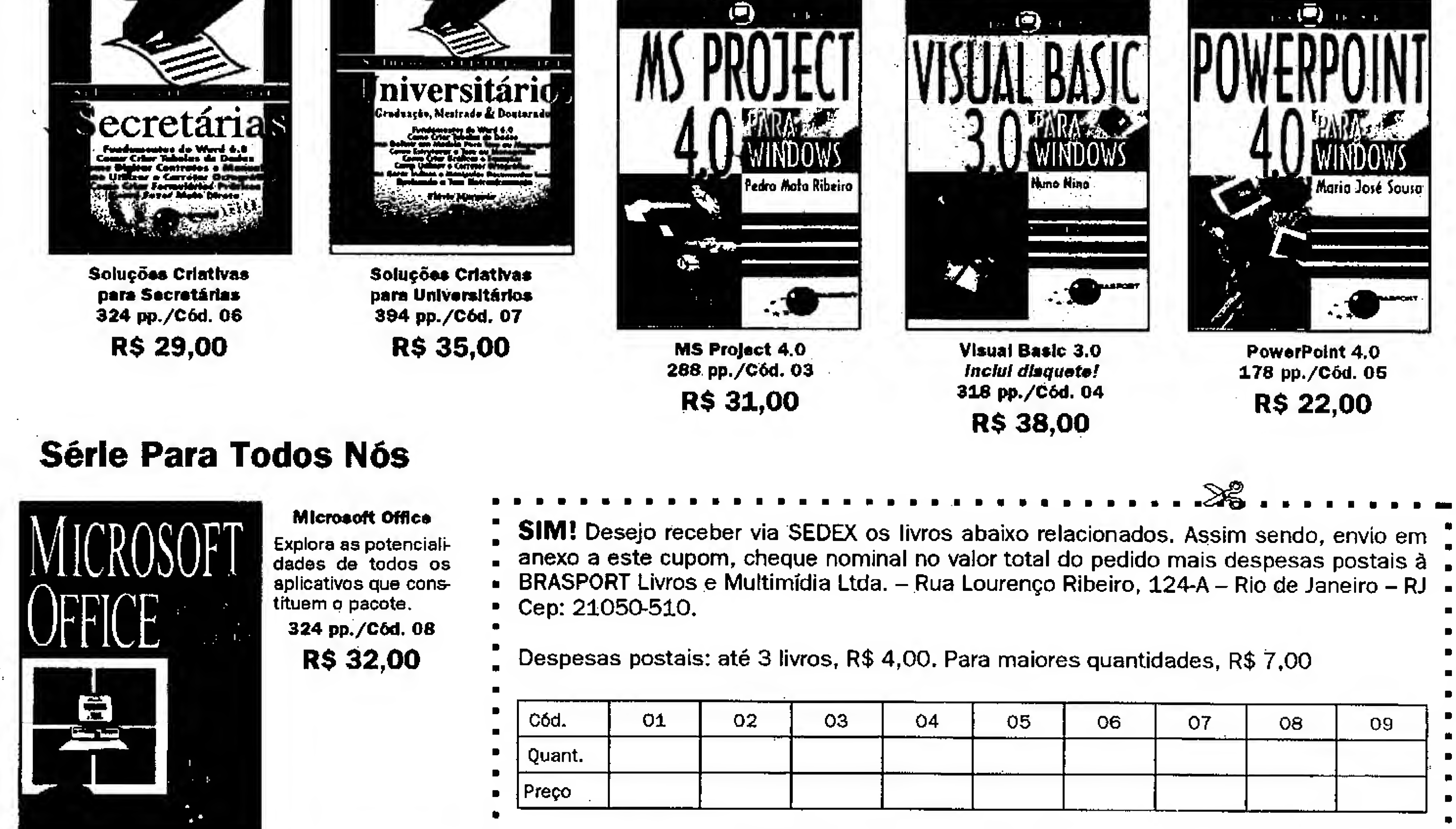

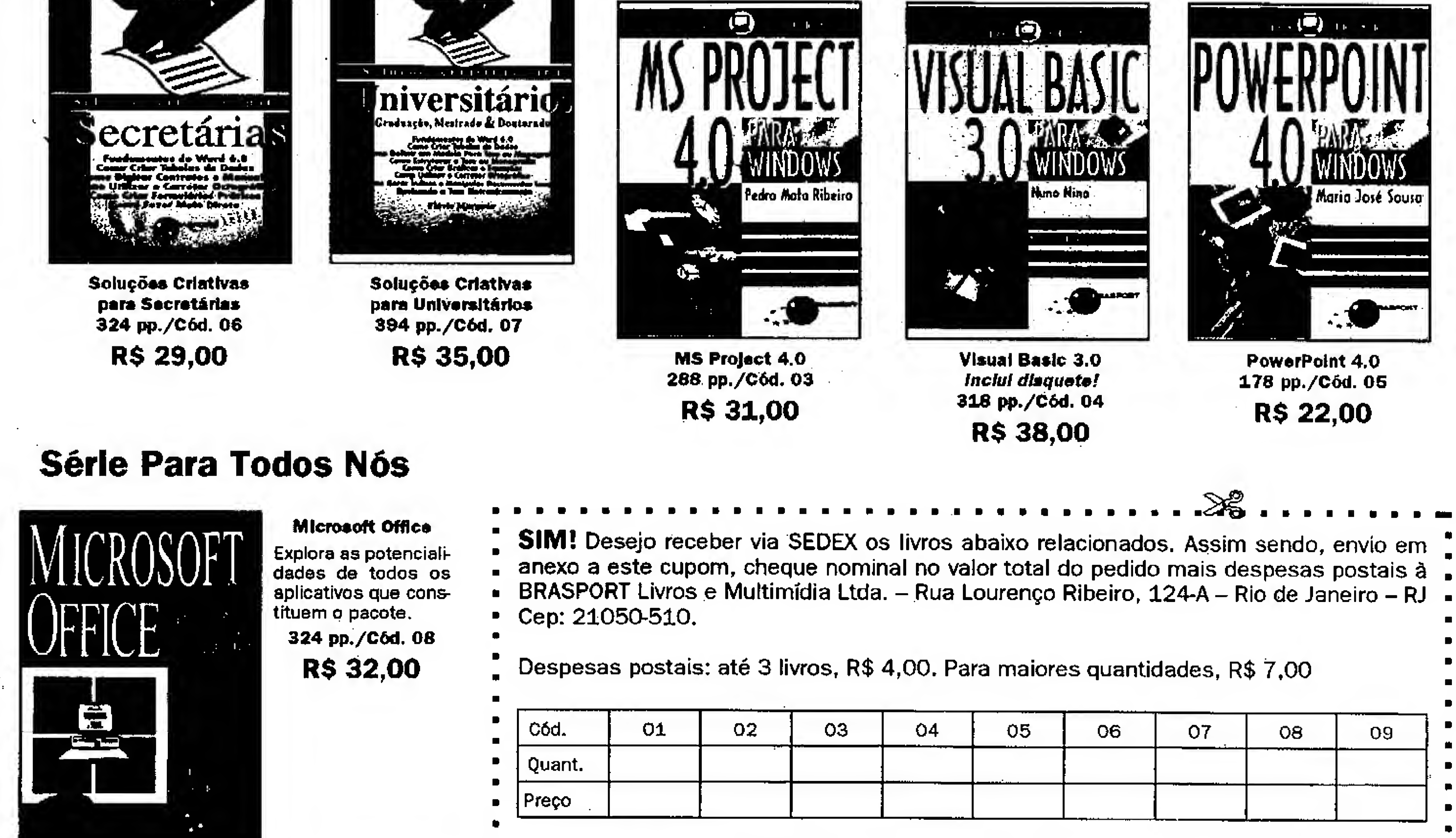

Valor Total do Pedido: R\$

### Computadoras para Todos Nós

Ideal para Iniciantes e para o ensino pro fissionalizante e de  $2<sup>2</sup>$  grau. 146 pp./Cód. 09 R\$ 19,00

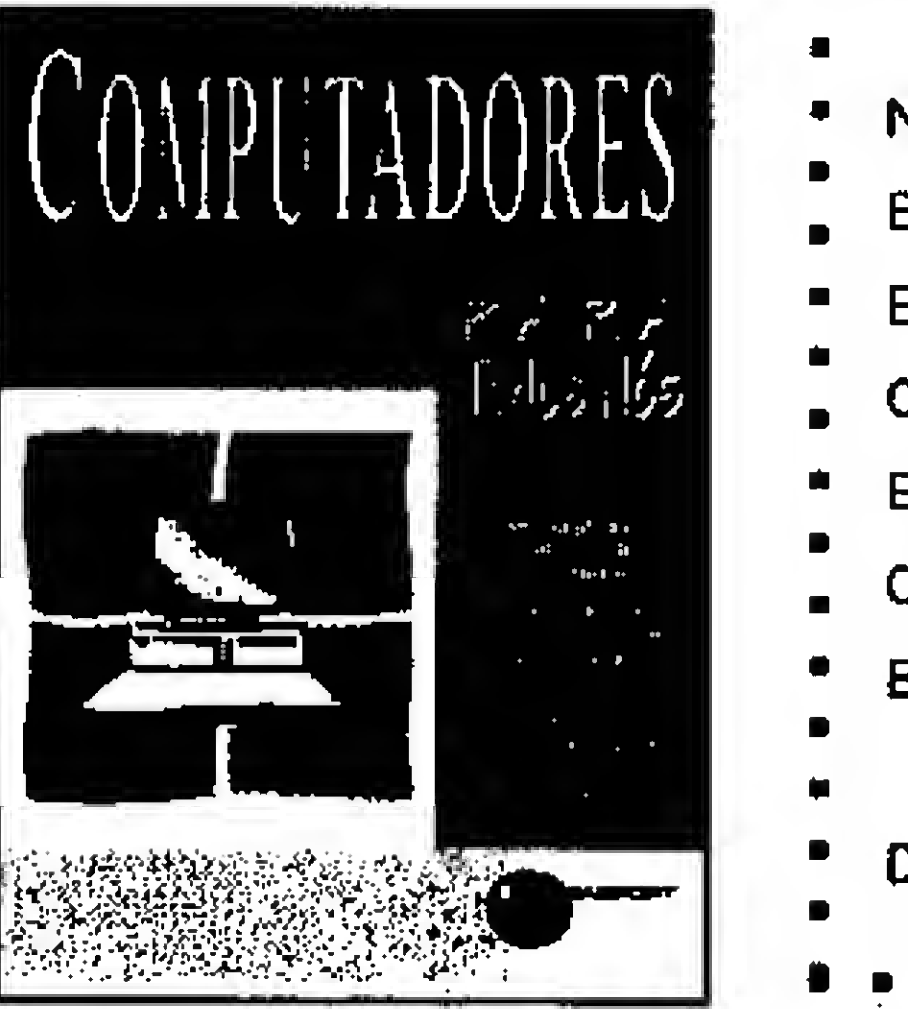

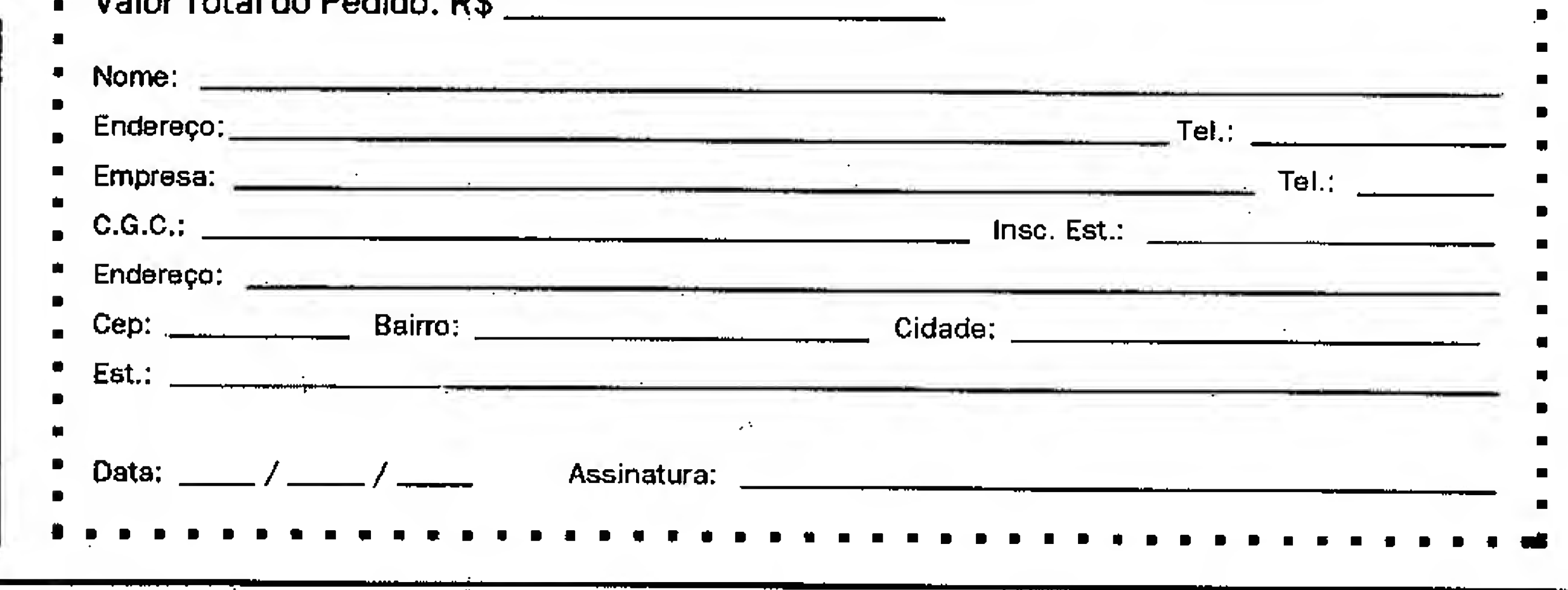

# Classic Soft & Tel/Fax: (011) 875-4644 **PROMOÇÕES**

Faça o seu pedido por telefone, fax ou carta: A) Cheque Nominal: Envie cheque nominal e cruzado à CLASSIC SOFT LTDA, acrescentande no valor do pedido R\$ 2.80 (Taxa de Correio). **B)** Depósito Bancário: BANCO DO BRASI L: Agência: 0687-4 Conta: 4798-8 em nome de Classic Soft BRADESCO: Agência 117-1 Conta 98741-7 em nome de Classic Soft

UNIBANCO: Agência 137 Conta 113444-4 em nome de Classic Soft

DESPESAS POSTAIS: A cada 18 discos acrescente R\$ 2.80 no valor total do seu pedido

**LE APLICATIVOS PC LE** Shareware / Dominio Publico **L**e Atendemos seu pedido até 21:00

5 1/4 DD  $\longrightarrow$  R\$ 1,80

5 1/4 HD  $\longrightarrow$  R\$ 2,30

3 1/2 DD  $\longrightarrow$  R\$ 3,00

3 1/2 HD  $\longrightarrow$  RS 3,50

A cada 10 discos ganhe 1DD grátis!

A cada 50 discos ganhe 10DD grátis!

# 

A1265 010D ADV-MASTER - programa para advogados. A1262 O1DD AGENDA DE COMPROMISSOS-acompanha editor de textos. A1230 01DD AGENDA ELETRONICA-agenda residente c/ alarme d evento A1228 01DD AGENDA TELEFONE - telefones, endereços e calendário. E1271 01HD AGENDA TELEFONICA - ótima agenda telefónica. E1270 01HD AGENDA TIMINIG 2.1 - completo sistema de agenda. E1274 01HD ATLAS ANATONOMIA CABEÇA - gráficos digitalizados(vga) A1257 01DD BANK FAST 3.92 - controle bancario até 36 contas. E1276 C1HD BIBLIA MATEUS - estudo do evangelho de Mateus. A1239 02DD BIT MAP - 167 figuras gráficsa BMP. A1232 01DD CADASTRO DE CLIENTES - cadastra pessoa lisica/jurídica. A1264 01DD CALCULADORA DE FITA-calculadora inteligente p/ Windows, A1241 01DD CASH MANAGER - fluxo de caixa sem burocracia. A1237 01DD CAT DISK 4.0(ega/vga)- catalogador de disquetes, excelente l A1233 01DD CDC 1.0 - código de defesa do consumidor. A1234 OIDD CETPROG - controle de estoque para tapeçarias. A1235 01DD CÓDIGO CIVIL - código civil brasileiro. A1253 01DD CALCULOS V1.1 - controla até 36 contas bancárias. A1248 01DD CONTA CORRENTE 2.05 - controla contas e imprime cheques W0284 01DD FONTER 5.0 - mostra e imprime todas as fontes do windows. A1250 O1DD CASH FAST 4.0 - contas pagar/receber. A1267 0100 CLIENTE: controle de clientes estupiónicos com mala direta. A [李连章接口] CLIEX 主持学校 ontrola lichas de positions A 1245-21212 CMB 13-35-250 Brole de movimento 4 beneficios. A 12395-242435 CONTROLE STIDEO LOCADORA - SIME DATA VICES TODAGO ras. A 1223 0100 CYBERSET PHONE ROOK 10 April 20 Paris 20 April 20 A REFLORIDATE CO. CONSISTENCIAL CARGON DATE COMODS 2172 12272. A 1206-1912 DIC BOOK Ario Book Portugues contents: A 1223 0100 DOC CONTROLER RATE to dador presente ar doctomotos A f23230 11023 135.5 V 236 152 30 planike essention contractor grafica. A 挖线 公银行 建设ETAO 存在的 tag concept is de Cep. A 1230-3110 EUGLE 1862 de 1863 procedentom. e representantes estachals A 1246-0410 HOM HIGH CHEFTRONICO 2 - ECARD MATORICO. E (224 2140 124 224 34 220 nr 04 14 34 25 27 8 35 4 36 37 37 10 de Verdas E (222-31410 GAS DEMO Sgeracks alsonated se assesses em dipper A 1243-0100 GENOON KO, SISTEMA GENOON OF COOLUMNO. A 1243 010 HO CONTROLE INTEGRATE SHOKE IN direta contas pages A PASSED HOLD SHOW TROLE DE PRODUCTO SANCHO DANCOS, CHARAGES A 1945-1143D HCP CONTAG PAGAR - contage special para uso domésico. A1244 0100 HOME FAST 1.0 - controle de receitas. Despesas domésticas. A1254 01DD IMCOBAR 1.E - Imprime código de barras. A1222 01DD IMOB 2.0 - sistema que gerencia locação de imóveis. A1236 01DD INTER - interpreta mapa astral com perfil da pessoa. A1263 01DD LISTEL - lista telefonica. E1272 O1HD MAIL FAST 4.0 - mala direta, ed. textos, cad. clientes ... E1275 01HD MAKE LEDGER 1.32 - sistema profissional de contabilidade. E1280 01HD POSTAL FORMAT 1.3 - corrige o cep em banco dados DBF. A1226 01DD QUAKE 1.5 · acessa bbs, video texto, transfere micro/micro. A1268 01DD QUANTITUS V5- estoque, movimentação, relatórios e gráficos. A1261 01DD SAGRES - simulador de navegação à vela. A1260 01DD SCS 1.0 - sistema de controle de softs. A1224 DIDD SDV 1.4 - controla atividades de escritórios de despachantes. E1277 01HD SGE 2.0A - automação de escolas, professores, alunos, séries... A1229 01DD SISTEMA AGENDA 1.10 - agenda de lácil uso. A1231 01DD SISTEMA BANCA 9.0-distribuição de revistas, venda, encalhe. E1273 O1HD SISTEMA GERENCIADOR DE LOCADORAS - P/ locadoras. A1259 01DD SMALL OFFICE DIRECT MAIL m.direta simples e poderosa. A1227 01DD SNEWS 3.05 - geredor de telas Ansi e Ascli para BBS. A1242 01DD SOBRAN - cadastro de clientes e devedores. A1225 01DD STOCK FAST 1.0 - super controle de estoque.

# ESCOPE DE L'ANCIENNE EN L'ANGELET DE L'ANGEL

W0314 01DD 3D ICONS - coleção de 129 icones animados. WH346 O1HD APPBAR 2.0 - ótima barra de l'erramentas para windows. W0337 01DD ARC MASTER 1.4-compactadores em um só: arj, ark, pkzip... W0325 01DD ASTRONOMY CLOCK - relógio astronômico para windows. WH326 01HD ASTRONOMY LAB 1.13 - laboratório astronômico gráfico. W0311 01HD AUDIO JUKE BOX 1.0 - toca way midi of uma interface genial W0313 01DD AUTHENTIC AUDIO -samplea sons e comprime informações. W0339 01DD BIOGRAF 1.1 - faça o seu biorrimo. W0340 019D BMP2ICO - tranforma arquivos BMP em ICO. WH347 01HD CCICIP 2.0 - administra prog. compactados, zoo, arj, zip... WH297 01HD CD AUDIO - toca cd's de música pela cd room. W0341 01DD CHAOS GENERATOR 1.2-faz gráficos fractint of lontes em C W0342 01DD CHARTIST 1.4 - excelente editor de fluxogramas. W0343 01DD CODE MAKER 2.0 - gerador de códigos de barra. W0344 01DD CONVERT IT 2.01- conversor de medidas, massa, volume... W0345 01DD DISK TRACK 2.4 - catalogador de disquetes e arquivos. WH299 O1HD EARTH CENTERED UNIVERSE - exibe o céu com estrelas. WH300 01HD EVENT! PC - espetacular agenda de compromissos.

WH306 O1HD GO-CR - programa p/ scanners, recorhece textos.

# **EUROPE COMMUNICATION**

E1299 01HD AGENDA Y CONTABILIDAD PERSONAL - sistema pessoal. A1316 01DD AGENDAX - ótima agenda multi-usuário. A1304 01DD ALQUILON III - ordena e controla propriedades. A1327 01DD AVOGADOS 1.0 - ótimo programa jurídico. A1307 01DD BANCUEN - sistema p/ controle de contas bancárias. A1306 01DD BARF - administra atividades de restaurantes, fácil e ágil. A1317 01DD CAJA DIARIA - controle de caixa. E1328 01HD CLIENTON III - armazone informações de seus clientes. A1321 01DD CONTABILIDAD - sistema contábil p/ até 99 empresas. A1301 01DD CONTABILIDADE FAMILIAR - contabiliza os gastos pessoais. A1329 01DD CONTROL CUOTAS - realiza controle e cobrança de contas. A1343 01DD CURSO DE BASIC - ótimo curso de basic. A1337 03DD CURSO DE ELETRONICA - curso básico de eletrônica. A1314 02DD CYP 6 - sistema para construção, calcula materiais, etc. A1347 0200 DICCIONARIO-dicionário espanhol c/ mais de 5000 definições. A1341 01DD EDICION DE TEST - edita exames em teste. A1309 02DD FACTURACIÓN Y COSTOS - sist de contas, clientes, estoque. A1324 01DD GAFE - gerador automático de fanzines, hiper texto. A1302 02DD GENFOR - gera formulários pré impressos. E1308 01HD GESTION COMERCIAL - sistema de faturação e estoque. A1326 0100 GESTION PROGRAMAS ... gerencia sua coleção de sobvare. E1300 01140 GESTION VENTAS SOUTH SOUTH TO VENTAL TAXABLE E1318 00000 GESTOCK PLUS - excellente companie de estocial A1298 0300 BBSTACKCONES ERETHICAS 342.64 curs on manager A1295 1920 BLED CA PON - biblioteca value de corpo de tiero A1319 0100 NOW colored de cleves candi A1349 UHOC OFITHOUT TERA (voly after de ortografie) A1320 33100 PMAS subgraba para agreed to segurits. E1297 XXXXID POLKA A BALLA A GRANA AL SIXING IN DISPARA A1340 STOOL TO UITHICAL CHICAGO NICE AND THE CONTROL CHICAGO COMMUNISTIC A1319 THE RECIENT THAT SOCKER THERE A 1294 333 DDS SCG 2434 BRAGA agent is energy of Calendário. A 1302 3331313 SIAFE X 4 SSCIENTIS EXECUTIVE ADMINISTRAÇÃO DE TOS EXECUTIVE A A 1311 HARD SHORTLAND TO an a como a parta de versión de compar **ES 312 DERECEIPE DE FATURACIÓN COMPOSITION DE COMPOSITION DE COMPOSITION DE COMPOSITION DE COMPOSITION DE COMP** 23322 023B TOO R 15 - 6time DOC 200 B B CHARLES AND HE ARE A1325 3156 TURBO AGENDA PLUS SOUTIMUS TO A REPOR A1342 21138 7137011 DOS 5.0 - 103011 20011 0055.0. A1294 01DD VIDEO GOLD! - ótimo programa p/ video locadoras. A1350 01DD VIE - super dicionário, inglés/espanhol ou português. **Konstruction Services Specification** 

W0303 01DD. GRAPH MATICA 3.0 - resolve equações gráficas y(x). WELL WITH DELARATION C WORKSHOP Spaderoso manipulados de trageria. WHAZE CIHOS CRATTY DESK EIL DRESS CHECK OF SIGNAL CORPORATIONS. KCC23303DCXCOXXX - colective competition 300032220 fcornes. KOZZKÓ 100 ZKOLES TENKEY KAZZARIGIGZKA Inanceira (Zmierostate). WEIDER O IHD TOP THAW TOP PAGES OF CREW OF PAGINER OF PAGES SSSSSS 01DD SNNH TILABE S F STAR in DIDENT SUPPORTS, TOOLOGIC SAH236 01HDSAQCKFORDSAS axcelents sover profissional objectives WHAC? D1HDSSEULPTURAS programa de deservois e esculturas entropos WHERE 01HB TALKING CHOCK TAB - relogio que tala as horally WH298 01HD THE DESKTOP agenda telephaca gom chendam, ofmat **PARTIOS 01HB THUE AND CHACKED gender response** WAS02 01HB THE GENETIC CODE AN INDUCCTION TRICTIONS WAZ67 10HD TRUETYPE PACK 3 440 TO 100 DEC TO WILLOWS **YO285 01DD WAYED TOR TALE REGISTIONS WAY AND 310 01DB WINDOWS CHERTORS AND TATA for the erity of** A0319 01DD MARLOWS DISABLE THE POSSESSION Sepecial W0320 01DD<sup>2</sup>WREXIPE 1.03-466 hadden de disquetes 200220 WH318 O1HD WINEDIT 2.0 - poderoso editor p/ programadores. W0317 01DD WINTACH - indica velocidade da CPU, vídeo, drivers ... W0338 01DD WORDS & TERMS - hiper texto para windows. W0316 01DD YAKKITY CLOCK - relógio c/ alarme que fala as horas. W0315 01DD YEAR AT GAANCE - gera ótimos calendários, fácil uso. A1387 01DD B'S PRO TRACKER -editor de arquivos MOD, ótimo. E1388 OIHD BLASTER MASTER PRO 2.5 - editor de .VOC e .WAV. A1385 01DD CALLIOPE MUSIC VISION - MIDI: blimo tocador. E1386 01HD CD BOX 2.1- excelente tocador de: Mod, Rol, Crnf e Voc. A1384 01DD COLD CUT - demo vga-sb. E1383 01HD COLLAPSE DEMO - demo gráfica vga/sb/sbpro ... E1382 O1HD DRAG NET - demo vga-256/SBlaster. E1374 O1HD DRUM BLASTER - transforme seu teclado em uma bateria. A1375 01OD DRUM BLASTER LIB - instrumentos adicionais p/ D. Blaster. A1391 O1DD IFF2VOC - converte arquivos do arriga JFF para pc. A1380 O1DD MELODY MASTER 2.1- cria músicas por notas, Pc speaker. A1392 01DD MOD MID - converte arquivos MOD para .MID. A1390 O1DD MOD MAN 1.7 - toca músicas MOD. A1379 OIDD MYPIANO 3 - cria músicas, vga, speaker, 9 linguas p/ tabalhar. A1258 0100 UMA POR DIA - exibe frases inteligentes e bem humoradas. A1378 01DD POCKET ROCKET 1.0 - transforma seu PC em uma baterial. A1376 01DD RHYTHM ACE - professor de música, SBlaster, Adlib. E1377 01HD SKULL DEMO - demo vga-256/SBlaster, ótima. A1394 O1DD SBANK - conversor de som para Sound Blaster. A1393 O1DD SNDCONY - convert arq. Wav, Voc, Gss, Snd, Vrnd, Raw... E1381 O1HD THE FIRST FISHTRO - demo vga-256/SBlaster. E1389 O1HD VISUAL PLAYER 2.0-excelente mesa de som, arquivos mod.  $\{x\}$  ,  $\{x\}$ E1287 01HD CEDAR ISLAND LINK 3.0d -soft comunicação, usa mouse. A1289 04DD QMODEM 4.3 - potente software de comunicação. E1283 01HD ROBOCOM 4.2b - excelente soft para comunicação. A1282 01DD TELEDO 1.0 - tutor p/ leigos no mundo dos modens. E1286 OIHD TELIX 3.21 - ótimo soft de comunicação, vários protocolos. E1281 OIHD TERMINATE 0.99 - poderoso programa de comunicação. E1285 01HD ZFAX 2.23 - ótimo programa para placas modern/lax. A1284 OIDD ZIP 1.62 - transfere arquivos através da porta serial.

A1372 01DD ANS2COM 3.0 - converte gráficos ANSI a COM executáveis. A1370 01DD CAP 2.1 - cria apresentações na tela com caracteres (vga). E1368 01HD DESKTOP PAINT 1.4 - desktop publisher p/ svgs 256 cores. E1369 01HD DESKTOP PAINT 3.0d - desktop publisher p/ svga mono. A1367 01DD GIF BLAST 1.01 - compressor de arquivos GIF. A1365 0100 GIFDIT 1.31 - imprimi telas gif. Impressoras matriciais. A1366 01DD GIFEXE - converte arquivos .GIF em .EXE. A1364 01DD GIFLITE 2.0 - compressor de gifs, reduz em 30%. A1363 01DD GIFPRINT 5.1- Imprimi arquivos GIF em qualquer impressora. A1371 01DD GRAPHICS CHART - gera e imprimi gráficos estatísticos. E1373 O1HD IMAGE ALCHEMY 1.6 - manipulador/conversor de gráficos. A1362 01DD IMPROCES 4.1- excelente processador de imagens. A1361 01DD LABEL PAINT 1.0 - editor de etiquetas gráficas. E1359 01HD MEGA PAINT 1.10 - Completissimo programa de pintura. A1358 01DD MENU 256 1.0 -permite criar menus no DOS c/ telas GIF. A1360 01DD MICRO CAD 2.0 - sistema de CAD para VGA. A1357 01DD MYGAYU - leitor de telas GIF, PCX, BMP, TGA... A1353 01DD NPS\_1 - library de gráficos p/ News Print Shop. A1354 01DD NPS\_2 - male graficos. A1355 01DD NPS\_4 - mais gráficos. A1352 01DD TDRAWAID 1.32 - 54 fontes ANSI ou ASC. E1351 01HD THE DRAW 4.63 - editor de gráficos ANSI, várias fortes. <u>TELEVISION NEWSFILM AND STRUCTURE OF THE STRUCTURE OF THE STRUCTURE OF THE STRUCTURE OF THE STRUCTURE OF THE S</u> E1335 01HD ADVENTURE MATH (vga) -jogo de matemática p/ crianças. A1334 01DD ATLAS 212 - dados e estatísticas mundiais sobre países.(vga). A1333 01DD BABY KEYS - aperte as teclas para cores e músicas. A1332 01DD BIG BOX 1.5 - jogo de memória para crianças. A1344 01DD CATAPULTA (vga) - jogo de matemática em espanhol. A1336 01DD CIRCUITOS - simula circuitos com até 6 entradas e 3 saídas. E1330 01HD MAP GENERATOR - gerador de mapas. A1346 01DD MATRIX - calcula e resolve equações matriciais, espanhol. E1331 01HD TALKING TEACHER · aprenda o alfabeto inglês. Sblaster. A1345 010D TRIGONOMETRIA - introdução à trigonometria em esparhol.

E1269 OTHD USE - banco dados de uso geral, compatível c/ Dbase Clipper.

ERE ELECTRIC

A1395 01DD ANSI & VGA CLIPPER - interpreta códigos ANSI e VGA. E1402 01HD BECKNER LIBRARY - várias lunções e fontes de todo tipo. E1403 01HD CODE SMITH  $7.22 \cdot$  gerador de aplicativos p/ clipper 5.01. A1407 010D DBASE III PLUS - introdução ao Dbase III plus. E1401 01HD DBSCREEN - utilitário que gera telas para clipper. A1399 01DD DBV-DDF VIEW 1.22 - edita arquivos DBF. A1396 03DD FILE EXPRESS 5.1-administrador de dados, muitos recursos. A1400 01DD FX COLOR 5.01 - cores e efeitos p/ vga no clipper 100% ASM. A1404 01DD GRAPHIC LANGUAGE 1.01 - funções gráficas p/ dipper. A1406 01DD MICRO VOICE 2-para aplicações em Clipper 5.0/S'87 falarem. A1405 01DD MOUSELIB - interface de mouse para clipper e C. E1408 01HD TLH 1.0 - editor de DBF, vários recursos, excelentel

# RUA JOÃO CORDEIRO, 495 - FREGUESIA DO O - SP - CEP: 02960 -000

i

# **SD MULTIMAIDIA** Classic Soft FONE/FAX: (011) 875-4644 RUA JOÃO CORDEIRO, 495 - Freguesia do Ó - CEP: 02960-000

## Faça o seu pedido:

Por telefone, fazendo depósito bancário: BRADESCO: Agência 117-1 CC:98741-7 BANCO DO BRASIL: Ag. 0687-4 CC: 4798-8 UNIBANCO: Agência 137 CC: 133444-4 em nome de CLASSIC SOFT LTDA.Ou envie cheque nominal no valor do seu pedido. Adicionar R\$2,80 de taxa de correio na compra de cada CD.

Pinball Fantasies Deluxe R\$ 59,00

Ação estilo Prince R\$65,00

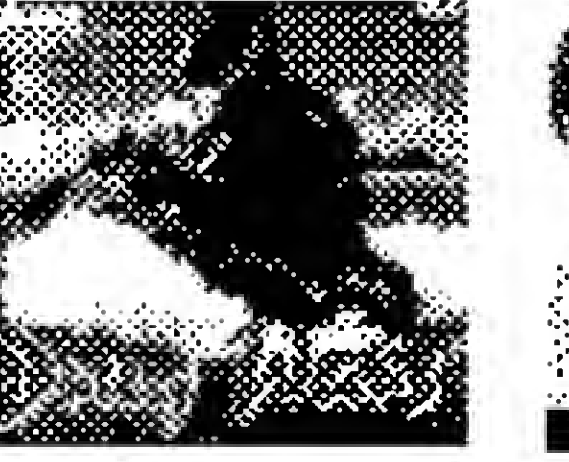

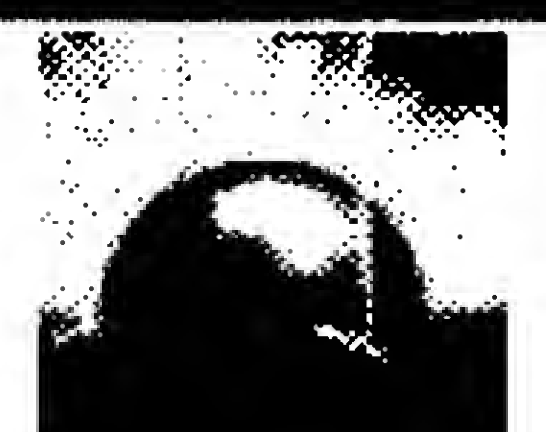

Dark Forces Ação estilo Doom R\$69,00

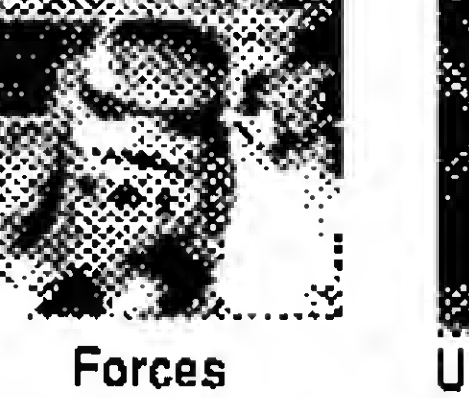

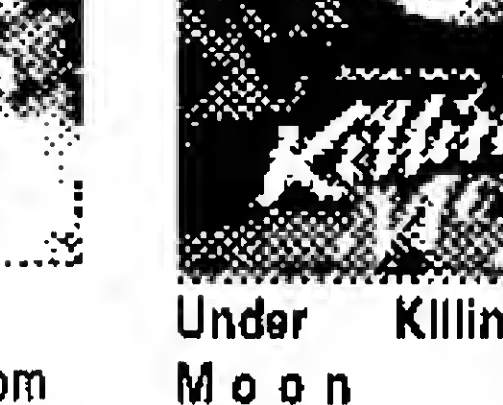

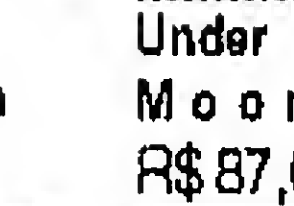

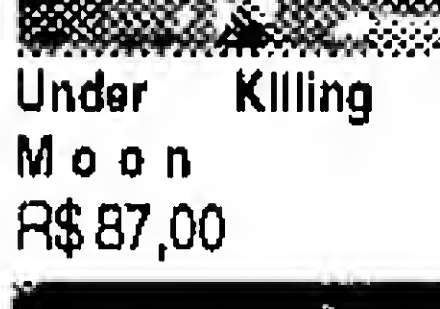

Nascar Fantástica corrida R\$40,00

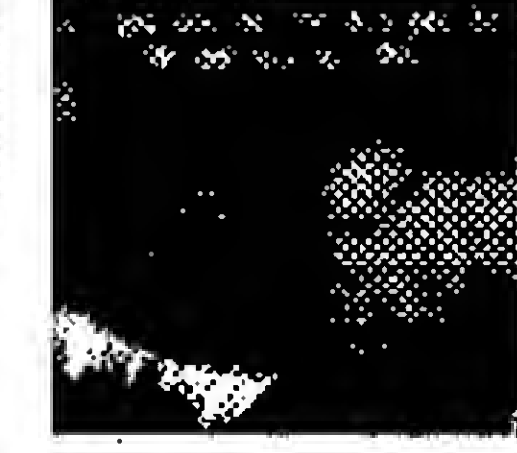

Zorro

<sup>නිව</sup>ින්නන්ට මේන්තු වේලියා

Rise of Robots Luta de robôs R\$38,00

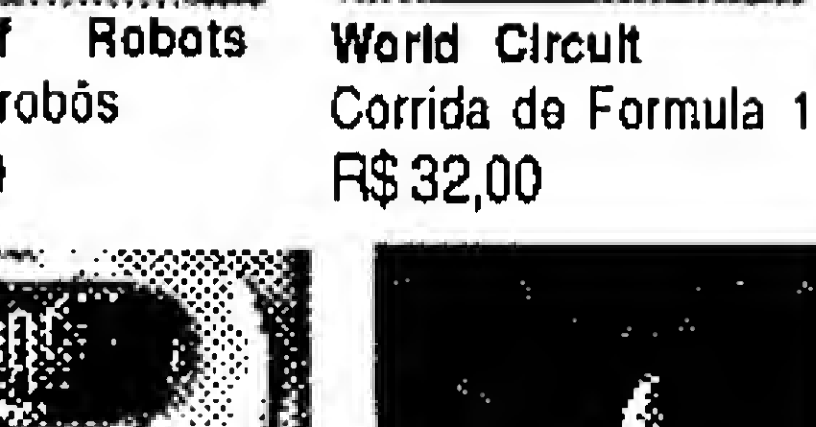

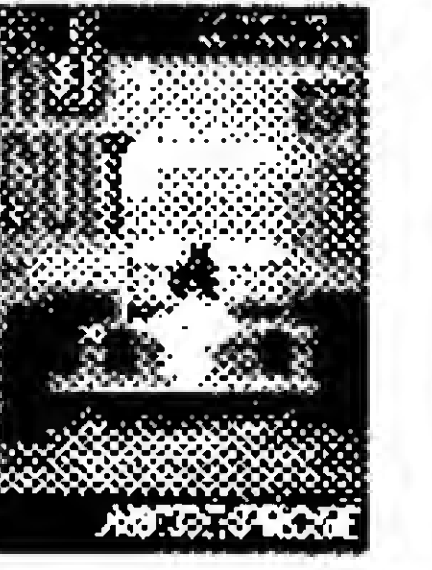

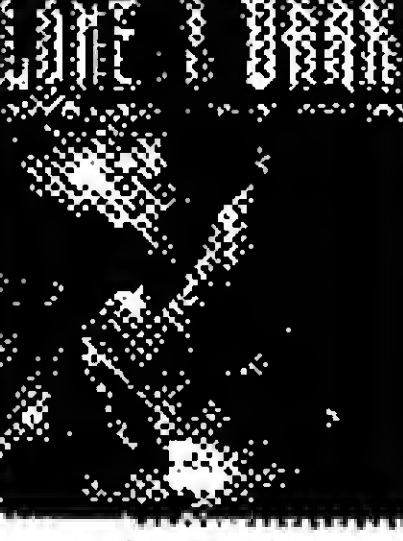

Alone in Dark 3 Jogo de ação R\$ 70,00

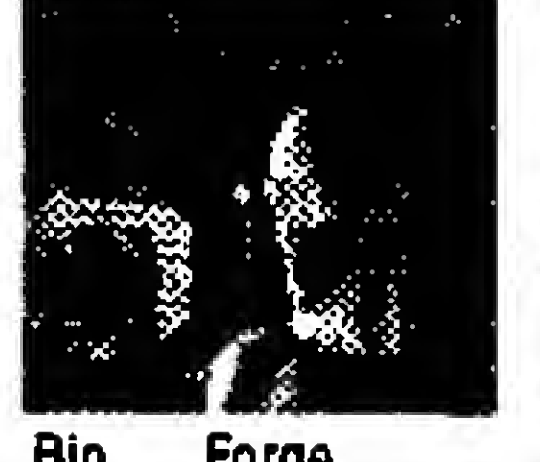

Crime Patrol

Ação digitalizada

ji<br>istoria

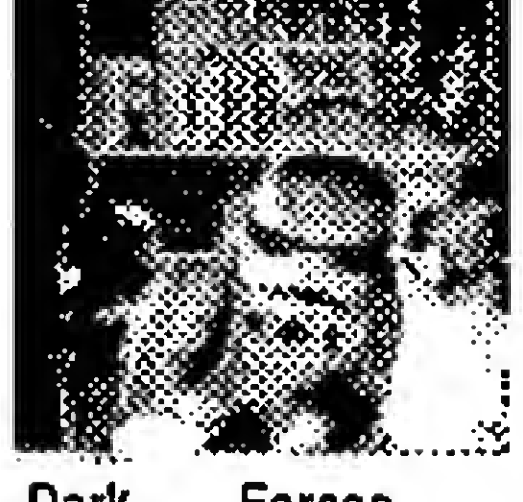

R\$ 50,00

£Mé. Llon King Story Infantil R\$ 58,00

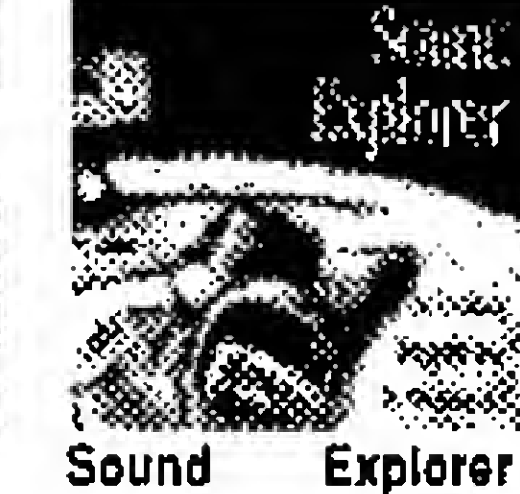

Editor musicai

R\$ 24,00

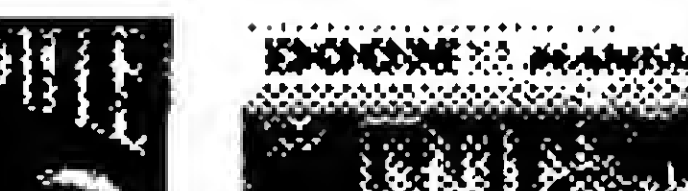

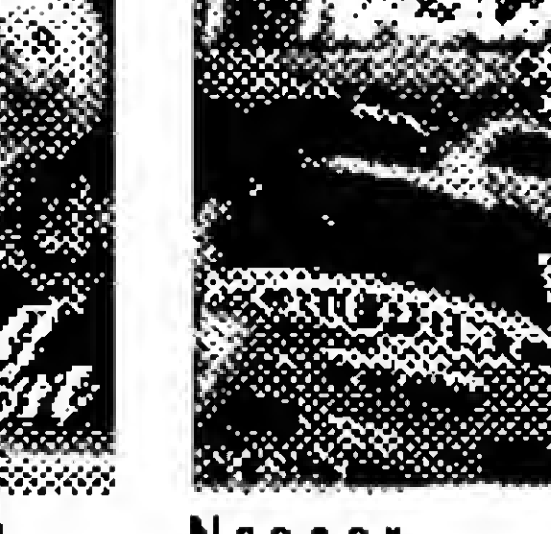

Creature Shock Ação ficção, 2 cd's R\$ 80,00

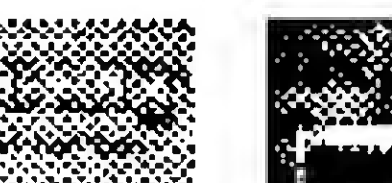

Drug Wars Açao digitalizada R\$48,00

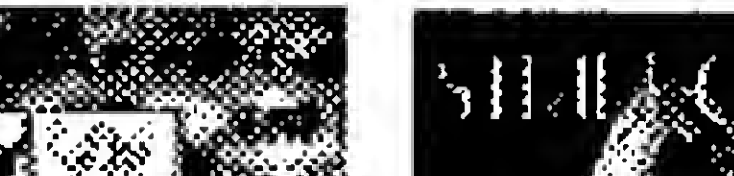

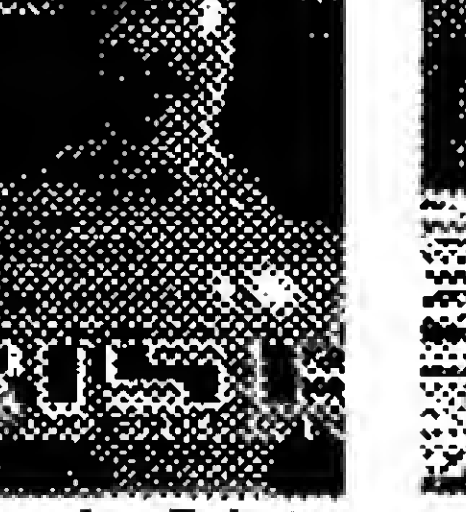

<sup>M</sup> aa <sup>b</sup> <sup>u</sup> s

Adventure

R\$65,00

Bio Forge Ação. imperdível!ll R\$79,00 Mlcr ocos <sup>m</sup> Jogo de ação R\$33,00

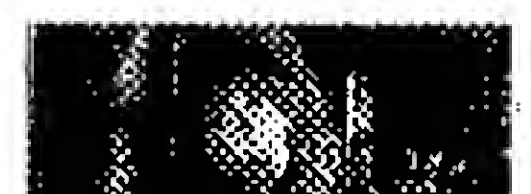

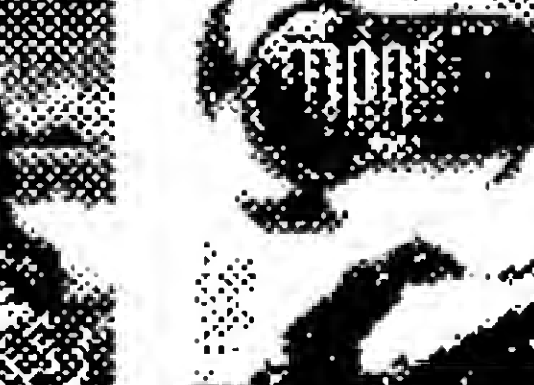

HJ Cadastro d e Windows R\$ 70,00 Cadastro, mala direta, agenda, editor de textos e cartas ... HJ Controle Financeiro Windows R\$ 70,00 Controle bancário, livro caixa, emissão de cheques e extratos ... Contas Pagar/Receber, fluxo de caixa, bancos e boletos ...

HJ Emissão de Notas Fiscais ------ R\$ 50,00 Cònfigurável p/ ICMS, ISS, IPI, ajusta-se a qualquer nota HJ Contas Pagar e Receber——RS 40,00 Uma maneira fácil de obter um controle de finanças HJ Cadastro de Clientes-R\$ 40,00 HJ Pagar e Receber Windows — R\$ 70,00 Completo sistema de cadastro de clientes HJ ControleBancário-Controle completo de suas contas bancárias

Winmala Netwell ——————— R\$ 99,00 Super Cadastro de clientes da Net Well

R\$ 27,50 - Dicas e truques p/ usar os seviços Internet, 378 pág. Treinamento Rápido em Excel 5.0 R\$ 21,40 • Curso de Excel p/ Iniciantes e intermediários , 184 pág. Treinamento Rápido Windows Workgroups R\$ 19.77 - Maneira rápida de aprender Windows, 210 páginas.

> $\frac{1}{4}$ Maste re de la familie de la familie de la familie de la familie de la familie de la familie de la familie de la familie de la familie de la familie de la familie de la familie de la familie de la familie de la familie de la fam iwana ing katalog<br>Nasarawan ing katalog<br>Nasarawan ing katalog e\$m- ..'.'.vMv.v v.ssv-vo\* 875-4644

Programas Profissionais Programas Profissionais

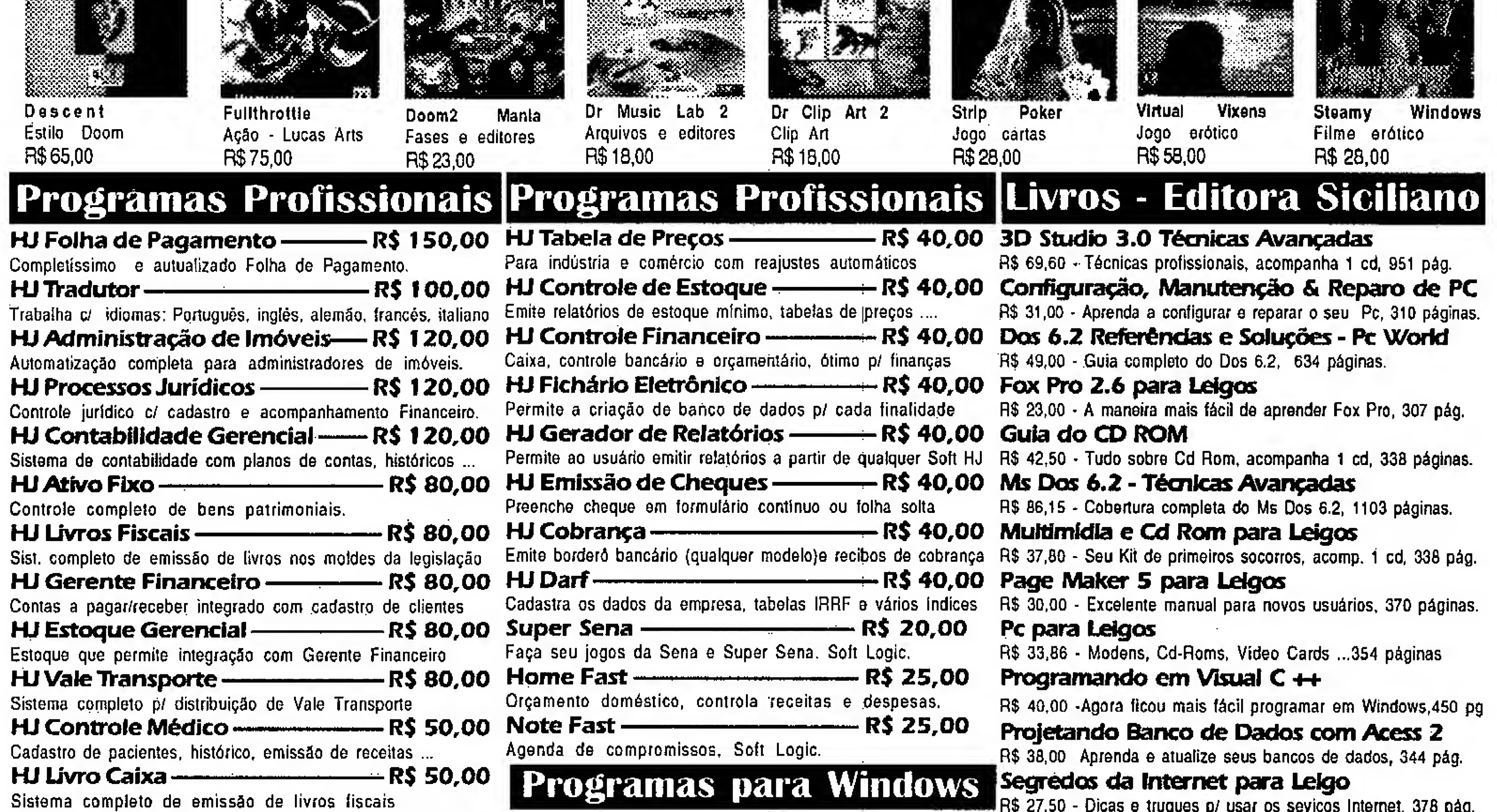

Programas para Windows

ATENDEMOS TODO BRASIL! SOLICITE CATÁLOGO COMPLETO

# ARTIGO

# Programando em Turbo Basic

Frederico Guilherme da Silva Ramos

Através de Micro Sistemas e de diversos programas, elaborados por (também diversos) colaboradores, utilizando a linguagem Turbo Basic, observamos o estilo de programar idêntico ao GW-Basic, notando-se a ausência dos números de linha e a presença dos famosos GOTO e GOSUB que estigmatizaram o BASIC. Isso pode indicar o apego dos autores ao estilo antigo ou então o desconhecimento dos recursos da linguagem. Naturalmente, a programação estruturada oferece vantagens excepcionais sobre a antiga listagem direta (usada no "tempo dos 8 bits", no qual os computadores dispunham de pouca memória e a economia de espaço chegava ao limite da avareza).

O QBasic da Microsoft (que acompanha o MS-DOS, desde a versão 5.0), é um exemplo - moderno e estruturado, tão elegante quanto Pascal e popular como ele só...

É, o QBasic é bom demais mas é interpretado. <sup>E</sup> isso de programa interpretado dá um tom assim... de inferior, de incapaz. Nemtodosse dispõem a adquirir o QuickBasic ou os mais novos lançamentos da Microsoft; grande parte não gostaria de mudar para Clipper ou Pascal e alguns já dispõem do Turbo-Basic.

Você pode também dividir seu programa em partes modulares, fazendo um deles ".EXE" e os demais ".TBC", através do "velho e conhecido" CHAIN. Os arquivos .TBC são compilados como CHAIN FILE (Opções do Menu principal).

Tomei conhecimento da existência do Turbo Basic através desses colaboradores de MS e, recentemente, garimpando um HD achei uma cópia dos arquivos

TB.EXE TBINST.COM TBHELP.TBH TBCONFIG.TB os quais resolvi experimentar. É a versão 1.0 (e nem sei se existem outras e nem se outros arquivos). Gostei de cara e mais ainda ao perceber que ela suporta a programação estruturada, tendo uma certa compatibilidade com o QBasic (Oba! Teremos EXE!).

Alguns comandos não são suportados. Ainda não deu para testartudo, nemconsigo lembrar todas as recusas, mas eis alguns deles: Sleep, Exit Do, Declare, Function, Shared...

Para chamar as procedures, deve-se usar o comando CALL, conforme abaixo:

CALL NomeDaProcedure(parâmetros).

Para aqueles que desconhecem essa ferramenta do Basic, exemplificamos:

PROG1 —> Módulo principal PROG2 —> Inclusões PROG3 —> Manutenção PR0G4 —> Relatórios PR0G5 —> Outros

Se seu programa é grande e tem muitas procedures de uso comum (boxes, telas,

pausas, janelas, etc), você pode juntá-las

em um módulo exclusivo e, em cada módulo

que precisar usá-las você apenas digita, no

intcio do programa, a diretiva de compilação:

# \$INCLUDE "PR0G5"

Se os companheiros aficcionados do Basic, conseguirem (ou conseguiram)

avançar mais no Turbo Basic (implementação de Funções, variáveis globais, constantes manifestas, etc), seria interessante sua divulgação.

Para facilitar a compreensão e ativar os interessados, listo a seguir um pequeno programa que, nesses tempos de promoções e crediários, permite escolher a oferta mais interessante (pode ser rodado também em QBasic).

# PRAZOS.BAS

```
'******** INICIO DA LISTAGEM
'* Programa....: PRAZOS.BAS
                                                        COLOR 0, 6'* Utilidade...: Avaliar planos de vendas
                                                        LOCATE 4, 4
'* Data.......: 31-05-95
'* Autor.......: Frederico Guilherme Ramos
'* Linguagem...: Turbo Basic (v 1.0) (ou
                                                       \frac{H}{2}QBasic)
'* Observa_o 1: Desenvolvido
especialmente para a
'* Revista Micro Sistemas
'* 2: Para efeito de dimensionamento da
"* coluna, utilizei a divis_o de f_r-
                                                        CLOSE
'* mulas e Strings em partes menores.
                                                        RETURN
                                                       不全
         ******************
                                                       才费
'* PRAZOS.BAS (PRAZOS.EXE)
                                                       PlanosDePagamento:
DO
 CLS
                                                       不安。
 CALL Inicio
                                                        COLOR 0, 6
 CALL Relatorio
                                                        LOCATE 6, 4
 DO.
 \texttt{resp} = \texttt{UCASES}(\texttt{INPUTS}(1))ou'' ;
 LOOP UNTIL resp$ = "S" OR resp$ = "N"
LOOP UNTIL resp\hat{S} = "N"
                                                         COLOR, 7
COLOR 7, 0, 0
CLS
                                                         COLOR 0, 6
KILL "RELAT. TMP"
                                                        LOCATE 7, 4
SYSTEM
\mathbf{r}\rightarrow cartao
                                                       \mathcal{U}_{\mathcal{L}}SUB Cartao (t\%, 1\%, b\%, r\%, c1\%)'* Desenha um quadro (sem bordas) cor c1%,
nas coor-
                                                         RETURN
'* denadas dadas.
                                                        f \phiEND SUB
 COLOR c1%
                                                        1 +1g\% = r\% - 1\% + 1FOR 1\% = 1\% TO D\%SUB Moldura
 LOCATE 1\%, 1\%: PRINT STRING$(1g\%, 219);
 NEXT
                                                        4 米。
END SUB
                                                         COLOR 0, 7, 1
F.W.
                                                         CLS
\cdots centralizar
                                                         COLOR 7, 1
SUB Centrar (11n%, mesq%, 1g%, text$)
'* Centraliza a mensagem e preenche a
                                                        Compras a Prazo")
linha com a
'* cor atual
                                                         COLOR 0, 7
 v1\% = (1g\% - LEN(text\%) ) \ 2
                                                         FOR i = 3 TO 20
 v2\% = 1g\% - LEN(text\$) - v1\%\texttt{text}$ = SPACE$(v1%) + \texttt{text}$ + SPACE$(v2%)
                                                         NEXT
 LOCATE lin%, mesq%: PRINT text$;
END SUB
                                                        END SUB 3
4 \times 2\begin{array}{ccc} & \bullet & \bullet & \\ & & \bullet & \end{array}'*------ Inicio --------
SUB Inicio
'* Inicializa o programa e apanha os dados
iniciais.
                                                        a taxa de
```

```
\mathbf{r}CALL Moldura
 GOSUB ValorInicial
 GOSUB PlanosDePagamento
 FOR t1p0% = 1 TO ofertas%
 CALL Prestacces(aVista#, tipo%)
NEXT
EXIT SUB
4 +\mathbf{f}ValorInicial:
'* Pega o valor _ vista do bem.
1 +g15 = "###, ###, ###. ##"
 PRINT "Pre_o do bem, _ vista ";
 LOCATE 4, 26: PRINT STRING$(36, 46); ":
LOCATE 4, 64: INPUT "", aVista#
 IF aV1sta# = 0 THEN END
 LOCATE 4, 64: PRINT USING g1$; aVista#
 OPEN "RELAT. TMP" FOR OUTPUT AS #1
 WRITE #1, "A Vista", aVista#, aVista#, 0
'* Pega a quantidade de planos de
pagamento a analizar.
 PRINT "Al_m do pagamento _ vista, quantas
 LOCATE 6, 46: PRINT "tras modalidades"
 LOCATE 7, 76: PRINT " "
 PRINT "de pagamento s_o oferecidas ? ";
 LOCATE 7, 33: PRINT STRING$(29, 46); ":
 LOCATE 7, 76: INPUT "", ofertas%
 IF ofertas\% = 0 THEN END
'*---- apresentação ------
'* Desenha a interface b_sica do programa.
 CALL Centrar(2, 3, 76, "An_lise de
 CALL Cartao(3, 3, 20, 78, 6)
 LOCATE 2, 79: PRINT CHR$(220)
 LOCATE 1, 79: PRINT CHR$(219);
 LOCATE 21, 4: PRINT STRING$(76, 223);
" complemento -
SUB Prestacoes (aVista#, tipo%)
'* Apanha os dados complementares, calcula
```

```
'* juros e arquiva os dados para an_lise
                                                                     GOSUB PrestConfirma
futura.
                                                                     IF resp% THEN
4 大
                                                                     \texttt{prest%} = \texttt{prest%} - 1\text{ofertz} = "1 + " + STR\$\text{(prøs)} + "X"false = 0\texttt{offset} = \texttt{offset} + \texttt{STRS}(\texttt{prest#})true = NOT false1 \text{med}\,\sharp = \text{prest}\,\sharpg1S = "4#4#, ###, ###. ##"
                                                                     ELSE
 CALL Cartao(9, 3, 20, 78, 6)
                                                                     oferta\zeta = STR\zeta(prest\%) + ''X'' +COLOR 0, 6
                                                                   STR$(prest#)LOCATE 9, 30: PRINT "Plano "; tipo%
                                                                     1 \text{ med}# = 0
 LOCATE 11, 4
                                                                     END IF
 PRINT "Qual o valor da presta_o ? ";
                                                                     GOSUB CalculaTaxa
 LOCATE 11, 32: PRINT STRING$ (30, 46); ":
                                                                    END IF
\frac{H}{L}GOSUB GravaOfertas
 LOCATE 11, 64: INPUT "", prest#
                                                                    EXIT SUB
 IF \texttt{prest#} = 0 THEN EXIT SUB
                                                                   J - KLOCATE 11, 64: PRINT USING g1$; prest#
                                                                   才安。
 COLOR, 7
                                                                   PrestConfirma:
 LOCATE 13, 76: PRINT " "
                                                                   '* Pede a confirmacao sobre uma pergunta,
 COLOR 0, 6
                                                                   retornando
 LOCATE 13, 4'* o valor l gico
 PRINT "Quantas presta_es ? ";
                                                                   \begin{array}{ccc} & \bullet & \star \\ \bullet & \star \end{array}LOCATE 13, 25: PRINT STRING$ (25, 46); ":
\mathbf{u}_icomp1\ = "? (S/N) "
 LOCATE 13, 76: INPUT "", prest%
                                                                    resp% = false
 IF prest% = 0 THEN EXIT SUB
                                                                    mens$ = mens$ + compl$total# = \frac{1}{2} \frac{1}{2} \frac{1}{2} \frac{1}{2} \frac{1}{2} \frac{1}{2} \frac{1}{2} \frac{1}{2} \frac{1}{2} \frac{1}{2} \frac{1}{2} \frac{1}{2} \frac{1}{2} \frac{1}{2} \frac{1}{2} \frac{1}{2} \frac{1}{2} \frac{1}{2} \frac{1}{2} \frac{1}{2} \frac{1}{2} \CALL Cartao(22, 3, 24, 4 + LEN(mens$), 6)
 IF prest% = 1 THEN
                                                                    COLOR 0, 6
 LOCATE 15, 4
                                                                    LOCATE 23, 4: PRINT mens$
 INPUT "Quantos dias ? ", prazo%
                                                                    DO
```

```
oferta$ = "Alternativa"
1 \text{mod} \# = 0taxa! = (((\text{preatt} / \text{av1stat})) - 1) * 3000)taxa! = taxa! / prazo%ELSEIF prest% > 1 THEN
mens$ = "Algula parcela _ vista"
```

```
resp = UCASE$ (INPUT$ (1))
LOOP UNTIL resp$ = "S" OR resp$ = "N"
IF resp$ = "S" THEN resp% = true
CALL Cartao(22, 3, 24, 4 + LEN(mens); 7)RETURN
```
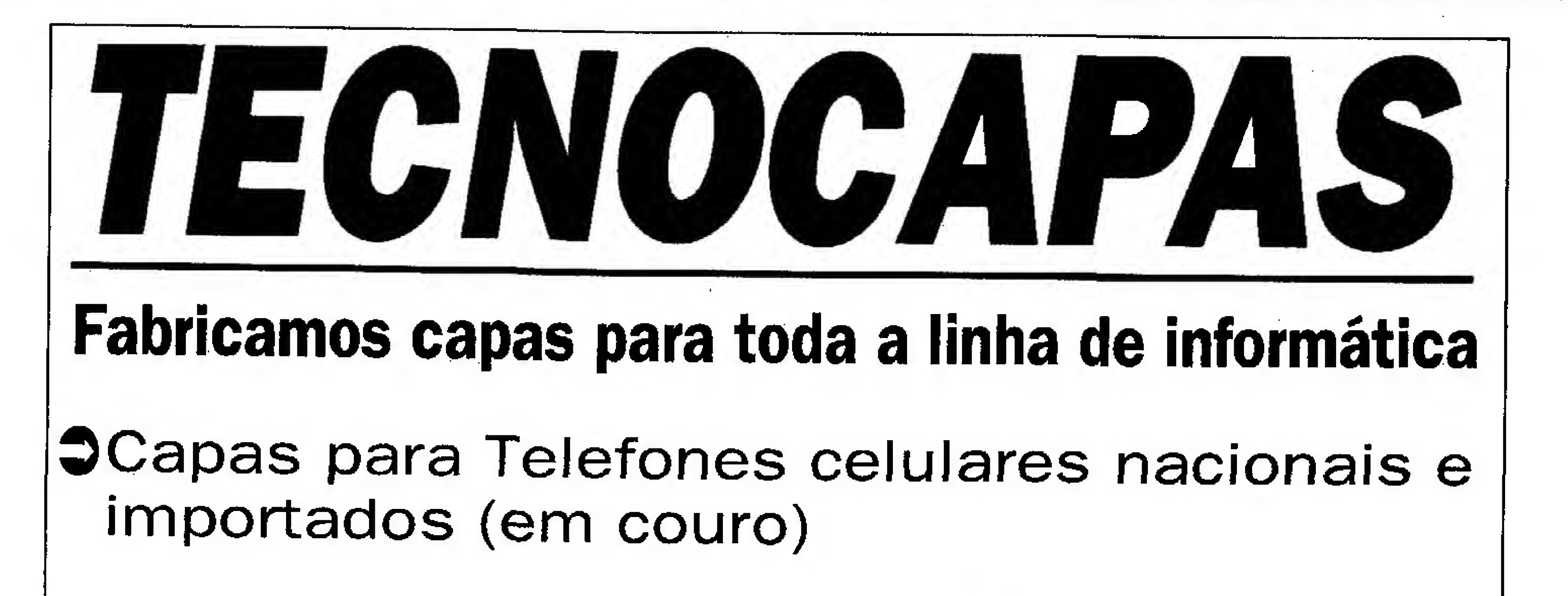

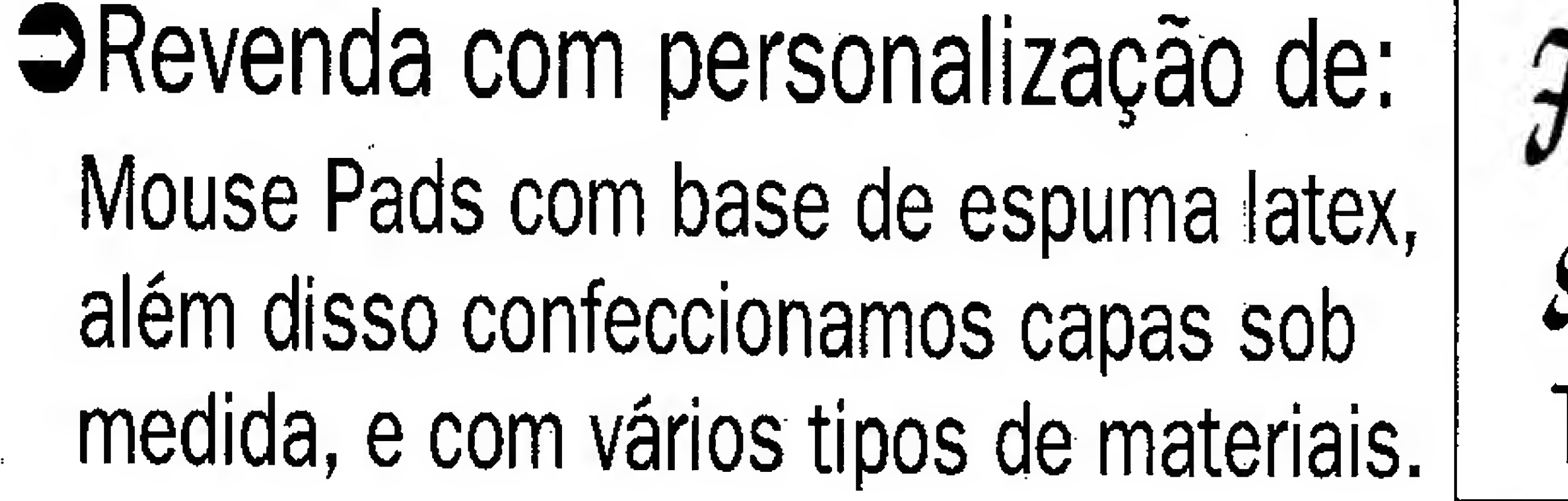

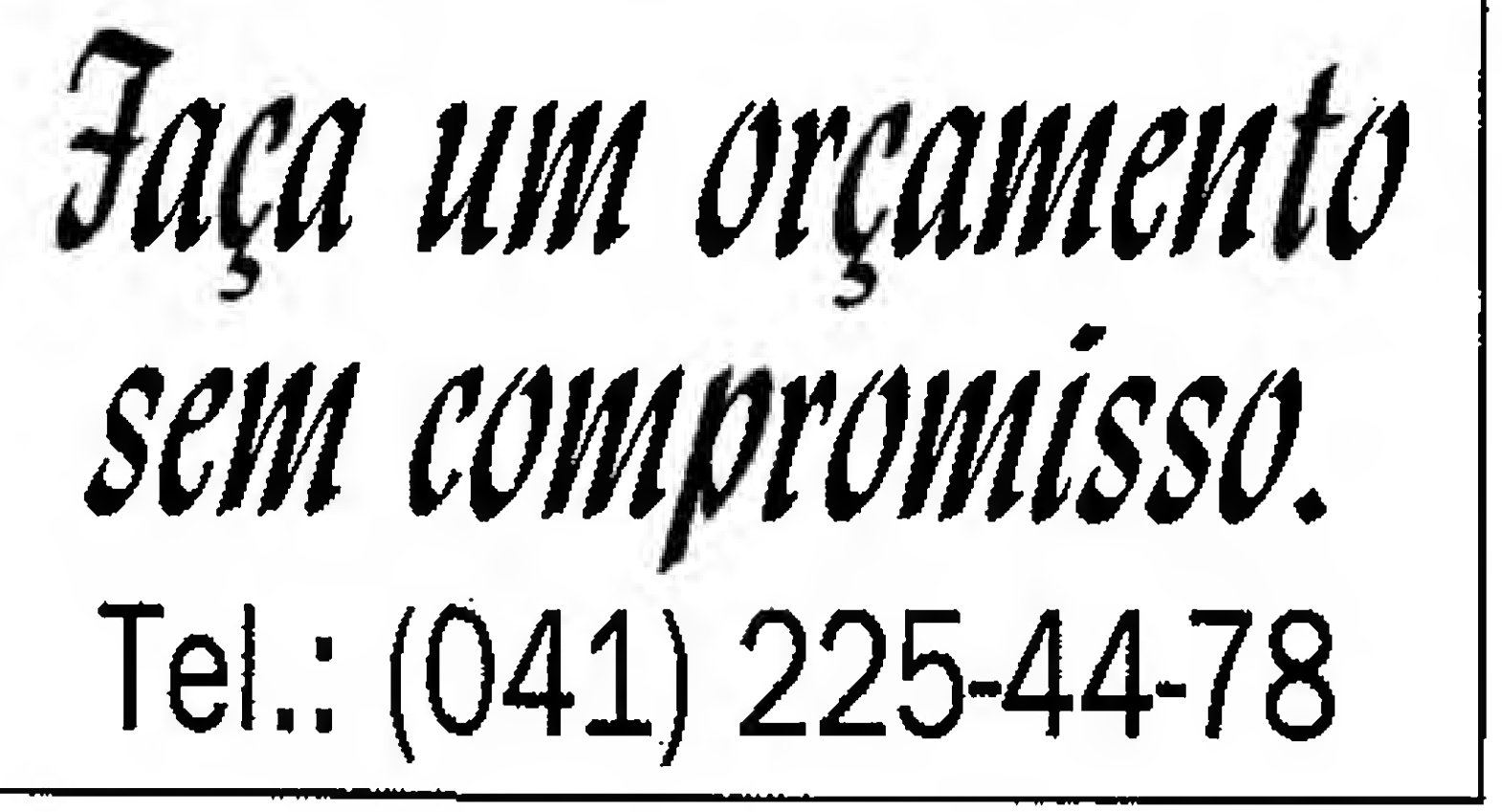

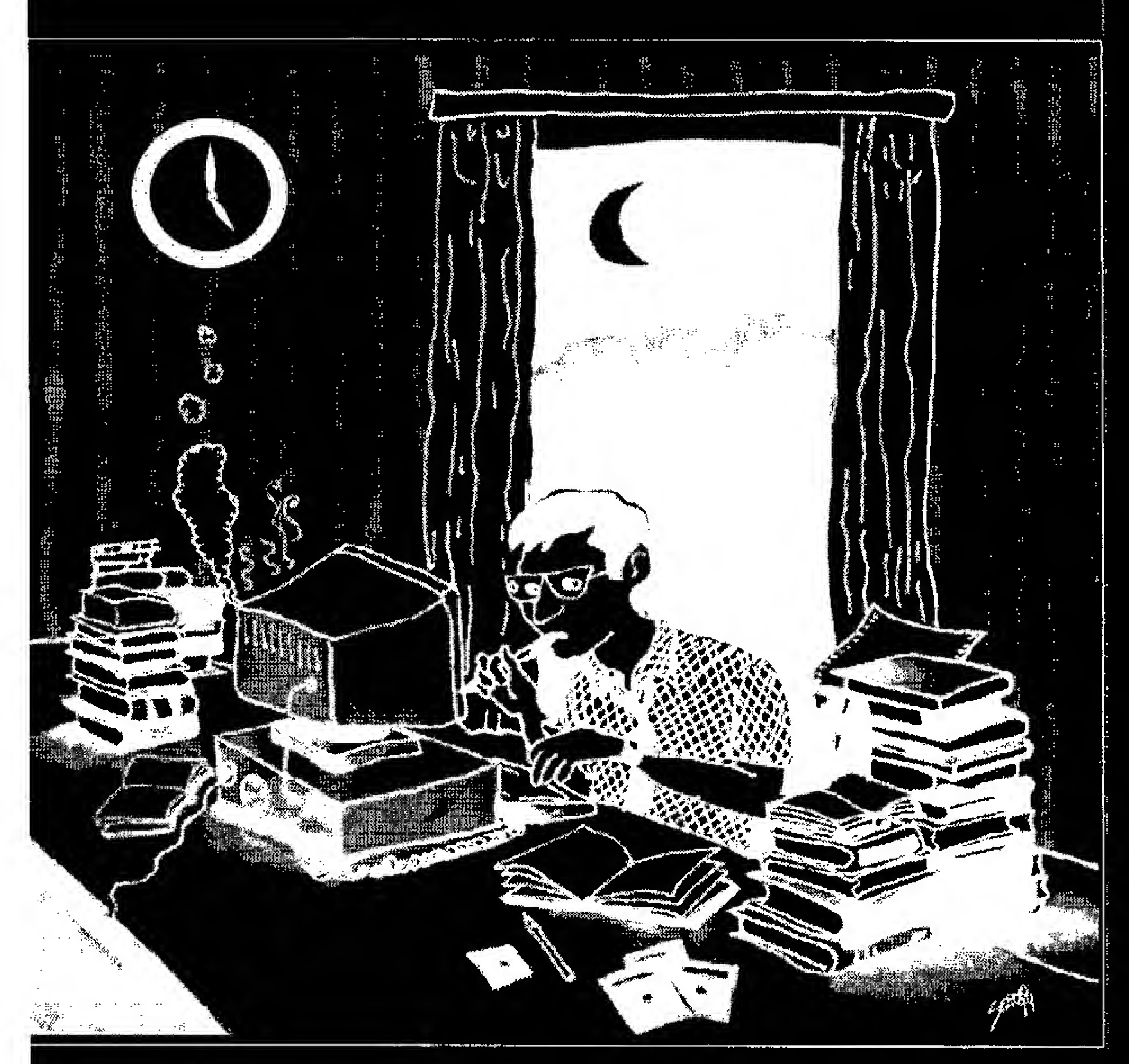

 $\Box$ QUEM E FERA EM INFDRMÁTICA HÁ MUITOS ANOS PRECISOU LER MUITOS LIVROS, DURANTE MUITOS ANOS... QUEM VIROU "FERA" HÁ POUCO TEMPO COM CERTEZA

> Muita gente confunde qualidade e quantidade. Inclusive algumas editoras. Na LVC é diferente. VOCÊ TEM INFORMAÇÕES OBJETIVAS E ATUAIS, EM LIVROS ESCRITOS POR QUEM REALMENTE ENTENDE DE INFORMÁTICA. LEIA OS LIVROS DA LVC. E FIQUE "FERA" RAPIDINHO.

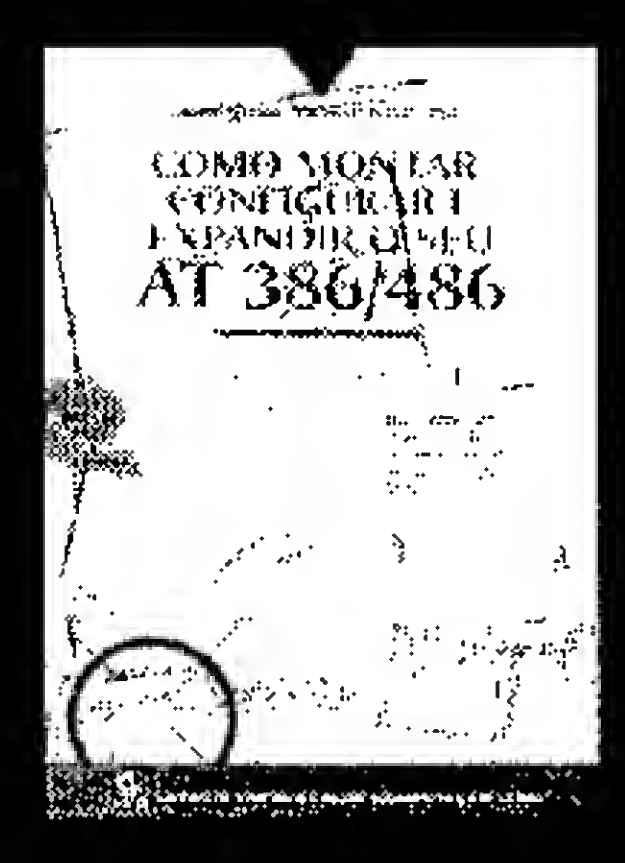

JÁ LEU OS LIVROS DO ENG. LaÉRCIO Vasconcelos.

> como montar, CONFIGURAR E EXPANDIR SEU AT 386/4B6

Tudo que é preciso SABER PARA SER "FERA" EM HARDWARE. SAIBA MONTAR, MELHORAR D DESEMPENHO E INSTALAR NOVAS PLACAS E PERIFÉRICOS NO MICRO.

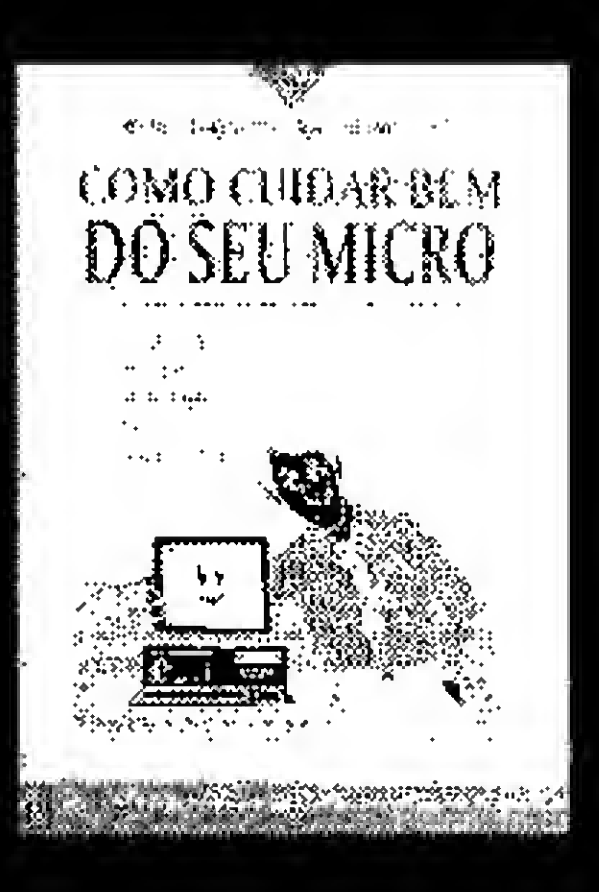

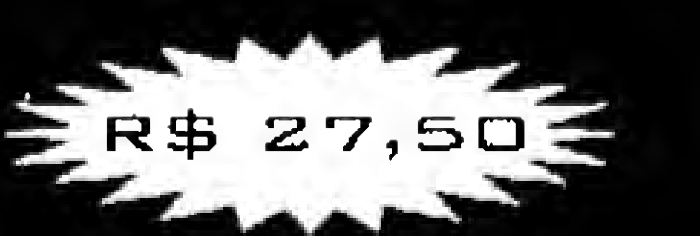

COMO CUIDAR BEM DO SEU MICRO

Av. Riu Brangp, <sup>1</sup> <sup>56</sup> / 2S <sup>1</sup> <sup>1</sup> Centhd Riu de: janeiro, RJ. TEL (021) 262 1776 FAX (021) 240 0663

Aprenda todas as TÉCNICAS DE HARDWARE É SOFTWARE QUE FAZEM MICRO FUNCIONAR AINDA MELHOR, EVITANDO DEFEITOS E BASTOS COM A MANUTENÇÃO .

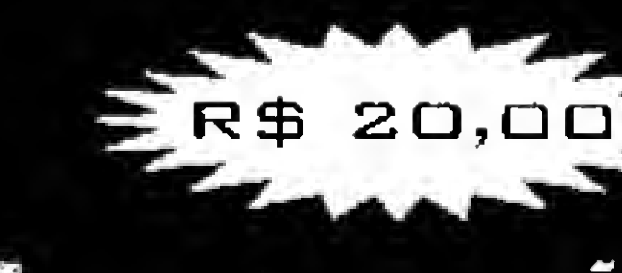

# INTRODUÇÃO À MULTIMÍDIA

Para quem usa ou quer USAR MULTIMÍDIA ND PC, UM LIVRO QUE ABORDA OESDE 09 PRINCIPAIS PROGRAMAS DISPONÍVEIS NO MERCADO ATÉ A INSTALAÇÃO DE PLACAS, KITS E CD-ROM.

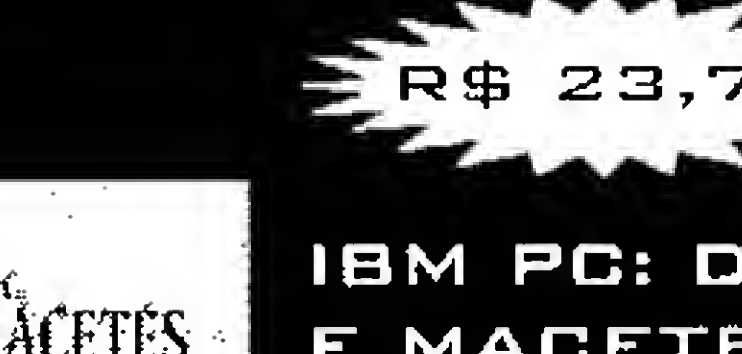

LAÉRCIO VASCONCELOS COMPUTAÇÃO LTDA. CAIXA POSTAL 4391, CEP 2QGD1-97G, Rio de Janeiro, RJ. para maiores informações, ENTRE EM CONTATO COM NOSSO ESCRITÓRIO,

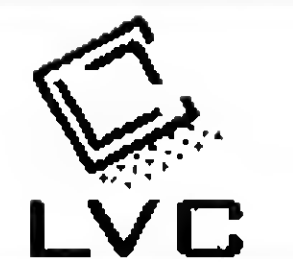

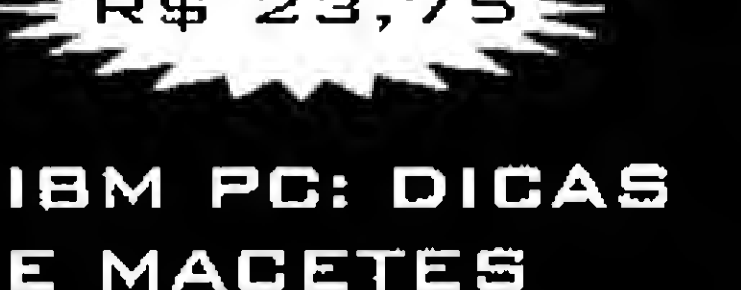

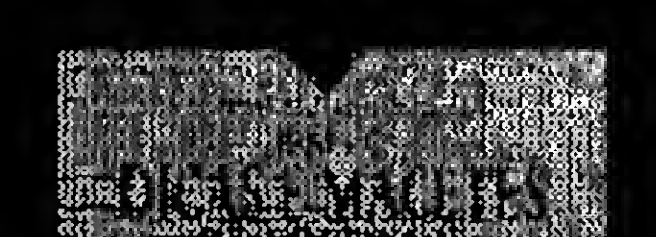

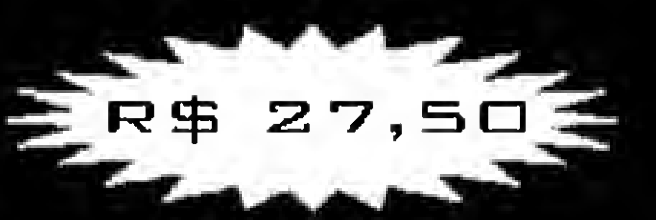

# DE SOFTWARE VO LI

SEGREDOS DE SOFTWARE OE "FERAS"DA MICROINFORMÁTICA. Centenas de dicas e MACETES JÁ TESTADOS, QUE VOCÊ NÃO ENCONTRARÁ EM NENHUM OUTRO LIVRO!

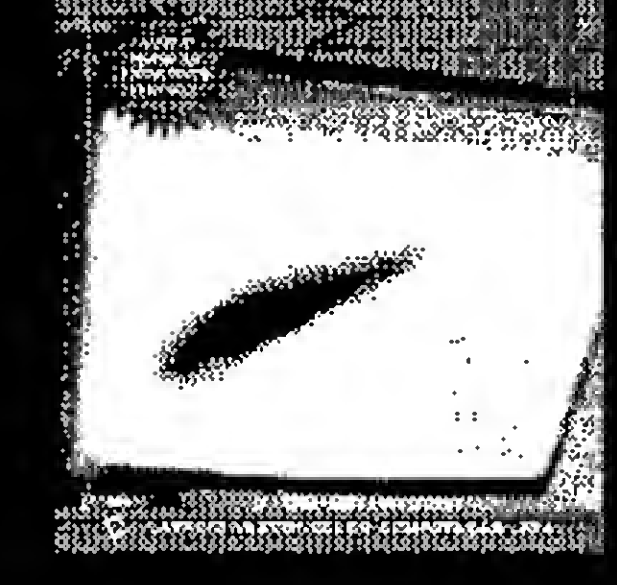

IBM PC! DICAS **ACETES** DE SOFTWARE VOL 2 Quando o shdw é bom, PÚBLICO PEDE BIS. AQUI VÃO MAIS DICAS E MACETES DOS "FERAS" em Windows, além das NOVIDADES DO ODS 6.0.

LAÉRCIG VASCONCELOS COMPUTAÇÃO LTDA.

VOCÊ PODE COMPRAR NOSSOS LIVROS NAS PRINCIPAIS LIVRARIAS

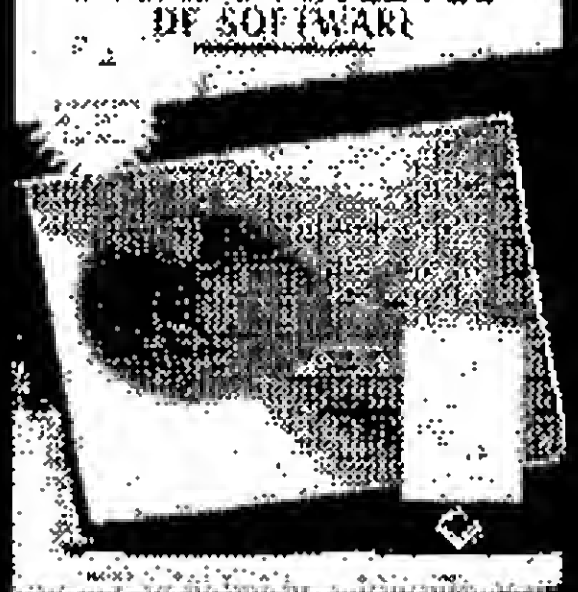

DE INFORMÁTICA DO PAÍS, OU DIRETAMENTE NA EDITORA. BASTA ENVIAR SEU PEDIDO JUNTO COM CHEQUE NOMINAL E CRUZADO EM CARTA REGISTRADA PARA;

```
不安。
                                                   END IF
CalculaTaxa:
                                                   COLOR 16, 7
'* Com base nos dados existentes, calcula
                                                   LOCATE 22, 40: PRINT "Continua ? (S/N)"
a taxa de
                                                   EXIT SUB
'* juros com uma aproximacao de um
                                                   不肯。
centésimo.
                                                  不会。
F ★
                                                  Monitor:
                                                  1 + 1quoc! = prest# / (avistat - 1med#)不安。
 FOR 1\% = 1 TO 100CALL Moldura
 cont! = 1\% / 100
                                                   COLOR 0, 6
 indice! = (1 + \text{cont}!) ^ prest%
                                                   mens = "COMPRAS - RELATORIO DE
 factor! = (indice! * cont!) / (indice! -AVALIACAO"
1)CALL Centrar(4, 3, 76, mens$)
 IF fator! >= quoc! THEN
                                                   LOCATE 6, 13
 FOR 1\% = 1 TO 100
                                                   PRINT "plano de"; TAB(30); "desembolso";
 cont! = ((1\% - 1) / 100) + (1\% / 1000)LOCATE 6, 48: PRINT "desembolso juros "
 indice! = (1 + \text{cont}) ^ prest%
                                                   LOCATE 7, 13
 factor! = (indice! * cont!) / (indice! -PRINT "pagamento"; TAB(31); "imediato";
1)LOCATE 7, 50: PRINT "total (% a m)"
 IF fator! >= quoc! THEN
                                                   LOCATE 8, 10
 FOR k% = 1 TO 100
                                                   cont! = ((1% - 1) / 100)LOCATE 8, 53: PRINT "--- ---"
 cont! = cont! + ((\frac{1}{6} - 1) / 1000)\ln = 9cont! = \text{cont1} + (\text{k} \frac{2}{3} / 10000)OPEN "RELAT. TMP" FOR INPUT AS #1
 indice! = (1 + \text{cont}!) * prest%
                                                   DO WHILE (NOT EOF(1))
 factor! = (indice! * cont!) / (indice! -INPUT #1, oferta$, imed#, total#, taxa!
1)LOCATE lin, 10: PRINT oferta$;
 IF fator! >= quoc! THEN
```
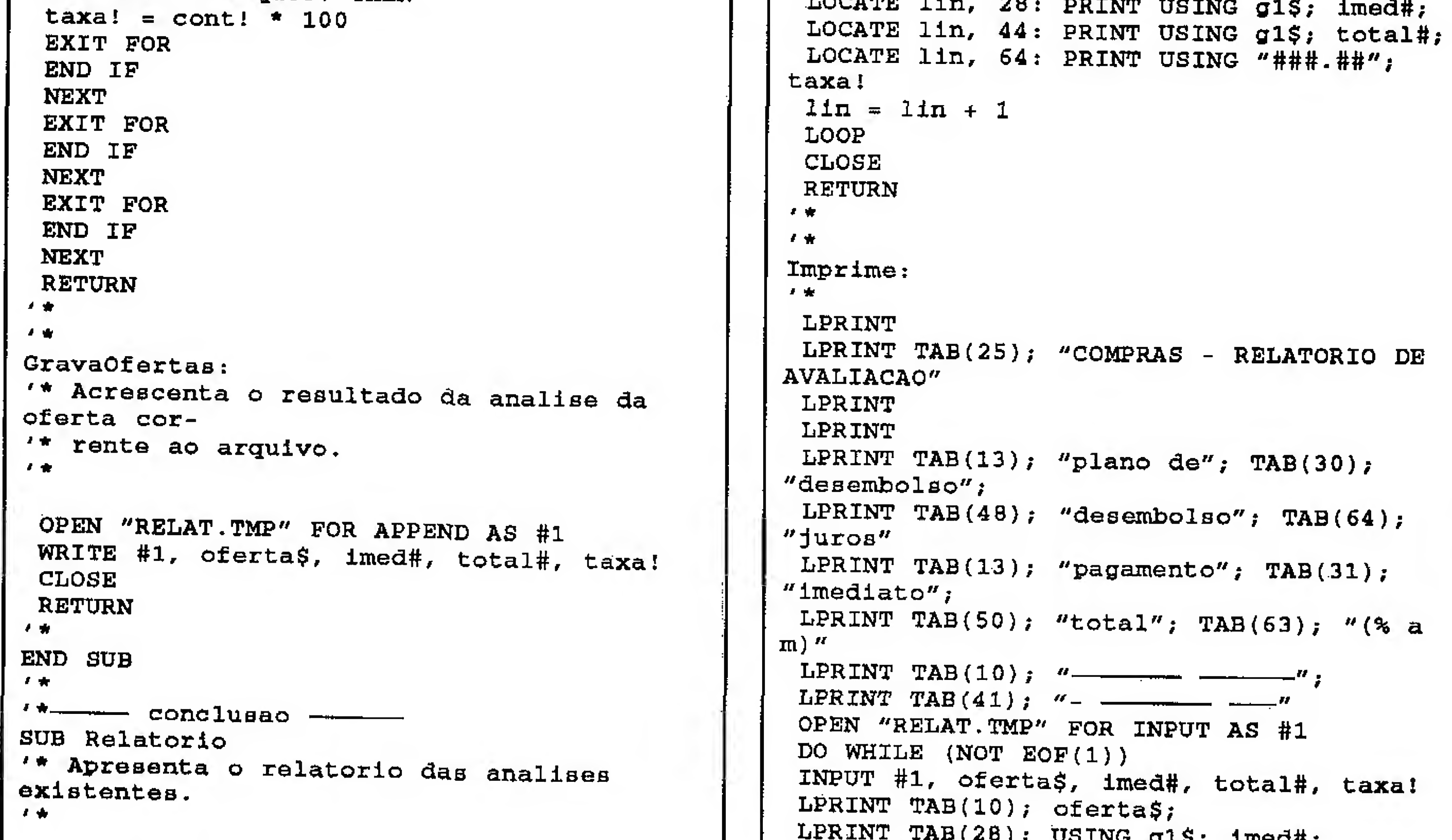

```
g1\Im = "###, ###, ###. ##"
 COLOR 0, 6
 CALL Centrar(20, 3, 76, "Imprimir ? (S/
N) '')
DO
 reap$ = UCASE$ (INPUT$ (1))LOOP UNTIL resp$ = "S" OR resp$ = "N"
 IF resp$ = "S" THEN
GOSUB Imprime
 ELSE 5
 GOSUB Monitor
```
LPRINT TAB(44); USING g1\$; total#; LPRINT TAB(64); USING "###.##"; taxa! LOOP CLOSE LPRINT CHR\$(12) RETURN  $\frac{d}{dt} = \frac{1}{\sqrt{2}} \frac{d}{dt}$ END SUB I \*\*\*\*\*\*\*\*\*\*\* FIM \*\*\*\*\*\*\*\*\*\*\*\*

 $\frac{2\pi\epsilon_0}{4}$  .

 $\label{eq:2} \frac{1}{\left\| \frac{1}{\sigma} \right\|} \leq \frac{1}{\left\| \frac{1}{\sigma} \right\|} \leq \frac{1}{\left\| \frac{1}{\sigma} \right\|}$ 

32 MICROSISTEMAS

 $\ddot{\ddot{\cdot}}$ 

 $\mathbb{R}^2$  .

![](_page_32_Picture_0.jpeg)

encontram à venda em todas as

boas livrarias.

Shiricy, Internet - Gula de Acesso por Corrolo Elatrónico Este livro desvendo o mistério do ocesso à Internet poro os ossinantes de serviços de comunicação on-line, Mosiro como amplior sua conta de correia eletrônico, e as requerimentos de hordware e software. 273 págs. / Cád. 51-9/ RS 32.00

·Brewne, Explorendo a Internat com o Moseic através de WWW Nesta quia, o laitor recebe a orientação poro entender a World-Wide Web a seu mois populor programa de acesso: o Mosaic. 200 pags. / Cód. 73-X/ R\$ 22,00

Ferreira, Multimidio para Programaderes e Analistas Este livro aborda não só o estudo superficial de uma ferramenta de trabalho aspadha, mosumo visão mais amplo de todo tecnologio envolvida a suas oplicações comerciois. 274 págs. / Cád. 55-3/RS 21.00

w Sida Fartnira

Renaud, Introdução aos Sistemas Clente / Sarvidor Guio para profissionais de sistemos. Explica com darezo a tecnologia Chante/ Servidor a ansino o projetor sistemas.

360 págs. / Cód. 26-8 / RS 31.00

PCL, Desvendonde a

Lotus 1-2-3<sup>50</sup> part Windows

Esta obra aborda tadas as técnicos e

comondos do programa, suas

planifias, bancos de dados e tabelas.

354 pags. / Cód. 69-1 / RS 37,00

Mergode/Déczy Carel DRAW 4 para Designers

Mostra como funciona no prática diário o uso do Corel na criação e desenvolvimanto da projatos voltados poro o design. Examplos de todos os recursos. 838 págs. / Cód. 23-3 / R\$ 55,00

Herman Street

Gonna

*<b>Manter* 

ning (1 para turnar realidade

 $\sim$  and  $\sim$ 

Manter um Negáde

Inieian Dirigir

um Negócio

Kishel/K., Came Inider, Dirigir a

Pora comentor a probabilidade de su-

casso, este fivro fornece os informações

práticas que cada empresário precisa.

Mais de 100.000 livros vandidos nos EUA.

328 pags. / Cod. 33-0/kS 27,00

YSK

**CIEPI COLL DRE CONTROLS DR ELLE OBE WE** 

Fluxo de Calxa

Bangs Jr, Guia de Controle de

dificuldade do pequena empresa.

80 págs / Cód. 74-8 / RS 15,00

لإسمير

Como o pionojamento de fluxo de caixo

pode ser usado para amarterer a maior

![](_page_32_Picture_11.jpeg)

Hahn, Faça Vecê Masme Propaganda

Através de linguagem doro, a autor mostro passo a passo como produzir com olla qualidade anúncias para jamais, ravistas, bolatins, malo-direta, católó-DOS BE

![](_page_32_Picture_14.jpeg)

![](_page_32_Picture_329.jpeg)

Compre sem sair de casa.

Nossos livros vão até você!

P.C.L. Desverdands o PCL, Desvendande a Access 2.0 Microsoft Olfice A abra mais completa em nosso idioma Este livro lhe ensinarà a utilizar a Office sobre esteproduto, Apresenta comandos em português, induindo disquete com com rapidaz e eficiência, transmitindo novos técricos alravés de exemplos próinúmeros exemplos. ticos rontidos no disquela. 640 págs. / C6d. 50-0 / RS 39.00 224 págs. / Cod. 58-6 / R\$ 36,00

<u>rax</u> **FIREL FLEER** Assinale abaixo a forma de pagamento. Cheque nominal e cruzado à LIVRARIA E EDITORA INFOBOOK S/A  $\Box$  Cartão de Crédito  $\Box$  American Express  $\Box$  Sollo  $\Box$ Visa Nº do Cartão: en entre en el control de la contradición de la contradición de la contradición de la contradició Validade; Acrescentar cinco reais para despesas postais.

Rua Lourenço Ribeiro, 124-A CEP: 20050-510 - Rio de Janeiro - RJ Tel.:/Fax: (021) 280-1086

Garantia IBPI Press

Se algum livro não corresponder às expectativas, devolva-o em 30 dias (da data de aquisição), que garantimos o reembolso.

![](_page_33_Picture_63.jpeg)

GENESIS (DEMO), CHIPS MICRO INF. LTDA. / GERA RELATORIOS P/ CUPPER 01 DD A0574 GER-CAR. vr. 1.0D RONALDO ROMANO / GERENCIAMENTO DE VEICULOS 01 HD A0714 GERCON., ANTONIO EDSON CECCON / CONTROLE DE CONDO NINIOS 01 DD A0649

CATALUGO - mais de suuu aplicativos e mais de 1300 Jogos. Solicite o seu envlando um disquete HD ou R\$ 2,00 e receba um anti-virus de brinde.

**PREÇOS** GRAVAÇÃO COM DISCOS **INCLUSO** 5 1/4 DD R\$ 2,30 5 1/4 HD R\$ 2,80 TAXA DE CORREIO R\$ 3,00 **DESCONTO** ACIMA DE 20 DISCOS 10%

REDE DE BANCOS CREDENCIADOS: CREDICARD / VISA / DINERS CLUB / AMERICAN EXPRESS Bco. do Brasil - Ag. 1538-5 - C/C 4210-2 Bco. Itaú - Ag. 0170 - C/C 81767-0 Bco. Bradesco - Ag. 0423-5 - C/C 64402-1 Em nome de Central Informática Ltda. Enviar xerox do depósito junto ao pedido. \* Faça seu pedido por carta, tel. ou fax. \* Enviamos registrado para todo o país. VALIDADE: ............................. DATA: ................................. Enviamos sedex a combrar somente para o estado de São Paulo.

![](_page_34_Picture_0.jpeg)

# CENTRAL INFORMÁTICA LTDA.

RUA BARÃO DE ITAPETININGA, 88 CONJ.707 - CEP:01042-000 - SÃO PAULO - SP TEL.:(011)256-2544 / FAX:(011)259-8430 / BBS:(011)871-2859

![](_page_34_Picture_3.jpeg)

# ASTRONOMIA E EXPLORAÇÃO DO ESPAÇO

THE NIGHT SKY - Planetario c/ 24.000 estrelas - 04 DD COD. 1796/97/2139/40 SILICON UNIVERSE - Simulador cósmico e tutor astronômico - 01 DD COD. 3913 STARSIDE - Mapa de estrelas de qualquer lugar ou tempo - 01 DD COD, 2180

# QUÍMICA, BIOLOGIA E FÍSICA

BSIM - Simula sistemas ecológicos - 01 DD COD, 1725 CHEMICAL - Constroi e gira elementos em 3D - 01 DD COD. 938 ELECTRON - Para engenharia e sistemas efétricos - 01 DD COD, 1045

# PROGRAMA PARA CRIANÇAS (02 - 10 ANOS)

1-2-3 TALK - Professor que fala com voz humana - 01 DD COD. 2859 ABC FUN KEYS - Jogos que ensinam o Abc e os números - 01 DD COD. 844 ABC PAINT - Ensina o alfabeto e as cores - 01 DD COD. 3369 ABC'S - Ensina o Abc p/ pré-escola e jardim - 01 DD COD. 3078 THE ANIMATED ALPHABET - Gráficos coloridos c/ animação - 02 DD COD. 2831/32 ANIMATED SHAPES - Ensina a identificar formas e cores - 01 DD COD. 2640 CHILDREN'S GRAPHICS - Desenhoss e animação p/ crianças - 01 DD COD. 3224 CHILDREN'S TUTORS: MATH AND TIME - Tutorial de desenhos p/ pré-escola - 01 DD COD 455 CRAYON BOX - Programa de desenho educacional - 01 DD COD, 3146 NUMFALL - Jogo de números derivado do Tetris - 01 DD COD. 4183

PINTURA E DESENHO FANTASY - Cria désenhos coloridos - 01 DD COD. 2420 FINGER PAINTING PROGRAM - Progr. versátil de desenho e pintura - 01 DD COD, 763 MEGADRAW - Crie até 12 sequências de animação  $-0.1,0.0$  COD, 2380

NEO PAINT - Sofisticado programa . Edição e imagem 2020D COD. 3397/98 NEOPAINT FONT COLLECTON #1 - 40 fontes p/  $\alpha$  Neopaint - 0.1 OD COD. 3804

# **GRÁFICOS DE APRESENTAÇÃO**

I'M MOVE - Cria Apresentação de Multimídia interativa - 06.00 \* COD 3334/35/36/37/38/

MULTIMEDIA 1 LITE - Criação e Apresentação p/ áudio exided #01 DD COD, 3396 MUTIMEDIA MAKER - Cria Apresentação, Telas com som \$02 DD COD. 3973/74 PROFESSIONAL CAPTURE CENTER Captura letas em DOS e Windows - 01 DD COD.

# **ENGENHARIA**

THE ELETRICAL DBS DISK - Database p/ eletricistas, engenheiros e desenhistas - 02 DD COD: 1977/78

PC SCHEMATICS - Desenha esquemas elétricos, circuitos impressos - 01 DD COD.

# ESTUDO DE LINGUAGENS

ENGLISH-FRANCE TRANSLATOR - Tradutor completo Inglês-Francês - 04 DD  $\otimes$ OD 3477/3557/58/59

RUSSIAN TUTOR - Tutorial de Russo para principiantes - 01 DD COD. 3687 SOUNDBOARD SPANISH - Aprenda a conversar em espanhol - 01 DD. COD. 4156 ULTIMATE SPANISH - Tutorial p/ Espanhol - 01 DD COD, 3057

# **MATEMÁTICA E GEOMETRIA**

GEOD - CALCULATION OF GEODETIC LINES - Calc. linhas geodésicas - 0.1.019;COD. 3780  $\sim$  INTRODUCTION TO ALGEBRA – Tutorial de Álgebra. Excelente  $\sim$ 02.DD  $\sim$ 000, 3781/82 SYMBOL QUEST - Teste a sua lógica - Matemática e mistério 401 DD. COD. 2705

# EDUCAÇÃO (WINDOWS)

IQ TEST FOR WINDOWS - Calcule o seu Q.I. competible 630 201 DD COD 3079 LOOK AND LISTEN 1, 2, 3... - Pré-escolar para aprender a contare - 01 DD COD, 3407 LOOK AND LISTEN A, B, C... - Pré-escolar para aprender o ABC-02 DD COD. 3408/09 PERIODIC TABLE - Tabela Periódica e referência de Elementos 2020D COD. 3822/23

# **CAD**

DANCAD 3-D - Programa avançado para estruturas - 05:00 COD. 701/01/03/04/2498 HOME PLAN - Plantas de pisos p/ residências 01 DD COD. 4039 MEGACAD - Eficiente programa de CAD - 03 DD - 000 000 2250/51/52

# **CLIP ART**

NEW PRINT SHOP LIBRARY - 1000 imagens p/ New Print Shop - 01 DD COD, 2795 DGLE GRAFICS: HOME/SCHOOL/ANIMALS - Coleção de 30 clips domésticos - 01 DD COD. 3689 DGLE GRAFICS: SPORTS/HOLIDAY/CHILDS ART - 30 clips esportivos - 01 DDCOD, 3688

# **PROGRAMAS GRÁFICOS**

EGRAPH - Produz gráficos de engenharia - 01 DD

SUPERSHOW III - Programa de Apresentação de Millimidia - 01 DD COD, 3531

# **GERENCIAMENTO DE VEICULOS**

THE AUTO DOCTOR  $\mathbb{R}$  Provaveis diagnósticos de problemas do carro - 01 DD COD. FINDING A GOOD USED VEHICLE - Ajuda a comprar um carro usado - 01 DD COD. 3945

# **COMIDAS E BEBIDAS**

COMPU CHER Almazene e recupere suas receitas - 01 DD COD. 4074 HOME BARTEND ERS GUIDE SReceitas para o Bar - 01 DD COD. 1516

# GERENCIAMENTO DA SAÚDE

AEROCHART Siggrama de exercícios e motivação - 01 DD COD, 3210 AEROSOFT FITNESS LOG - Programa de exercícios diferentes - 01 DD COD, 3977 EKG/TRACINGS/PUMP - Como Interpretar um eletro-cardiograma - 01 DD COD. 1513 ME AND MY METABOLISM - Dados sobre o metabolismo pessoal - 01 DD COD. 3210

# **GERENCIAMENTO DO LAR**

ARDUND THE HOUSE - Um organizador doméstico - 01 DD - COD. 3088 HOME CONTROL PRIMER - Controle a iluminação e aparelhor pelo computador - 01 **DO COD. 2169** 

**VOUR BIRTHDAY/ANNIVERSARY ALMANAC** - O que aconteceu no dia do seu nascimento  $-01$  DD COD, 3864

### **WINDOWS**

BANKING BUDDY - Sistema de contabilidade doméstica - 03 DD COD. 3860/61/62 ATM FONTS FOR WINDOWS VOL. 1, 2, 3 e 4 - Coleção de fontes ATM - 10 DD COD. 2961/62/63/64/65/66/67/68/69/70 FONTER - Fontes em vários formatos - 02 DD COD. 3221/3450 OKFONTS - Descubra e apague fontes com defeito - 01 DD COD. 3221 TRUE TYPE FONT INSTALLER - Veja e imprima fontes antes de instalar - 01 DD COD. KID PIX - Desenhos para crianças - 01 DD COD. 2793 PICTURE IT WITH SOUND - Cria apresentações com sua própria voz - 01 DD COD. 3416 DISKMAN FOR WINDOWS - Gerenclador e catalogador de disquetes - 01 DD COD. IQ TEST - Teste o seu Q.I. - 01 DD COD. 3079 RAFFLE DO - Impressora completa para bilhetes de Rifa - 02 DD COD. 3653/54 SOFTLINE RESUME - Curriculum Vitae falado para quem procura emprego - 01 DD COD. VCATWIN - Sistema para catalogar videos - 01 DD COD, 2499 PHONE BOOK - Método simples de marcar numeros e endereços - 01 DD COD, 3796 LYRA FOR WINDOWS - Compõe música e imprime pautas - 01 DD COD, 3771 WINPAK #1 - 8 novos poupadores de tela - 01 DD  $COD$ , 3749

MULTILABEL-Poderoso programa de

![](_page_34_Picture_284.jpeg)

![](_page_35_Picture_0.jpeg)

# **Agenda Telefônica**

Controle seu cadastro de telefones

Lindomar Luiz Ferreira

0 Programa aqui apresentado se destina aos usuários que necessitam manipular dados úteis no dia a dia de forma fácil e rápida.

<sup>A</sup> inclusão, alteração, exclusão, pesquisa e até mesmo a impressão de relatórios podem ser feitos através do programa que desenvolvi no Dbase. Por ser de fácil manipulação e entendimento o usuário pode alterá-lo de acordo com a sua necessidade. <sup>A</sup> digitaçãotambém ê simples e para o funcionamento 100% são necessárias as 11 rotinas. São elas:

AGENDA.prg - Rotina fonte, monta tela e menu de opções.

PMENU.prg - Menu de pesquisa, permite pesquisar por código e nome.

INCLUI.prg - Inclui dados.

ALTERA.prg - Altera dados.

PESQUISA.prg - Pesquisa dados por código PESQ01.prg - Pesquisa dados por nome. IMPRIME.prg- Imprime relatório dos dados cadastrados.

EXCLUI.prg - Exclui registros cadastrados. LIMPA.prg - Limpa parcialmente a tela. PAUSA.prg - Interrompe a execução até que seja pressionado algo.

LINDOMAR LUIZ FERREIRA programa<br>
em Basic, Qbasic, Dbase, Clipper e<br>
Roseal, Tem cursos de Wordstar e em Basic, Qbasic, Dbase, Clipper e pascal. Tem cursos de Wordstar e Lotus 1-2-3

RECRIA.prg - Permite recriar os arquivos de ÍNDICES.

O Banco de Dados deve ser criado com o nome AGENDA.dbf e possuir a seguinte estrutura: CODGO,C,5

TLINK AGENDA, AGENDA, , CLIPPER+EXTEND

Micro: IBM PC XT/AT Memória: 512 Kbytes Vídeo: CGA/EGA/VGA Linguagem: Dbase/ **Clipper** Requisitos: Impressora NOME,C,30 ENDEREÇO,C,30 CEP,C,10 CIDADE,C,15 UF,C,02 FONE,C,14

DIGITAÇÃO E COMPILAÇÃO Depois de criado o Banco de Dados com a estrutura descrita anteriormente, digite as 11 rotinas e, caso queira compilar utilize o Clipper Summer 87 com os seguintes comandos: CLIPPER AGENDA

Obs: nos passos acima as rotinas devem estar no mesmo diretório que o compilador.

IMPORTANTE: Caso esteja usando o programa pela primeira vez selecione a opção número 6 do Menu Principal que irá criar os ÍNDICES. Utilize sempre esta opção quando haver erro na procura de registros.

![](_page_35_Picture_855.jpeg)

set confirm on set escape off set century off set console on set bell off set date brit set device to screen set scoreboard off clear @ 0,0 to 02/79 double @ 03,0 to 05,79 double @ 19,0 to 21,79 double

```
@ 22,0 to 24,79 double
      22,0 to 24,7<br>01,03 sav 'R
                                   .Incluir dados
 @ 01,03 say 'Revista Micro Sistemas'
                             Bydsta Micro Sistemas'<br>
(e)<br>
(tor : Lindomar Luiz<br>
e n s a g e m :<br>
> Agenda Telefonica <<<'<br>
0 18,77<br>
n/w<br>
' MENU PRINCIPAL Opcao<br>
W/n<br>
'1 ........ Incluir dados<br>
3 ........ Ricluir dados<br>
'4 ...... Pesquisar dados<br>
'4 ..
 ® 01/63 say 'Data; '
'Data; '
01,69 say date()
 Q = 23,24 say 'Autor :
 Ferreira'
Lindomar Luiz
 @ 20,03 say 'Mensagem:'<br>@ 04.29 say 'Mensagem:'
 d 04,28 say '>>> Agenda Telefonica <<<'<br>@ 06,02 clear to 18.77
@ 06,02 clear to 18,77
do while .t.
     set color to n/w
                                      U PR<br>......<br>.....<br>.....<br>.....<br>.....
      @ 08,27 say ' MENU
                                 MENU PRINCIPAL Opcao
1<sup>t</sup>....... Incluir dados<br>....... Excluir dados<br>...... Alterar dados<br>.... Pesquisar dados<br>... Imprimir Relatorio<br>.... Recriar Indices<br>.Finalizar o Programa<br>... Madizar o Programa
     set color to w/n
      @ 10,28 say '1
     6 11,28 say '2 ......... Excluir dados'
     \frac{12}{2}, 28 say '3 .
                             '3 ......... Alterar dados
     (4 13, 28 8). aite<br>Padnii
                                                 Pesquisar dados
     \frac{3}{9} 14,28 say '5 ...,<br>\frac{3}{9} 15 22 say '5 ...,
     \frac{6}{6} 14,28 say '5 .... Imprimir Relatorio
     0 16,28 aay 0 \ldots•Finalizar o Programa
     \mathsf{op}\text{-}\mathsf{space}(1)\frac{1}{2} 08,51 get op pict "9"
    set color to n/w
   [0, 00, 51, 88] [0, 00, 51, 88]set color to w/n
   do case
         case op=' 1'
```
# INCLUI.PRG

 $\sim$   $\sim$ 

inclui.prg \*

do limpa

do inclui case op='2' do exclui case op='3• do altera case  $op='4'$ do pmenu case op='5' do imprime case  $op='6"$ do recria case  $op='0'$ clear return endcase enddo quit

use agenda index iagcodgo, iagenome set color to W/GB  $@07,07$  say ' INCLUSAO ' set color to w/n lcodgo=space(05) lnome=space(30) lendereco=space(30) lcidade=space(15)  $luf = space(02)$ lcep=Space(10) lfone=space(14) 10,05 say 'Codigo...' get lcodgo pict  $M_{G}^{1}$  , we define read<br>if lcodgo=space(05) do 1impa exit endif seek lcodgo if .not. eof() ? chr(07) @20,24 say 'Registro ja existente  $\frac{1}{2}$   $\frac{1}{2}$ do pausa loop endif 0 10,33 say 'Nome..,.' get lnome pict "@!" <sup>G</sup> 12,05 say 'Endereco.' get 1endereço  $pict$  " $q!$ " **@ 12,55 say 'Cep...'** get lcep pict "99.999-999" @ 14,05 say 'Cidade...' qet lcidade pict "@!"  $9 14,36$  say 'Uf..' get luf pict "@i" @ 14,52 say 'Fone.' get lfone pict "(9999)999-9999"<br>read resp=space(01) ® 20,24 say 'Incluir o cadastro N) get resp pict "@j"  $(S/$ read if resp= 'N' . or. resp # 's\* do 1impa loop endif append blank replace codgo with lcodgo replace nome with lnome replace endereço with lendereco replace cep with lcep replace cep<br>replace cidade with lcep<br>with lcidade replace uf with luf replace fone with lfone do 1impa enddo reindex close all do limpa return

# PMENU.PRG

\* pmenu.prg do limpa do while .t. op=space(01)  $(0 11, 29$  say '1  $\frac{d}{dx}$  12,29 say '2 ..... Minha<br>
mmenu.prg<br>
11mpa<br>
while .t.<br>
op=space(01)<br>
@ 11,29 say '1 .....<br>
@ 12,29 say '2 .....<br>
@ 13,29 SAY '0 .....<br>
# 09,28 say ' PESQUI<br>
# 09,28 say ' PESQUI<br>
# 09,28 say ' PESQUI set color to n/w @ 09,28 say ' PESQUISAR 9 09'49 get op pict "9" G 09,49 say '[ ]' Por codigo' • Por nome' ...Retorna' Opcao set color to w/n do case case op='1' do pesquisa case  $ope'2'$ do pesqOl case  $op='0'$ do limpa return endcase enddo

![](_page_36_Picture_8.jpeg)

```
ALTERA.PRG
* altera.prg
壹
do limpa
use agenda index iagcodgo
do while .t.
   set color to w/gb
   © 07,07 say ' ALTERACAO '
   set color to w/n
   lcodgo=epace(05)
   @ 10,05 say 'Codigo...' get lcodgo pict
"@!"
   read
   if lcodgo= space(05)
     do 1impa
     exit
   endif
   seek lcodgo
   if eof{)
       ? chr(07)
      © 20,24 say 'Registro nao existente
 ! ! '
       do pausa
       do limpa
       loop
    endif
    lnome=nome
```
 $\mathbb{R}^n$ 

 $\mathcal{A}^{\pm}$ 

 $\frac{a}{a}$ 

 $\mathcal{L}_{\mathcal{L}}$ 

```
close all
reIndex
do limpa
return
```
# PESOUISA.PRG

```
* pesquisa.prg
do 1 impa
use agenda index IAGC0DG0
do while .t.
  set color to W/GB
  © 07,07 say * PESQUISA
  set color to w/n
   lcodgo=space(05)
   © 10,05 say 'Codigo...'
"@!"
   read
   if lcodgo=space{05)
     do 1impa
     exit
   endif
   seek lcodgo
   if eof()
      7 chr(07)
      © 20,24 say 'Registro
nao existente
                                 get lcodgo pict
 \begin{smallmatrix} 1 & 1 & 1 \ 1 & 1 & 1 \end{smallmatrix}do pausa
```
 $\frac{1}{2}$  .

```
read<br>1f resp='N' .or. resp#'S'
  do 1impa
  loop
endif
replace codgo
replace nome
                   with lcodgo
                   with Inome
replace endereco with lendereco<br>replace cep with leep
replace cep
replace cidade
replace uf
replace fone
do limpa
                   with lcidade
                    with luf
                    with Ifone
```
![](_page_37_Picture_1052.jpeg)

![](_page_37_Picture_6.jpeg)

![](_page_38_Picture_0.jpeg)

30,00, já inclusos despesas de embalagem  $\epsilon$  correio. Envie cheque nominal a Infodata Informática Ltda., caixa postal 1224, cep Informações grátis,

LIGUE

na tela e dezenas de outros recursos. 4

![](_page_38_Picture_3.jpeg)

# IMPRIME.PRG

```
*
* imprime.prg
*
use agenda
? chr(7)
op=space(1)
@ 20,24 say 'Verifique a IMPRESSORA e
confirme. (s/n)';
get op pict "@!"
read
if op='N' , or. op # 'S'
   do limpa
```
# EXCLUI.PRG

![](_page_39_Picture_794.jpeg)

```
set color to w/n
                                                      set device to print
  lnome=space(30)dia=dtoc(date())
  @ 10,33 say 'Nome....' get lnome pict
                                                      @ 00,01 say 'Revista
"@!"MS '+space(62) + 'Agenda'
  read
                                                     Q = 01,00 say '+'+replicate('=',78)+'+'
  1f lnome=space(30)
                                                      @ 02,00 say '|'+ space(23)+'RELACAO DOS
    do limpa
                                                     REGISTROS CADASTRADOS'+SPACE(22)+'|'
    exit
                                                      @ 03,00 say 'I'+space(32)+'Data: '+dia+
  endif
                                                      space(32)+'|'
  nom = \texttt{home}@ 04,00 say ' +'+replicate('-',7B)+' +'
  seek lnome
                                                      @ 05,01 say
  if eof()'Codigo'+space(02) + 'Nome'+space(29) + 'Cidade'+;
    R chr(07)space(12)+'Uf'+space(03)+'Telefone'
    @ 20,24 say 'Registro nao existente
                                                      @ 06,00 say '+'+replicate('=',78)+'+9
1!11 - 6do pausa
                                                      c=1do limpa
                                                      p=0loop
                                                      reg=reccount()
  endif
                                                      do while .t.
  lcodgo=codgo
                                                         go c
  lendereco=endereco
                                                         1 = 1 + 11cep=cep
                                                         c = c + 1lcidade=cidade
                                                         @ 1,01 s ay
  luf=ufcodgo+space (03)+name+space (03)+cddade+space (03);lfone=fone
                                                         +uf+space(03)+fone
 @ 10,05 say 'Codgo ... :
                                   \mathbb{R}^{\mathcal{F}}if c>reccount()
  G 12,05 say 'Endereco. :
                                                             [4 1+1, 0 8ay repl1('-1, 80)]\mathbb{R}^{\mathbb{Z}}p=p+1@ 12,55 say 'Cep... :
                                     \frac{1}{\pi} \frac{d^2}{dx^2}@ 58,00 say repli('=',80)
 @ 14,05 say 'Cidade... :
                                                            @ 59,31 say p
                                                            exit
 C = 14, 36 say 'Uf.. : :'
                                                         endif
  @ 14,52 say 'Fone. :
                                         \mathcal{F}^{\mathcal{F}}if 1=58
  set color to n/w
                                                             Q = 1 + 1, 0 say repli('=', 80)
 @ 10,16 say lcodgo
                                                            p = p + 1@ 12,16 say lendereco
                                                            @ 1+2,31 say p
  Q 12,63 say loep
                                                            1 = 14,16 say lcidade
                                                            \theta 1,0 say repli('=',00)
 @ 14,42 say luf
                                                         endif
 @ 14,59 say lfone
                                                     enddo
  set color to w/n
                                                     e ject
 @ 20,24 say 'Pressione algo ...'
                                                     set device to screen
  do pausa
                                                     do limpa
  Do limpa
                                                     return
```
enddo close all do limpa return

```
*
```

```
* exclui.prg
*
```

```
do limpa
use agenda Index iagcodgo
do while ,t.
   set color to w/gb
   @ 07,07 say ' EXCLUSÃO '
   set color to w/n
   lcodgo=space(05)
   @ 10,05 say 'Codigo...' get lcodgo pict
\frac{n(a)}{n}read
   if lcodgo=space(05)
     do limpa
```
exit

endif seek lcodgo if eof() ? chr(07) @ 20,24 say 'Registro nao existente  $\prod$ do pausa do 1impa loop endif lnome=nome lendereco=endereco

![](_page_40_Picture_0.jpeg)

# BANK SOFT Informática Ltda.

Shareware, Jogos e Aplicativos para Micros PC/XT/AT.

Catálogo Gratuito : (011) 293-7957 - Caixa Postal: 14.181 - CEP: 02799-970 - São Paulo. Catálogo Gratuito : (011) 293-7957 - Caixa Postal : 14.181 - CEP : 02799-970 - São Paulo.<br>
Inovando novamente a Bank Soft está incluindo dicas em alguns de seus jogos - aproveite !!!<br>
Atendimento rápido e diferenciado, com Atendimento rápido e diferenciado, com total garantia e embalagem especial.<br>Preço Gravação com Disco Incluso:  $360$  Kb = R\$ 1,50 - 1.2 Mb = R\$ 2,00 - 1.4 Mb = R\$ 3,00 Entre no nosso clube e receba todo mês os lançamentos de jogos sem precisar fazer pedido - Peça Folheto do Clube Atendimento rápido e diferenciado, com total garantia e embalagem especial.<br>
Preço Gravação com Disco Incluso: 360 Kb = R\$ 1,50 - 1.2 Mb = R\$ 2,00 - 1.4 Mb = R<br>
Entre no nosso clube e receba todo mês os lançamentos de jogo Vá

Conserte seu PC Mesmo sem conhecimentos de eletrônica pode o usuário consertar seu PC XT ou AT 286, 386, 486 e Pentium, com as instruções detalhadas na fita de vídeo "Conserte Você Mesmo Seu PC", editada pela Videobook. Editora Ltda.. Com a duração de uma hora e 50 minutos, o vídeo orienta ao usuário a localização e substituição de partes defeituosas. São ainda incluídos segredos e dicas profissionais de conserto e manutenção preventiva. O conhecimento de hardware adquirido permite a melhor utilização do equipamento. O preço da fita é de R\$ 30,00,já inclusos despesas de embalagem e correio. Envie cheque nominal a Infodata Informática Ltda., caixa postal 1224, cep 01059 970, São Paulo, SP, ou ligue

Super controle de estoque com fontes em Clipper p/ PC XT ou AT até 486 e Pentium. Lista de preços com percentuais de desconto ou acréscimo introduzidos pelo usuário.Lista de estoque com valor do estoque na faixa indicada. Lista de falta em estoque com indicação de fornecedor-contato-fonc. Lista dc entradas. Lista de saidas com lucro por item, lucro total do dia e total por vendedor. Emissão de cupom com descrição do item, preço, etc.. Alteração em lote. Emissão de etiqueta do item. Ajuda Help na tela e dezenas dc outros recursos. 4 disquetes de 5.1/4", RS 30,00, já inclusos despesas de embalagem e correio. Envie cheque nominal a Infodata Informática

# CURSOS DE INFORMÁTICA

POR CORRESPONDÊNCIA

# CLIPPER LOTUS 1-2-3 MS-DOS Introdução

Informações grátis,

PARA ANUNCIAR EM MICRO SISTEMAS

LIGUE

# Gestor Comercial

v-1 y

ર્ષ<br>પ

![](_page_40_Picture_13.jpeg)

```
lcep=cep
    1cidade=cidade
    luf=uflfone= fone
    © 10,33 say 'Nome.... :
 • f
*
    Q 12,05 aay 'Endereco. :
\mathcal{L}^{\mathcal{A}}@ 12,55 say 'Cep... :
                                             \mathbb{R}^{\mathcal{F}}@ 14,05 say 'Cidade... :
\mathbf{e}^{\mathbf{f}}© 14,36 say 'Uf.. : ;'
    © 14,52 say 'Fone. :
                                                \mathbf{r}^{\prime}set color to n/w
    @ 10,43 s ay lnome
    © 12,16 say lendereco
    © 12,63 say lcep
    © 14,16 say lcidade
    © 14,42 say luf
    © 14,59 say lfone
    set color to w/n
    resp = space(01)resp=space(01)<br>@ 20,24 SAY 'Exluir ? (s/n)' get resp<br>- "G!"
pict "G!"
    read
    if resp='N' .or. resp#'S'
        do 1impa
        loop
     else
       delete
       pack
        do 1impa
```
![](_page_41_Picture_601.jpeg)

![](_page_41_Picture_602.jpeg)

![](_page_41_Picture_603.jpeg)

![](_page_41_Picture_4.jpeg)

# CAPA

# Anatomia de um micro

Um usuário pode ser um grande especilista em software, mas nunca poderá dizer que domina a máquina se não conhecer bem o seu hardware. Nesta série de artigos estudaremos detalhadamente a estrutura interna dos micros 386, 486 e PENTIUM.

Laércio Vasconcelos

A FAMÍLIA PC

Em 1981 a IBM lançou o seu primeiro computador pessoal, o IBM PC. <sup>A</sup> sigla PC é uma abreviatura de PERSONAL COM¬ PUTER. <sup>O</sup> IBM PC possuía um microprocessador INTEL 8088 de 4.77 MHz e 64k bytes de memória. Mais tarde a IBM realizou algumas melhorias, como o acoplamento de um disco rígido {ou Winchester) de 10 Mbytes e passou a chamá-lo de IBM PC XT (XT=Extended Technology). O XT IBM manteve o uso do mesmo microprocessador INTEL 8088 de 4.77 MHz. <sup>A</sup> INTEL continuou a produzir microprocessadores mais avançados, como o 80286. Com esse novo chip, a IBM lançou seu novo computador, o IBM PC AT (AT=Advanced Technology), operando a 8 MHz. 0 80286 operando a 8 MHz era cerca de 6 vezes mais rãpido que o 8088 no XT.

Apesar da INTEL ter continuado a lançar microprocessadores mais poderosos (80386 e 80486), a IBM não os utilizou no AT, e sim nos seus novos computadores PS/ 2 (nos anos 80) e em computadores como o PS/l e o

APTIVA (nos anos 90). Entretanto, diversos fabricantes usaram os novos microprocessadores 80386 e 80486 em computadores similares ao AT da IBM, porém muito mais rápidos. Hoje em dia pode-se afirmar que XT é qualquer computador compatível com o IBM PC XT, equipado com o microprocessador 8088 (ou outros

Figura  $l$  - um micro do ponto de vista externo

chips similares). Dizemos que AT é qualquer computador, compatível com o IBM PC AT, que utilize o microprocessador 80286 ou outro mais veloz, como o 80386, o 80486 ou o PENTIUM. Neste artigo o termo "PC" se refere a qualquer modelo compatível com o XT ou o AT da IBM.

### 0 EXTERIOR DO MICRO

Todos os micros são parecidos, pelo menos do ponto de vista externo. É impossível, por exemplo, ver um micro e dizer antecipadamente quais são as suas características principais, como o tipo de microprocessador, a quantidade de memória e a capacidade do disco rígido. Externamente podemos observar módulos como:

- a) Gabinete
- b) Monitor
- c) Teclado
- d) Mouse

![](_page_42_Figure_14.jpeg)

![](_page_42_Picture_17.jpeg)

Podemos observar esses três módulos na figura 1.

Além desses módulos, outros dispositivos podem estar também conectados ao micro, tais como:

- Impressora
- Scanner
- Joystick

- Caixas de som e microfone

<sup>A</sup> parte mais complexa do micro é exatamente a que fica localizada no interior do gabinete. Inclusive, montar um micro significa basicamente montar o que existe dentro deste gabinete, já que o monitor, o teclado, o mouse e a impressora não são comprados em peças e nem montados pelo usuário. Em relação a esses quatro módulos, a única coisa que o usuário precisa fazer, do ponto de vista eletrônico, é realizar suas conexões ao gabinete.

Na parte frontal do gabinete podemos observar os drives (usados para leitura e gravação de disquetes), além de diversas chaves e leds. Na parte traseira do gabinete encontramos diversas conexões para ligar dispositivos como o teclado, a impressora, o monitor, o mouse, etc. Encontramos também a tomada para a ligação do computador na rede elétrica.

# MICROPROCESSADORES

O microprocessador é o circuito mais importante existente em um micro. Trata-se de um chip que realiza todo o controle do computador. Comanda a leitura e gravação de dados nos discos, lê e grava dados na memória, executa os programas, recebe dados de dispositivos como o teclado e o mouse, e transmite dados para dispositivos como o vídeo e a impressora. Para realizar este trabalho, o microprocessador conta com a ajuda de diversos circuitos chamados de INTER-FACES.

Todo microprocessador é capaz de realizar operações básicas como:

a) Leitura de dados da memória

- b) Escrita de dados na memória
- c) Leitura de dados de E/S
- d) Escrita de dados em E/S
- e) Operações matemáticas
- f) Operações lógicas
- g) Comparações e decisões simples
- 

Do ponto de vista microscópico, essas são as principais operações executadas pelos microprocessadores. Deve ficar claro que o usuário não comanda diretamente o microprocessador, e sim os programas. Os programas,

![](_page_43_Figure_25.jpeg)

h) Operações com caracteres i) Desvios na execução de instruções

<sup>A</sup> memória é vista como um grande armazém de dados que podem ser acessados pelo microprocessador em altíssima velocidade.Já a E/S(Entrada e Saída) representa todos os dispositivos pelos quais o microprocessador pode receber e/ou transmitir dados: teclado, vídeo, drives, mouse, impressora, etc.

Entre as operações matemáticas executadas pelo microprocessador podemos citar adições, subtrações, multiplicações, divisões, e diversas outras menos usadas na vida cotidiana, mas muito comuns entre as instruções que formam os programas. As principais operações lógicas são: OR, AND e NOT. Com base nesses três operadores é possível formar sentenças lógicas mais complexas.

O microprocessadortambém realiza comparações entre números, descobrindo qual dos dois é o maior, o menor, ou se são iguais. Pode também executar decisões em função dessas comparações: Se A for maior que <sup>B</sup> executa um comando, caso contrário executará um comando diferente. Este tipo de construção é muito freqüente entre as instruções que formam os programas.

Também podem ser realizadas operações com caracteres. Por exemplo, procurar uma palavra em um texto, trocar todas as ocorrências de um caractere por outro, e diversas operações muito comuns nos programas que realizam processamento de texto.

Os desvios também são muito úteis e comuns nos programas. Os programas são sequências de instruções, mas dependendo dos resultados das operações, o programa pode efetuar uma quebra nesta seqüência, passando a executar uma seqüência diferente.

> porsua vez, é que contêm as instruções para o microprocessador. Portanto , podemos dizer que o usuário comanda microprocessador apenas de forma indireta.

 $Figure 2 - microprocessador 8088$ 

![](_page_43_Picture_28.jpeg)

Figura 3 - microprocessadores 386, 486 e PENTIUM

O microprocessador usado nos primeiros micros da série PC foi o 8088, fabricado pela INTEL. 0 IBM PC foi o micro mais vendido no início dos anos 80. Logo surgiram os "clones" do IBM PC. Eram computadores compatíveis com o IBM PC, mas produzidos por outros fabricantes. Diga-se de passagem que atualmente a

grande maioria dos micros são clones, e que a IBM ocupa apenas uma pequena fatia do mercado de PCs.

Depois do 8088, vieram novos modelos: 80286, 80386, 80486 e PENTIUM.

Em qualquer tipo de PC, o microprocessador fica localizado em uma placa muito importante, chamada de PLACA DE CPU. Mais adiante falaremos sobre esta placa. Uma das principais características dos microprocessadores da INTEL, usados nos micros PC, é a compatibilidade. Por exemplo, o 80286 é capaz de executar todas as instruções do 8088.0 80386 é capaz de executar todas as instruções do 80286, e assim por diante. Desta forma, os programas já existentes podem ser utilizados em PCs equipados com outros microprocessadores mais avançados produzidos pela INTEL.

Cada microprocessador INTEL é substancialmente mais veloz que seu antecessor. Com micros mais rápidos, os fabricantes de software podem criar novos programas, mais sofisticados. Programas mais sofisticados fazem com que os microprocessadores mais antigos se tomem obsoletos, pois não podem executar esses programas de forma rápida e eficiente. Depois de algum tempo, mesmo os microprocessadores mais velozes passam a não serem mais tão velozes na execução desses programas mais sofisticados. Faz-se então necessária a criação de novos microprocessadores mais velozes, e o ciclo se repete. Assim, a cada ano os microcomputadores passam a executar tarefas antes inimagináveis. Por exemplo, mesmo os computadores mais modestos são capazes de manipular figuras coloridas de alta resolução, e sons digitalizados, síntese de voz, coisas que os micros dos anos 80 não eram capazes de fazer. Apenas os micros mais poderosos podiam executar essas funções, mas com inúmeras limitações. Os micros do futuro serão capazes de executar tarefas extremamente complexas para os padrões atuais: reconhecimento de voz, reconhecimento de imagens, vídeo-conferência, etc. 0 futuro aponta para o lançamento de novos microprocessadores. O PENTIUM, durante sua fase de desenvolvimento, chamava-se P5. A INTEL prevê para o final de 1995 o lançamento do P6. <sup>A</sup> primeira versão do P6 será duas vezes mais veloz que o PENTIUM mais rápido. Ainda não se sabe qual será o nome definitivo do P6. Talvez se chame SEXTIUM ou HEXIUM, ou talvez um nome completamente diferente. Mesmo assim, seu nome código P6 ainda será bem conhecido, assim como sabemos que P5 é a mesma coisa que PENTIUM. Portanto, neste artigo chamaremossempre o sucessor do PENTIUM como P6. Já está também em projeto o próximo

Entre os microprocessadores utilizados nos PCs, existem modelos de 16 e de 32 bits. Os microprocessadores de 16 bits são capazes de realizar, em uma única operação, o processamento de dados em 16 bits. Já os microprocessadores de 32 bits são capazes de processar dados de 32 bits em uma única operação. <sup>A</sup> tabela abaixo mostra quais são os microprocessadores de 16 e de 32 bits usados nos PCs:<br>16 bits: 32 bits:

microprocessador da série, que é chamado de P7. <sup>A</sup> INTEL prevê seu lançamento para 1996, ou provavelmente no início de 1997.

Os microprocessadores PENTIUM, P6 e P7 deveriam ter sido chamados de acordo com a numeração original da série: 80586, 80686 e 80786, respectivamente. Por razões comerciais, a INTEL resolveu suspender a designação através de números, e passou a dar nomes aos seus microprocessadores.

### A VELOCIDADE DE UM MICROPROCESSADOR

Este é um dos fatores mais importantes relacionados com a evolução do hardware para microcomputadores. A cada ano são lançados microprocessadores maisrápidos. Esses microprocessadores, quando usados juntamente com grandes quantidades de memória, são capazes de executar programas cada vez mais poderosos e sofisticados. Vejamos então o que faz os microprocessadores serem mais velozes.

# a) Número de bits do microprocessador

Quanto maior for o número de bits de um microprocessador, mais rapidamente será capaz de fazer operações com números grandes. Antes de existir o 8088, os micros utilizavam microprocessadores de apenas 8 bits. Esses antigos microprocessadores eram capazes de operar com um byte de cada vez. Por exemplo, com apenas 8 bits é possível representar números naturais de 0 até 255. Para fazer operações com números maiores, esses microprocessadores precisam separar o número em grupos de 8 bits e processá-los em várias etapas. É algo similar a quando fazemos, usando lápis e

papel, uma operação como 37x21. Nossa conta envolve várias adições e multiplicações:

 $1x7=7$  $1x3=3$  $2x7=14$  $2x3=6$  $6+1=7$  $3+4=7$ 

Para encontrar o resultado 777, precisamos fazer 4 multiplicações e duas adições, um total de 6 operações. Se soubéssemos a tabuada de 21, apenas uma multiplicação seria necessária. Este exemplo serve para ilustrar como um microprocessadorcom um maior número de bits é capaz de fazer cálculos mais rapidamente. Não só os cálculos ficam mais velozes, mastambém diversas outras instruções.

![](_page_44_Picture_1719.jpeg)

# b) Número de bits da memória

Acabamos de discutir o número de bits do microprocessador, ou seja, o número de bits que o

microprocessador é capaz de processar internamente em uma única operação. Vejamos agora um outro fator importante, que é o número externo de bits, ou seja, o número de bits que o um microprocessador pode ler ou gravar na memória em uma única operação.

Antes do lançamento do 8088, a INTEL havia lançado o 8086, que operava com 16 bits interna e externamente. Pouco depois foi lançado o 8088, que era uma versão mais simples do 8086. Internamente o 8088 era idêntico ao 8086. A diferença é que sua memória utilizava apenas 8 bits. Já o 80286 opera com 16 bits, interna e externamente. 0 80386DX (antes chamado de apenas 80386) opera interna e externamente com 32 bits. O 80386SX opera internamente com 32 bits, mas ao acessar a memória, opera com apenas 16. Todos os modelos de 486 operam interna e externamente com 32 bits. 0 PENTIUM opera internamente com 32 bits, mas externamente com 64 bits. Toda esta confusão está resumida na tabela abaixo

![](_page_45_Picture_1860.jpeg)

![](_page_45_Picture_1861.jpeg)

Quanto maior for o número externo de bits de um microprocessador, mais rápido poderá ler e escrever dados na memória, o que contribui muito para o desempenho do computador.

# c) CLOCK

0 CLOCK de um microprocessador é medido em MHz (Megahertz). Suponha por exemplo um 386DX-40. Este microprocessador opera, do ponto de vista interno e externo, com um clock de 40 MHz, ou seja, 40 milhões de ciclos por segundo. Este elevado número de ciclos está diretamente relacionado com o número de instruções e com o número de acessos à memória que podem ser realizados a cada segundo. Existem instruções que necessitam de apenas um ciclo para sua execução. Outras instruções mais complexas podem levar 2, 3 ou mais ciclos. Obviamente, quanto maior o número de ciclos por segundo (ou seja, o clock), maior será o número de instruções que podem ser executadas. Da mesma forma, os acessos à memória também ocupam ciclos. Por exemplo, se cada acesso à memória levar 2 ciclos, um microprocessador de 40 MHz poderá executar 20 milhões de acessos à memória a cada segundo. 0 IBM PC original continha um microprocessador 8088 operando com um clock de 4,77 MHz. O mesmo ocorreu com o IBM PC XT. Mais tarde outros fabricantes lançaram XTs com versões mais velozes do 8088, operando com 8,10 e até 12 MHz. Os microprocessadores mais velozes operam com clocks próximos de 100 MHz, e novas

versões do PENTIUM, bem como do P6 e P7 poderão chegar a 200 MHz.

Até 1992 os microprocessadores usavam o mesmo clock para executar as suas instruções (clock interno) e para fazer acessos à memória (clock externo). Foi então que tudo mudou, com o lançamento do 486DX2. Sua característica mais marcante é que seu clock interno é o dobro do clock externo. Por exemplo, o 486DX2-50 opera com um clock interno de 50 MHz, e com um clock externo de 25 MHz. Em outras palavras, este microprocessador executa suas instruções a uma velocidade de 50 MHz e faz acessos à memória a uma velocidade de 25 MHz. <sup>A</sup> vantagem dessa técnica é ter um computador super veloz na execução de instruções, sem precisarteruma memória tão veloz. Até o 386, todos os microprocessadores operavam com o mesmo clock, interna e externamente. <sup>A</sup> partir do 486 surgiram as diferenças entre clock interno e externo. <sup>A</sup> tabela abaixo mostra o clock interno e o externo de diversos microprocessadores 486:

![](_page_45_Picture_1862.jpeg)

Os microprocessadores 486DX e 486SX operam com o mesmo ciock, interna e externamente. Já os modelos 486DX2 e 486SX2 têm o clock interno igual ao dobro do externo. Na verdade seria mais indicado dizer que o clock externo é a metade do interno. Matematicamente é mesma coisa, mas um 486DX2-50, por exemplo, é anunciado como um microprocessador de 50 MHz, ou seja, o clock indicadojá é o interno. Portanto, partido dos 50 MHz anunciados, temos que o externo vale a metade.

Os microprocessadores 486DX3 (fabricados pela IBM com o nome de "Blue Lightning" têm o clock externo igual à terça parte do interno). Já os modelos 486DX4 apresentam uma grande diferença. Seu clock externo pode ser obtido pela divisão do clock interno por 2, 2.5, 3 ou 4. Essa escolha é feita pelo fabricante da placa de

CPU, e não pelo usuário. Normalmente os fabricantes escolhem a divisão por 3, ou seja, um 486DX4-100 opera internamente com 100 MHz e extemamente com 33 MHz.

# d) Avanços tecnológicos

\_\_ É claro que criar um microprocessador com um maior número de bits, e também operando com um clock mais elevado, já são considerados avanços tecnológicos.

![](_page_46_Picture_0.jpeg)

# <u>A DA STORIA ANALIZIA (A</u>

n koloodeelokaa 967 | 2 | saa kallost 2 | 400 | 410 | 1210 | 1220 | 1320 | 1320 | 1320 | 1320 | 1320 | 1320 | 

![](_page_46_Picture_11.jpeg)

![](_page_47_Picture_0.jpeg)

NO 167.

10370 EMO AOS73 EZS

aus42 Fest A0339 FM 9

**DIA** 

**DV** 

A0410 FONTS FOR WINDOWS

**02 HD ADTO4 TED 2D** 

# 

R Pearadi since of the Paul Paul Concept of the property of the control of the Metal

![](_page_47_Picture_864.jpeg)

![](_page_47_Picture_865.jpeg)

04 DD AD474 TALKING TEACHER FOR NUMBER 01 DD

 $01$  DO

A0262 PROFESSIONAL FILES

01 DD A0510 COM 2 EXE

01 HD AD509 COM TO EXE

 $01$  DD

01 DO |

**COLD WAVE** 01 HD AD193 TELAS # 1 (\* BMP) M 09 DD || ADA75 | THE ANIMATED ALPHABET (V)  $MHD$ A0040 SOFT MIDI 01 DD BA0236 CONTROL ROOM DITI AD615 CRAPHIC WORKSHOP **01 HD** 01 HD AOS75 TELAS # 2 MAIN P W 02 HD S1636 TV COLOSSO M  $01 H$ A0368 DESK COMMANDO 1.32 **Formatadores Especiais:** AD405 KCON-DO-IT OI HO A0606 TELAS #3 ("BMP) (V)  $01$  CO 04 HD A0084 TYPING TUTOR III **01 DD** ACSSS DIMECTOR A0314 KCON-HEAR-IT 01 DO OT HID MOSZE TELAS # 1 (\*.CDR) (V) 02 HD Progr. p/ Check-up do Micros: MO148 800 II 01 OD BA0355 DISK NAVIGATOR A0132 ICON FOR WINDOWS 01 DD N0178 TELAS # 1 (\*.CIF) M 01 DOI 09 DD A0019 DISK MANACER 4.30 01 DO MADO13 DOS TOOLS A0333 LICHTNING FOR WINDOWS (V) 02 HD ADS77 TELAS @ 2 (P.CIF) M 01 DD 08 HD AD493 AMICLAC  $01$  DQ A0046 EASY FORMAT **02 DD** A0092 DOSUTHITES AD371 MSCSTEREO (SB) 02 HD A0174 TELAS # 1 P POS M  $\Omega$  DD 04 DD A0256 BENCH MARK 5.0  $02$  DD A0063 FD-READ 01 DD AD071 DRIVERCHK & ALICH 01 HD A0S85 TELAS # 2 P-PCQ M AOS 78 MASTER TRAX PROCSOL  $01DQ$  $04 H<sub>D</sub>$ AXXX3 CHECKIT 03 DD A0332 FD-READ 1.68 01 DD MADS14 EASY DOS COMANDER 1.5 A0429 MED 2 MOO FOR WINDOWS (SB) 01 HD A0187 TELAS PORNO # 1 M 01 DD 06 HD A0155 DEL  $01$  QD A0068 FORMAT MASTER & COPY MASTER 01 DD AD212 MEDICOLLECTION # 1 MOISI FOCOS 03 HD A0526 TELAS PORAD # 2 M 01 DO **06 HD MACHINE-IDENTIFICATION UTILITY 01 DD** A0065 MAXI-FORMAT 01 DD A0028 FORM TOOLS 2.1 A0215 MIDI COLLECTION # 2  $(100)$ 04 HD A0103 THE DRAW 4.30 A0081 QA PIUS - SISTEM PERFORMANCE 01 DD **01 DD** A0327 CLANCE DOS SHELL IVI AD329 MIDI SEQUENCER (SB) Copiadores de Disquetes : 01 DO 01 DD A03 23 TURBO DESIGNER 01 OD | A0034 TESTE DE EQUIPAMENTO 01 DO **AD408 MIDISOFT STUDIO (SB)** A0119 HARD DISK UTAUTY 01 DO 01 HD A0100 VCA PHOTOS  $\left|01\right\rangle$ Programas Astrológicos: A0032 DISK DUPE PRO 3.30 01 DD MAD139 HYPER DISK A0157 MOD-PLAY FOR WINDOWS 01 DD Programas e Editores Musicais: **02 DD** A0267 DISK DUPE PRO 4.01 01 DD A0128 LISTADOR DE DIRETÓRIO AOB4B MONTAIN FRACTAL  $[01]$ 01 DD A0308 ASTRO 03 DD A0446 DISK DUPE PRO 6.00 01 DD | A0141 MICROCAP AD350 MORE KOO 01 DD A0214 BAND IN THE BOX (SB) 01 DD 01 HD A0315 ASTROUGGICAL FORTUNE 01 DD AOSII DIBKERJYE PRO 7.10 A0370 MORE WAVES I  $0100$ AOSO6 MOUSE CONFIGURATIONS 05 DD AD439 BLASTER MASTER ASP 5.7 (SB)  $01$  DD 01 HD A0262 ASTROMÁTICA 0100 A0362 DCOPY MENU MATTIC A0384 HAORE WAVES & 01 DD MAD325 MOUSE TOOLS  $|01|$  DD OS DID HADOJS COMPOSER 01.DD N0302 ASTROIOGY 94  $01$  DD A0129 LOCKSMITHING 01 DD A0133 PC ORCANIZE A0351 MORTGAGE CALC 01 OD A0542 DUAL MODULE FLAYER /32 x 2.90 03 HD A0080 SKY CLOSE  $\Omega$  DD  $0100$ ADDBS VCA COPY (TAMBEM P/ CCA)  $0100$ A0393 PS POOL OUT & MO A0349 MOVE FOR WINDOWS 01 DD ADD36 J.M. PLAYER M (SA)  $[0]$  DD 01 DD BAD011 MACIAS 01 DD AD426 VCA COPY PRO 5.0 M OT HID HACCORY RECONNEIC A0261 MUSICS FOR WINDOWS (SB) 01 HD A0231 KING MOD 1.0 (SE)  $[01]$ 01 HD AC468 ZOO 1.95 01.00 A0434 VCA COPY PRO 5.18 M A0593 MUZIKA 2.0 (S&) 01 HD MO256 SVCA LITELITY (V) 01 HD A0257 LYRAGE) 01 HD  $01$  HD. ADA66 VGA-COPY PRO 6.01 A0612 NEW SCREENS SAVERS Programas Lotéricos:  $01$  HD AD422 XT UTILITIES OTT 02 HD A0541 MOD EDIT 3.01  $[01]$  $01 H<sub>D</sub>$ A0015 XENOOOPY 01 OD A0515 ZIP2 EXE A0344 N'SFREFINDER C1 DD ADD54 MOD-FLAY  $|M|$ 01 DD A0009 LOTTO FEVER 01 DO A0345 NACHAREDOS Agendas e Calendários: 01 OD A0202 MOD-PLAY II Emuladores e Compiladores : 01 HD AD012 LOTTO PROPHET **01 DO** AO2SS PK ZIP FOR WINDOWS 01 HD A0211 MONOLOG (SB) OT HD ACO16 POLILOT A0277 ACTIVELIFE כוס וא 02 DD WADDSO ANICA EMULATOR M A0377 PASSPORT MUSIC (SB) 02 HD A0096 MUSICAL 01 DO **1**  $01$  DO A0282 ACONDA 1.2 Editores de Etiquetas: A0614 PICTURE MAN 1.55 OI DD AOSO4 AVMAC Z-80 01 HD ADS44 MUSICAS (\*.CMF) 01 DD |  $01 H<sub>D</sub>$ A0283 ACENDA ELETRÓNICA 01 DD ADS02 RASIC 1,10 A0516 PLAYBOY DICTIAL FOR WINDOWS 02 HD A0543 MUSICAS ("WRIG  $0:DD$ 01 HD A0306 BARCODE A0126 ACENDATELEPÓNICA  $01$  DD A0203 POWER TOOLS 01 DD BA0494 EMULX67 1.01 OT HD ADS48 MÜSICAS # 1 ("MOD) 05 HD A0093 DISK LABEL CENTRATOR 4.20  $01$  DD 01.DD AD266 AMPLE NOTICE 01 DD BA0152 FRANKE 367 CH A0317 RFFLOW 01 DD ADSS3 MÚSICAS # 2 PLMOD)  $0100$ 05 HD A0026 DISK MANAGER LABELS  $0100$ A0352 RESCAUSE 01 DD ADS58 MÚSICAS # 3 (\*JAOD) Destravadores de Jogos: A0415 CENESIS 2.1 **01 DD 05 HD ADO14 ET MASTER**  $0100$ A0033 MICRO ASSEMBLER **A0589** 01 HD A0563 MÚSICAS # 4 (° MOD) **RUNTIME LIBRARY for V. BASIC** 01 DQ | **05 HD A0156 EDITOR DE ETIQUETAS** A0360 DAP1.0 V.56 **MDD** 01 DD MAD490 MSX EMALATOR AD416 SCREEN ANTICS (V) 01 HD AOSSA MUSICAS # 5 M.MOD 01 DO 05 HO **H** AD125 FANCY LABELS  $01D<sub>D</sub>$ A0044 DAP1.1 V.147 01 DD A0313 Q-367 (3) ADD78 SCIUND FOR WINDOWS 01 DD AD245 MÜSICAS P/ BAND IN THE MOX 01 DO **OI HD A0066 LABELS FRO** 02 DD A0400 SOUND PRO FOR WINDOWS (SAI) OT HD A0205 MUSICAS P/VISUAL COMPUSER A0520 ICCCISMITH PC M 01 HD A0118 SPECTRUM EMULATOR (V)  $01DD$ 03 HD ADD49 LABELS UNLIMITED I  $01$  DD AD399 NEVER LOCK 92 01 DO A0522 2X SPECTRUM 128 EMULATOR A0331 SOUND TOOL 2.6 (58) 01 HD A0250 MUSICIAN (SB)  $M$  HD 01 HD A026S LABELS UNLIMETED I  $01 H<sub>D</sub>$ AD427 NEVER LOCK 93 A0232 SOUNDS # 1 M.WAVI  $0100$ OT HD ADOSS PLAY 4.10 Editores de Placas Eletônicas : OT DD ACCOS MAIL MONSTER  $01$  CC AOS12 NEVER LOCK 94 ADGOS SOUNDS # 2 M. WAVE 01 DD **05 HD ACC88 PLAYYEAR (SB) OI DD ACCOS MR, LABEL 01 DD** 01 DD A0421 ELETRONIC WORKMENCH M AD444 PATCHER **AOS97 SOUNDS # 3 P.WAVI** 06 HD A0117 PYTHON MUSIC CRI IV 01 HD A0091 PICTURE LABELS 2.1 01 DD I 0100 AD425 RAW COPY M 01 HD BA0162 SMART WORKS A0398 STAR TRIEK SOUND WAVES AOSO1 QUICK CD (SB) ICD-ROM **Q1 HDI** 03 DO | **OT HD** A0017 SIST, DE ORGANIZ, DE DISCOS 01 DD A0328 SYNTH MANAGER (SEL 01 DO M0259 SC FX (SB) Editores de Texto: Prog. Profiss. e p/ Escritório: **C1 HD** Auxiliares de Comunicação: A0391 TBAV 6.03 02 DD A2390 SC FX UPDATE DRIVER (S8)  $0100$ A0274 ABILITY 02 DO A0279 ADM. DE ESOCIAS E ACADEMIAS 01 DO TERMINATOR 2 SOUND WAVES A0397 01 HD AC144 SCOPTRAX 02 DD | A0293 ASCIEXPRESS 01 DO 800397 BATED 01 DD MAD165 ACRICULTURAL A0330 THE DRUMS 4.0 (SB) 01 HD A0252 SEQUENCER PLUS COLD GB) **Q2 DO**  $01 H<sub>D</sub>$ A0037 BIT FAX S/R V, 3.04 **01 DD** A0311 BEST WORD 02 DD BAD294 AS-EASYAS A0348 THE MOON TOOC 01 DD A0420 SONG WRIGHT IN (SB)  $02$  DD 01 DD A0395 AIT 6AX 5/R V. 3.09 02 DO ADOSA FÁCIL A0594 THE MASIC LIBRARIAN 2.0 (58) 01 HD A0233 SOUND BLASTER PRO - UTEITIES 01 DD || A0300 | BILL POWER PLUS 01 HD A0394 RIT COM DELUXE V.5.3 02 DO) Of DD 140120 LETTERWRITTER AD316 TIME FRAM 01 DD **N** A0127 CHEX 01 DD A1000 SOUND BLASTER 16 - UTILITIES OS HD ADOS6 BIT COM MODEM V6.0  $01$  DD A0004 MICRO RECISTER 01 DD A0239 TRAX 2.19 (S8) OI DD HAD448 CONTAS CORRENTES 02 HD A0234 SOUNDS (\* SAM)  $03D0$ 01 HD A0035 BIT FAX/BIT COM MOODM V.3.07 01 DD A0234 CONTROLE DE ESTOQUE I A0590 VIDEO FOR WINDOWS Programas Anti-Virus : 01 HD A0532 SOUNDS (\*.SND)  $\frac{1}{2}$ 06 HD AG413 CARBON COPY PRO  $0200$ A0340 WAVE AFTER WAVE (\$8) 01 DD AOS45 SOUNDS (\*.VOC) A0235 CONTROLE DE ESTOQUE I 01 DO **1** 03 HD ACA97 FAST WIRE 2.0 01 DD MO354 DRIGHOSTIC 01 DD AD455 DHOONTAS A0026 WAVE EDIT (SB) 01 OD ACOSS TETRA COMPOSER (S8)  $02$  CO  $\blacksquare$ 03 DD A0498 LAP LINK 3.0 01 DD A0367 DB SCAN A0322 WOOLDE FOR WINDOWS 01 DD | A0123 LASY INVENTORY 01 DD A0243 TRACK BLASTER 2.0 (\$8) 01 DO. 01 HD A0290 QUICK-LAN 01 DO AD419 SCAN ANTI-VÍRUS V. 106 01 00 MAD138 ENVELOPE LASER AD353 WIN BASE 01 DD A0244 VISUAL COMFOSER (SB)  $\pi$  DO 01 HD AD496 SOURCER 01 DD **AD446** SCAN ANTI-VIRUS V. 113 A0321 WIN FAX LITE 01 DD MA0124 ESTATISTIC CONSULT 01 DD AD416 VISUAL PLAYER 2.0 GB)  $\boldsymbol{\mathsf{M}}$  DD 01 DD A0319 TELEMATE 3,10 01 HD ADS24 SCAN ANTI-VIRUS V. 116 AD430 WIN FAX PRO 01 HD A0260 EXTOK 2.09 01 HD A0072 VOYETRA (SE)  $\boldsymbol{\alpha}$   $\boldsymbol{\alpha}$ 03 DD A0320 TELD(3.12 01 DD AD466 SCAN ANTI-VIRUS V.117 01 HD A0358 IMPOSTO DE RENDA A0335 WIN MASTER FOR WINDOWS 03 HD A0108 WHACKER TRACKER 1.03  $\Omega$  DD 01 DD AD495 THE MODEM DOCTORS 01 DD AG489 SCAN ANTI-VIRUS V.211 A0219 WIN MOD FRO 01 HD A0121 PC PAYROLL  $\cdot$ 01 NDE **CO TVP** 

![](_page_47_Picture_866.jpeg)

Entretanto, muitos outros avanços são acrescentados sempre que é lançado um novo microprocessador. Esses avanços são conseguidos â custas da colocação de um número maiorde circuitos dentro dos microprocessadores. Por exemplo, enquanto o 80386 tem em seu interior 275.000 transistores, o 80486 tem mais de 1.200.000. 0 PENTIUM contem mais de 3.000.000, e o P6 nada menos que 5.500.000 transistores.

<sup>A</sup> maior quantidade de transistores é conseguida a partir do aumento do tamanho do chip e principalmente da miniaturizaçâo de cada transistor. Com um número maior de transistores, é possível a implementação de técnicas avançadas que resultam em aumento de desempenho. Por exemplo, o PENTIUM é capaz de executar duas instruções ao mesmo tempo, coisa que o 486 não realiza. Os microprocessadores 486, por sua vez, possuem 8 kB de memória em seu interior. Essa memória é chamada de CACHE INTERNA, e serve para armazenar dados e instruções que serão processados, mesmo antes de serem necessários. Assim o microprocessador encontrará quase sempre em sua CACHE INTERNA os dados que precisa, sem ter que esperar pelo acesso à memória externa. Essa CACHE INTERNA é uma grande inovação introduzida no 486,

coisa que o 386 não tem.

Devido a essas inovações tecnológicas, não podemos usar simplesmente o clock para comparar a velocidade dos microprocessadores. Quando se trata de microprocessadores do mesmo tipo, faz sentido usar o clock como uma base de comparação. Por exemplo, um 486DX2-66 é cerca de duas vezes mais veloz que um 486DX-33. Um PENTIUM de 100 MHz é cerca de 50% mais veloz que um PENTIUM de 66 MHz (assim como 100 é aproximadamente 50% maior que 66). Por outro lado, não podemos usar o clock para comparar microprocessadores diferentes. Algum desavisado poderia achar que um 466DX-40 e um 386DX-4Q têm a mesma velocidade, o que não é verdade. Um 486 é de 80% a 100% mais veloz que um 386DX de mesmo clock. Assim como um PENTIUM é cerca de 50% mais veloz que um 486 de mesmo clock.

Vimos então os principais fatores que influenciam na velocidade de um microprocessador. Ê claro que a rapidez do microprocessador, por si só, não é suficiente para garantir a rapidez do computador. Um computador veloz deve ter um microprocessador, memória, placa de vídeo e disco rígido velozes.

# A MEMÓRIA

Outra parte importantíssima de um computador é a

memória. De nada adianta ter um microprocessador veloz e uma memória lenta. Também não adianta ter uma quantidade pequena de memória, caso contrário, os programas terão uma execução demorada, pois terão que usar o disco como meio de suprir a falta de memória RAM. Muitos programas não chegarão sequer a funcionar caso não exista memória suficiente.

<sup>A</sup> memória onde os programas são executados é normalmente chamada de DRAM. É comum encontrar

micros com grandes quantidades de DRAM, como 8 MB ou 16 MB. Entretanto, existem outros tipos de memória que devem ser conhecidos. Por exemplo, a MEMÓRIA CACHE, que serve para acelerar o desempenho da DRAM. Existe também a MEMÓRIA DE VÍDEO, que fica localizada, obviamente, na placa de vídeo. Para que a placa de Vídeo possa apresentar gráficos em alta resolução, com um grande número de cores, é preciso que haja uma grande quantidade de memória de vídeo. Na verdade a memória de vídeo também é formada por chips do tipo DRAM.

Existem também as memórias do tipo ROM, que tem duas características que as destacam: a) Não podem ser escritas pelo usuário. Em operação normal são usadas apenas para leitura; b) Não perdem seus dados quando o micro é desligado.

Passemos então a uma breve análise sobre as memórias.

### 1) Memórias ROM

<sup>A</sup> sigla "ROM" significa READ ONLY MEMORY, ou seja, memória apenas para leitura. Isso significa que em operação normal essa memória é apenas lida, e nunca gravada. Sua gravação é feita na fábrica. Pode ser

gravada pelo fabricante das placas onde são usadas, e até mesmo pelo próprio fabricante de memórias. Nesse caso, a ROM já seria fabricada com os dados gravados.

<sup>A</sup> outra característica das ROMs é que são memórias NÃO VOLÁTEIS. Isso significa que seus dados não são perdidos quando são desligadas. As memórias RAM, por sua vez, têm seus dados automaticamente apagados no instante em que são desligadas. Como a ROM não perde seus dados, é indicada para manter programas que precisam estar ativos no instante em que o computador é ligado. Por exemplo, quando ligamos um computador, podemos observar na tela uma contagem de memória, um rápido acesso aos drives, e logo a seguir a carga do sistema operacional. Tudo isso ê realizado por um programa chamado BIOS (que significa Sistema Básico de Entrada e Saída). O BIOS que entra em ação no instante em que o computador é ligado está armazenado em uma memória ROM localizada na placa de CPU. Ê chamado de "BIOS da placa de CPU". Normalmente o tamanho dessa ROM é 64 kB.

Além da placa de CPU, algumas outras placas podem possuir ROMs com seus BIOS próprios. Por exemplo, as placas de vídeo VGA e Super VGA possuem uma memória

ROM com 32 kB, com um programa chamado BIOS VGA.

![](_page_48_Picture_16.jpeg)

# <sup>A</sup> figura 4mostra o aspecto de uma memória ROM.

# 2) Memórias RAM

A principal carac-

![](_page_48_Picture_22.jpeg)

RAM é que pode ser usada para leitura e escrita. Por isso é usada para armazenar asinstruções a serem executadas pelo microprocessador, ou os dados a serem processados. Uma outra característica da RAM é que trata-se de uma memória volátil. Isto significa que seus dados são apagados no instante em que são desligadas. Isto não chega a ser um problema, pois nada é perdido. Os programas e os dados, por exemplo, ficam armazenados permanentemente no disco, e são copiados para a memória RAM na ocasião do seu processamento.

Um tipo muito usado de memória RAM chama-se DRAM (Dynamic RAM). Essa é a memória usada em grande quantidade nos micros. Por exemplo, em um computador com 8 MB de memória, todos esses 8 MB são formados por memória DRAM. <sup>A</sup> DRAM é uma memória lenta, mas é muito barata e compacta. Quanto à sua lentidão, existem técnicas de hardware para acelerar seu desempenho, como veremos a seguir.

Outro tipo de memória RAM chama-se SRAM (Static RAM). Existem memórias SRAM com várias velocidades, inclusive muito mais velozes que as memórias DRAM. Nas modernas placas de CPU, usa-se uma pequena quantidade de memória SRAM para acelerar o desempenho de uma grande quantidade de DRAM. Nessa aplicação, a SRAM é chamada de MEMÓRIA CACHE. Por exemplo, é comum encontrar placas de CPU 486 com 256 kB de memória cache. Finalmente temos a VRAM (VIDEO RAM). Trata-se de um tipo especial de DRAM, próprias para utilização em placas de video. As placas de vídeo de maior desempenho utilizam VRAM, enquanto as mais lentas usam a DRAM. <sup>A</sup> principal característica da VRAM é que pode ser acessada por dois circuitos simultaneamente. Isso é fundamental nas placas de Vídeo. Essas placas precisam ler continuamente a memória de vídeo para enviar seus dados ao monitor. Ao mesmo tempo, o microprocessador também precisa acessar a memória de vídeo para produzir alterações no que é exibido na tela. Quando uma placa de vídeo usa memórias DRAM, o microprocessador precisa esperar instantes determinados para fazer o acesso. Em placas de vídeo que usam memórias VRAM, o microprocessador não precisa esperar, e pode acessar a memória de vídeo a qualquer instante, e como resultado temos uma maior velocidade, principalmente na geração dos gráficos que são apresentados na tela. Do ponto de vista do seu funcionamento eletrônico, podemos encontrar a SRAM e a DRAM. Entretanto, essas memórias podem ser encontradas com diversosformatos diferentes, ou seja, diversos encapsulamentos. Entre os principais tipos podemos citar:

a) DIP (Dual ln-line Package) b) SIPP (Single ln-line Pin Package) c) SIMM (Single ln-line Memory Module)

<sup>A</sup> figura 5 mostra memórias com encapsulamentos DIP e SIPP. <sup>A</sup> figura 6 mostra dois tipos de memórias com encapsulamento SIMM. São chamados de SIMM de 30 pinos e SIMM de 72 pinos.

![](_page_49_Figure_3.jpeg)

Figura 5 - memórias com encapsulamentos DIP e SIPP

Até aproximadamente meados de 1991, a maioria dos micros utilizava memórias DRAM com o encapsulamento DIP. <sup>A</sup> partir de então começaram a ser mais comuns micros utilizando memórias DRAM com os encapsulamento SIPP e SIMM. Muitas places de CPU podiam inclusive operar com dois tipos de memória (DIP/SIPP ou DIP/ SIMM). Por exemplo, era comum encontrar placas de CPU com 1 MB formado por memórias DIP, e ainda local para a instalação de até 4 módulos SIMM ou SIPP de até 1 MB, totalizando 5 MB. A partir de 1993 já não eram mais encontradas placas de CPU com memórias DRAM de encapsulamento DIP. O encapsulamento SIPP também caiu em desuso, e o SIMM passou a ser o predominante. Apesar de memórias DRAM com encapsulamento DIP praticamente não serem mais usadas, ainda encontramos memórias SRAM, usadas para formar a CACHE, com o encapsulamento DIP. <sup>A</sup> única aplicação na qual as memórias DRAM com o encapsulamento DIP ainda são comuns é nas placas de vídeo.

![](_page_49_Figure_6.jpeg)

Figura 6 - módulos SIMM de 30 e de 72 pinos

Os módulos SIMM aos quais estamos nos referindo são os de 30 pinos, como podemos observar na figura 6. Este tipo de memória foi um padrão em micros 286, 386 e 486 até meados de 1994. <sup>A</sup> partir daí, passou a predominar o módulo SIMM de 72 pinos, também visto na figura 6. <sup>A</sup> principal vantagem dos módulos SIMM de 72 pinos é que trabalham com 32 bits. Isto significa que um único módulo SIMM de 72 pinosjá é auto-suficiente para uso em micros 386DX e 486, que requerem memórias de 32 bits. Enquanto isso, os módulos SIMM de 30 pinos operam com apenas 8 bits, o que obriga seu uso em grupos de 4. Por exemplo, paraformar4 MB com módulos SIMM de 30 pintos são necessários 4 módulos de 1 MB. Por outro lado, bastaria um único módulo SIMM de 72 pinos para formar os mesmos 4 MB. Portanto, os módulos SIMM de 72 pinos fazem com que a instalação e a expansão de memória seja muito mais simples.

Existem módulos SIMM de 30 pinos com as seguintes capacidades: 256 kB, 1 MB, 4 MB e 16 MB. Desses quatro, os mais usados são os de 1 MB e de 4 MB. Os de 256 kB praticamente não são mais usados. Tornaramse obsoletos, devido à sua baixa capacidade. Os módulos de SIMM de 30 pinos com 16 MB também são pouco utilizados, pois como precisam ser usados em grupos de 4, um grupo desses módulos formaria um total de 64 MB. Como é muito difícil encontrar um micro com 64 MB de RAM, fica explicado porque esses módulos têm pouco uso.

Os módulos SIMM de 72 pinos jã existiam hã alguns anos, mas eram muito pouco utilizados, enquanto os de 30 pinos predominavam. A partir do lançamento do microprocessador PENTIUM, os módulos de 72 pinos passaram a serfabricados em escala mais alta e a serem mais comuns. Isto ocorre porque o microprocessador PENTIUM requer uma memória de 64 bits. Se fossem usados módulos de 30 pinos, seriam necessários 8 módulos para completar 64 bits. Com módulos de 72 pinos, bastam dois. Por exemplo, para formar 16 MB de memória em um computador PENTIUM, usam-se dois módulos SIMM de 72 pinos com 8 MB cada um. <sup>A</sup> popularização dos módulos SIMM de 72 pinos fez com que fossem usados também nas placas de 486. <sup>A</sup> partir do final de 1994, as placas de CPU 486 tinham lugar para instalar os dois tipos de módulo (assim como em 1992 encontrávamos placas com memórias DIP e SIMM/SIPP). Os módulos SIMM de 30 pinos ainda continuarão sendo fabricados por mais alguns anos, mas a tendência das novas placas de CPU é o uso de módulos SIMM de 72 pinos.

Podemos encontrar módulos SIMM de 72 pinos com diversas capacidades: 1 MB, 2 MB, 4 MB, 8 MB, 16 MB, 32 MB e 64 MB.

### BARRAMENTOS

O barramento é um conjunto de conexões eietrônicas usados para fazer a iigação entre placas. As placas de CPU possuem um conjunto de conectores chamados de SLOTS. Esses SLOTS formam o barramento que liga a placa de CPU com as demais placas. Comecemos então com um dos tipos mais simples de barramento, para depois mostrar outros mais avançados.

A figura 7 mostra uma placa de CPU equipada com o microprocessador 386DX. Observe que existe um grupo de 8 SLOTS idênticos. Esses são chamados de SLOTS DE 16 BITS. Também são conhecidos como BARRAMENTO ISA. <sup>A</sup> sigla ISA é abreviatura de Industry Standard

Figura 7 - placa de CPU 386 com barramento ISA

Architecture (Arquitetura Padrão Industrial). O barramento ISA foi criado pela IBM para uso em seu antigo microcomputador IBM PC AT. Está intimamente atrelado às características do microprocessador usado no IBM PC AT. O microprocessador usado no IBM AT era um 80286 com o clock de 8 MHz. Lembrando que o 80286 opera com 16 bits, ficam claras as principais características do barramento ISA: transferências de dados de 8 ou 16 bits, com o clock de 8 MHz (8 milhões de ciclos por segundo).

Mesmo após o lançamento de microprocessadores mais velozes, usados em placas de CPU mais avançadas, o barramento ISA continuou sendo usado por muitos anos. Na verdade o barramento ISA ainda é usado nas atuais placas de CPU, mas em conjunto com outros barramentos mais avançados.

Em 1992, por exemplo, encontrávamos placas de CPU equipadas com o microprocessador 386DX-40, mas ainda usando o barramento ISA, apesar deste microprocessador operar com 32 bits a 40 MHz. <sup>A</sup> maioria das placas não sofriam queda de desempenho, mesmo usando o barramento ISA. Por exemplo o barramento ISA não compromete o desempenho de placas MODEM/FAX, pois atransmissão de dados através de uma linha telefônica é muito mais lenta que por um barramento ISA. O mesmo podemos dizersobre a maioria das placas e dispositivos ligados em um PC. Entretanto, dois dispositivos começaram a ser prejudicados pelo baixo desempenho do barramento ISA: A placa de vídeo e o disco rígido.

![](_page_50_Figure_4.jpeg)

As placas de Vídeo de alta resolução possuem uma grande quantidade de memória de vídeo. Para que um programa possa desenhar na tela uma figura com a resolução de 1024x768 com 256 cores, precisa manipular uma memória de vídeo com 768 kB. Sendo uma quantidade de memória tão grande, acessada através do lento barramento ISA, ocorre uma degradação de desempenho em todas as operações de formação de telas. Era necessária a criação de barramentos mais velozes.

Depois da placa de vídeo, o disco rígido foi o segundo dispositivo a sofrer com a lentidão do barramento ISA. Discos cada vez mais velozes esbarravam na lenta taxa de transferência de 8 MHz com apenas 16 bits. Foram

# 4000 PROGRAMAS PARA PC/XV/AV386...

# 360 Programas em Portugues Catalogo de 44 paginas

OS MAIS VENDIDOSE  $040 - 10D$ TBAV v6.24 - PODEROSO ANTI-VIRUS DA THUNDERBYTE  $042 - 1DD$ LEONARD SKETCH - CAD FOR WINDOWS P/ PROJETOS PIXFOLIO - OTIMO CATALOGADOR DE GRAFICOS  $043 - 1DD$ YOURWAY - AGENDA COMERCIAL FOR WINDOWS  $046 - 1DD$ 055 - 1DD TIMING - AGENDA EM PORTUGUES PARA PROFISSIONAIS ANIMAL QUEST - JOGO EDUCACIONAL SOBRE ECOSISTEMA  $067 - 1DD$  $068 - 1DD$ WORD RESCUE - JOGO EDUCACIONAL DA APOGEE  $074 - 1DD$ SISTEMA FINANCEIRO - COM FLUXO DE CAIXA - OTIMO  $080 - 2HD$ DOOM - FANTASTICO EPISODIO EM MARTE EM 3 DIMENSOES MAJOR STRYKER - A VOLTA DO GUERREIRO ESPACIAL  $081 - 1HD$ EPIC PINBALL - UM FLIPERAMA EM 256 CORES NO SEU MICRO  $084 - 1HD$  $085 - 100$ NUMBERS - ANALIZE NUMEROLOGICA EM PORTUGUES 086 - 1DD BCAD - CAD PARA ENGENHARIA NO ESTILO WINDOWS 087 - 1HD BIO MENACE - UM AGENTE ESPECIAL NA CIDADE DO CRIME HALLOWEN HARRY - MUITA ACAO EM UM LABORATORIO ESPACIAL 088 - 1HD  $093 - 100$ PAGANITZU - UMA AVENTURA NAS PIRAMIDES ASTECAS 095 - 1HD BANNER - AGORA UMA VERSAO PARA WINDOWS

# PRIMEIRO CD-ROM NACIONAL COM PROGRAMAS EM PORTUGUES.

# **EDICAO CD-SHARE FENASOFT**

360 programas shareware nacionais, 920 para Eletronica e Radio Amador, 480 para Diagnostico de Micro, 190 para Religiao, 170 jogos para Dos e Windows, 150 Educacionais, Kit BBS completo e funcional Selecao de Multimidia Internacional

PRECOS: 1 DD = R\$2,00 - 1 HD = R\$3,00

# **PROMOCAO: DE R\$47,00 POR R\$39,00**

Os pedidos dos programas poderao ser feitos por telefone ou via correlo atraves de vale postal ou cheque nominal a KANOPUS. O pedido minimo e de R\$10,00. Incluir para despesa de envio R\$2,40. Todos os programas sao fornecidos em discos 5 1/4. Em qualquer pedido, solicite o nosso catalogo de programas completo.

KANOPUS INFORMATICA: DISTRIBUIDORA DE SOFTWARE DE DOMINIO PUBLICO E SHAREWARE Caixa Postal 8301 - CEP 80011-970 - Curitiba - PR - Fone (041) 222-0277 - Fax: (041) 252-2087 h.c.

# Classificados MS

Agora a revista Micro Sistemas possui o seu "Classificados MS", que é uma parte da revista dedicada a você que possui algum tipo de serviço ou quer vender algo, dentro da área de informática. Basta preencher o cupon, e envia lo junto com um cheque nominal à Enter Press Editora Ltda. no valor de \$10,00.

I Serviços gerais - I Consultoria - I Sistemas - I Cursos - I Equipamentos - I I Software - I I Manutenção - I I Suprimentos Obs.: Micro Sistemas reserva-se ao direito de recisar classificados que não cumpram com as condiões de inscrição. São Elas: 1 - Não se publicam anúncios de troca, neste caso, o leitor pode usar a seção "Cartas", que é gratuíta. 3 - Anúncios de software devem vir acompanhados de cartão de registro, com exceção dos softwares de domínio público. 2 - O pagamento deve ser feito em nome da Enter Press Editora.

![](_page_51_Figure_13.jpeg)

criados novos discos capazes de transferir dados em 32 bits, a velocidades altíssimas, mas toda essa velocidade não adiantava muito, pois os dados precisariam passar através do lento barramento ISA.

Nos anos 80, vários tipos de barramento foram criados, visando obter maiores velocidades. 0 barramento MCA (Micro Channe! Archi-tecture) foi criado pela IBM para utilizar nos primeiros modelos dos micros IBM PS/2. Operava com 32 bits e um clock de 10 MHz. Por razões diversas, o MCA não fez sucesso e caiu em desuso. Um outro barramento criado para resolver o problema da lentidão do ISA foi o EISA (Enhanced ISA), ou seja, trata-se de um barramento ISA melhorado. Ainda operava com 8 MHz, mas com 32 bits. Muitas placas de CPU, placas de rede e placas controladoras de disco rígido foram criadas seguindo o padrão EISA, mas por se necessitar de chips muito complexos e caros, o uso do EISA ficou limitado aos computadores de mais alto desempenho, como nos servidores de arquivos de redes de micros. <sup>A</sup> grande maioria dos micros pessoais continuou utilizando o barramento ISA, apesar de sua lentidão.

Alguns fabricantes começaram a criar seus próprios barramentos. Eram chamados de "barramentos

proprietários". <sup>O</sup> projeto desses barramentos consistia em usar o mesmo tipo de conexão usado na memória. Por exemplo, um microprocessador de 32 bits e 40 MHz acessa a sua memória em grupos de 32 bits, a uma velocidade de 40 MHz. As mesmas ligações que saíam do microprocessador para a memória eram levadas ao novo barramento. Tínhamos então o que chamamos de "barramento local" (LOCAL BUS). Muitas placas de CPU 386DX e 486, criadas entre 1990 e 1992 usavam barramentos locais proprietários para conexão com placas de expansão de memória, mas sendo barramentos proprietários, os fabricantes de placas de vídeo e de controladoras de disco rígido não consideraram viável o projeto de placas de expansão para cada um dos diversos barramentos locais proprietários. Era necessária a criação de um barramento local padronizado, que pudesse ser adotado por toda a indústria. Assim os fabricantes de placas de CPU, de placas de Vídeo e de controladoras de disco rígido poderiam criar placas utilizando tal barramento. Foi então que surgiu o barramento VLB (VESA LOCAL BUS). Em 1993 começaram a surgir diversas placas utilizando este barramento. O barramento VLB foi criado por uma instituição americana chamada VESA (Video Electronics Standards Association). Seu principal objetivo era permitir uma alta velocidade de transferência de dados entre a placa de CPU e a memória de vídeo das

placas SVGA.

<sup>O</sup> barramento VLB opera com 32 bits. Sua velocidade de transferência é tão alta quanto a da memória. Considere por exemplo um microprocessador 486DX2-80. Seu clock interno é de 80 MHz, e o externo é de 40 MHz. Então a transferência de dados através do barramento VLB será feita a 40 MHz, em grupos de 32 bits. Isto representa um fluxo de dados 10 vezes maior que o do barramento ISA. <sup>A</sup> partir do final de 1993, praticamente todas as placas

de CPU 386DX e 486 já utilizavam o barramento VLB. Entretanto, o barramento VLB não causou a extinção do ISA. As piacas de CPU 386DX e 486 possuem alguns SLOTS VLB e alguns SLOTS ISA. <sup>A</sup> figura 8 mostra uma moderna placa de CPU 486 equipada com 3 SLOTS VLB.

0 barramento VLB foi criado em função dos microprocessadores 386DX e 486, que como sabemos, operam com 32 bits. Entretanto, o VLB não é o mais adequado para o microprocessador PENTIUM, que opera externamente com 64 bits. Fazia-se necessária a criação de um novo barramento para usar em placas de CPU PENTIUM. Este barramento deveria operar com 64 bits. Felizmente não tivemos que esperar muito pela criação deste barramento. <sup>A</sup> própria INTEL, criadora do PENTIUM, criou simultaneamente o barramento PCI (Peripheral Component Interconect). Durante os primeiros meses após o lançamento do PENTIUM, alguns fabricantes produziram piacas de CPU PENTIUM utilizando os barramentos ISA, EISA e VLB. Passada esta fase, praticamente todos os fabricantes de placas de CPU PENTIUM passaram a produzir placas com os barramentos ISA e PCI. Alguns ainda fazem placas com os três tipos de SLOTS: ISA, VLB e PCI. Afigura 9 mostra uma moderna placa de CPU PENTIUM com SLOTS ISA e PCI.

规则

### PLACAS DE CPU

Esta é a placa mais importante do computador. É ela que define a sua velocidade de processamento. Podemos encontrar essas piacas com diversos nomes:

![](_page_52_Figure_8.jpeg)

![](_page_52_Figure_9.jpeg)

A figura 8 mostra o exemplo de uma placa de CPU 486. Deve ser lembrado que existem milhares de modelos de placas, feitas por um grande número de fabricantes, de diversos países. Certas características encontradas nas placas são padronizadas. <sup>É</sup> o caso dos SLOTS para encaixe das placas de expansão, do conector do teclado e do conector da fonte de alimentação. Outras características variam muito de uma placa para outra. Por exemplo, a localização dos chips ao longo da placa, a quantidade e o tipo de memória usada, a velocidade do microprocessador. Compare por exemplo a placa de CPU da figura 7 com a da figura 8, e poderão ser observadas diversas diferenças e diversas semelhanças.

Vejamos com mais atenção os detalhes da placa de CPU mostrada na figura 8.

SLOTS - Na figura são mostrados diversos SLOTS. Quatro deles são do tipo ISA (16 bits), e os outros três são do tipo VLB ou VESA LOCAL BUS (32 bits). Caso seja necessário, os SLOTS VLB também podem ser utilizados para a conexão de placas de 16 bits.

<sup>A</sup> localização dos SLOTS é sempre a mesma em qualquer placa de CPU, mas é possível encontrar variações. Na figura 8 observamos que os três SLOTS mais à esquerda são do tipo VLB. Em outras placas, é possível encontrar SLOTS VLB em outra posição, por exemplo, no centro da placa. Muitas placas de CPU possuem também SLOTS ISA de 8 BITS. Uma placa de expansão de 16 bits (Ex: Placa de som), que possui um conector duplo, deve ser encaixada em um SLOT de 16 bits, mas nunca em um de 8. Placas de 16 bits também podem ser conectadas em SLOTS VLB, mas devemos reservar os SLOTS VLB para a instalação de placas VLB, Da mesma forma, uma placa de 8 bits (Ex: placa MODEM/FAX) pode ser encaixada tanto nos SLOTS de 8 bits como nos de 16 bits, e até mesmo em um de 32. É comum encontrar placas de CPU com 5, 6, 7 ou 8 SLOTS.

CONECTOR DO TECLADO - Em qualquer placa de CPU existe sempre um conector do tipo DIN para o teclado. Este conector fica sempre localizado no mesmo local na placa de CPU, ou seja, na traseira, do lado direito.

CONECTOR DA FONTE DE ALIMENTAÇÃO • Também existe, em qualquer placa de CPU um conector de 12 pinos para ligação na fonte de alimentação. Este conector fica sempre localizado no mesmo ponto da placa, mas pode ser encontrado em duas orientações: paralelo aos SLOTS ou perpendicular aos SLOTS, como mostra a figura 8.

BATERIA - Todos os ATs possuem uma bateria que mantém funcionando o relógio permanente e uma memória conhecida com o nome de CMOS, que armazena os dados do SETUP, ou seja, a configuração de hardware do sistema. Normatmente essa bateria possui a forma de um cilindro e é recarregável, do tipo níquel-cádmio.

Enquanto o computador está ligado a bateria armazena carga. Enquanto o computador está desligado, a bateria entra em funcionamento. Essa bateria possui uma autonomia de 30 dias ou mais. Isso significa que o computador deve ser ligado, no mínimo uma vez por mês, para que a bateria receba carga. Como as baterias de níquel-cádmio podem ser carregadas e descarregadas cerca de 1000 vezes, conclui-se que sua duração será de muitos e muitos anos, certamente mais que a vida útil do computador. Em alguns casos é encontrada uma bateria de lítio, não recarregável e em forma de moeda. Esse tipo de bateria dura cerca de 2 anos.

MICROPROCESSADOR - O chip mais importante de um microcomputador é o seu microprocessador. Nos micros tipo AT são usados microprocessadores como o 286, 386SX, 386DX, 486SX, 486DX, 486SX2, 486DX2, 486DX4, PENTIUM e P6. <sup>A</sup> placa de CPU da figura 8 contém o microprocessador 486DX2 de 80 MHz.

CO-PROCESSADOR ARITMÉTICO - Quase todas as placas de CPU 286 e 386 possuem um soquete vazio, reservado para a futura instalação de um chip chamado de co-processador aritmético, como mostra a figura 7. Este chip aumenta entre 10 e 50 vezes a velocidade de execução de programas que realizam muitos cálculos, como programas de CAD, programas de engenharia e programas científicos. Cada microprocessador opera com um processador aritmético específico, como mostra a tabela abaixo:

![](_page_53_Picture_1894.jpeg)

Os chips 486DX, 486DX2, 486DX4, PENTIUM e P6 englobam o microprocessador e o co-processador aritmético.

CHIPS VLSI - <sup>É</sup> graças aos chips VLSI, também conhecidos com o nome de CHIP SET, que as placas modernas podem sertão compactas, confiáveis, baratas e rápidas. A palavra VLSI significa "Very Large Scale of Integration", ou seja, uma escala de integração muito alta. As placas mostradas nasfiguras 7 e 8, assim como quase todas as placas apresentadas neste artigo, possuem chips VLSI. As mais antigas, fabricadas até

aproximadamente 1990, apresentavam umgrande número de chips convencionais, dos tipos SSI e MSI, que têm uma escala de integração baixa e média, respectivamente. Com os avanços da microeletrônica, tornou-se possível a fabricação dos chips VLSI, que são equivalentes a centenas de chips SSL Normalmente os chips VLSI têm a forma de um quadrado. Possuem um grande número de "pernas", dos seus quatro lados, conforme mostra a figura 8. Além das vantagens já citadas acima, os chips

VLSI dissipam muito menos calor que os chips SSI e MSI que substitui.

MÓDULOS DE MEMÓRIA - Até meados dos anos 80 as memórias eram fabricadas com o encapsulamento conhecido com o nome de DIP (Dual in-line Package), que é muito comum até hoje, usado por grande parte dos chips. O encapsulamento DIP é aquele que apresenta duas filas de "pernas". As memórias de encapsulamento DIP eram encontradas em todos os XTs e em muitos ATs antigos, principalmente do tipo 286. Entretanto, este tipo de chip tem a grande desvantagem de ocupar muito espaço na placa, caso seja desejada uma grande quantidade de memória. Com o objetivo de conseguir um maior grau de compactação, ou seja, uma grande quantidade de memória em uma pequena placa, foram criados os módulos de memória, que são pequenas placas finas que são encaixadas na posição vertical, o que resulta em uma grande compactação. Os módulos de memória usados nas placas modernas são chamados de SIMM (Single In-line Memory Module).

MEMÓRIA CACHE - As memórias usadas nos microcomputadores são também chamadas de DRAM,

que significa "Dynamic RAM". Essas memórias são baratas e compactas. Quando dizemos que um micro moderno possui, por exemplo, 8 MB de memória, podemos afirmar com certeza que tratam-se de 8 MB de memória DRAM, com o encapsulamento SIMM. O inconveniente das DRAM é que são lentas demais para os microprocessadores atuais. Eram suficientemente velozes para os micros mais antigos, com clocks de até 25 MHz. Para que os computadores atuais sejam rápidos, apesar do uso de memórias lentas, os projetistas de placas colocam junto com a memória DRAM, uma pequena quantidade de uma memória conhecida como SRAM (Static RAM). Essas memórias são rápidas e confiáveis, mas também são muito mais caras e menos compactas que as memórias DRAM. Normalmente essas placas de CPU usam quantidades como 64 kB, 128 kB, 256 kB, 512 kB e até 1024 kB de SRAM, suficiente para acelerar a velocidade da DRAM, que é usada em grande quantidade. Quando usada dessa forma, a SRAM recebe o nome de MEMÓRIA CACHE. É encontrada em placas de CPU 386DX, 486 e PENTIUM. <sup>A</sup> grande maioria das placas de CPU 486 e PENTIUM utiliza 256 kB de memória CACHE. Entretanto, existem infelizmente algumas placas de CPU 486SX mais baratas que não possuem MEMÓRIA CACHE. 0 microprocessador P6 ainda não está disponível, mas tudo indica que as placas de CPU que o utilizarem não

terão memória CACHE. Isto está previsto, porque esses microprocessadoresjá possuem, em seu interior, 256 kB de memória CACHE.

ROM BIOS • Todas as placas de CPU possuem uma memória permanente, do tipo ROM, onde existe gravado um programa chamado BIOS (Basic Input Output System). 0 BIOS entra em operação assim que o computador é ligado. Testa a memória, inicializa todo o hardware e lê e executa o sistema operacional a partir do disco. <sup>A</sup> partir de então o BIOS passa a realizar todas as operações de acesso ao hardware solicitadas pelo sistema operacional. <sup>É</sup> o BIOS que realiza as leituras e gravações de setores dos disquetes e do disco rígido, recebe caracteres do teclado, envia caracteres para ovídeo e para a impressora, etc. Pode-se dizer que o BIOS é uma parte do sistema operacional que fica gravada em ROM.

Nos computadores do tipo AT, esta ROM contém, além do BIOS, um programa chamado SETUP. É através deste programa que o usuário fornece ao computador as informações sobre sua configuração de hardware. É comum chamar esta operação de "fazer o SETUP".

INTERFACE DE TECLADO - No AT original da IBM, e em praticamente todos os ATs, existe um chip conhecido como 8042. Este chip é na verdade um pequeno microcomputador, com sua própria ROM, RAM e demais circuitos necessários a um computador simples. Tudo isso dentro de um único CHIP. Chips como o 8042 são chamados de microcontroladores. O que o 8042 faz nos ATs é o controle do teclado. Basicamente recebe os caracteres vindos do teclado e os envia para o microprocessador principal. Algumas vezes o 8042 é chamado erradamente de "BIOS DE TECLADO".

CONECTORES PARA 0 PAINEL DO GABINETE - Todas as placas de CPU possuem conectores através dos quais são feitas as ligações ao painel do gabinete. Neste painel existem diversos LEDs e chaves: LED indicador de modo TURBO, LED indicador de POWER ON, LED indicador de acesso ao disco rígido, alto-falante, botão de TURBO, botão de RESET, chave para trancar o teclado. Com exceção do LED de acesso ao disco rígido, todos esses dispositivos do painel são ligados na placa de CPU.

FUROS PARA FIXAÇÃO AO GABINETE - As placas de CPU possuem furos através dos quais é feita sua fixação ao gabinete. Junto comos gabinetes, são fornecidas pequenas peças plásticas chamadas de "espaçadores" e também parafusos para realizar a fixação da placa de CPU.

Podemos observar na figura 9 uma placa de CPU PENTIUM. Comparando com as placas de 386 (figura 7) e 486 (figura 8), notamos mais semelhanças que diferenças. Observe que essa placa possui microprocessador, memória, SLOTS, conector de fonte, conector de teclado, etc. Vejamos a seguir quais são as principais diferenças entre uma placa de CPU PENTIUM e uma placa de CPU 486.

MEMÓRIAS SIMM DE 72 PINOS - As memórias SIMM predominantes até antes do lançamento do microprocessador PENTIUM eram as de 30 pinos. <sup>A</sup> partir de então, passaram a ser muito utilizados os módulos SIMM de 72 pinos. Como cada um desses módulos opera com 32 bits, bastam dois deles para formar um banco de memória nas placas de CPU PENTIUM. Por exemplo, para formar 16 MB de memória podem ser usados dois módulos SIMM de 72 pinos com 8 MB cada um.

ORGANIZAÇÃO E REALIZAÇÃO

![](_page_55_Picture_1.jpeg)

# INFOPUC<sup>95</sup> PUC-RJ SUCESU-RJ

DA DOS **CONGRESSO E FEIRA DE INFORMÁTICA E TELECOMUNICAÇÕES** 

25 a 29 DE SETEMBRO - 1995

**DIRETÓRIO ACADÊMICO** DOS TECNÓLOGOS DE **PROCESSAMENTO DE DADOS DA PUC-RJ** 

CAMPUS DA PUC-RJ - GÁVEA - RJ

# APOIO INSTITUCIONAL

PUC-RJ

# 

# Dê uma chance ao sucesso

**Sistemas** Onde está aquele super-fantástico-incrível programa que você fêz? E aquela rotina maravilhosa? Estão guardados numa gaveta? Ninguém, além de você, conhece esse trabalho?

Não perca a oportunidade de mostrar o quanto você sabe sobre informática, programação, linguagens, processadores, etc.

A revista Micro Sistemas é a única publicação nacional que abre espaço para trabalho feitos no Brasil. Ela é o único veículo editorial que publica colaborações dos seus leitores.

Esta é a principal razão do sucesso imbatível da revista, afinal, grande parte dos profissionais com projeção nacional neste mercado, foram ou ainda são colaboradores da Micro Sistemas.

Então, o que você está esperando para fazer parte deste time?

# **COLABORAÇÕES:**

Você pode mandar qualquer tipo de matéria (programas, artigos, crônicas, etc). Para que seu trabalho seja avaliado por nossa equipe é imprescindível que:

- os textos, listagens, ilustrações, desenhos, etc venham em disquete 5 1/4 padrão IBM PC;

- os programas devem incluir a versão compilada e exemplos (se for o caso);
- cópia impressa do texto e das listagens;
- a atorização impressa e assinada, para a publicação do material; currículo do autor.
- Envie p/ Enter Press Editora S/A Rua Lourenço Ribeiro, 124-A CEP 21050-510 Rio de Janeiro RJ

O material enviado para a revista não será devolvido. Os autores das matérias publicadas receberão uma assinatura anual de Micro Sistemas.

SLOTS DE 64 BITS - <sup>O</sup> barramento PCI foi criado especialmente para serusado em placas de CPU PENTIUM . Realiza transferências. de dados de 64 bits em alta velocidade. Assim como o barramento VLB é usado nas placas de CPU 486, o PCI é utilizado em todas as placas

![](_page_56_Figure_1.jpeg)

Figura 9 \* placa de CPU PENTIUM

Classificados Dhar Chassister

# **HF Diversos**

Clube Clipper - Dicas, prog fonte, funções, dúvidas, progs. domínio público receba-os mensamente, peça informações: R. Manoel Lourenço Jr 891-VI da Niel - CEP: 13660-000 - Porto Ferreira -SP.

 $|\mathcal{V}|$ 

K

Portal BBS - oferece: Jogos e Shareware; | Telas Gráficas; Assuntos Tec. de Informática e Eng.; Indices Econômicos; Atendimento a Questões Jurídicas. Fone: 692-5448.

# **HFISoftware**

Dinamic Soft - Jogos para PC - Todas as |

Dinamic Soft - Novidades em HD - Sleep Stream 5000 (5HD), The Big Red Adv. (12HD), Lemmings for Windows (8HD), Fantazy Adv. Pack (6HD), Brutal Paws. (3HD), Sim Town Maxis (9HD).

Dinamic Soft-News em HD-Widget for Win (6HD), Hull Full (9HD), Mortal Kombat (4HD), Soldie Zone (3HD), Teen Agent (3HD), Shenon Ball (3HD), Trisori Galaxi (3HD).

Dinamic Soft - Disco 3 ½ HD R\$ 2,4 - 5 1/4 HD R\$ 2,3. Discos gravados incluso os discos. Faça seu Pedido por telefone. Temos todas as novidades.(016)634-1868.

Catálogo em disco => milhares de jogos e aplicativos Share para DOS, Windows e OS/2. Envie 1 disco ou R\$ 1,00. ESC Soft Caixa Postal 11531 CEP:05090-970 - São Paulo - SP.

Jogos e Aplicativos Shareware, últimas novidades em todas as áreas, não fique de foral solicite catálogo eletrônico grátis!. POTY Computer, Cx. Postal 1298, N. Descoberta - 59.071-970 -Natal - RN.

Power Soft - Jogos e Aplicativos Shareware - Sempre novidades, solicite: já seu catálogo gratuíto. R. dos Acaras, 32 - Jd. Sta Terezinha - SP - CEP: 04474-080 F: (011) 560-0502 - Horário de | atendimento das 9:00 às 20:00. MOUSE PAD (já impresso a sua) logomarca) R\$ 1,20. Atendemos em | ambito nacional. SEPRE BRINDES, Rua ALcindo Guanabara 19 - Gr.1311 a 1313 - Centro -  $20031$  - Rio de Janeiro - RJ - Tel: (021)533-0899 - Fax: (021) 220-7497.

novidades. Peça catálogo grátis. Rua Florêncio de Abreu, 801 AP. 604 - Centro CEP. 14015-060 - Ribeirão Preto -SP - TEL: (016) 634-1868.

Dinamic Soft - Novidades em HD - Flight | of the Amazon Keen (6HD), The Videogame Solution (9HD), Sim Tower CD (4HD), Fuzics World of Mimiature Space (4HD), Sueker 95 (4HD),

Centenas de Programas para PC: Shareware e Domínio Público, entrar em contato conosco: (075) 621-4105/ 1609. Falar com Cardoso ou Ricardo.

Aplicativos e jogos Shareware - Últimas Novidades - Preços imbatíveis - Solicite catálogo grátis - RD Informática - Cx. Postal 41 - 59900-000 - Pau dos Ferros -RN - Fone: 084-351-2082.

de CPU PENTIUM. Nesses SLOTS PCI podem ser conectadas placas de expansão também do tipo PCI. Por exemplo, existem diversas placas de Video Super VGA do tipo PCI, próprias para serem usadas em computadores baseados no PENTIUM.

CONTROLADORA IDE PCI - Praticamente todas as placas de CPU PENTIUM possuem circuitos para controle de disco rígido IDE que operam com 64 bits, usando os mesmos circuitos do barramento PCI. Desta forma, o disco rígido atinge um desempenho muito elevado.

INTERFACE PARA DRIVES - <sup>A</sup> maioria das placas de CPU PENTIUM possuem seu próprio circuito para controle de drives, sem a necessidade do uso de uma placa controladora adicional.

INTERFACES DIVERSAS - Os computadores 486 nomnalmente utilizam uma placa de expansão chamada de IDEPLUS. Esta placa controla o disco rígido e os drives, e ainda contem uma interface paralela (para a impressora), duas interfaces seriais e uma interface para joystick. Entretanto, a maioria das placas de CPU PENTIUM possui interface para drives, interface para discos rígidos IDE, duas interfaces seriais e uma interface paralela, o que dispensa o uso da placa IDEPLUS. Normalmente as placas de CPU PENTIUM não possuem interface parajoystick, mas isto não chega a ser um problema. O joystick pode ser conectado na placa de som.

# **EDITORA** ICIÊNCIA MODERNA

# O QUE HÁ DE MAIS MODERNO **NA INFORMÁTICA**

![](_page_57_Picture_2.jpeg)

 $\mathbf{x}^{\prime}$ 

Dominando o  $C_{++}$ (Nathan Gurewich e Ori Gurewich) Preço: R\$ 48,60 452 páginas Código: 01

Um guia simples e prático para aqueles que pretendem aprender a usar o C++ ao escrever programas para Windows ou DOS. Indicado para programadores de todos os níveis, representa o caminho mais fácil entre as linguagens C e C++.

![](_page_57_Picture_5.jpeg)

![](_page_57_Picture_6.jpeg)

Computação gráfica - Segredos e **soluções** (John Corrigan) Preço: R\$ 30,00 309 páginas **Cogido: 02** 

Um amplo panorama da computação gráfica, este livro aborda conceitos gerais sobre o mapas de bits, resolução, cores ou técnicas de edição de imagens, compressão e conversão de arquivos, além dos principais programas e seus recursos.

![](_page_57_Picture_9.jpeg)

![](_page_57_Picture_10.jpeg)

Atualização, montagem e manutenção em<br>PC — 286/386/486 e Pentíum (Mark Minasi) Proço: R\$ 49,00 624 páginas<br>Código: 03

O livro ideal para leigos em reparos e manutenção em computadores pessoais,<br>proporcionando a perícia e a segurança<br>necessárias à execução de diversas tarefas essenciais. Aborda as tecnologias SCSI, PCI e PCMCIA, com enfoque atualizado de

![](_page_57_Picture_13.jpeg)

Dominando o Clipper 5.2 (W. Edward Tiley)<br>Proço: R\$ 46,80 954 páginas Código: 04

Começando pelos fundamentos do Clipper,<br>gradativamente o feitor verá os recursos da Inguagem, os métodos de programação<br>orientada a objetos, compilação e depuração<br>do código, além da criação de programas multiusuário para utilização em redes.

recursos multimidia.

![](_page_57_Picture_17.jpeg)

Dicionário prático para PC (Pater Dyson) Proço: Ft\$ 42,00 452 péginas Código: 05

O dicionário de microinformática mais claro e completo disponível, incluindo mais de 2.000 entradas explicadas em impuagem relacionado a redes de comunicação, sistemas operacionais, linguagens de programação e girias próprias do melo.

![](_page_57_Picture_20.jpeg)

Dominando o Excel 5 for Windows (Thomas Chester) Preço: R\$ 39,00 744 páginas Código: 06

Através de dicas e técnicas avançadas, conheça de forma mais aprofundada os recursos mais novos e manos explorados do Excel 5 for Windows, tais como o perenciamento de listas e a utilização de tabelas pivõs" para extrair informações de grupos de dados extensos.

![](_page_57_Picture_23.jpeg)

Word 6 for Windows - Segredos e **SOILCOOS** (Alan R. Nelbauer) Proço: R\$ 41,00 600 páginas Código: 07

Fundamental para aqueles que pretendem explorar mais do que simplesmente os recursos de edição de texto, abrangendo as técnicas de editoração eletrônica, hipertexto, mala direta e programação em WordBasic.

![](_page_57_Picture_26.jpeg)

Tudo sobre WinFax (John Ross) Preço: R\$ 33,00 316 páginas Código: 08

O guia definitivo do WinFax, abordando amplamente as versões atuais do programa, do básico no WinFax Lite aos recursos avançados do WinFax Pro 3.0 e 4.0, Inclui um guia prático para a solução de problemas.

Para adquirir o(s) livro(s) abaixo relacionado(s) pelo respectivo número de código, envie cheque nominal no valor total do pedido à Editora Ciência Moderna Ltda., remetendo para o seguinte endereço; Rua Lourenço Ribeiro, 124-A - Rio de janeiro - RJ - 21050-510.

![](_page_57_Picture_266.jpeg)

![](_page_57_Picture_267.jpeg)

![](_page_57_Picture_268.jpeg)

![](_page_57_Picture_269.jpeg)

# ARTIGO

# Um Windows mais "limpo"

Seja mais produtivo, com uma melhor apresentaçãopara

# a tela do WINDOWS.

Edson Cury

Muitos usuários do WINDOWS, assim como eu por exemplo, um dia se cansa da teia cheia de ícones, grupos, cores, etc., os quais deixam a vista cansada.

Com isso em mente, pensei em inúmeras maneiras de modificar o PROGRAM MANAGER (GERENCIADOR DE ARQUIVOS) do WINDOWS, até que um dia encontrei o MICROSOFT OFFICE, ou seja, um dos discos (que leva esse mesmo nome) que acompanha o pacote composto pelo WORD 6.0, ACCESS 2.0, EXCEL 5.0 e POWERPOINT 4.0, e que possui uma interessante vantagem pouco explorada por muitos (ainda não vi ninguém!).

Com esse aplicativo nas mãos, o que você acha de ficar com a tela mais limpa quando rodar o WIN-DOWS? Ao invés dosícones e grupos enchendo a tela, somente uma pequena "barra" contendo os aplicativos que desejar, e acessados com apenas um "click".

Então vamos lá, seguindo os passos abaixo:

1. Insira o disco (único) do Mi-CROSOFT OFFICE (esse é o seu nome) no drive adequado, e execute, pelo FILE MANAGER (GERENCIADOR DE ARQUIVOS) do WINDOWS, o CONFIG.EXE do disco em questão, modificação é possível acrescentar/ retirar aplicativos desta "barra"). 6. NO PROGRAM MANAGER (GE-RENCIADOR DE PROGRAMAS) vá para a opção OPTIONS (OPÇÕES) e

escolhendo, quando solicitado, o diretório e o grupo onde o mesmo irá se instalar.

2. Caso, após a instalação ter sido completada, não apareçer uma "barra" (no alto da tela à direita) contendo os aplicativos, entre no diretório onde o mesmo foi instalado e rode o MSOFFICE.EXE, aparecendo a "barra" conforme dito anteriormente.

3. Configure-o, dando apenas um "click" com o botão esquerdo do mouse, no último ícone à direita desta "barra" de aplicativos, em seguida escolhendo a opção "personalizar", escolha qualquer aplicativo que queira para colocá-lo nesta "barra".

4. Arraste esta "barra" para o centro da parte mais inferior da tela (para quem conhece o OS/2 WARP, verá que esta "barra" se assemelha (um pouco peio menos) à dele.

5. Não esqueça de incluir nesta "barra" o PROGRAM MANAGER (GERENCIADOR DE PROGRAMAS),

pois ele não mais aparecerá após

tal modificação (mesmo apôs esta

![](_page_58_Picture_17.jpeg)

escolha SAVE SETTINGS ON EXIT (SALVAR CONFIGURAÇÃO AO SAIR), esta opção deverá estar marcada!

7. Saia do WINDOWS e entre novamente,

8. No FILE MANAGER (GERENCIADOR DE ARQUIVOS), vá ao diretório do WINDOWS e localize o arquivo SYSTEM.INI, e dê dois "clicks" sobre o mesmo. Será aberto o arquivo pelo editor do WINDOWS.

shell=(coloque aqui o caminho onde está o MSOFFICE.EXE, por exemplo, c:\msoffice \msoftice.exe, ficando, então, esta linha igual a "shell=c:\msoffice\msoffice.exe")

9. As duas primeiras linhas deste arquivo serão as seguintes:

fBoot]

shell=program.exe(talvez não apareça a extensão ".exe)

Substitua esta última por:

Pronto, é só salvar este arquivo, sair do WINDOWS, dar um "boot" no computador e ver a diferença. Uma tela bem mais limpa.

OBS: Para facilitar o trabalho no dia-a-dia, julgo ser imprescindível acrescentar a esta "barra":

-PROGRAM MANAGER (GERENCIADOR DE PROGRAMAS); -FILE MANAGER (GERENCIADOR DE ARQUIVOS); -CONTROL PANEL (PAINEL DE CONTROLE); -NOTEPAD (BLOCOS DE NOTAS); -MS-DOS Prompt (AVISO DO DOS).

Espero que se divirtam com a "nova cara" do seu WINDOWS, e tirem o máximo de proveito dessa modificação.

EDSON CURY é Engenheiro Eletrônico, trabalha no Centro Tócnico Aeroespacial na área de Homologação Aeronáutica. Presta consultoria em informática., utilizando um PC 486 DX2/66, com sistema operacional OS/2 WARP.

![](_page_59_Picture_14.jpeg)

- DICAS E INSTRUÇÕES POR TELEFONE.
- ACIMA DE RS 50,00 PAGUE COM 2 CHEQUES
- ATENDEMOS TODO 0 BRASIL
- TODO 0 MATERIAL COM NOTA FISCAL

![](_page_59_Picture_830.jpeg)

# Rua Voluntários da Pátria, 608 - Loja 12 Fone/Fax (051) 221-2559 CEP 90030-001 - PORTO ALEGRE - RS

PROGRAMAS PARA TODOS OS GOSTOS. JOGOS, APLICATIVOS, PORNO, SOM, ETC.

QUALQUER PREÇO MENOR AO NOSSO, **NA REVISTA MICRO SISTEMAS, COBRI-**MOS E AINDA DAMOS 10% DE DESCONTO FAÇA JÁ O SEU PEDIDO

ALTERADURES - (OSI) 400-6187

![](_page_60_Picture_0.jpeg)

# **Construindo um universo**

Nesta edição iremos estabelecer os

parâmetros básicos da construção de um ambiente, ou mapa de jogo.

# Renato Degiovani

<sup>A</sup> criação de um jogo começa sempre pela definição do universo onde ele será ambientado. Passado, presente, futuro,

não importa. 0 que conta mesmo é forma como serão constituídas as posições onde o jogador poderá ire que tipo de elementos existirão nelas.

Em nosso caso especifico, estamos tratando de um sistema essencialmente visual, onde o universo deverá representar efetivamente a realidade. Isso não significa de devemos usar fotografias, ou imagens realísticas, mas apenas que aquilo que 6 "visto" pelo jogador é considerado o universo real do jogo.

<sup>E</sup> começaremos pelo básico, ou seja, o mapa do jogo e a construção física dos elementos que o compõem. Lembro apenas que esse sistema é muito parecido com o

![](_page_60_Picture_11.jpeg)

1'igura I: tela geral de criaçâolediçâo do mapa do jogo e das paredes das salas. 60 MICRO SISTEMAS

editor Xingu. Aqueles que já o conhecem não terão dificuldade nenhuma em compreender o funcionamento deste sistema.

**CONTRACTOR** 

# COMO SAO FORMADAS OS LOCAIS

Nosso sistema possibilita a construção de ambientes fechados, ou seja, salas. Podemos imaginar uma infinidade delas, tais como masmorras, castelos, subterrâneos, casas, túneis, naves espaciais, construções abandonadas, etc, etc, etc...

Usando de forma integrada o Graphos III SuperVGA, poderemos literalmente "dar asas" â nossa imaginação e produzir as mais loucas bolações. <sup>É</sup> só ter imaginação e criatividade.

Mas, voltemos ao nosso sistema. Iremos usar uma matriz para definir os locais do jogo e painéis gráficos para montar o visual do ambiente. Isso permitirá não apenas uma economia de espaço em RAM, mas também um desempenho mais eficiente do sistema. Nada do jogo ficar "quicando", quando se muda de posição. <sup>E</sup> porfalar em quicar, preparei uma surpresa para a mudança de sala, durante o jogo: uma animação para simular o "andar" do jogador.

# DEFININDO OS LIMITFS DAS POSIÇOES

<sup>O</sup> jogo criado pelo sistema Editor está baseado num plano de posições, definido numa matriz de 14 <sup>x</sup> 18 posições. Cada posição da matriz representa um local, ou sala, do Jogo e é definida por quatro paredes (norte, sul, leste e oeste). Cada parede é formada por três painéis. Acompanhe pela figura 1.

Para definir uma posição, basta clicá-la

![](_page_61_Picture_0.jpeg)

Figura 2: hox de controle e edição dos painéis das paredes.

no mapa (o ponto preto indica a posição atual). <sup>A</sup> tecla INS cria uma sala válida naquela posição. <sup>A</sup> tecla DEL remove a posição do mapa e desfaz todas as conexões que já tenham sido feitas para a mesma.

A sala atual é representada pelo quadro maior, onde se destacam as quatro paredes e a posição de cada um dos painéis. Para criar uma passagem entre duas salas, basta clicar na seta correspondente, desde que na referida direção já exista uma sala válida. Clicando novamente na seta, a passagem é imediatamente fechada.

As teclas SAVE e LOAD permitem a gravação/ recuperação de mapas de localizações, criados pelo usuário, durante a definição de umjogo. 0 ponto vermelho e a tecla INIC Indicam qual é a sala inicial do jogo.

livremente, para a composição e definição do ambiente.

2- Os painéis: os painéis de número 1 a 5 são usados para as passagens livres na posição, ou seja, as portas, vãos, buracos, etc. Os demais painéis são usaâos para a composição das paredes do local, por onde não é possível a passagem do jogador. Existe uma situação especial, que pode estar presente ou não durante o jogo: o painel 10

1- As Cores: cada série de painéis usa um conjunto próprio de 16 cores, definidas na palette como cores 16 a 31 para a primeira série e 32 a 47 para a segunda série. Além disso, em cada série, algumas cores são usadas de forma especial: a primeira cor corresponde à cortransparente; a segunda cor é a cor do teto; a terceira cor é a cor do chão; a quarta cor é sempre<br>preto. As demais cores podem ser usadas

Figura 3: exemplo de painéis usados para animação de uma passagem sendo aberta.

define uma passagem fechada e o painel 5 define a mesma passagem, só que neste caso a passagem deverá estar aberta. Os painéis Intermediários podem definir as fases intermediárias de abertura dessa passagem, podendo com isso ser criada uma animação para llustrar uma passagem secreta, porta, etc (figura 3).

Cada um dos painéis da sala (3 por parede) pode ser selecionado no seletor de painéis (quadro maior). As passagens somente permitem a seleção dos painéis de 1 a b. Para visualizar a sala por inteiro, basta clicar no quadro seletor de painéis e manter o botão direito do mouse pressionando, enquanto o mesmo é movimentado para a direita e esquerda. <sup>A</sup> visão do jogador corresponde a três painéis, ou uma parede.

# INTEGRAÇÃO COM O GRAPHOS III

<sup>A</sup> criação e edição dos painéis que compõem as paredes é feita pelo editor gráfico Graphos III. São possíveis dois processos de Integração do sistema Fditor com o Graphos. No primeiro deles, basta que seja criado e gravado um arquivo shape, tecla F6 do Graphos, com as seguintes dimensões: 96 pixels de largura por 122 pixels de altura.

Para facilitar a criação/ediçào/gravaçào dos shapes dos painéis, no disco ADV-02 existe um arquivo tela (EDITOR.TL1) que é usado como um gabarito de construção. Carregue-o no Graphos pela tecla FIO, durante a edição.

![](_page_61_Picture_15.jpeg)

# MÓDULOS GRÁFICOS DAS PAREDES

As paredes são formadas por módulos gráficos, definidos em duas séries distintas, cada uma com 10 painéis. Os painéis são numerados de 1 a 20 e possuem características especiais, que precisam ser integralmente respeitadas (figura 2).

# **JOGOS & AVENTURAS**

![](_page_62_Picture_1.jpeg)

O sistema retornará ao Editor, recolocando todos os painéis nos seus devidos lugares. Em ambos os casos, devem ser respeitadas as posições das cores indexadas, referentes às séries. Sem esse rigor, o sistema poderá provocar a perda ou distorção da definição cromática. recurso de palettes  $\overline{O}$ independentes, relativo a cada série de painéis, objetiva principalmente uma compactação da informação gráfica e um melhor desempenho na montagem dos ambientes. Além disso, o sistema permite compor efeitos cromáticos interessantes. Veja os exemplos de painéis na figura 4. Quem já obteve o disco ADV-02 pode ir criando os seus próprios mapas, usando os diversos tipos de painéis que acompanham o disco. Quando uma posição é criada,

Figura 4 exemplos e modelos de painéis, presentes no disco ADV-02.

O segundo processo exige apenas que uma versão do Graphos 6.2, ou superior esteja instalada no mesmo diretório do sistema Editor. Com isso, basta clicar a tecla GRP3 que o sistema saltará automaticamente para a edição de uma tela, nos mesmos moldes do gabarito EDITOR.TL1, onde todos os painéis da série poderão ser editados pelo Graphos III, como se fosse uma tela gráfica normal. Para retornar ao Editor, basta pressionar a tecla "\*", no teclado reduzido.

o sistema usa basicamente o painel 11 para as paredes e o painel 1 para as passagens. Com o editor, o usuário poderá ir em cada sala criada e reconfigurar cada um dos painéis dela, a fim de criar destaques visuais no ambiente.

Nota: qualquer dúvida sobre esta série, entre em contato através da conferência Criação de Jogos (BBS Século 21), pela conferência Micro Sistemas (RBT) ou pela Internet: degiovani@sec21.ax.apc.org

![](_page_62_Picture_7.jpeg)

![](_page_62_Picture_165.jpeg)

# CURSO RÁPIDO ECONÔMICO E EFICAZ

Sistema de apostilas. Basta seguir os exercícios e treinar diretamente em seu PC

# **COMANDOS TRADUZIDOS PARA NOSSO IDIOMA**

Acompanha disquete 5 1/4" com exercícios Estou envlando para Ricardo Flores, cheque cruzado e nominal à Audit System Serviços Ltda. CAIXA POSTAL 25096 - RIO DE JANEIRO - CEP: 20552-970, no valor total do pedido já incluido despesas postais. Tel./Fax: (021) 571-5903

45,00 Excel 5.0 para Windows 44,00 Programação em Visual Basic 27,00 WordStar 5.0/6.0 27,00 **Lotus 1-2-3** 27,00 Quatro Pro 3.0 27,00 dBase III Plus Interativo 27,00 Programação em bBase III Plus 35,00 Programação em Clipper 5.0x - Básico 

![](_page_63_Picture_0.jpeg)

Quem quer ficar "por dentro" da informática nacional não pode deixar de ler Micro Sistemas. Sempre atenta aos acontecimentos e tendências, Micro Sistemas é a revista que mais reflete o que acontece no mercado brasileiro. Feita por brasileiros e para brasileiros, Micro Sistemas traz sempre em suas páginas os assuntos mais quentes do momento, programas em diversas linguagens, rotinas, livros, cartas doe leitores,

**INO Y ENVELOPEMATURE** 

**NASUA ASSINGS<br>E MICRO SISTEMAS** 

Além disso a revista Micro Sistemas é a única publicação que tem um espaço dedicado ao Shareware e à mídia magnética. Publica ainda mensalmente a seção Pesquisa onde os leitores apontam os programas mais usados dentre jogos, aplicativos e utilitários além das marcas de disquetes mais confiáveis. Por tudo isso você não pode deixar de ler Micro Sistemas. Não perca mais tempo! Garanta mensalmente o seu exemplar fazendo uma assinatura anual de MICRO SISTEMAS por apenas:

<sup>1</sup> ANO - R\$ 54,00 2 ANOS - R\$ 100,00

![](_page_63_Picture_5.jpeg)

![](_page_63_Picture_4.jpeg)

![](_page_64_Picture_0.jpeg)

Filtros & Cia - Uma das maiores barbarizações, em computação gráfica, é o uso e abuso dos filtros de efeitos especiais, dos softs gráficos. Nesta edição vou dar uma palhinha dos mais incríveis efeitos, possíveis com o uso do famoso programa Photo Shop (esses efeitos também podem ser vistos no disco Bitmap 4, que já está circulando). Tudo começou com a figura de um tigrinho...

> Foto 2: Radial Blur - o blur é uma especie denévoaque, neste caso, é incorporada à

![](_page_64_Picture_7.jpeg)

![](_page_64_Picture_8.jpeg)

![](_page_64_Picture_9.jpeg)

![](_page_64_Picture_12.jpeg)

Foto5:Ripple - é uma espécie de trem e d e ir a, brrrrrrrr.....

# Bob Pixel

![](_page_64_Picture_2.jpeg)

Foto 1: a foto original.

![](_page_64_Picture_4.jpeg)

imagem como se fosse um redemoinho.

Foto 4: Polar Coordinates viu só a piração? Esse filtro transforma tudo numa esfera, ou pelo menos tenta.

![](_page_64_Picture_14.jpeg)

Foto 6: Shear - é uma distorção curiosa, como se puxássemos a foto para um

dos lados.

![](_page_64_Picture_17.jpeg)

Foto7:Twirlé uma torção circular.

![](_page_64_Picture_19.jpeg)

Foto 8: Wave - ondas sobre a imagem (aqui um pouco exageradas).

![](_page_65_Picture_0.jpeg)

![](_page_65_Picture_1.jpeg)

Foto 9: Crys tallize - transforma os pon tos em pequenos cristais. O resultado até que é ba-

![](_page_65_Picture_3.jpeg)

canhinha.

Foto 10: Extrude - como o nome diz, ex truda da ima gempequenos cubos dando a impressão de

![](_page_65_Picture_6.jpeg)

um quebracabeças. Foto 11: Find Edges reforça os pontos de contraste da imagem, criando a

![](_page_65_Picture_8.jpeg)

Foto 14: Pointilize - esse efeito imita um muralvelho.no qual a pintura já ostá pedindo uma restau-

![](_page_65_Picture_16.jpeg)

ilusão de uma imagem feita à traço.

Foto12:Fragment - muito bacana esse efeito. Cria a ilusão de uma foto tremida,

![](_page_65_Picture_11.jpeg)

ios fotográficos.

Figura 16: Wind - o nome já diz tudo. É como se o tigre estivesse em movimento e o vento modificando seus pelos.

ou sobreesposição fotográfica. Foto 13: Mosaic - igual na televisão, quando a pos-

![](_page_65_Picture_13.jpeg)

soa não quer ser filmada.

# ração há muito tempo.

Figura 15: Solarize - é a tradicional solarização, efeito mais que conhecido nos me

![](_page_65_Picture_19.jpeg)

# PESQUISA MS *II*I

# SUA OPINIÃO VALE DUAS ASSINATURAS

Você dá a sua opinião sobre os melhores programas de computador do mercado e concorre automaticamente a duas assinaturas anuais da primeira revista brasileira de microcomputadores.

![](_page_66_Picture_153.jpeg)

![](_page_66_Picture_154.jpeg)

/450 XTGold .................. 30/70

![](_page_66_Picture_6.jpeg)

![](_page_66_Picture_155.jpeg)

![](_page_66_Picture_156.jpeg)

![](_page_66_Picture_157.jpeg)

![](_page_66_Picture_158.jpeg)

![](_page_66_Picture_11.jpeg)

![](_page_66_Picture_159.jpeg)

![](_page_66_Picture_13.jpeg)

SISTEMA OPERACIONAL: DOS ................ 270/570 Windows ........... 110/240 0S/2..................... 40/90

![](_page_66_Picture_15.jpeg)

CODOI ....................... V/ FOXPro ................... 0/10

![](_page_66_Picture_17.jpeg)

Harvard Graphics. 50/130 Power Point......... 30/100 Graphos III ............ 40/90 Print Brush ............ 20/80 Banner.................. 20/60 Print Shop .............. 20/50 Print Master .......... 10/30 Dr Genius .............. 0/10

![](_page_66_Picture_19.jpeg)

SONY

**3M** 

![](_page_66_Picture_160.jpeg)

![](_page_66_Picture_161.jpeg)

 $\alpha$  ,  $\alpha^{\rm H}$  ,  $\beta$ 

 $\mathbb{Z}^{n+1}$ 

 $\sim 10^6$ 

**CONTRACTOR** 

 $\mathcal{E}_{\text{max}}$ 

 $\frac{1}{\left\| \frac{1}{\sqrt{2}} \right\|_{\mathcal{H}^1_{\mathcal{H}^1_{\mathcal{H}^$ 

 $\mathcal{S}^{\text{in}}_{\text{out}}$ 

Responda as questões de acordo com a sua preferên No caso de usar mais de um programa da mesma clas escolha apenas aquele que julgar ser o mais adequi para o seu uso. Não importa a origem do software. Escr de forma clara e legivel o nome do programa. Rem para Enter Press Editora Ltda. - Rua Lourenço Ribe 124-A - Rio de janeiro / RJ - CEP 21050-510 Nome: Endereço: UF: Cidade: CEP: Video: ASSINATURA ANUAL Hélio José Oro - Vanini - RS

Josaí Jonas da Silva - Caruaru - PE

![](_page_66_Picture_162.jpeg)

# **ANTECNOLOGIA DOS A SOS/GUENTES AVANIC ANOSSA TAMBÉT** Mosaphic CARD

WOLF RONN ESTON GERENTE OPERACIONAL

 $c/d\prod$ 

PENASOFT FEIRAS COMERCIAIS AV. PREF OSMAR CUNHA, 251 FLORIANOPOLIS - SC - BRASIL

1415623-12352-ATY

A Fenasoft em constante evolução dá a partida para a FENASOFT'95.

![](_page_67_Picture_5.jpeg)

![](_page_67_Picture_6.jpeg)

Para adquirir seu cartão convite basta preencher o pedido abaixo e enviar para Av. Pref. Osmar Cunha, 251 - Florianópolis SC - 88015-100, acompanhado de cheque nominativo à FENASOFT FEIRAS COMERCIAIS LTDA. O valor obedece a tabela de acordo com a data de postagem no correio. <u> 1000s os cartóss mundos continuam válidos.</u> PROIBIDA A ENTRADA DE MENORES DE 16 ANOS.

![](_page_67_Figure_8.jpeg)

14100 as 22.00 - Entrada **ALTORIOADES IMPRENSA e portodores** do CARTAO GOLD

**10:00 BM 14:00 - Entrada** maarvodo oga portadores ARTAD BOLD

14:00 nx 22:00 - Aberto à todos os visitantos o portadores do CARTÃO FENASOFT

Até 30/04/95 - R\$ 5,00 Até 31/05/95 - R\$ 10,00 Ate 30/06/95 - R\$ 20,00

# **FAX**

## DATA DE NASCIMENTO

![](_page_67_Figure_16.jpeg)

121 de julho 95 - Anhembi - São

# O SEU MAIOR RISCO

# E FICAR DE FORA.

![](_page_68_Picture_2.jpeg)

Quando o assunto é investimento, a segurança e a certeza do sucesso são os primeiros pré-requisitos, e se vocè quer investir pra ganhar, venha para a SUCESU/95 - XV Feira Internacional de Informática e Telecomunicações e XVIII Congresso Naciona de Informática e Telecomunicações de 06 a 11 de novembro, no Centro de Cultura e Convenções de Goiânia. <sup>E</sup> a sua oportunidade de atingir um mercado que vem se destacando no cenário nacional, Goiás passa por um período de crescimento acelerado rumo á industrialização e já provou ter grande experiência em eventos do género. 100 mil pessoas deverão visitar a exposição, que vai contar com 220 stands. 220 razões para vocé náo perder mais tempo. Venha fazer grandes negócios na SUCESU/95. Ligue para a Tecniprom e reserve

já o seu stand.

# CENTRAL DE INFORMAÇÕES: (062) 249-0588

- GO

![](_page_68_Picture_7.jpeg)

Promoção: Planejamento, vendas/montagem:

![](_page_68_Picture_9.jpeg)

Tecnologia em promoçoes